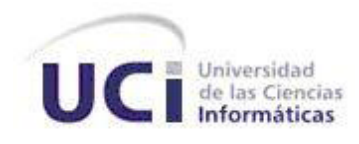

# **Universidad de las Ciencias Informáticas FACULTAD 4**

# TRABAJO DE DIPLOMA PARA OPTAR POR EL TÍTULO DE INGENIERO EN CIENCIAS INFORMÁTICAS

ł

## **Módulo para generar información relacionada con los usuarios y cursos en la plataforma Moodle 2.3.x.**

**Autores: Anais Castro Fernández Evelyn Ramírez Hernández**

 **Tutores: Ing. Yolanda Sardiñas Suárez Ing. Jesús Hidalgo Guillén**

*La Habana, Cuba, junio de 2013 "Año 55 de la Revolución"*

# DECLARACIÓN DE AUTORÍA **2.x 2.x**

Declaramos ser autores del presente trabajo y reconocemos al Centro de Tecnologías para la Formación (FORTES) de la Universidad de las Ciencias Informáticas los derechos patrimoniales de la misma.

Para que así conste firmamos la presente a los \_\_\_\_ días del mes de \_\_\_\_\_\_\_ del año \_\_\_\_\_\_\_.

Autores

\_\_\_\_\_\_\_\_\_\_\_\_\_\_\_\_\_\_\_\_\_\_\_\_ \_\_\_\_\_\_\_\_\_\_\_\_\_\_\_\_\_\_\_\_\_\_\_\_\_

Anais Castro Fernández **Evelyn Ramírez Hernández** 

**Tutores** 

\_\_\_\_\_\_\_\_\_\_\_\_\_\_\_\_\_\_\_\_\_\_\_\_ \_\_\_\_\_\_\_\_\_\_\_\_\_\_\_\_\_\_\_\_\_\_\_\_\_ Ing. Jesús Hidalgo Guillén Ing. Yolanda Sardiñas Suárez

### DATOS DE CONTACTO

**Ing. Yolanda Sardiñas Suárez:** Ingeniera en Ciencias Informáticas, UCI, 2008. Profesor con categoría docente: Instructor. Trabaja en el Departamento de Implantación y Soporte Técnico del centro FORTES de la facultad 4. Tiene 7 años de experiencia en el tema de la teleformación y 4 años de graduada.

**Ing. Jesús Hidalgo Guillén:** Ingeniero en Ciencias Informáticas, UCI, 2008. Profesor con categoría docente: Instructor. Trabaja en el Departamento de Implantación y Soporte Técnico del centro FORTES de la facultad 4. Tiene 7 años de experiencia en el tema y 4 años de graduado.

*Con la presente tesis de grado concluyo una parte importante de mi vida y creo que es muy importante agradecerles a todas las personas que de una forma u otra han contribuido en mi realización personal, entre ellas se encuentra mi mamá Mercedes Fernández y mi hermana Anabell Castro que han sido mi apoyo y mi sostén en todos los momentos difíciles; a mis tutores Yolanda Sardiñas y Jesús Hidalgo y a todos y cada uno de los profesores que me han acompañado desde el primer año de la Facultad Regional "Mártires de Artemisa", en especial a Juana Elena hasta este último año en la Universidad Central de la UCI. También agradecerles a mis amigos Amed Izaguirre, Alex Álvarez Gárciga, Yaquelín Gutiérrez, Yeicy Durán, Darianni Lubín y Yenisey Torres, que han sido constantes en ayudarme en los estudios.*

VI

 *Anais* 

*El Señor es muy fiel, he podido ver como su fidelidad ha permitido que llegue este momento. Por eso le doy gracias porque ha sido mi fortaleza en los momentos más difíciles de mi vida.*

*Doy gracias a Dios por mi familia. Mi mamá Lázara Hernández ha sido mi mejor amiga y no ha dejado de empujar mi ser para que sea mejor cada día. Mi papá Juan Manuel Ramírez que siempre está dispuesto a ayudarme en todo y corregirme cor amor. Mi hermanita Elaine ha sido muy especial para mí y con sus acciones y detalles me anima a seguir adelante.*

*Doy gracias a Dios por mis hermanos de la UCI porque siempre han estado presentes cuando los he necesitado, especialmente a Yordanka y Mercedes. Doy gracias por la paciencia de mis tutores Yolanda Sardiñas y Jesús Hidalgo y por su dedicación en la culminación de este trabajo. También al Rubio, Amed, Roamni y Amado.*

*A mis compañeras de cuarto especialmente a Dayana Chi. A mis amigos de Artemisa, Rodolfo Valdés, Eleidys y Dunaikelis. También muchas gracias al profesor Arturo Génez, por brindarme su apoyo y paciencia en todo el transcurso del tecnológico a la universidad.*

VI

 *Evelyn*

*Dedico este trabajo especialmente a mi mamá y a toda mi familia, por estar presentes en mi vida y apoyarme en todo, por ser mi ejemplo a seguir, sin ellos nada hubiese sido posible, hoy les debo todo lo que soy.*

 *Anais*

*Dedico este trabajo a mi familia: Mi mamá y mi papá por ser mi ejemplo desde que nací y mi hermana Elaine por su apoyo en todo este tiempo.* 

 *Evelyn*

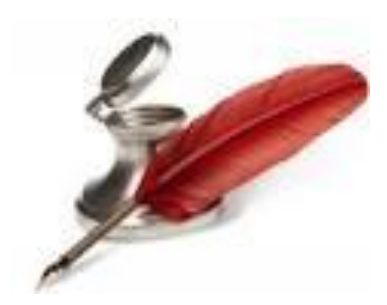

### Resumen

# moodle<sub>2.x</sub>

Las Tecnologías de la Información y las Comunicaciones se presentan como una necesidad en la sociedad. El e-learning ha revolucionado la enseñanza apoyándose en estas tecnologías para su extensión y desarrollo. Entre los Sistemas de Gestión del Aprendizaje más reconocidos se encuentra la plataforma de teleformación Moodle, en la cual está basado el Entorno Virtual de Aprendizaje de la Universidad de las Ciencias Informáticas. A partir de la detección de numerosas deficiencias en el proceso de elaboración de reportes relacionados con los usuarios y cursos de la plataforma Moodle, se elaboró en el curso 2011-2012 el módulo "Otras Estadísticas" para la versión 1.9.x, el cual facilita la generación de datos referentes a los usuarios y cursos de la plataforma. Actualmente en la Universidad de las Ciencias Informáticas se prevé la migración a la versión 2.3.x de Moodle, la cual carece de la capacidad de generar la información referente a usuarios y cursos solicitada por los administradores de la institución, por lo que el objetivo general de esta investigación es: Desarrollar un módulo que permita generar información relacionada con los usuarios y cursos en la plataforma Moodle 2.3.x. Las tecnologías empleadas para el desarrollo de la solución fueron PHP, CSS, JavaScript y XHTML. Para modelar el sistema se utilizó Visual Paradigm y como IDE de desarrollo NetBeans. Como resultado se obtuvo el módulo "Otros Reportes" para Moodle 2.3.x, el cual ofrece distintos reportes relacionados con información referente a los usuarios y cursos de la plataforma.

**Palabras clave**: e-learning, módulo, Moodle, reporte.

# INDICE

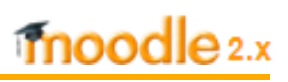

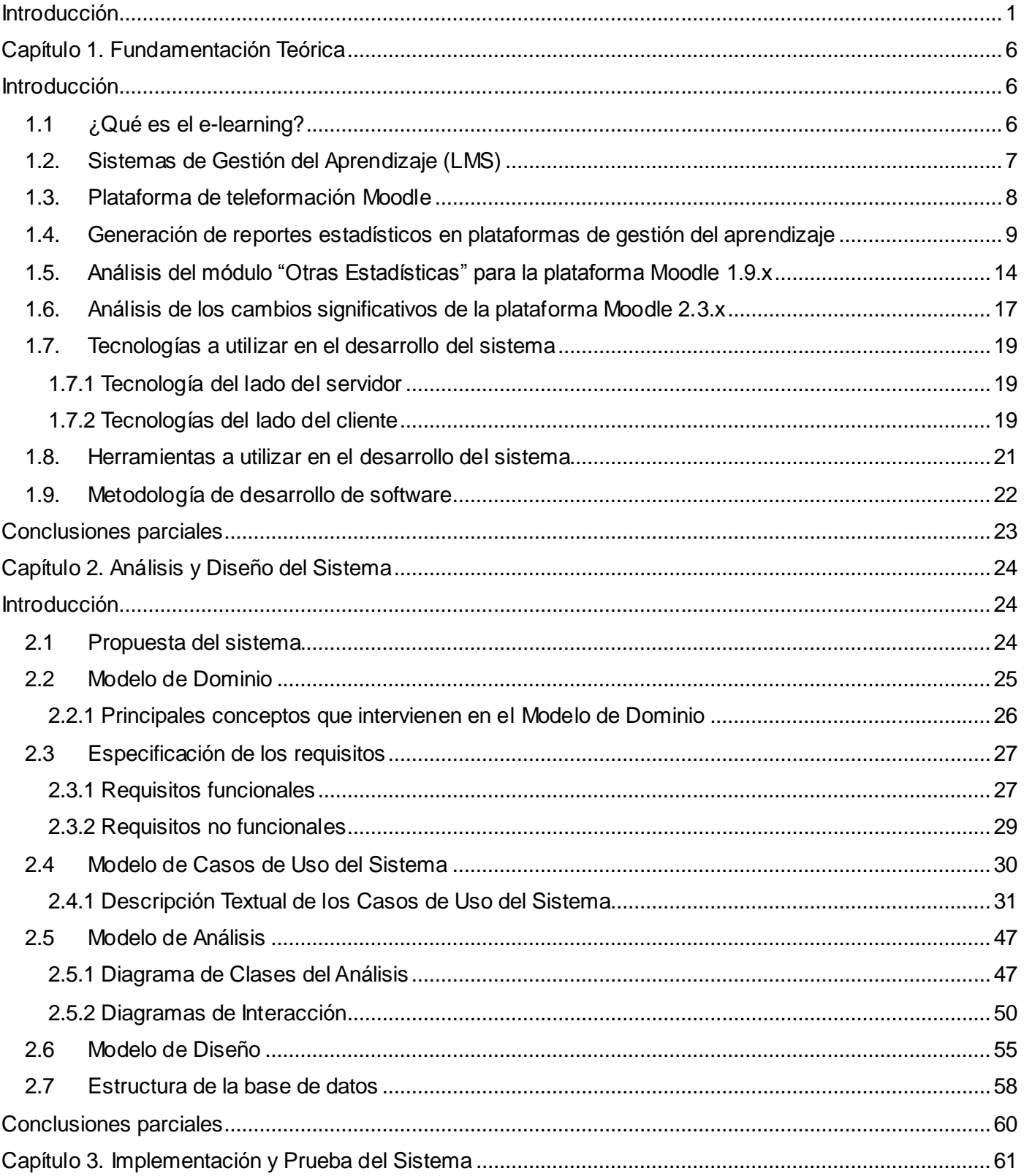

# INDICE

# moodle 2.x

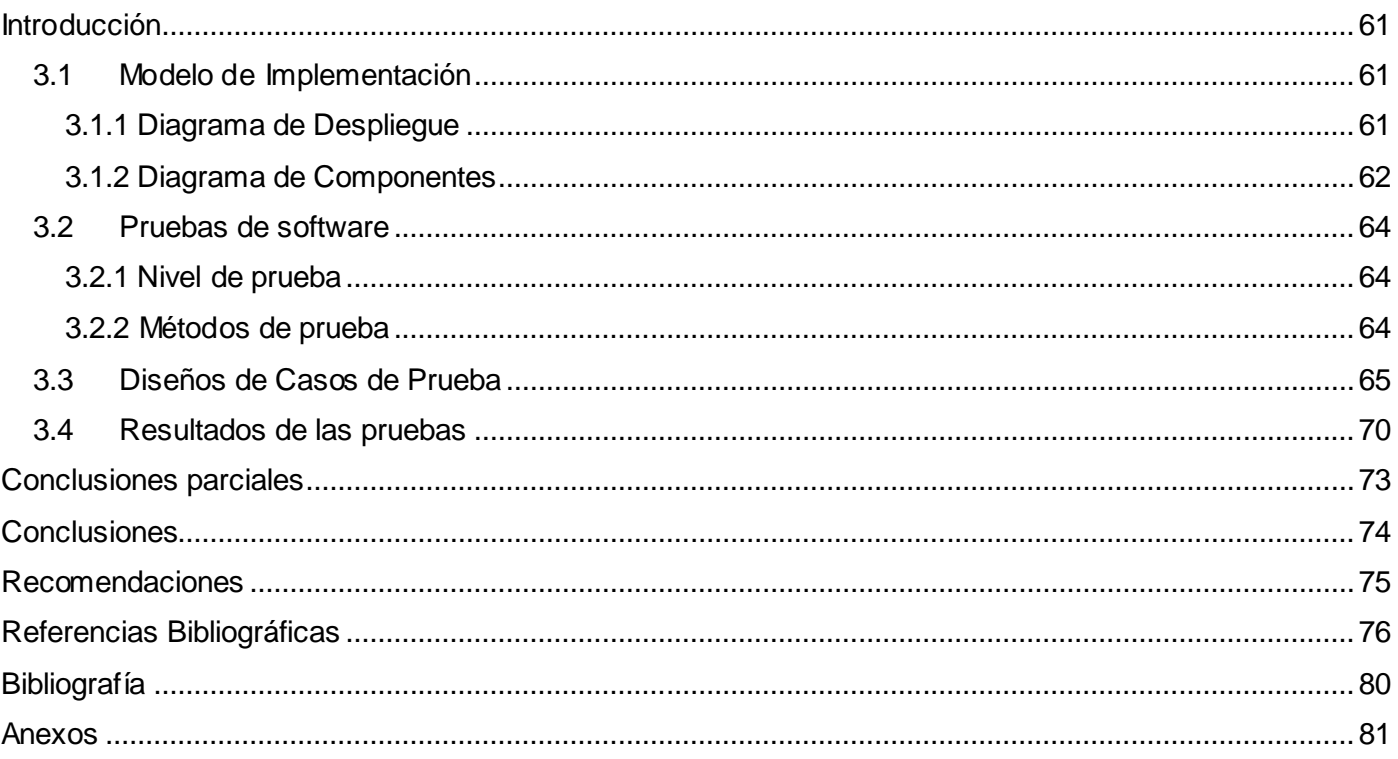

### <span id="page-9-0"></span>**Introducción**

Las Tecnologías de la Información y las Comunicaciones (TIC) agrupan un conjunto de elementos y técnicas usadas en el tratamiento, procesamiento y trasmisión de la información. Estas tecnologías se presentan como una necesidad en el contexto social [1]. Su utilización en el sector educativo ha dado paso al surgimiento del e-learning o aprendizaje electrónico.

Este aprendizaje surge debido a la urgencia de sistemas educativos de alcance global, adecuados al avance tecnológico. Siendo el resultado de la fusión de varias disciplinas como son la informática, las tecnologías de las comunicaciones y las ciencias de la educación, las cuales abren puertas al aprendizaje individual y organizacional. Permitiendo la interacción del usuario con el material mediante la utilización de diversas herramientas informáticas. [2]

El Grupo de Trabajo de "e-learning" 05 de la Red TTNet España lo define como *"conjunto de tecnologías, aplicaciones y servicios orientados a facilitar la enseñanza y el aprendizaje a través de Internet/Intranet, que facilitan el acceso a la información y la comunicación con otros participantes."* [3]

Con el desarrollo del e-learning han surgido diversas herramientas para controlar el proceso de enseñanza-aprendizaje, las más destacadas en este ámbito son los Sistemas de Gestión del Aprendizaje (LMS, del inglés Learning Management System). Los LMS son sistemas para administrar espacios de teleformación, permiten automatizar la administración de acciones de formación así como crear y administrar contenidos. Entre los LMS de código abierto más reconocidos se encuentra la plataforma de teleformación Moodle (del inglés, Modular Object-Oriented Dynamic Learning Environment). [4]

Moodle es una aplicación de software libre, gratuito y de código abierto. Se compone de tres tipos de módulos o espacios lógicos: los módulos de comunicación, de recursos y de actividades. Los módulos de comunicación permiten que los alumnos puedan comunicarse con el profesor (realizar preguntas, plantear dudas, entre otras cuestiones) y entre ellos construir su propia comunidad de aprendizaje. Los módulos de recursos representan los contenidos y materiales del curso (textos, libros, apuntes, presentaciones de diapositivas, enlaces a páginas web externas, entre otros), pensados para que los estudiantes los lean y estudien sobre ellos. Los módulos de actividades representan la parte activa y colaborativa en la plataforma, donde los estudiantes deben realizar debates, talleres, cuestionarios, entre otras actividades.

# moodle<sub>2.x</sub>

La plataforma Moodle está respaldada por una comunidad de usuarios que realizan acciones de soporte cuyo objetivo es solucionar problemas, brindar información a administradores, docentes, alumnos y desarrollar nuevas características y mejoras; además de proporcionar el desarrollo colaborativo de módulos y personalizaciones de esta plataforma [5].

Los educadores la utilizan para crear cursos y darle un seguimiento detallado a las acciones del estudiante, actividades necesarias para dirigir un proceso de aprendizaje en línea. Moodle proporciona además, información sobre el uso de los cursos, registros de los accesos de los usuarios, informes de la actividad de los estudiantes, así como un historial de la participación de cada estudiante en los cursos. Obtener estos resultados permite a los profesores tener más control sobre las acciones (visualizar, añadir, actualizar y eliminar) que realizan los estudiantes, como por ejemplo la fecha y la hora de acceso, conocer los alumnos que no han cumplido determinada actividad, entre otras.

Moodle genera informes estadísticos de manera automática relacionados con las acciones de los usuarios dentro de los cursos o en una instancia de una actividad, sin embargo, procesar esta información resulta una tarea engorrosa, pues para obtener el total de registros, es necesario comprobar uno a uno los usuarios y las actividades agrupando todos esos datos manualmente.

La Universidad de las Ciencias Informáticas (UCI) comienza a utilizar el LMS Moodle en el año 2005 como parte de su programa de teleformación. En la actualidad el Entorno Virtual de Aprendizaje de la UCI está basado en la versión 1.9.12 de esta plataforma.

En una entrevista realizada a los administradores de la institución se detectó como deficiencia que el proceso de generación de estadísticas relacionadas con los usuarios y cursos de la plataforma resultaba una tarea engorrosa, pues no estaba informatizada. En la mayoría de los casos la información se perdía y no podía ser reutilizada y la obtención de datos específicos sobre los usuarios y cursos no tenía la mejor calidad. Lo antes expuesto dificultaba el trabajo de los administradores al interactuar con un gran volumen de información.

Para solucionar esta debilidad, en el curso 2011-2012, en el trabajo de diploma "Optimización de la generación de estadísticas en la plataforma de teleformación Moodle 1.9.x.", se elaboró un módulo que facilitaba la generación de datos estadísticos relacionados con los usuarios y cursos, los cuales fueron solicitados en aquel momento por los administradores de la aplicación. El módulo presenta deficiencias en el código, por ejemplo, la consulta a la base de datos en la funcionalidad "Cursos más utilizados" contiene

# moodle<sub>2.x</sub>

parámetros innecesarios para obtener la información deseada. También la funcionalidad "Tipo de actividades más usadas" es ineficiente, pues no se tienen en cuenta todas las actividades que existen en la plataforma. La consulta a la base de datos solo aplica el criterio de búsqueda para la actividad "Foro" despreciando el resto de las actividades.

Además, se identifican problemas de seguridad y rendimiento debido a la no validación de la obtención de información de la base de datos. La interfaz de usuario de la funcionalidad "Estudiantes que utilizan una instancia de un módulo específico" no está bien estructurada al no presentar el componente de diseño (campo de texto o lista desplegable) para especificar la instancia del módulo, entre otras deficiencias que posteriormente se mencionarán.

En la UCI se desea migrar a una nueva versión de la plataforma para estar en consonancia con la evolución de la misma. Esta reciente versión 2.3.x de Moodle por los cambios que ha tenido la arquitectura de la aplicación no puede reutilizar el código de la versión 1.9.x en su totalidad, debido a los cambios en sintaxis de funciones. Además de que se modificó la forma de gestionar los reportes, entre otras mejoras importantes de organización y compatibilidad con la base de datos.

A partir de una nueva entrevista realizada a los administradores de la plataforma Moodle en la UCI, se evidenció la necesidad de añadir nuevas funcionalidades que faciliten la generación de información referente a los usuarios y cursos que contenga este LMS, por lo que se plantea como **problema a resolver**: ¿Cómo facilitar a los administradores de la plataforma Moodle 2.3.x información relacionada con los usuarios y cursos existentes en ella?

Esta investigación presenta como **objeto de estudio** reportes en plataformas de teleformación.

Una vez planteado el problema se define como **objetivo general**: Desarrollar un módulo que permita generar información relacionada con los usuarios y cursos en la plataforma Moodle 2.3.x.

El objetivo general se desglosa en los siguientes **objetivos específicos:** 

- Analizar el estado del arte de la plataforma Moodle 2.3.x y la generación de reportes en plataformas de teleformación.
- Desarrollar el análisis y diseño de un módulo de tipo reporte para la plataforma de teleformación Moodle 2.3.x.

Desarrollar la implementación y prueba de un módulo de tipo reporte para la plataforma de teleformación Moodle 2.3.x.

Se tiene como **campo de acción** reportes en la plataforma de teleformación Moodle 2.3.x.

Se plantea la siguiente **idea a defender**: El desarrollo de un módulo que permita generar información relacionada con los usuarios y cursos en la plataforma Moodle 2.3.x, facilitará el trabajo de los administradores.

Se identificaron las siguientes **tareas de la investigación** para dar cumplimiento a los objetivos específicos:

- 1. Análisis de los reportes generados en algunas plataformas de teleformación, fundamentalmente los de la plataforma Moodle 2.3.x.
- 2. Análisis de la arquitectura y la base de datos de la plataforma Moodle 2.3.x.
- 3. Análisis de las funcionalidades del módulo "Otras Estadísticas" de la plataforma Moodle 1.9.x.
- 4. Identificación de las tecnologías y herramientas a utilizar en el desarrollo del módulo "Otros Reportes" para la plataforma de teleformación Moodle 2.3.x.
- 5. Análisis de la arquitectura y la base de datos de la plataforma de teleformación Moodle 2.3.x.
- 6. Análisis y diseño del módulo "Otros Reportes" para la plataforma de teleformación Moodle 2.3.x.
- 7. Implementación y prueba del módulo "Otros Reportes" para la plataforma de teleformación Moodle 2.3.x.

Desde el punto de vista metodológico se emplearon los siguientes métodos de investigación científica:

### **Métodos teóricos**

**Histórico-Lógico:** Mediante su utilización se analizó el funcionamiento del módulo "Otras Estadísticas" para la versión 1.9.4 de Moodle, lo que permitió identificar cuáles fueron las necesidades a satisfacer con el desarrollo de este módulo, y la evolución de la plataforma Moodle 1.9.x a la versión 2.3.x para el estudio de los cambios en la arquitectura de la aplicación.

# moodle<sub>2.x</sub>

**Analítico-Sintético:** Mediante su utilización se analizó la documentación referente a la generación de reportes en plataformas de teleformación, con el objetivo de extraer elementos necesarios para elaborar conclusiones que brinden solución a la necesidad de la investigación.

**Modelación:** Mediante su aplicación se modeló la estructura, relaciones internas y características de la solución a través del uso de diagramas, con el objetivo de alcanzar una mayor compresión de los requerimientos establecidos para el sistema.

#### **Método empírico:**

**Entrevista**: Mediante la realización de una entrevista a los administradores del Entorno Virtual del Aprendizaje de la UCI, se identificaron varias necesidades con relación a la generación de reportes referentes a los usuarios y cursos en la plataforma de teleformación Moodle 2.3.x, ver **Anexo 1**.

El trabajo contiene una introducción, tres capítulos, conclusiones, recomendaciones, referencias bibliográficas, bibliografía y anexos.

En el **Capítulo 1: Fundamentación Teórica**, se realiza un análisis de los reportes que generan distintas plataformas de teleformación, entre ellos los de la plataforma Moodle 2.3.x y las funcionalidades del módulo "Otras Estadísticas" para Moodle 1.9.x. Se abordan aspectos sobre los cambios significativos en Moodle 2.3.x. Se fundamenta la metodología que guiará el proceso de desarrollo del software, así como las tecnologías y herramientas utilizadas en el desarrollo de la presente investigación.

En el **Capítulo 2: Análisis y Diseño del Sistema**, se describe la propuesta de solución. Se realiza el modelo de dominio. Se identifican los requisitos funcionales y no funcionales, los casos de uso de la aplicación con sus respectivas descripciones textuales y la relación con los actores del sistema. Se representan los diagramas de clases del análisis, de colaboración y de diseño. Además, se construye el modelo de datos a partir de las principales clases entidades a utilizar en la solución.

En el **Capítulo 3: Implementación y Prueba del Sistema**, se describen los elementos necesarios para llevar a cabo la programación del módulo a partir de los requerimientos y de los diagramas de diseño elaborados, así como los casos de prueba realizados para la validación del sistema. Se muestran además, los resultados alcanzados en las pruebas del software.

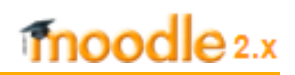

### <span id="page-14-1"></span><span id="page-14-0"></span>**Introducción**

l

En este capítulo se realiza un análisis sobre los aspectos teóricos relacionados con el e-learning, la generación de reportes en plataformas para la gestión del aprendizaje, fundamentalmente en las versiones 1.9.x y 2.3.x de la plataforma de teleformación Moodle. Además, se fundamentan las tecnologías y herramientas a utilizar en la solución del problema planteado, y la metodología de desarrollo de software que guiará el proceso de desarrollo del sistema.

#### <span id="page-14-2"></span>**1.1 ¿Qué es el e-learning?**

El aprendizaje en línea marca sus inicios en la segunda mitad de los años 90 cuando las empresas vinculadas al sector tecnológico introdujeron el uso de Internet en su oferta formativa. En el año 2000 las grandes empresas sistematizaron el aprendizaje en línea incorporando los cursos en sus redes corporativas o intranets ofreciendo una alternativa a la formación continua presencial. Permitiendo la interacción del usuario con el material mediante la utilización de diversas herramientas informáticas. [6]

E-learning como modalidad educativa ha alcanzado gran auge por la sociedad de la información y la era digital, convirtiéndose en instrumento de aprendizaje en línea que utiliza medios tecnológico-digitales con el propósito de hacer mejorar la adquisición de conocimientos y habilidades. Dentro de las organizaciones empresariales y educativas ocupa un lugar destacado. Su impacto ha propiciado que profesionales y especialistas en el tema emitan diversos conceptos al respecto.

Rosenberg<sup>1</sup> define el e-learning como: "el uso de las tecnologías basadas en Internet para proporcionar un *amplio despliegue de soluciones a fin de mejorar la adquisición de conocimientos y habilidades*". [7]

Anteriormente se definió por el Grupo de Trabajo de "e-Learning" 05 de la Red TTNet España como: "*conjunto de tecnologías, aplicaciones y servicios orientados a facilitar la enseñanza y el aprendizaje a través de Internet/Intranet, que facilitan el acceso a la información y la comunicación con otros participantes*". [3]

 $^{\text{1}}$ Marc J. Rosenberg, Ph.D., es un consultor de gestión, escritor, educador y experto en el mundo de la formación, el aprendizaje organizacional, e-learning, gestión del conocimiento y mejora del rendimiento. Es el autor del libro más vendido, E-learning: Estrategias para la entrega de conocimiento en la era digital (McGraw-Hill). [7]

# moodle<sub>2.x</sub>

El Dr. Francisco José García Peñalvo define el e-learning como: "*la capacitación no presencial que, a través de plataformas tecnológicas, posibilita y flexibiliza el acceso y el tiempo en el proceso de enseñanza-aprendizaje, adecuándolos a las habilidades, necesidades y disponibilidades de cada discente, además de garantizar ambientes de aprendizaje colaborativos mediante el uso de herramientas de comunicación síncrona y asíncrona, potenciando en suma el proceso de gestión basado en competencias*" [8].

Estos conceptos evidencian como el e-learning ha evolucionado el proceso de enseñanza-aprendizaje en correspondencia con el avance de las nuevas tecnologías, centrándose en mejorar la adquisición de conocimientos y habilidades, a través del uso de plataformas educativas o medios tecnológicos para contribuir a una mayor interacción entre el estudiante, el profesor y el contenido.

La rápida difusión del e-learning potenció la creación de herramientas informáticas para la gestión del aprendizaje en línea. Herramientas tecnológicas y aplicaciones gratuitas, creativas y entretenidas que enriquecen el aprendizaje y la enseñanza. Entre estas aplicaciones se encuentra los Sistemas de Gestión del Aprendizaje o LMS.

### <span id="page-15-0"></span>**1.2. Sistemas de Gestión del Aprendizaje (LMS)**

La aceptación del e-learning trajo consigo el desarrollo de herramientas informáticas que permiten la administración de contenidos educativos y el control de las actividades formativas que realizan los estudiantes, estos sistemas sirven de apoyo al proceso de enseñanza-aprendizaje en línea.

Un LMS es un software en el que se desarrollan acciones formativas, es una herramienta que permite almacenar datos de los usuarios, se emplea para administrar, distribuir y controlar las actividades de formación presencial, semipresencial y a distancia de una institución u organización y provee informes para la gestión. [9]

### **Funciones de un LMS**

Proporciona herramientas que facilitan el aprendizaje electrónico al permitir la gestión, ejecución y seguimiento de aprendizaje mixto<sup>2</sup>, en línea y en el aula tradicional, para los estudiantes y profesores. Donde se combinan una variedad de herramientas para dar soporte a profesores y estudiantes entre las

 2 Aprendizaje Mixto (Blended Learning): Hace referencia al uso de recursos tecnológicos tanto presenciales como a distancia, es decir que combina ambas modalidades en diversas proporciones en orden de optimizar el resultado de la formación. [10]

que se pueden destacar: las herramientas de comunicación, herramientas para la gestión de materiales de aprendizaje, herramientas para la gestión de participantes y los sistemas de seguimiento y evaluación del progreso de los estudiantes. [11]

Entre las funciones que poseen los LMS los reportes ocupan un lugar primordial a la hora de procesar y mostrar información referente a la gestión de actividades de formación y a la administración, control y seguimiento del proceso de enseñanza-aprendizaje. Además de éstos, existen los motores estadísticos que entre otras funcionalidades permiten registrar todas las actividades del alumno y visualizarlas, incluyendo el tiempo que ha estado consultando el contenido, las actividades que ha superado y el número de veces que ha accedido al sistema.

### <span id="page-16-0"></span>**1.3. Plataforma de teleformación Moodle**

El Entorno de Aprendizaje Dinámico Orientado a Objetos y Modular (Moodle), es un popular LMS, diseñado por Martin Dougiamas en el año 2002, es un paquete de software para la creación y administración de cursos y sitios web en Internet. Es una aplicación web gratuita que los educadores pueden utilizar para crear sitios de aprendizaje en línea. Utiliza un diseño modular y roles de usuario para dar a los creadores decisiones sobre qué tipo de características desean para los sitios de sus cursos individuales. [12]

Moodle se basa en un núcleo (conocido como el Moodle core) del sistema que está rodeado de una gran cantidad de plugins que brindan funcionalidades específicas a la plataforma. El mismo provee los mecanismos necesarios para que los plugins desarrollen su función dentro de la plataforma. Por tanto es el core la parte más importante del sistema Moodle y sus componentes principales son los siguientes: categorías, cursos, usuarios, grupos, permisos y roles.

Las categorías son los contenedores de información de más alto nivel, están formadas por cursos. Moodle define un curso como una secuencia de actividades agrupadas en secciones. Los cursos contienen actividades y recursos. Cada curso puede tener un número indeterminado de alumnos y un número indeterminado de grupos que acoja a esos alumnos. Los alumnos tienen un perfil de usuario que pueden editar y opciones específicas por el curso en el que están matriculados.

Para diferenciar entre tipos de usuarios, Moodle proporciona un sistema de roles en función de los permisos y capacidades que deban asignarse a cada grupo, los roles más comunes que se pueden encontrar en cualquier versión de la plataforma Moodle son:

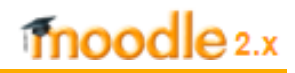

- Administrador: Puede "hacer todo" en el sitio.
- Profesor editor: Puede gestionar y añadir contenidos a los cursos.
- Profesor no-editor: Puede calificar dentro de los cursos, pero no puede editarlos.
- Estudiante: Puede acceder y participar en los cursos.
- $\bullet$  Invitado: Puede ver los cursos, pero no participa.

Una capacidad es la posibilidad de realizar cierta acción en el sistema, estas se añaden y controlan a través de los roles. El formato general de un nombre de capacidad es a / b: c, donde a es el área general en Moodle, b es el nombre real del plugin y c es la capacidad.

Para establecer distintos niveles de capacidades se usan los contextos, los cuales están ordenados de forma jerárquica, posibilitando que si un usuario tiene cierta capacidad en el nivel más alto de la jerarquía, heredará estos permisos en los niveles que estén por debajo. [13]

Las acciones de los usuarios en varios de los contextos de la plataforma se almacenan haciendo uso de los logs. Pudiendo acceder a los mismos a través de la inspección visual, mediante informes y estadísticas de Moodle o utilizando otras herramientas.

Para la protección de los formularios, se revisan las cookies cifradas y se utiliza la función *sesskey* para proteger el envío de formularios de ataques. En la administración de usuarios la seguridad está presente para controlar el acceso, permitiendo a los profesores establecer una clave de acceso a sus cursos, con el fin de impedir la entrada a quienes no sean sus estudiantes. Pueden transmitir esta clave personalmente o a través del correo electrónico personal. [14]

### <span id="page-17-0"></span>**1.4. Generación de reportes estadísticos en plataformas de gestión del aprendizaje**

Los LMS incluyen diversas características avanzadas como la generación de reportes y estadísticas. Estos sistemas a través de reportes de información estadística referentes al rendimiento de los usuarios y sus hábitos de estudio o entrenamiento, posibilitan el seguimiento del aprendizaje. Entre los LMS más utilizados en el mundo se encuentran Sakai, Blackboard, Claroline, Dokeos y Moodle. [4]

A continuación se realiza un análisis de la generación de reportes estadísticos en las plataformas anteriormente mencionadas.

#### **Sakai**

Plataforma de código abierto desarrollada por una comunidad de educadores para facilitar la enseñanza y el aprendizaje colaborativo en instituciones educativas. La aplicación ha sido desarrollada en Java, lo cual permite su uso en múltiples sistemas operativos. Con relación a la generación de reportes estadísticos, esta plataforma no posee soporte para la explotación de estadísticas, solo almacena datos estadísticos como el tiempo total en línea de los usuarios, el número de mensajes, total de temas creados, número de encuestas creadas y el número de votos emitidos. [15]

#### **Blackboard**

Es un software privado, compatible con Windows, MacOS y Linux. Es seguro, confiable, aunque es poco flexible. Facilita la comunicación sincrónica y asincrónica. El seguimiento de reportes estadísticos en esta plataforma permite a los profesores ver la información detallada referente al uso del curso por área de contenido, resumen de la actividad en los foros y resumen del uso del curso por grupos. También ofrece el número promedio de usuarios, cursos y vistas por mes, la fecha del último acceso de los usuarios y el número de días sin ingresar a la plataforma. Además, brinda la opción de imprimir un informe y exportar el mismo en formato excel. [16]

#### **Claroline**

Es una plataforma de aprendizaje y trabajo virtual (e-learning y e-working) de código abierto y software libre (open source), que permite a los formadores construir cursos en línea y gestionar las actividades de aprendizaje y colaboración en la web. Posee una gran comunidad de desarrolladores. Las estadísticas se pueden ver en prueba de auto-evaluación, utilizada para dirigir el aprendizaje. Está disponible para administradores y profesores, quienes pueden ver el tiempo en que los usuarios permanecen en sus cursos y el tiempo que emplean en la utilización de sus actividades o recursos. [17]

#### **Dokeos**

Es un entorno e-learning de software libre, desarrollado en código php que está bajo la licencia GNU GPL, el desarrollo es internacional y colaborativo. Utilizado como un sistema administrador de contenido para la educación y educadores. Es flexible, de uso amigable y proporciona facilidad de uso. Posee la capacidad de generar información estadística referente a los usuarios de la plataforma, donde analiza la cantidad de estudiantes por curso, el porcentaje de puntuaciones en las lecciones, ejercicios, mensajes y tareas por alumno. Utiliza un banco de datos estadísticos que permite conocer los contenidos que más se visitan y si son cumplidos por todos. Brinda la posibilidad de exportar la información en formato xls. [18]

#### **Moodle**

El sistema de gestión del aprendizaje Moodle en su versión 2.3.x ofrece datos estadísticos haciendo uso del Cron<sup>3</sup> que además de utilizarse para el procesamiento de estadísticas, se aplica para realizar backups programados, enviar notificaciones, entre otras opciones. La información que brinda es relacionada con la limpieza de ejecución de tareas en sesiones de usuario obsoletas, registro de copias de seguridad antiguos y tiempo de ejecución de funciones de módulos de procesamiento, entre otras. En la sección de informes del sitio de administración se muestra un registro de los cursos y participantes asociados según las opciones de filtrado seleccionadas por el usuario. [14]

Los administradores en la plataforma tienen acceso al bloque "Administración del Sitio", accediendo a opciones de administración como Informes o Reportes, que permiten la gestión de reportes útiles para los administradores.

Un reporte es un tipo de módulo en Moodle, ubicado dentro de /reports (con respecto al directorio de instalación de Moodle). Este directorio contiene todos los reportes de administración que existen en la plataforma y cada de uno de ellos un fichero llamado index.php, donde se definen e incluyen todos los requerimientos para el módulo, un directotio lang para la definición del idioma, un fichero access.php para definir los permisos, un fichero settings.php para adicionar el reporte con los permisos correspondientes y un fichero version.php para controlar la compatibilidad con la plataforma.

Moodle ofrece reportes tanto a nivel de sitio como de curso. A continuación se presentan los reportes del sitio que puede ver el administrador global:

**Comentarios:** Ofrece una lista de todos los comentarios añadidos (glosarios, blogs, entre otros), importante para la opinión de los estudiantes.

**Respaldos:** Permite al administrador guardar todo lo relacionado al sitio Moodle, sirviendo de protección ante la pérdida de información.

**Vista general de curso:** Proporciona una lista total por curso que muestra el total de participantes y el número de acciones sobre los cursos.

 3 Cron: Es un administrador regular de procesos de segundo plano que ejecuta procesos en intervalos regulares de tiempo. [14]

**Bitácoras:** Brinda reportes de actividad del sitio, son reportes de actividad o novedades del sitio o errores del sitio, tales como los intentos de ingreso (login) fallidos. Además, incluye acciones hechas como añadir o eliminar cursos.

**Bitácoras en vivo:** Proporciona desde la hora fijada un enlace a la página de bitácoras.

**Instancias de preguntas:** Reporta en qué partes del sitio son empleados tipos particulares de preguntas. Además, se encuentra las bitácoras que brindan reportes de la actividad del curso o sitio. Proporciona una lista por curso que muestra el total, números visibles y ocultos de ese tipo de pregunta. Un uso práctico de este reporte es para encontrar preguntas que inadvertidamente pudieron ser creadas dentro de un curso, pero que deberían de haber sido creadas en el sistema (por defecto) o dentro de un contexto de categoría particular.

**Vista general de seguridad:** La tarea que realiza este reporte consiste en revisar todos los problemas potenciales de seguridad que el usuario podría tener en su configuración.

**Estadísticas:** El reporte se muestra una vez habilitado, brindando información de la actividad del sitio. Permite generar datos a partir de las entradas por día, total de registros, combinar el sitio, los participantes, los días, las actividades planteadas y las acciones ejecutadas.

Los reportes de curso que gestiona Moodle son:

**Bitácoras:** La página de reporte de bitácoras contiene enlaces activos que le permiten acceder a la página de perfil de un alumno o a una página en particular que el estudiante estuvo viendo. El enlace de dirección IP proporciona un estimado de la localización del estudiante.

**Reporte de actividad:** Muestra el número de vistas para cada actividad (y cualquier entrada de blog relacionada), puede ser visto por los administradores, maestros y maestros sin derecho de edición.

**Reporte de participación:** La información que proporciona el reporte es referente a la actividad en particular (Foro, Publicación del Foro), una característica muy útil para este informe es la opción para mandar un mensaje a todos los estudiantes que no hayan completado una cierta acción.

**Estadísticas:** Permite conocer las acciones deseadas de los participantes elegidos del curso. Genera un informe de los registros de la participación a los usuarios del curso. [14]

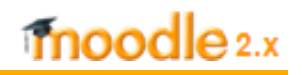

A partir del análisis realizado de los reportes generados por las plataformas de teleformación antes mencionadas, se definieron diferentes criterios para resumir las funcionalidades de las plataformas investigadas, los cuales se listan a continuación:

- 1. Utilización de los cursos.
- 2. Utilización de las actividades y recursos.
- 3. Desempeño de los profesores.
- 4. Desempeño de los estudiantes.
- 5. Exportar reportes a formato PDF.
- 6. Exportar reportes a formato Excel.

La siguiente tabla muestra cuáles de las plataformas de teleformación investigadas cumplen al menos de forma parcial con los criterios antes expuestos:

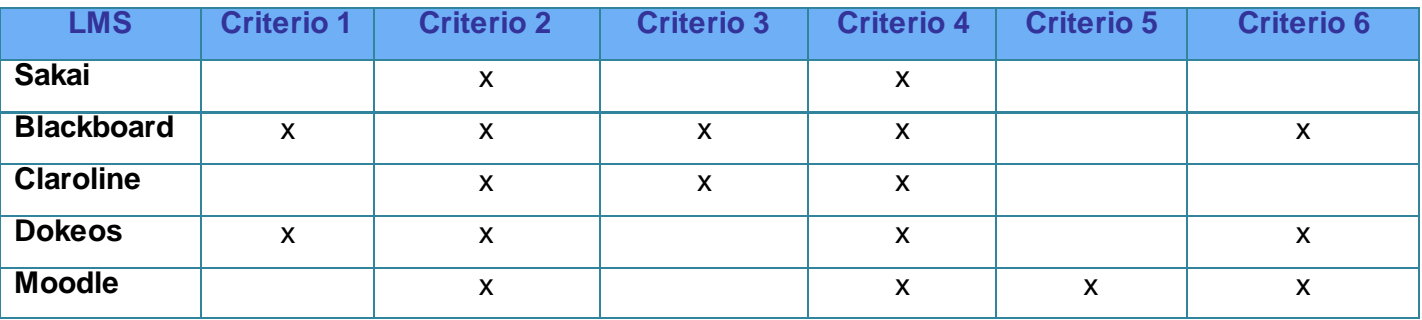

#### **Tabla 1. Resumen de reportes en las plataformas de teleformación investigadas.**

Moodle permite visualizar la información de los cursos y los usuarios de la plataforma, mostrando el desempeño que han tenido en las actividades y recursos según los permisos que les hayan sido otorgados por el administrador. Cuenta con librerías para exportar la información a formato excel, ods y pdf, pero carece de la capacidad de mostrar reportes relacionados con la utilización de los cursos y el desempeño de los profesores sobre sus cursos.

l

# moodle<sub>2.x</sub>

Tomando como referencia los reportes que generan las plataformas de gestión del aprendizaje anteriormente analizadas, se decide incorporar en la solución de la presente investigación los siguientes reportes: exportar reportes a formato excel, utilización de los cursos y desempeño de los profesores.

### <span id="page-22-0"></span>**1.5. Análisis del módulo "Otras Estadísticas" para la plataforma Moodle 1.9.x**

En el curso 2011-2012 los administradores de la plataforma de teleformación de la UCI no contaban con funcionalidades capaces de gestionar la información sobre los usuarios y cursos de Moodle 1.9.x, versión sobre la cual estaba basado en aquel entonces el Entorno Virtual de Aprendizaje de la universidad. Por este motivo en el trabajo de diploma "Optimización de la generación de estadísticas en la plataforma de teleformación Moodle 1.9.x" se elaboró el módulo "Otras Estadísticas", a partir de una entrevista realizada a los administradores donde se identificaron deficiencias en cuanto a la obtención de datos específicos sobre los usuarios y cursos de la aplicación, facilitando así con el desarrollo del módulo la generación de los datos solicitados por estos usuarios de la plataforma.

El módulo desarrollado genera reportes referentes a la cantidad de cursos por categoría, cursos visibles y no visibles, información de un curso, cursos más y menos utilizados, recursos y actividades más usadas, profesores y estudiantes que no visitan sus cursos, profesores con más cursos impartidos, estudiantes que utilizan una instancia de un módulo específico y estudiantes con más cursos matriculados.

Este módulo se instala en la carpeta admin/report de Moodle y se accede a través del panel de administración del sitio. Está estructurado por el fichero de permisos del módulo, db/access.php, también por index.php, este fichero permite mostrar la lista con todas las instancias del módulo. Todas las funciones del módulo están definidas en la carpeta lib, así como el settings.php utilizado para configurar el módulo, en el que los valores que se establecen se aplican a todo el módulo, es decir, a parámetros generales.

Realizando un análisis al módulo "Otras Estadísticas" se detectaron errores en el código, problemas de rendimiento, fallo en las constantes de la API<sup>4</sup> de formularios. Problemas de validación de la obtención de información de la base de datos, errores en la estructuración de las vistas, devolución de datos no

 $^4$  API (Interfaz de Programación de Aplicaciones): Es una interfaz para dar un acceso limitado a la base de datos de un servicio web, evitando que se conozca o acceda al propio código fuente de la aplicación original [12].

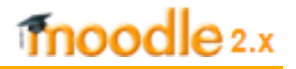

esperados, consultas con parámetros innecesarios. El sistema no posee seguridad al no estar validado. El código CSS no se encuentra en archivos independientes como exige Moodle, lo que compromete la accesibilidad del sitio.

A continuación se especifican los errores más importantes detectados en este módulo:

#### **Errores de seguridad**

Para la funcionalidad "Cantidad de cursos por categoría" muestra el nombre de los cursos pero debe filtrar por estudiante o categoría. El campo de texto para escribir el usuario no está validado ante la entrada de caracteres extraños**.**

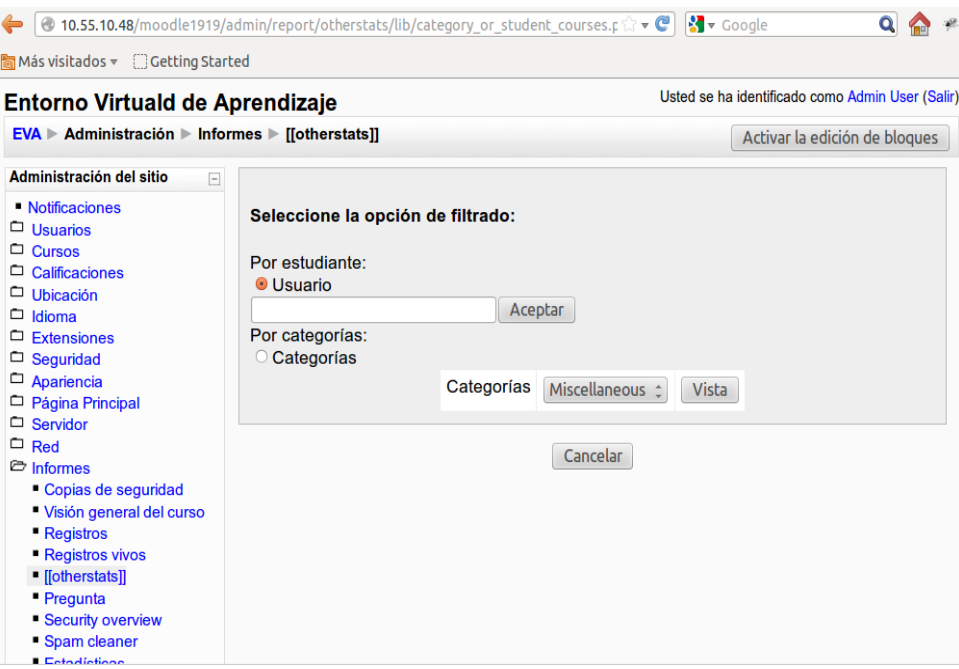

**Figura 1. Funcionalidad "Cantidad de cursos por categoría".**

La funcionalidad "Cursos visibles y no visibles" está definida de forma poco factible, al representar en la interfaz un campo de texto que permite entrar el nombre del curso, entorpeciendo el trabajo del administrador, debido a que debe tener un conocimiento previo de los cursos que existen en la plataforma. Al no estar validado da cobertura a la entrada de caracteres no deseados.

#### **Errores de lógica**

El uso del parámetro "time" influye de manera negativa en la eficiencia en la funcionalidad "Cursos más utilizados", este atributo perteneciente a la clase entidad "Log" se utiliza para registrar el último acceso de un usuario a un módulo específico, y lo que se necesita es desglosar la cantidad de acciones que se realizan sobre los cursos.

La funcionalidad "Tipo de actividades más usadas" es ineficiente pues no se tienen en cuenta todas las actividades que existen en la plataforma. La consulta a la base de datos solo aplica el criterio de búsqueda para la actividad "Foro" omitiendo el resto.

Destacar además, que la funcionalidad "Tipos de recursos más usados" se trataba de manera independiente identificándose la utilización innecesaria del atributo "timemodified", lo cual influye en el tiempo de respuesta de esta solución.

Los requisitos funcionales "Profesores que no visitan sus cursos" y "Estudiantes que no visitan sus cursos" estaban descritos para mostrar el nombre de los profesores o estudiantes y la cantidad de cursos no visitados, sin embargo, en la aplicación se mostraba solamente el nombre de los profesores o estudiantes según la funcionalidad, sin tener en cuenta un criterio de búsqueda bien definido, pues el último acceso se toma en cuenta en la consulta, pero no se pregunta por él.

Para el requisito funcional "Cursos más utilizados" el criterio de búsqueda no es correcto, pues no se adopta ninguna condición para conocer realmente cuáles son los cursos más utilizados. Además, no se toma en cuenta incluir en la consulta ordenar de manera descendente. Sin embargo para la función "Cursos menos utilizados" se tiene en cuenta añadir a la consulta el ordenamiento, pero lo hacen de manera descendente, cuando la forma correcta para ordenar en este caso era ascendente.

Para las funcionalidades "Profesores con más cursos impartidos" y "Estudiantes con más cursos matriculados", según la descripción textual se dice que se mostrará el nombre de los cursos, sin embargo obvian esta condición.

# moodle<sub>2.x</sub>

En la funcionalidad "Estudiantes que utilizan una instancia de un módulo específico", en la consulta a la base de datos se pregunta por parámetros innecesarios como "coursevisible" y "name". Además, se devuelve el nombre de los módulos y esto no es lo que se requiere en el requisito.

Para modelar las vistas no se utilizan en su mayoría funciones de Moodle, pues se incluye código HTML en la elaboración de las tablas, formularios y botones, rompiendo así con los estándares de Moodle. Además, no se encuentra la carpeta del idioma "*lang/es\_utf8"* con palabras reducidas en inglés y su traducción completa al español.

A partir de lo anteriormente expuesto se evidencia que la arquitectura del módulo no cumple con la mayoría de los requisitos que debe poseer un módulo de tipo reporte. Algunas de las funcionalidades del módulo no devuelven las peticiones realizadas por el usuario, ya que la generación de reportes referente a usuarios y cursos para la versión 1.9.x de la plataforma Moodle, no ofrece de forma íntegra la información esperada. Además, la interfaz de usuario de la funcionalidad "Estudiantes que utilizan una instancia de un módulo específico" no está bien diseñada y ante la entrada de caracteres extraños el sistema no está validado.

### <span id="page-25-0"></span>**1.6. Análisis de los cambios significativos de la plataforma Moodle 2.3.x**

La plataforma de teleformación Moodle en su versión 1.9.x utiliza en su mayoría programación estructurada y orientada a objetos, pero está más dirigida a la estructurada, a diferencia de la versión 2.x que está más enfocada a la programación orientada a objetos. La inclusión de tecnologías de la web (AJAX, XHTML, CSS, entre otras) ha ocasionado cambios significativos en las más recientes versiones de Moodle.

Moodle fue desarrollada utilizando el lenguaje PHP. Estas versiones presentan particularidades en cuanto al entorno técnico sobre el que se asienta Moodle; como requisito para la versión 1.9.x se exige una versión de PHP 4.3.0 o superior para funcionar, sin llegar a 5.3 por diferencias potenciales en la sintaxis de los constructores, a diferencia de Moodle en sus versiones 2.1.x, que exigen una versión 5.3.2 o superior del lenguaje.

La versión 2.x de Moodle asegura un porcentaje elevado de compatibilidad con las bases de datos existentes, incrementándose la cantidad de tablas. Además, se reestructuran librerías fundamentales,

 $\overline{a}$ 

ADOdb<sup>5</sup>, PDO5<sup>6</sup>, simulando una capa de abstracción que evita la interacción directa con los desarrolladores.

Para la versión 2.x de Moodle se presentan cambios en la sintaxis de las funciones disponibles para el acceso a los datos y el manejo de las estructuras de la base de datos, con el propósito de recuperar y modificar su contenido, y contar con un grupo bien definido de funciones capaces de manejar todas las estructuras de la base de datos usando una descripción neutral. Todas las llamadas a estas funciones son métodos públicos, ahora accesibles a través del objeto global \$DB se puede citar viejas funciones: (get\_record, get\_field, set\_field, insert\_record, update\_record, count\_records, delete\_records, record exists), la variable global \$DB debe ser utilizada como objeto en el que estas funciones son llamadas convirtiéndose en \$DB->get\_record\_select ().

En sus versiones 2.x Moodle propone mejoras importantes a características básicas existentes y módulos de actividades. La versión 2.3.x con la limpieza en moodle/admin/, permite estandarizar la carpeta "report" utilizada para el desarrollo de nuevos informes que pueden ser contextos orientados o informes personalizados.

Para versiones inferiores a la versión 2.0 de Moodle los reportes se debían incluir en moodle/admin/report, lo que provocaba la falta de gestión de administración de informes, es decir, era necesario habilitar, deshabilitar, desinstalar, entre otras operaciones, los informes de cursos, los informes de usuarios y los informes de actividades incluidos en los informes de administración.

Actualmente los informes de la versión 2.x se encuentran en /report, donde es necesario vincular el fichero index.php con el settings.php, actualizar todos los enlaces y añadir el paquete del idioma, esta nueva reestructuración mejora su organización y gestión.

<sup>&</sup>lt;sup>5</sup> ADOdb: Conjunto de librerías de bases de datos para PHP y Python, que permite a los programadores desarrollar aplicaciones web de una manera portable, rápida y fácil. La ventaja reside en que la base de datos puede cam biar sin necesidad de reescribir cada llamada a la base de datos realizada por la aplicación. [19]

<sup>&</sup>lt;sup>6</sup> PDO (PHP Data Objects): Extensión que permite acceder a distintas bases de datos utilizando las mismas funciones, lo que facilita la portabilidad. En PHP 5 existen drivers para acceder a las bases de datos más populares (MySQL, Oracle, MS SQL Server, PostgreSQL, SQLite, Firebird, DB2, Informix, entre otras . [20]

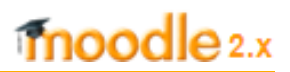

### <span id="page-27-0"></span>**1.7. Tecnologías a utilizar en el desarrollo del sistema**

La plataforma de teleformación Moodle sobre la cual se desarrolla la presente investigación, es una aplicación web escrita en lenguaje PHP. Es un sistema modular que se provee de funcionalidades específicas que incluyen archivos CSS y JavaScript. Las tecnologías que se determinan emplear para el desarrollo esta investigación son las siguientes: XHTML, PHP, CSS y JavaScript que constituyen la base del desarrollo de Moodle.

### <span id="page-27-1"></span>**1.7.1 Tecnología del lado del servidor**

Consiste en el procesamiento de una petición de un usuario mediante la interpretación de un script en el servidor web para generar una respuesta que cualquier cliente puede interpretar. [21]

#### **PHP 5.3.8**

Es el acrónimo de Preprocessed Hypertext Pages o páginas preprocesadas de hipertexto. Es un lenguaje de programación del lado del servidor gratuito e independiente de la plataforma, rápido, con una gran librería de funciones y mucha documentación. Fue creado originalmente en 1994 por Rasmus Lerdorf.

La sintaxis de PHP es similar a la del lenguaje de programación C. Es completamente expandible. Está compuesto de un sistema principal, un conjunto de módulos y una variedad de extensiones de código. Puede interactuar con muchos motores de bases de datos tales como MySQL, MS SQL, Oracle, Informix, PostgreSQL y otros. Este lenguaje hace posible el desarrollo de páginas web que se generen dinámicamente, de forma rápida y utilizando poca memoria.

PHP es Open Source, lo cual significa que el usuario no depende de una compañía específica para arreglar lo que no funciona. Además, las personas no están forzadas a pagar actualizaciones anuales para tener una versión que funcione. [22]

### <span id="page-27-2"></span>**1.7.2 Tecnologías del lado del cliente**

Tecnologías ejecutadas en el navegador del usuario. Son las páginas dinámicas que se procesan en el cliente, en las cuales toda la carga del procesamiento de los efectos y funcionalidades la soporta el navegador. [21]

### **CSS 2.0**

Las Hojas de Estilo en Cascada (CSS, en inglés Cascading Style Sheets), es un lenguaje usado para definir la presentación de un documento estructurado escrito en HTML o XML (y por extensión en XHTML). Las ventajas de utilizar CSS son [23]:

- Control centralizado de la presentación de un sitio web completo, con lo que se agiliza de forma considerable la actualización del mismo.
- Los navegadores permiten a los usuarios especificar su propia hoja de estilo local que será aplicada a un sitio web, con lo que aumenta considerablemente la accesibilidad.
- Una página puede disponer de diferentes hojas de estilo según el dispositivo que la muestre o incluso a elección del usuario.
- Permite a los desarrolladores web controlar el estilo y el formato de múltiples páginas web al mismo tiempo, es un estándar para la aplicación de estilos que se utiliza para definir el aspecto de todos los contenidos como es el color, tamaño, tipo de letra de los párrafos de texto, entre otros.

### **JavaScript 3.0**

Es un lenguaje sencillo y dinámico que responde a eventos en tiempo real. Tiene la ventaja de ser incorporado en cualquier página web, no pudiendo crearse programas independientes. Es un lenguaje interpretado, por lo que no es necesario compilar los programas para ejecutarlo. Además, permite crear efectos especiales en las páginas y definir interactividades con el usuario. [24]

### **XHTML 1.0**

Lenguaje de Etiquetado Hipertextual Extensible XHTML (Extensible Hypertext Markup Language), es una reformulación del lenguaje HTML como aplicación XML que se recoge en la Recomendación del World Wide Web Consortium (W3C) XHTML 1.0.

El estándar XHTML se utiliza porque es modular, lo que proporciona un medio para subconjuntos y la extensión de XHTML, característica necesaria para extender el alcance de XHTML en plataformas emergentes. Es robusto y aconsejable para el diseño de páginas web. Surge ante los problemas de compatibilidad que existían cuando se usaba un documento HTML en distintas plataformas. Su finalidad es que pueda ser usado como lenguaje de contenidos que sea a su vez conforme a XML. Es más estricto a nivel técnico, lo cual permite que sea más fácil hacer cambios o buscar errores [25].

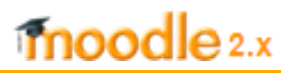

### <span id="page-29-0"></span>**1.8. Herramientas a utilizar en el desarrollo del sistema**

#### **Visual Paradigm 6.4**

Es una herramienta para el desarrollo de aplicaciones que utiliza lenguaje de modelado UML y soporta el ciclo de vida completo del desarrollo de software, a través de la representación de todo tipo de diagramas. La misma propicia un conjunto de ayudas para el desarrollo de programas informáticos, desde la planificación, pasando por el análisis y el diseño, hasta la generación del código fuente de los programas y la documentación.

Fue diseñada para una amplia gama de usuarios interesados en la construcción de sistemas de software, de forma fiable a través de la utilización de un enfoque orientado a objetos. Ofrece un mejor enfoque de lo que se va a desarrollar. Además, cuenta con apoyo adicional en cuanto a la generación de artefactos automáticamente. "Visual Paradigm UML 6.4 Community Edition" hace uso de licencia gratuita, por tal motivo se seleccionó para desarrollar la investigación. [26]

### **Entorno de Desarrollo Integrado (IDE) NetBeans 7.2**

Es un entorno de programación compuesto por un conjunto de herramientas que facilita el trabajo del desarrollador de software. En correspondencia con el lenguaje de programación a utilizar se selecciona para el desarrollo de la solución propuesta, NetBeans.

NetBeans es una herramienta para programadores pensada para escribir, compilar, depurar y ejecutar programas. Está escrito en Java pero sirve para programar sobre el lenguaje de programación PHP. Es un producto libre y gratuito, sin restricciones de uso. [27]

Permite compilar y ejecutar páginas, además de realizar un traceo de los valores tomados por las variables en todo el proceso de ejecución. Es posible colocar puntos de parada (breakpoints) en los scripts y realizar las acciones típicas de depuración.

Se selecciona para el desarrollo de la solución el IDE NetBeans 7.2 por ser una herramienta libre. La Common Development and Distribution License (CDDL) v1.0 y la GNU General Public License (GPL) v2, establecen que el código fuente esté disponible para su reutilización.

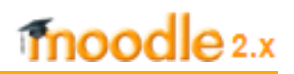

### <span id="page-30-0"></span>**1.9. Metodología de desarrollo de software**

Una metodología de desarrollo de software tiene como principal objetivo aumentar la calidad del software que se produce en todas y cada una de sus fases de desarrollo. No existe una metodología de software universal, ya que toda metodología debe ser adaptada a las características de cada proyecto (equipo de desarrollo, recursos, entre otras), exigiéndose así que el proceso sea configurable. Las metodologías de desarrollo se pueden dividir en dos grupos de acuerdo con sus características y los objetivos que persiguen: ágiles y robustas. [28]

La metodología que se emplea para el desarrollo de la presente investigación es RUP. Utilizada para unificar todo el equipo de desarrollo de software, debido a las características que presenta el módulo a desarrollar. Esta metodología permite el crecimiento de la investigación y asegura su mantenimiento por lo que se decide guiar el proceso a través de una metodología robusta.

#### **Proceso Unificado de Desarrollo (RUP)**

La metodología de desarrollo de software RUP es un proceso para el perfeccionamiento de un proyecto de software, apoyada del lenguaje de modelado UML (Unified Modeling Language). Define quién, cómo, cuándo y qué debe hacerse en el proyecto. Es una metodología robusta y posee tres características fundamentales:

- Está dirigida por casos de uso, lo cual constituye la importancia que tiene el proyecto para el usuario en relación a lo que debe hacer.
- Es un proceso centrado en la arquitectura, ya que relaciona la toma de decisiones que indican el orden y cómo tiene que ser constituido el sistema.
- Es un proceso iterativo e incremental, divide el proyecto en mini proyectos donde los casos de usos y la arquitectura cumplen sus objetivos de manera más depurada.

Dentro de sus disciplinas gestiona el control de cambios, permitiendo mantener al equipo trabajando en los mismos artefactos, en cualquier momento del desarrollo del producto. Los artefactos constituyen los productos tangibles del proyecto que son producidos, modificados y usados por las actividades. El flujo de actividades se describe cuando estas son realizadas por trabajadores y produce un resultado de valor observable. [29]

### **Lenguaje Unificado de Modelado (UML) 2.0**

UML, por sus siglas en inglés, Unified Modeling Language, es el lenguaje de modelado de sistemas de software. Es un lenguaje gráfico para visualizar, especificar, construir y documentar un sistema de software. UML ofrece un estándar para describir un "plano" del sistema (modelo), incluyendo aspectos conceptuales tales como procesos de negocios y funciones del sistema, y aspectos concretos como expresiones de lenguajes de programación, esquemas de bases de datos y componentes de software reutilizables. Con el uso de este lenguaje se definen todos los esquemas de un sistema de software. [30]

### <span id="page-31-0"></span>**Conclusiones parciales**

Después del análisis realizado entre las versiones 1.9.x y 2.3.x de Moodle, se concluye que el módulo "Otras Estadísticas" desarrollado para la versión 1.9.x no es compatible con la versión 2.3.x de esta plataforma. A través del estudio realizado sobre la generación de reportes de algunas plataformas de gestión del aprendizaje, se evidencia la importancia de los mismos para darle seguimiento a todas las actividades del estudiante y adoptar como modelo la forma en que brindan la información, permitiendo generar ideas que puedan contribuir con el desarrollo de la solución de la investigación. Se determinó el uso de la metodología RUP para llevar a cabo el proceso de desarrollo de la aplicación, apoyada por la herramienta Visual Paradigm, utilizando para dar soporte como lenguaje de modelado UML, PHP como lenguaje de programación y como herramienta de trabajo para la implementación del software se seleccionó NetBeans.

### <span id="page-32-0"></span>**Capítulo 2. Análisis y Diseño del Sistema**

#### <span id="page-32-1"></span>**Introducción**

En este capítulo se propone una solución al problema de investigación. Se elabora el modelo de dominio. Se describe la propuesta del sistema a través de los requisitos funcionales y no funcionales, los cuales son representados en casos de uso, acompañados de sus descripciones textuales para mejor su comprensión y relacionados con los actores del sistema. Además, se definen las clases del análisis, de colaboración y el modelo de diseño y se construye el modelo de datos a partir de las principales clases entidades a utilizar en la solución.

### <span id="page-32-2"></span>**2.1 Propuesta del sistema**

Se propone desarrollar un módulo de tipo reporte que contribuya a generar información relacionada con los usuarios y cursos en la plataforma Moodle 2.3.x. Los usuarios autenticados en la plataforma con el rol de administrador son los únicos que tendrán los privilegios para acceder al módulo. En el panel de administración del sitio se visualiza el vínculo "Informes" que contiene diferentes reportes como: Comentarios, Respaldos, Cambios de configuración, Visión general del curso, Bitácoras, Instancias de preguntas, Información general sobre seguridad, Limpiador de publicidad y la propuesta de solución para esta investigación, la cual lleva por nombre: "Otros Reportes".

El módulo "Otros Reportes" que se presenta genera datos relacionados con la utilización de los cursos, tipos de actividades y recursos más usados, datos generales de los cursos, estudiantes y profesores que no visitan sus cursos, estudiantes que utilizan una instancia de un módulo específico, profesores con más cursos impartidos, estudiantes con más cursos matriculados y el número de acciones que realizan los profesores sobre sus cursos. Además de brindar la posibilidad de exportar toda esa información a formato Excel y PDF; en el caso de la funcionalidad "Tipos de actividades y recursos más usados" se pueden representar gráficamente los datos obtenidos.

El acceso al módulo se controla según la capacidad particular y el permiso que tiene esa capacidad dentro de la definición de cada rol (o grupo de roles), permitiendo conocer en qué parte del sistema se ha sobreescrito o anulado el permiso. En este sentido es el administrador quien puede acceder al módulo, estando en el nivel más alto de la jerarquía del contexto. Para el desarrollo del módulo se toma como referencia el reporte "bitácoras de un curso" accediendo a report/log:view, pues representa la información concerniente a los cursos de la plataforma.

### **Criterios de búsqueda**

En la implementación de las funcionalidades se tienen en cuenta funciones como: get courses wmanagers(id categoria), la cual ofrece un arreglo con los cursos y la cantidad de participantes del mismo, get\_categories() que brinda el acceso a la cantidad de cursos por categoría sin necesidad de hacer una consulta a la Base de Datos(BD) y get\_activities() que devuelve un arreglo con las instancias de un módulo específico dado un curso.

Para conocer los cursos más y menos utilizados se emplea la tabla mdl log de la BD de Moodle, la cual almacena las acciones realizadas sobre los cursos (visualizar, añadir, actualizar y eliminar). También se emplean las tablas mdl\_user, mdl\_role\_assignment y mdl\_context para conocer cuáles son los estudiantes o profesores que pertenecen a un curso determinado o bien los que no visitan los cursos en los que están matriculados. Además, para conocer las actividades y recursos más usados se hace uso de las tablas mdl\_modules y mdl\_course\_modules, obteniendo a partir de la función count\_records\_select el número de instancias que existen en la plataforma o en alguna categoría o curso.

### <span id="page-33-0"></span>**2.2 Modelo de Dominio**

El Modelo del Dominio es utilizado por el analista como un medio para comprender el sector de negocios al cual el sistema va a servir. Es un diagrama que representa los objetos o entidades del proyecto que intervienen en el proceso como clases del dominio y sus relaciones. El problema está enmarcado en un entorno en que no están especificados claramente los procesos del negocio, pues está mayormente centrado en las tecnologías informáticas. Por este motivo se ha determinado realizar un Modelo Conceptual o Modelo de Dominio. [31]

En la siguiente figura se visualiza el Modelo de Dominio de la propuesta de solución:

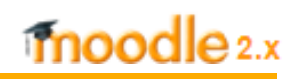

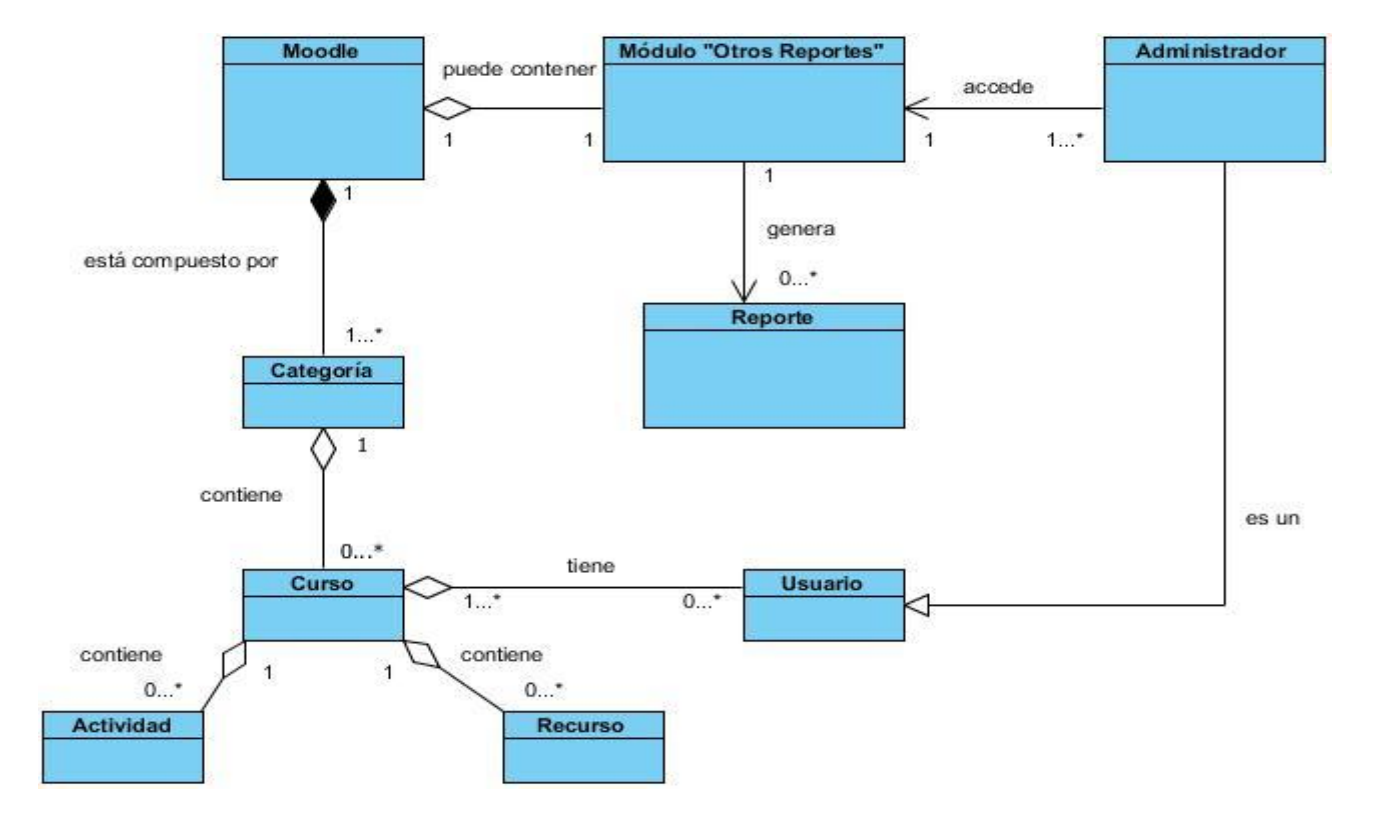

**Figura 2. Modelo de Dominio del módulo "Otros Reportes".**

### <span id="page-34-0"></span>**2.2.1 Principales conceptos que intervienen en el Modelo de Dominio**

**Moodle:** Plataforma de gestión del aprendizaje a la cual accede el administrador para generar los reportes.

**Categoría:** Representa las categorías por las que están agrupados los cursos de la plataforma Moodle.

**Curso:** Unidad educativa en la que se ofrece un conjunto estructurado de contenidos teóricos y/o prácticos.

**Actividad:** Es la parte activa y colaborativa donde ocurre la realización de una tarea o acción por parte del estudiante, debates y discusiones, resolución de problemas propuestos, redacción de trabajos, talleres, cuestionarios en línea.

**Recurso:** Representa los contenidos y materiales del curso. Son todo tipo de textos, libros, apuntes, presentaciones de diapositivas, enlaces a páginas web externas, entre otros, pensados para que los estudiantes los lean y estudien sobre ellos.

**Módulo "Otros Reportes":** Módulo para Moodle que mediante sus funcionalidades permite la generación de reportes referentes a los usuarios y cursos de la plataforma.

**Reporte:** Información que genera el administrador referente a los usuarios y cursos de Moodle. **Administrador:** Rol que posee privilegios para realizar cualquier acción en la plataforma Moodle. **Usuario:** Usuarios de la plataforma Moodle.

### <span id="page-35-0"></span>**2.3Especificación de los requisitos**

La especificación de requisitos de software es una descripción completa del comportamiento del sistema que se va a desarrollar. Incluye un conjunto de casos de uso que describe todas las interacciones que tendrán los usuarios con el software, conocidos como requisitos funcionales. Además, contiene requisitos no funcionales o complementarios, que imponen restricciones en el diseño o estándares de calidad. [31]

### <span id="page-35-1"></span>**2.3.1 Requisitos funcionales**

Los requisitos funcionales son los que definen el comportamiento interno del sistema, describen la manera en que éste debe reaccionar ante entradas particulares y cómo se debe comportar en situaciones específicas, es decir, cómo estas funciones serán llevadas a la práctica, identificando las restricciones, convirtiéndose en los algoritmos y el código del sistema. [31]

A continuación se describen los requisitos funcionales que debe cumplir el sistema propuesto:

**RF1 - Datos generales de los cursos:** El sistema debe listar el nombre de las categorías presentes en la plataforma, la cantidad de cursos que hay en cada categoría, el identificador y el nombre de los cursos, el profesor principal de los mismos y la cantidad de participantes. Además, debe posibilitar que la información mostrada pueda ser filtrada por categorías, cursos y visibilidad de los cursos.

**RF2 - Utilización de los cursos:** El sistema debe listar el nombre de los cursos menos utilizados en la plataforma en orden ascendente, lo cual está determinado por el total de acciones realizadas sobre los mismos. Debe mostrar la cantidad de acciones sobre los cursos (visualizar, modificar, adicionar, eliminar y
total de acciones), representando estas acciones vínculos que permitan ordenar los cursos según desee el usuario. El sistema debe posibilitar además, que la información mostrada pueda ser filtrada por categorías, cursos y visibilidad de los cursos.

**RF-3: Tipos de actividades y recursos más usados:** El sistema debe listar los tipos de actividades y recursos de un curso que más utilicen los estudiantes y profesores. Además, debe permitir representar gráficamente esta información y aplicar filtros por categorías, cursos y tipo de módulo (actividad o recurso).

**RF-4: Estudiantes y profesores que no visitan sus cursos:** El sistema debe listar el nombre de los estudiantes y profesores que no visitan sus cursos dado un rango de fechas determinado y según el tipo de rol seleccionado, y mostrar la cantidad de cursos no visitados. Esta última información representa un vínculo al listado de cursos no visitados por un estudiante o un profesor en el rango de fechas escogido.

**RF-5: Profesores con más cursos impartidos:** El sistema debe listar el nombre de los profesores con más cursos impartidos y mostrar la cantidad de cursos impartidos. Esta última información representa un vínculo al listado de cursos impartidos por un profesor.

**RF-6: Estudiantes con más cursos matriculados:** El sistema debe listar el nombre de los estudiantes que más cursos tengan matriculados y mostrar la cantidad de cursos matriculados. Esta última información representa un vínculo al listado de cursos en los cuales está matriculado un estudiante.

**RF-7: Estudiantes que utilizan una instancia de un módulo específico:** El sistema debe listar el nombre de los estudiantes que utilicen una instancia de un módulo específico y el número de acciones que han realizado sobre la misma. Además, debe posibilitar que la información mostrada pueda ser filtrada por categorías, cursos e instancias.

**RF-8: No. de acciones que realizan los profesores sobre sus cursos:** El sistema debe listar dado un rango de fechas, las categorías, los cursos que pertenecen a cada categoría, el nombre de los profesores que imparten cada curso y el número de acciones que realizan los mismos sobre sus cursos. Además, debe ofrecer la posibilidad de filtrar la información por categorías, cursos y rango de fechas.

**RF-9: Exportar reporte:** El sistema debe permitir exportar los reportes generados en formato Excel y PDF.

### **2.3.2 Requisitos no funcionales**

Los requerimientos no funcionales se refieren a características o propiedades importantes que pueden limitar al sistema, ya sea la fiabilidad, el tiempo de respuesta, la capacidad de almacenamiento, entre otras. Definen las restricciones de los servicios ofrecidos por el sistema. Surgen de las necesidades del usuario debido a la falta de interoperabilidad con otros sistemas de software o hardware u otros factores externos de seguridad. [31]

A continuación se enuncian los requisitos no funcionales que se deben tener presente para el desarrollo de la investigación:

### **Mantenibilidad:**

Utilizar estándares para el desarrollo de aplicaciones web (XHTML 1.0, CSS 3.0).

### **Portabilidad:**

- El sistema debe funcionar en cualquier sistema operativo (Windows, Linux, entre otros).
- Para trabajar con la plataforma será necesario navegar con versiones iguales o superiores de Firefox 3, Safari 3, Internet Explorer 8, Google Chrome 4 u Opera 9, como requerimiento mínimo.

### **Rendimiento:**

La herramienta debe ser rápida y el tiempo de respuesta debe ser el mínimo posible (6 segundos máximo), adecuado a la rapidez con que el usuario requiere la respuesta a su acción.

### **Restricciones de software:**

El sistema se implementará con tecnología PHP 5.3.8 utilizando como entorno de desarrollo al IDE NetBeans 7.2, bases de datos como PostgreSql ó Mysql y se recomienda la última versión estable de Moodle para trabajar.

### **Interfaces de usuario:**

Apariencia o interfaz externa:

Se debe tener en cuenta algunos elementos de diseño como gráficos de encabezamiento, estilos y formatos de texto establecidos para no afectar el diseño de Moodle.

moodle 2.x

### **Requisitos de hardware:**

PC Servidor:

- Microprocesador 1.0 GHz.
- 1 GB de memoria RAM.
- Espacio disponible en disco: 500 GB.

### PC Cliente:

- Microprocesador 200 MHz.
- 128 MB de memoria RAM.

### **2.4 Modelo de Casos de Uso del Sistema**

El Modelo de Casos de Uso describe las funcionalidades propuestas del sistema, ayuda al cliente, a los usuarios y a los desarrolladores a llegar a un acuerdo sobre cómo utilizar el sistema. Un caso de uso (CU) representa una unidad de interacción entre un usuario y el sistema, además de aportar un resultado de valor para sus actores. [31]

Los actores del sistema son los siguientes:

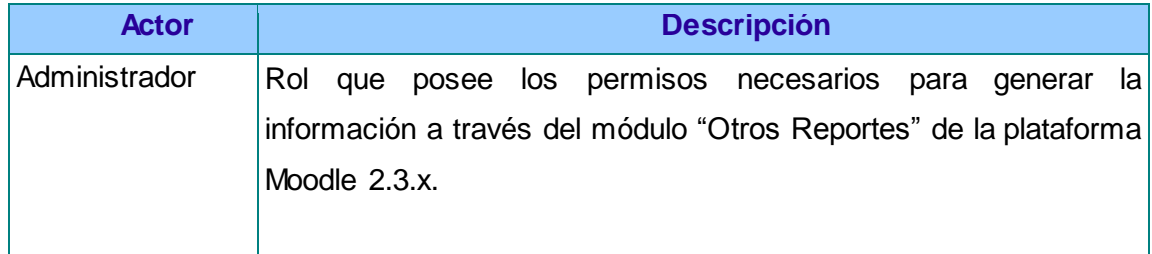

#### **Tabla 2. Descripción de los actores del sistema.**

El Diagrama de Casos de Uso del Sistema es una secuencia de interacciones que se desarrollarán entre un sistema y sus actores en respuesta a un evento que inicia un actor principal sobre el propio sistema [33]. A continuación se presenta el Diagrama de Casos de Uso del Sistema propuesto:

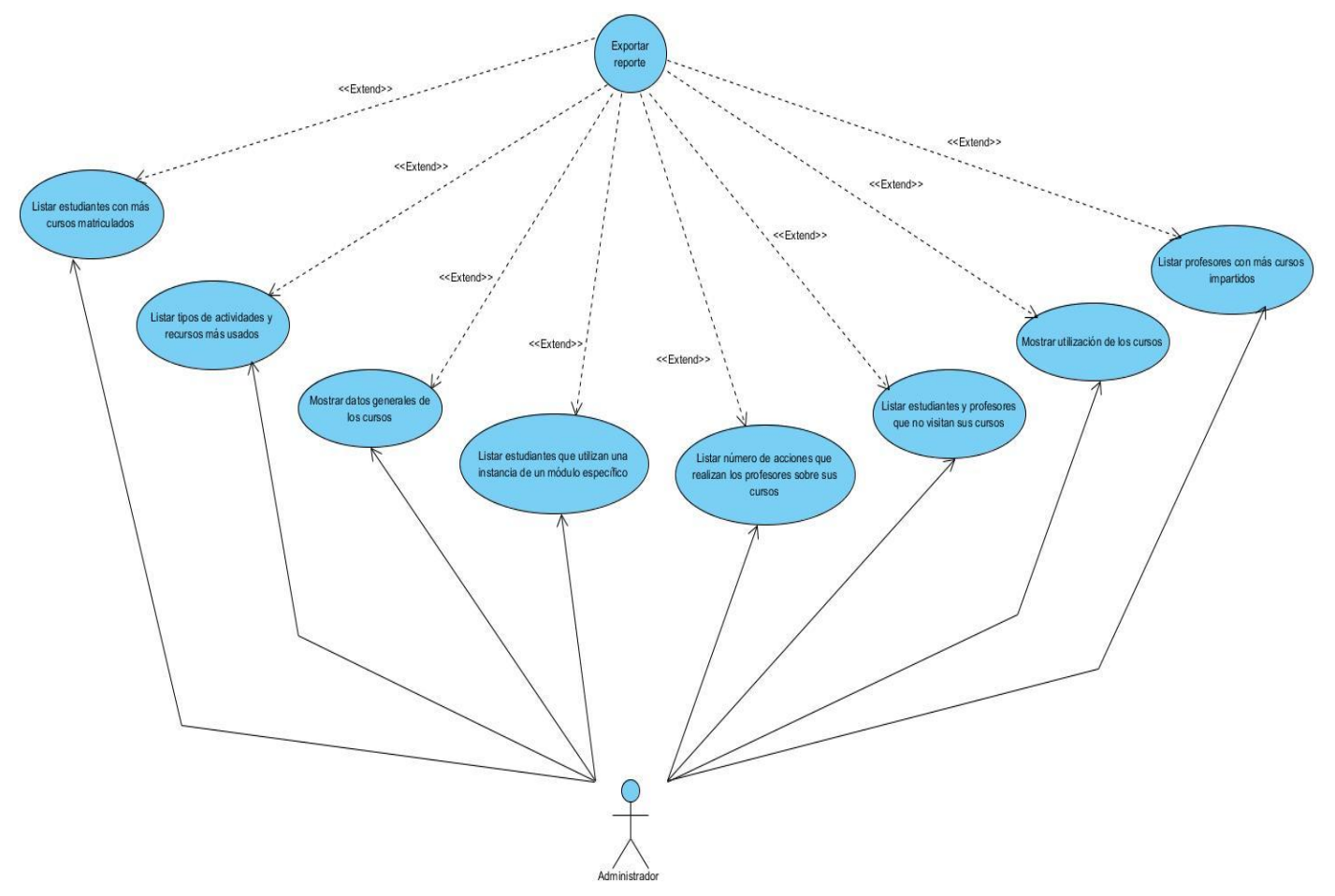

**Figura 3. Diagrama de Casos de Uso del Sistema.**

### **2.4.1 Descripción Textual de los Casos de Uso del Sistema**

Las descripciones textuales se utilizan con el objetivo de especificar las funcionalidades que contiene cada Caso de Uso, facilitando su comprensión. Contiene precondiciones y poscondiciones, la descripción detallada del flujo de eventos a ejecutar muestra la secuencia de acciones que el usuario debe desarrollar, para lograr el objetivo en la aplicación, así como la respuesta que dará el sistema a cada solicitud. A continuación se visualizan las descripciones textuales de tres de los CU más significativos del sistema. Las descripciones de textuales de los restantes CU se muestran en el **Anexo 2**.

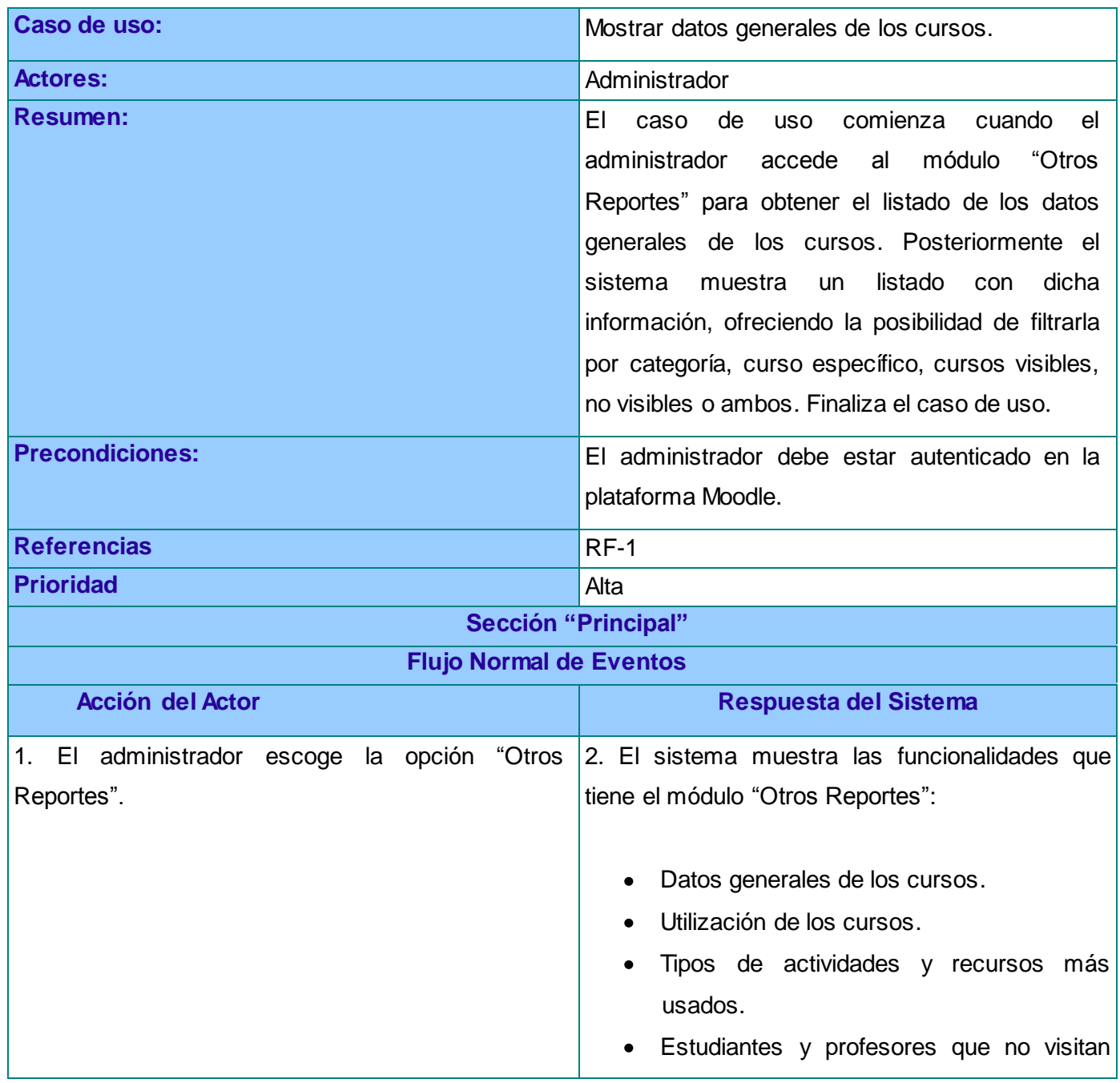

### **Tabla 3. Descripción textual del CU Mostrar datos generales de los cursos.**

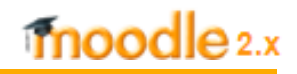

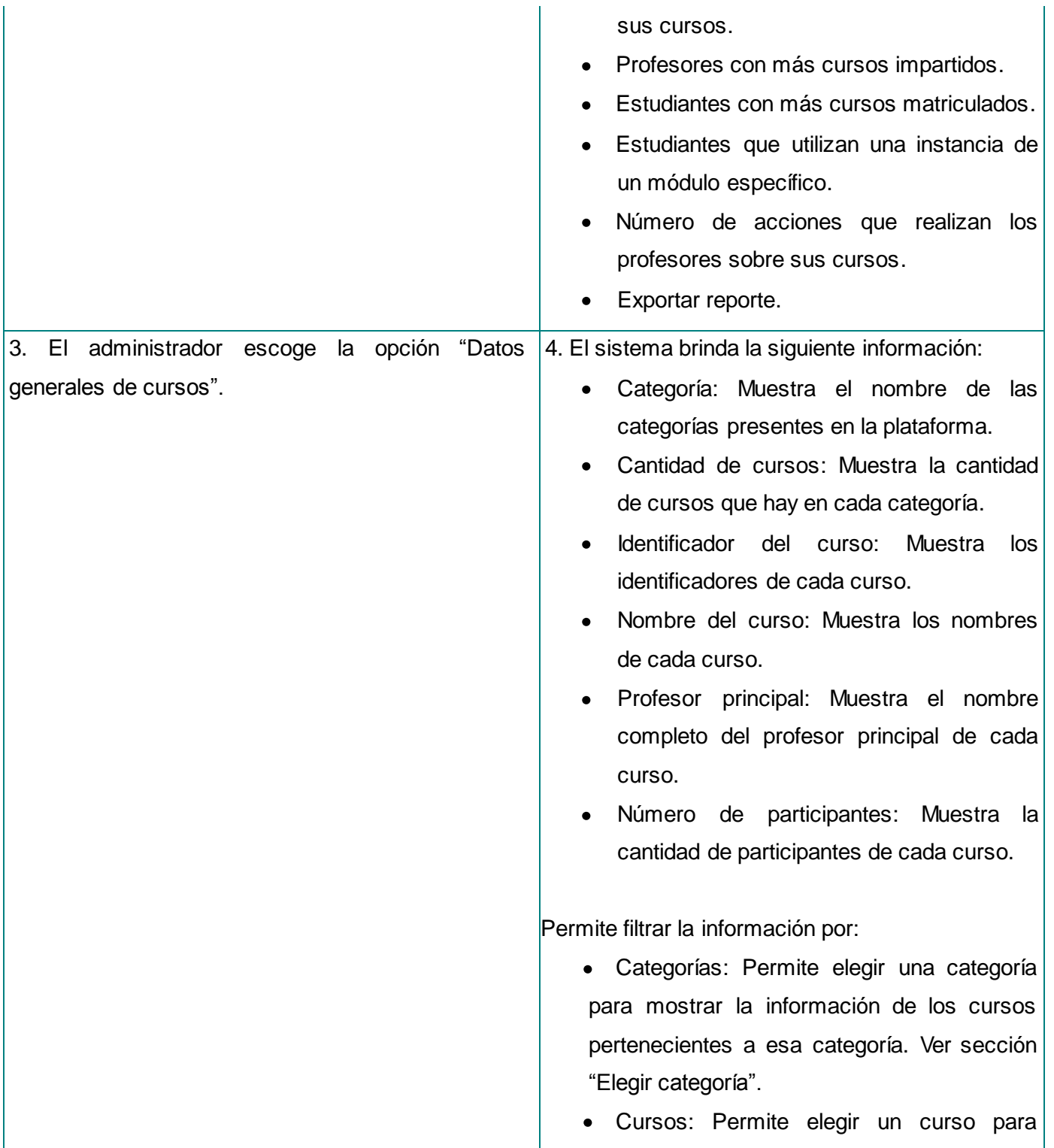

mostrar la información correspondiente a ese curso. Ver sección "Elegir curso".

Visibilidad: Permite que el usuario pueda elegir si la información que desea visualizar es la correspondiente a los cursos visibles, los no visibles o a ambos. Ver sección "Elegir visibilidad".

El sistema permite además:

- Exportar la información a formato pdf. Ver CU extendido "Exportar reporte".
- Exportar la información a formato excel. Ver CU extendido "Exportar reporte".
- Cancelar.

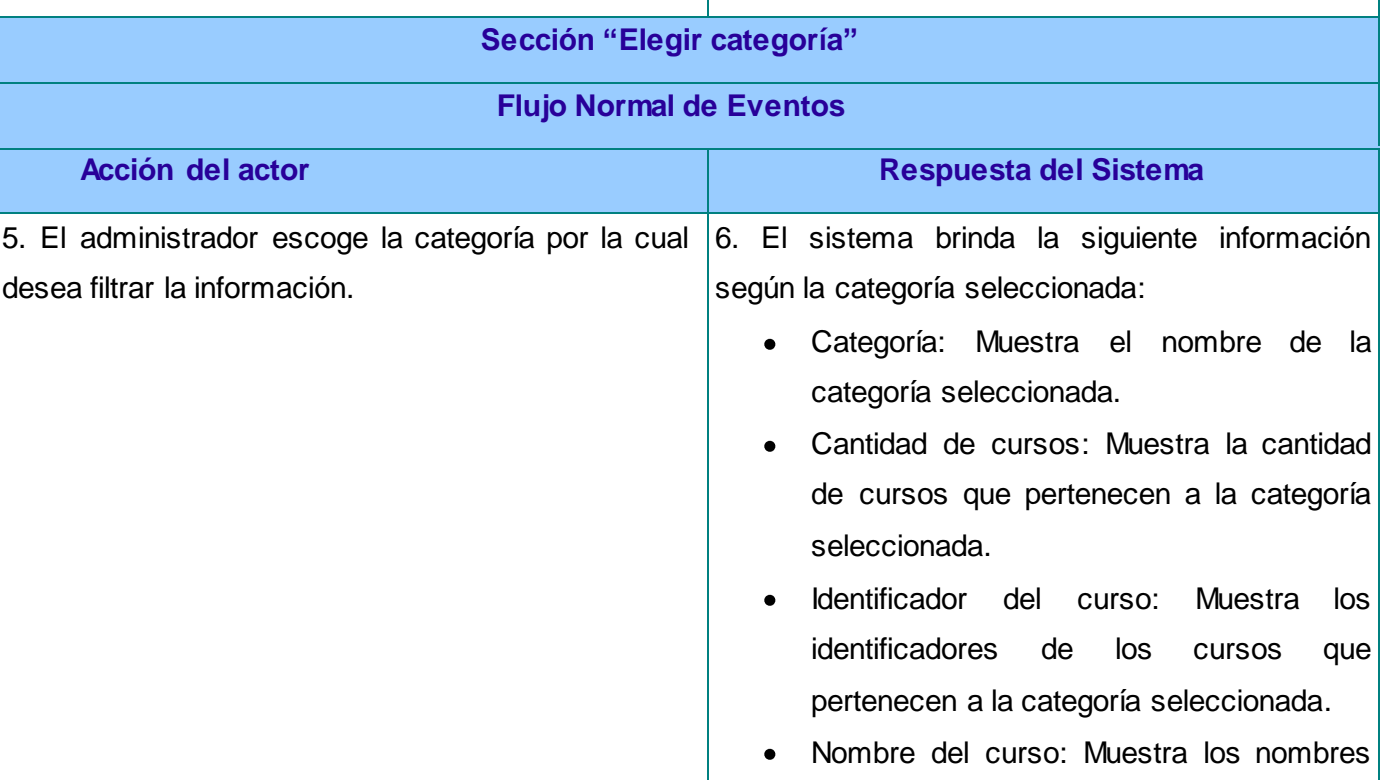

de los cursos que pertenecen a la categoría seleccionada. Profesor principal: Muestra el nombre completo del profesor principal de cada curso que pertenece a la categoría seleccionada. Número de participantes: Muestra la cantidad de participantes de cada curso que pertenece a la categoría seleccionada. Finaliza el caso de uso. **Sección "Elegir curso" Flujo Normal de Eventos Acción del actor Acción del sistema** 5. El administrador escoge el curso del cual desea conocer la información. 6. El sistema brinda la siguiente información según el curso seleccionado: Categoría: Muestra el nombre de la categoría a la que pertenece el curso seleccionado. Cantidad de cursos: Muestra la cantidad de cursos que contiene la categoría a la que pertenece el curso seleccionado. Identificador del curso: Muestra el identificador del curso seleccionado. Nombre del curso: Muestra el nombre del curso seleccionado. Profesor principal: Muestra el nombre completo del profesor principal del curso

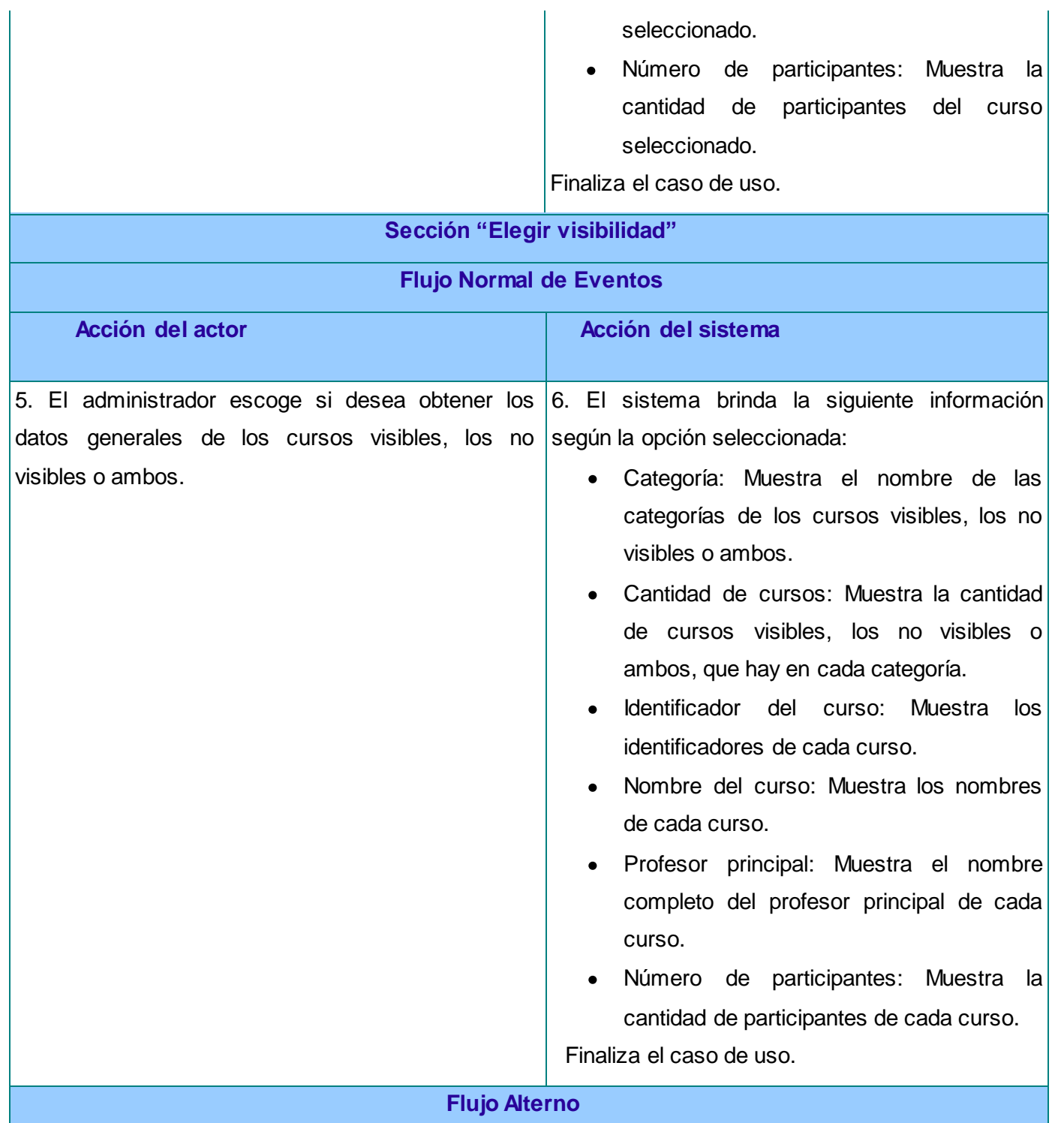

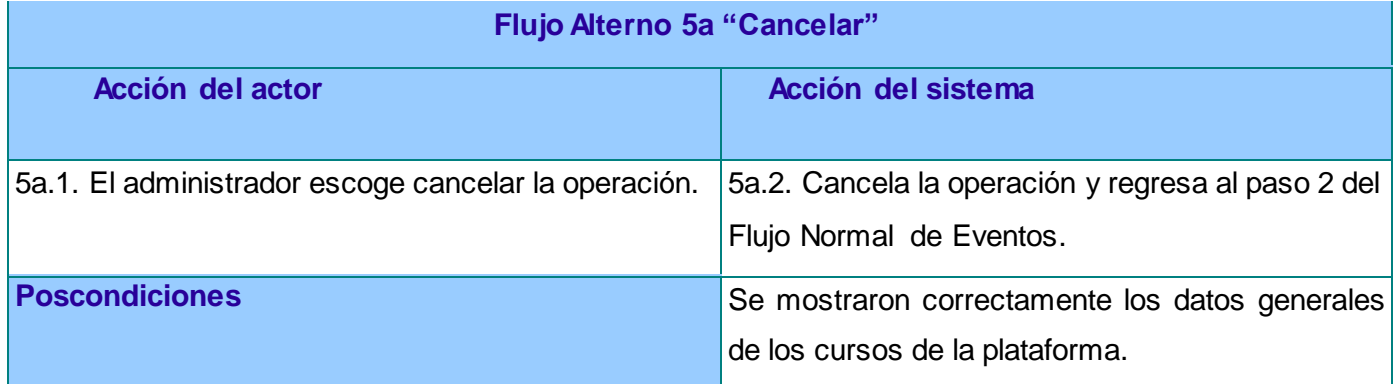

#### **Tabla 4. Descripción textual del CU Mostrar utilización de los cursos.**

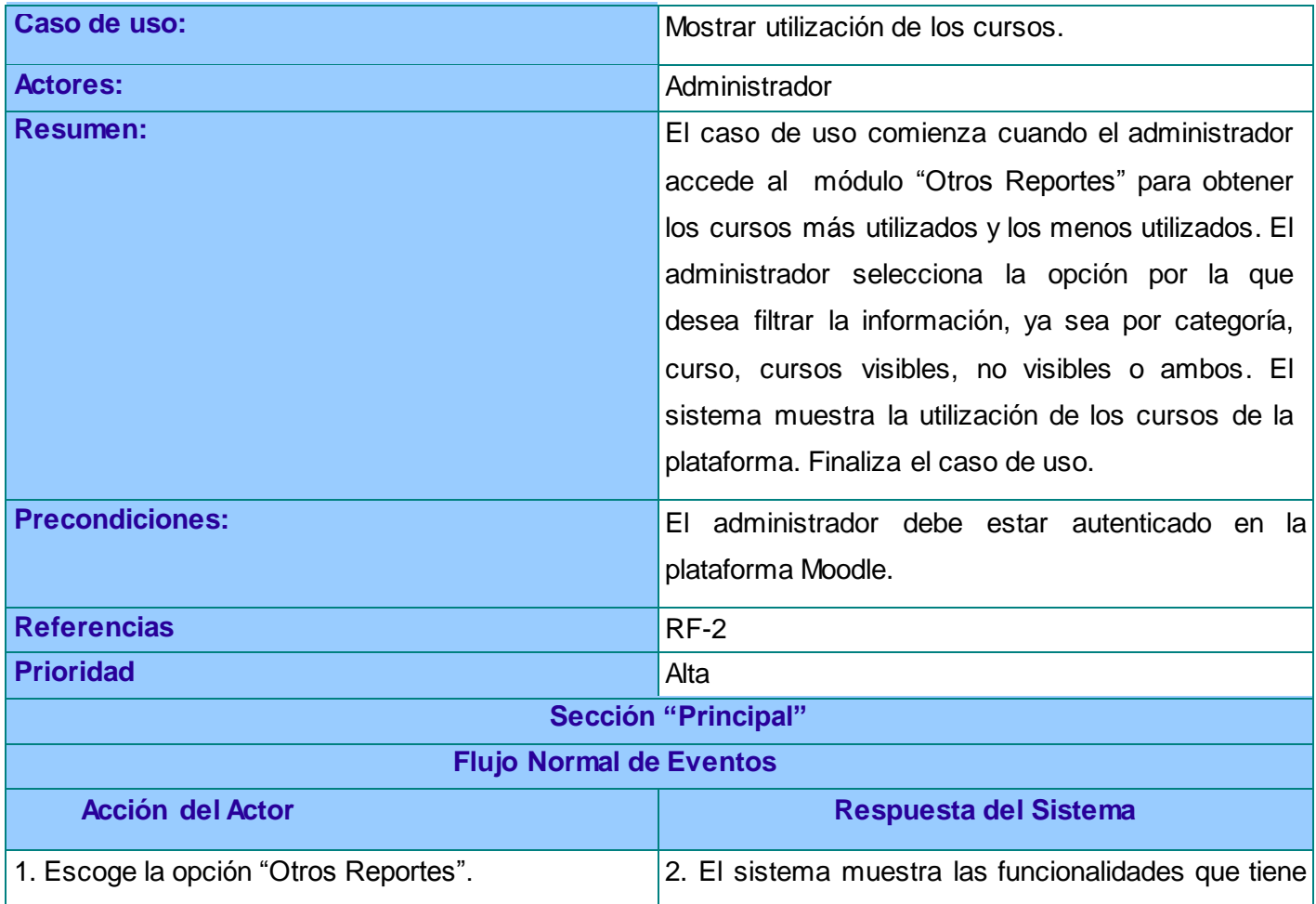

moodle 2.x

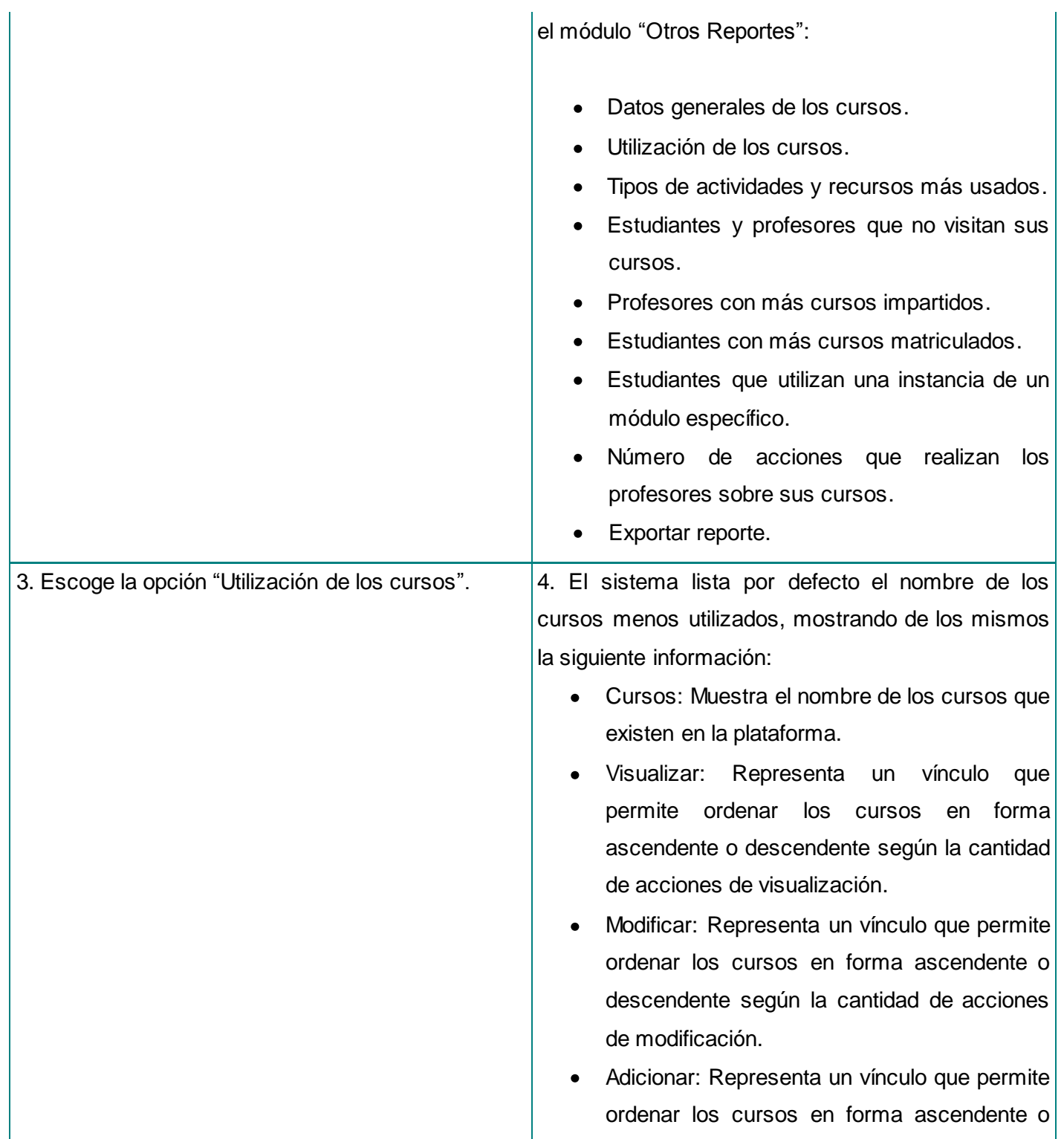

descendente según la cantidad de acciones de adición.

- Eliminar: Representa un vínculo que permite ordenar los cursos en forma ascendente o descendente según la cantidad de acciones de eliminación.
- Total de acciones: Representa un vínculo que permite ordenar los cursos en forma ascendente o descendente según el total de acciones realizadas sobre los mismos.

El sistema brinda la posibilidad de filtrar la información por:

- Categorías: Permite elegir la categoría de la que se desea obtener el listado de cursos más utilizados y menos utilizados en la plataforma. Ver sección "Elegir categoría".
- Cursos: Permite elegir el curso del cual se desea obtener la información. Ver sección "Elegir curso".
- Visibilidad: Permite que el usuario pueda elegir si la información que desea visualizar es la correspondiente a los cursos visibles, los no visibles o a ambos. Ver sección "Elegir visibilidad".

El sistema permite además:

Exportar la información a formato pdf. Ver CU  $\bullet$ extendido "Exportar reporte".

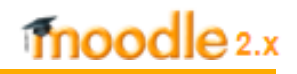

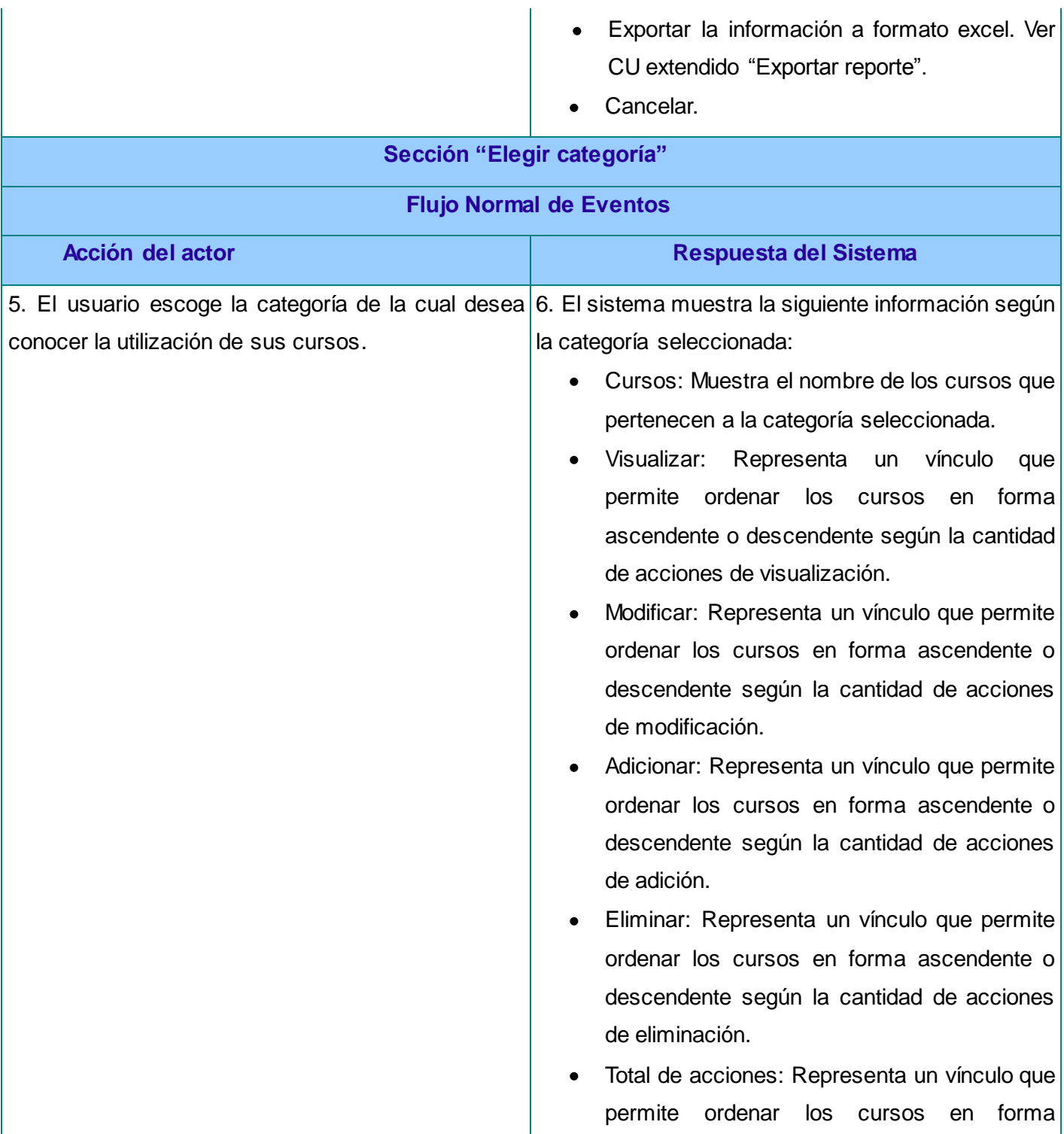

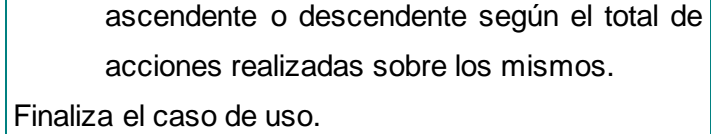

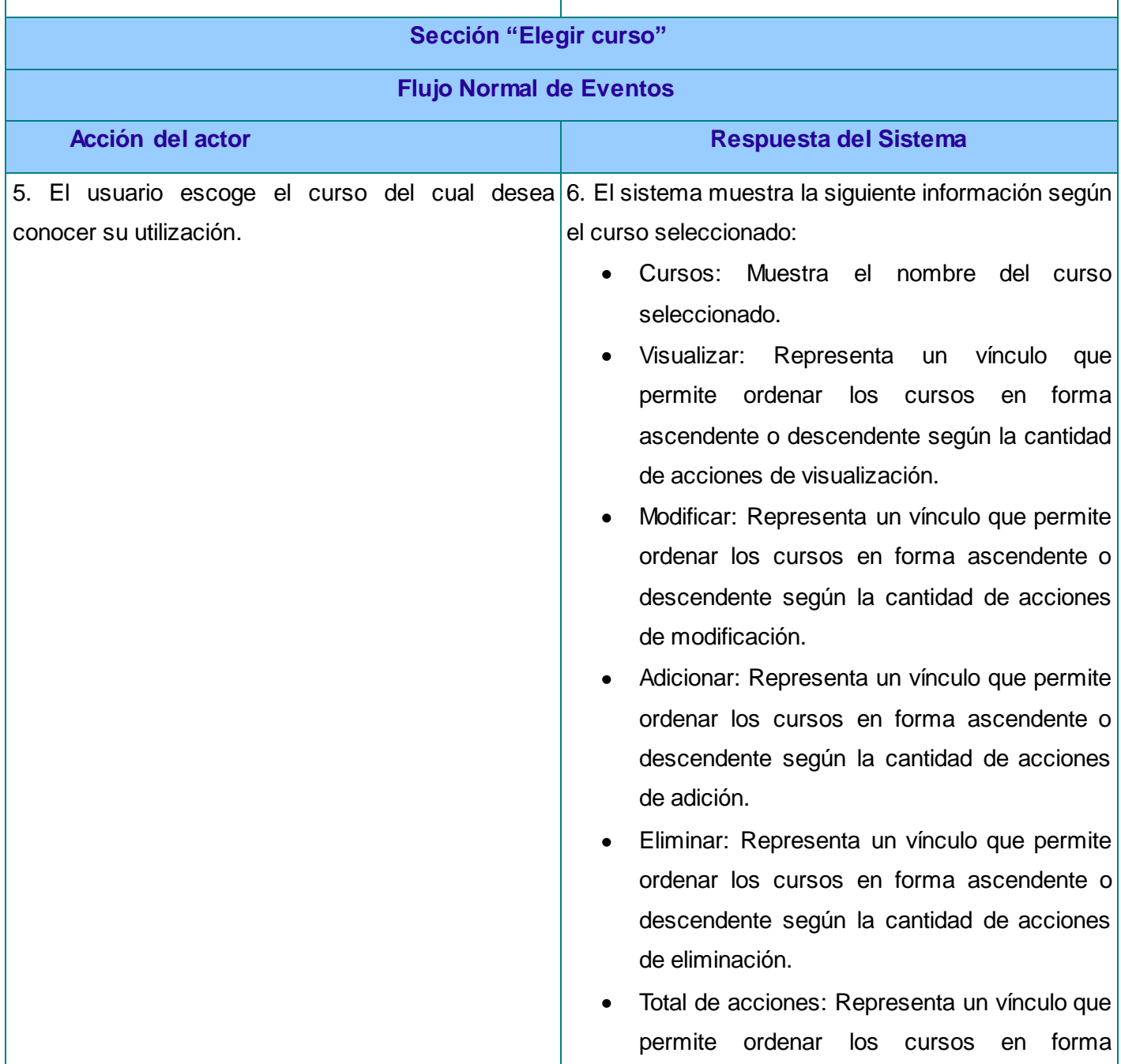

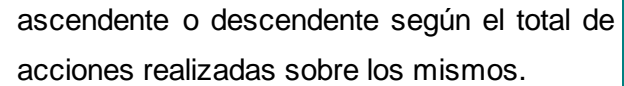

Finaliza el caso de uso.

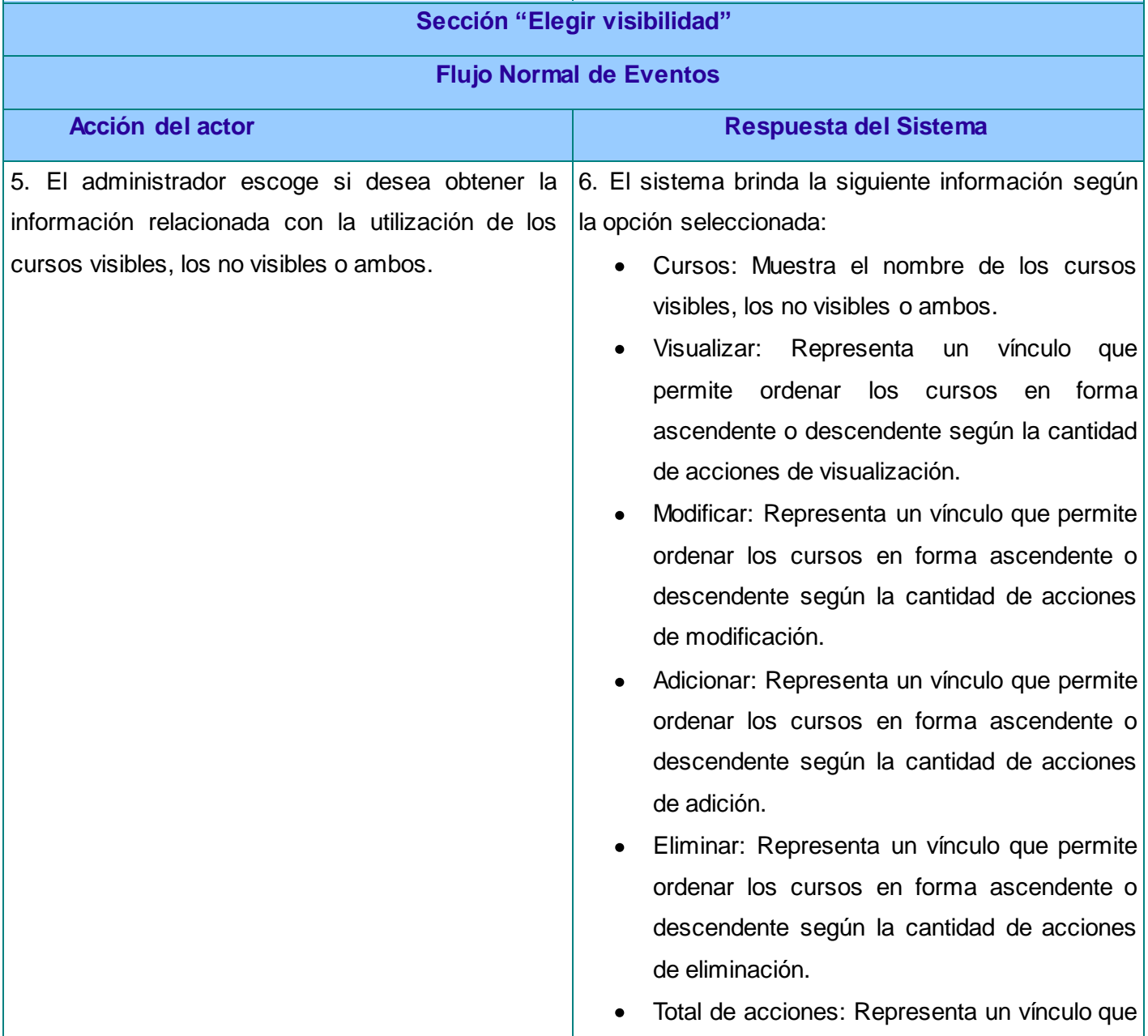

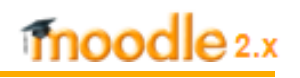

permite ordenar los cursos en forma ascendente o descendente según el total de acciones realizadas sobre los mismos.

Finaliza el caso de uso.

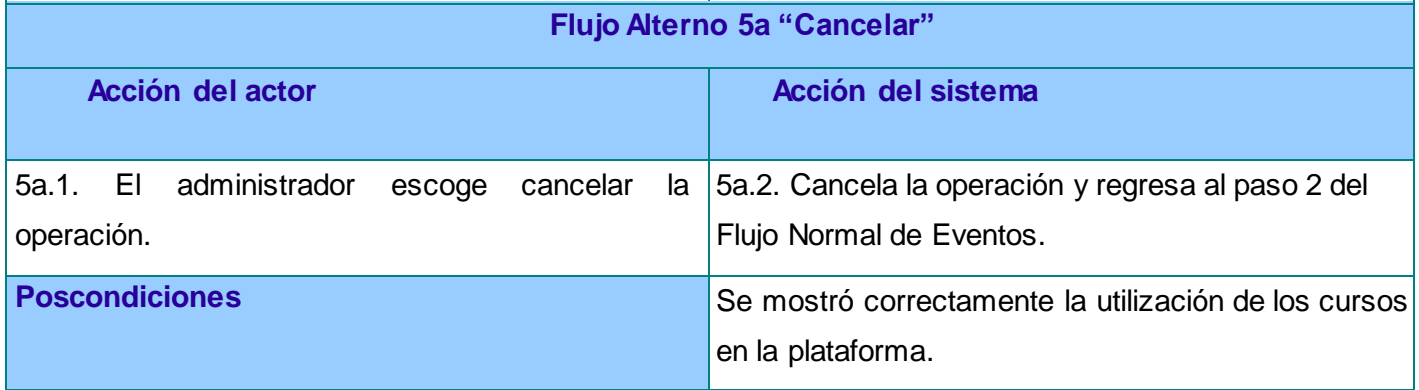

#### **Tabla 5. Descripción textual del CU Listar tipos de actividades y recursos más usados.**

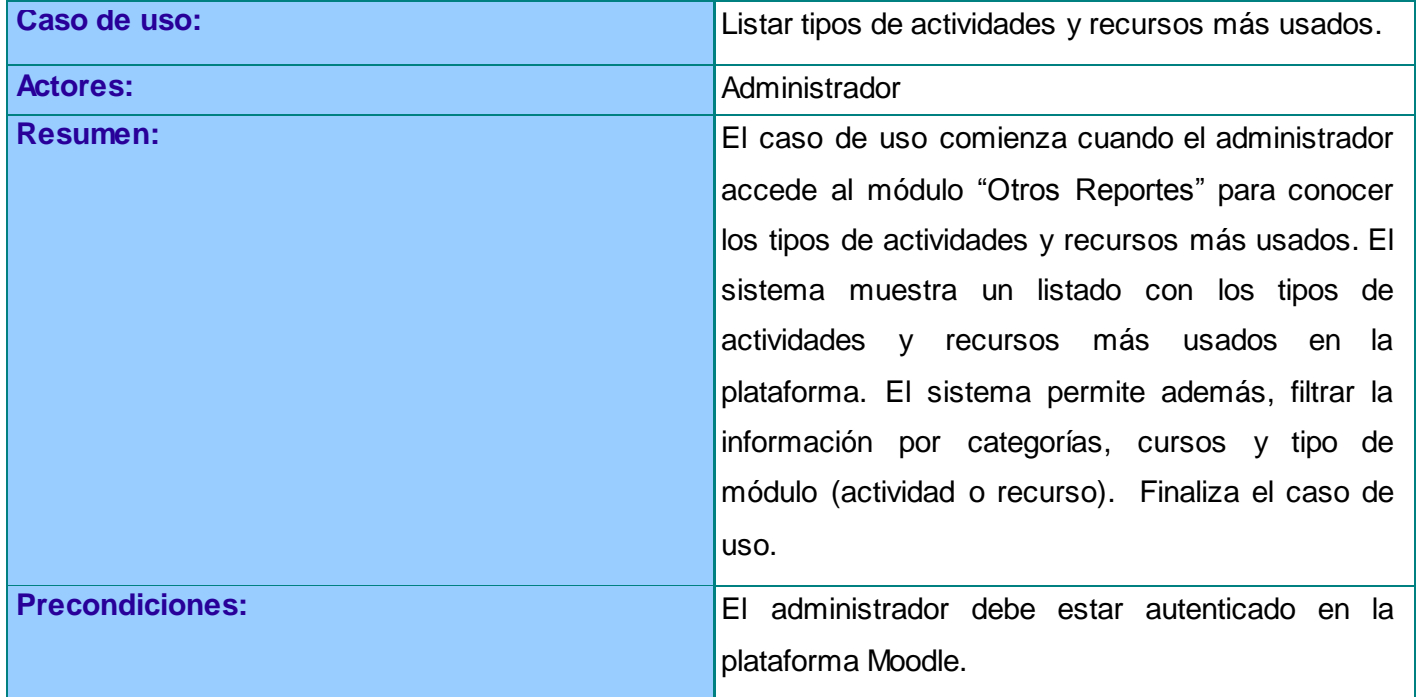

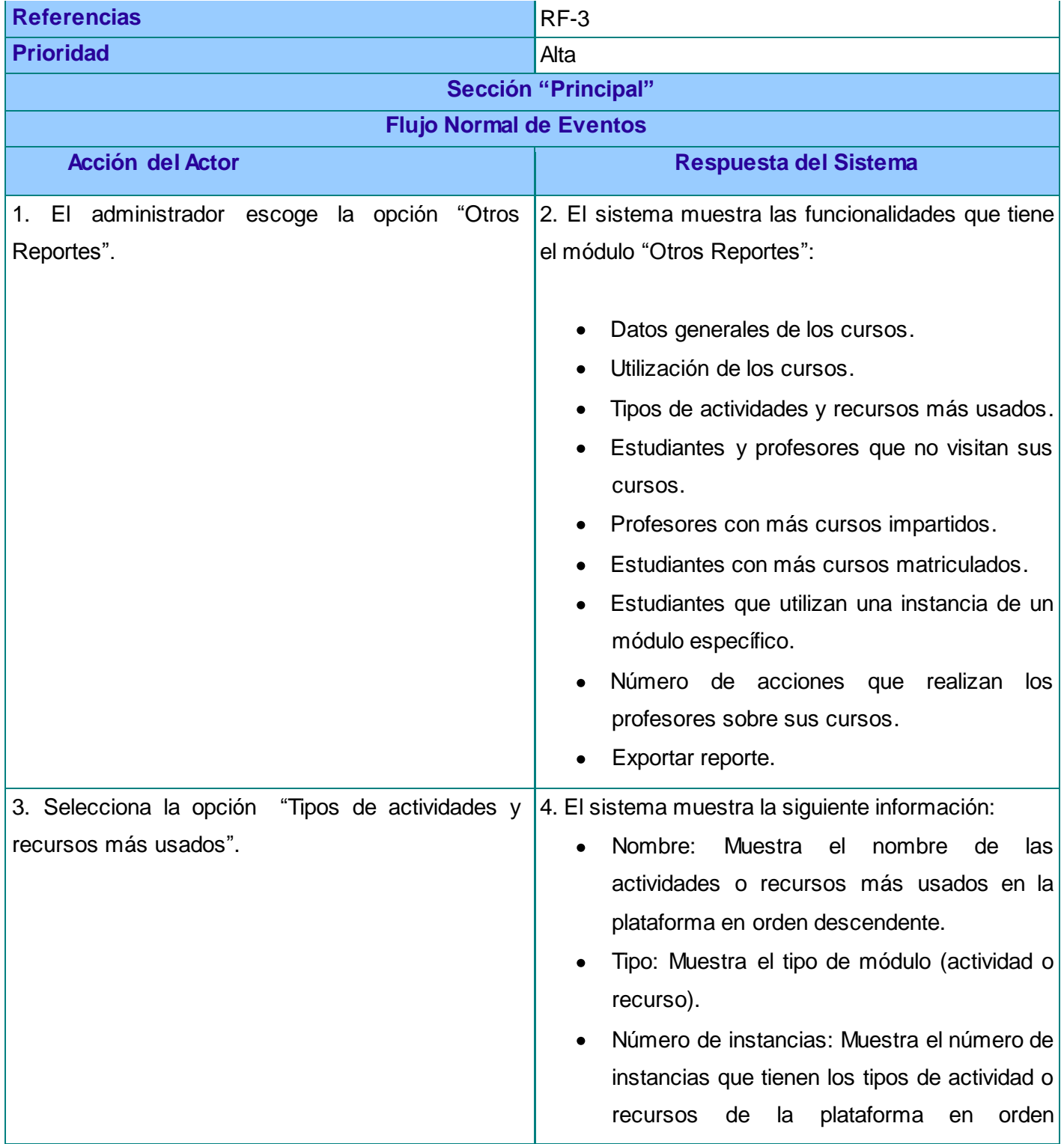

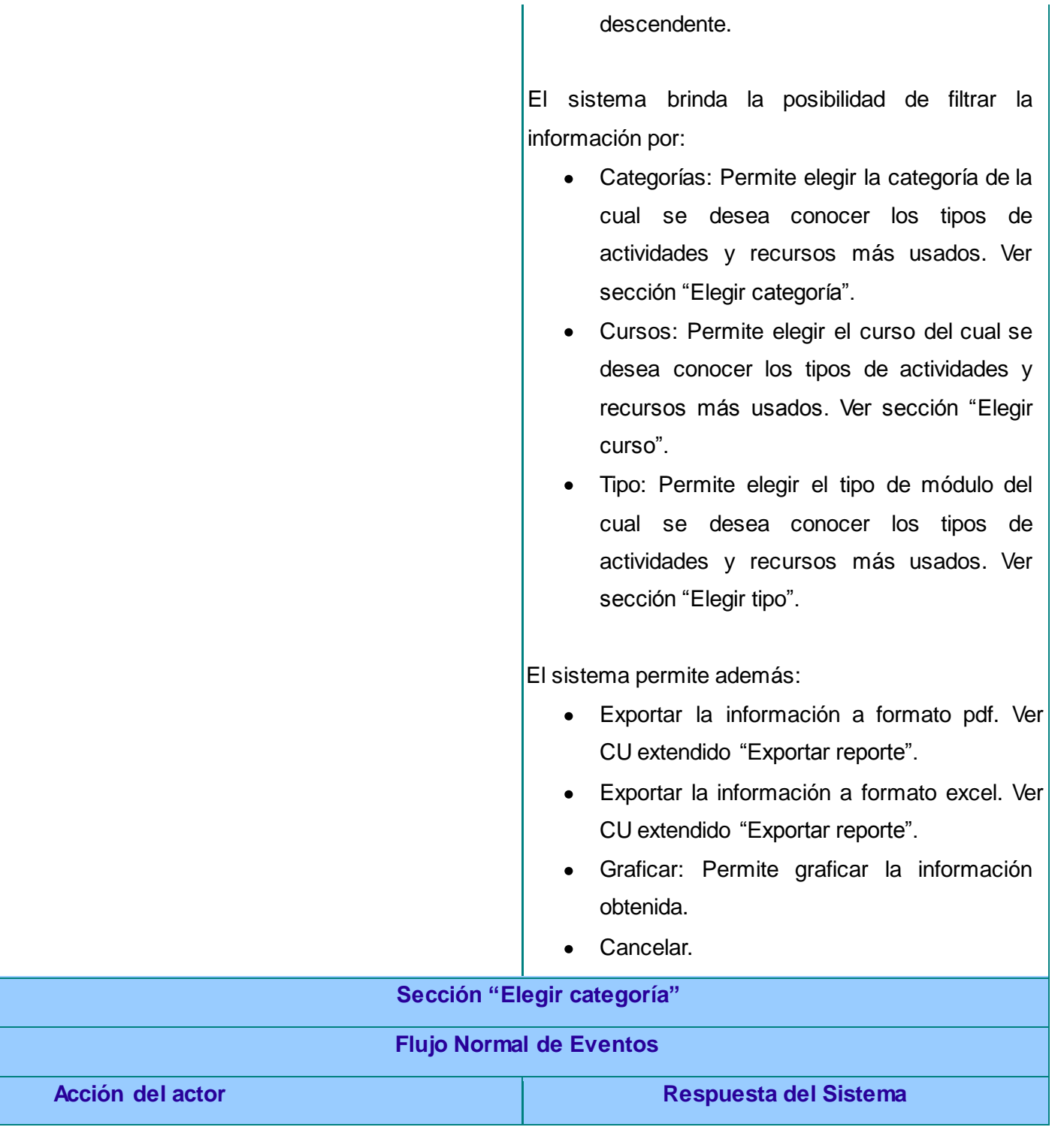

## Capítulo 2. Análisis y diseño del sistema

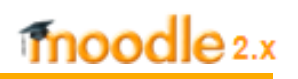

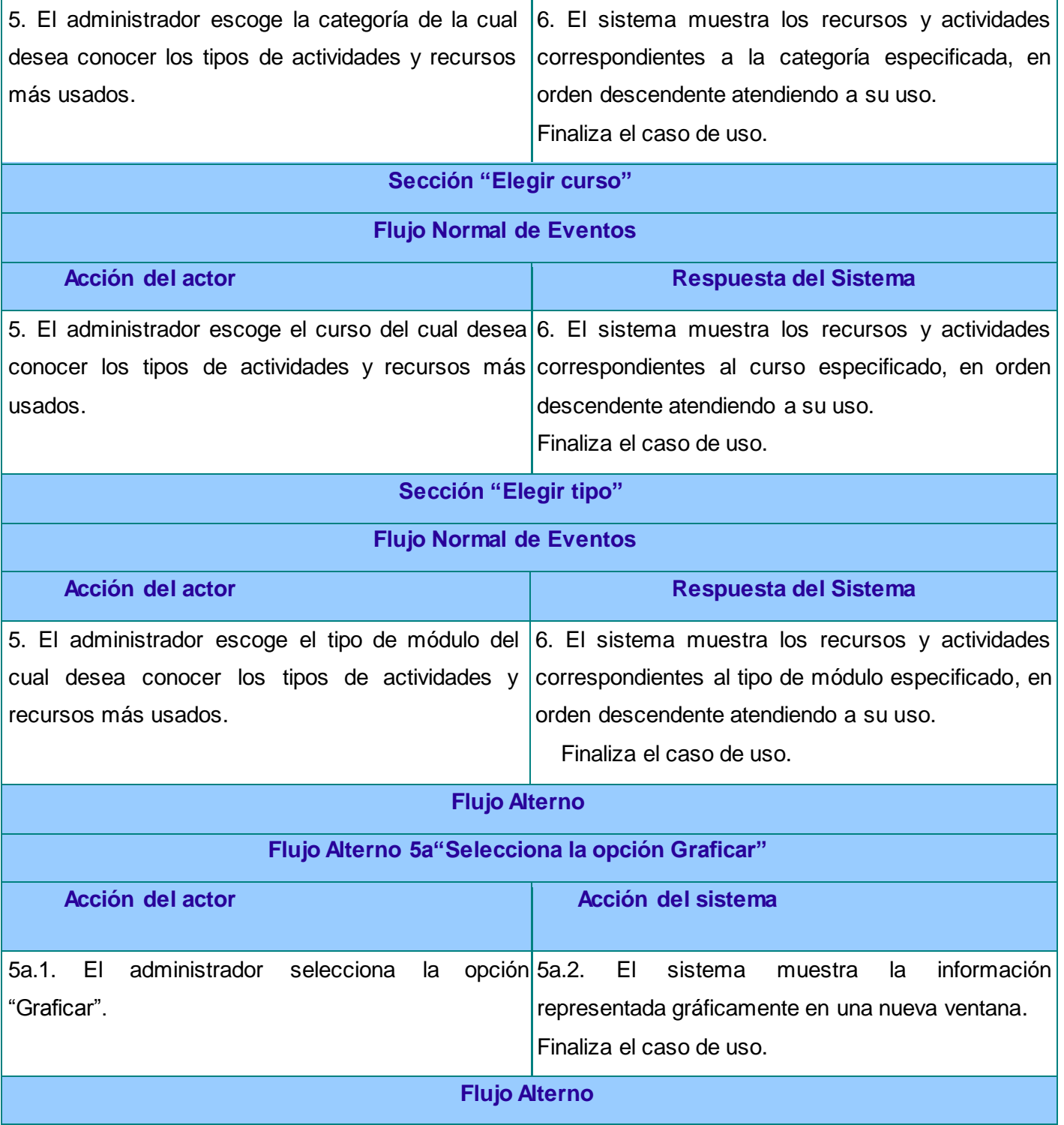

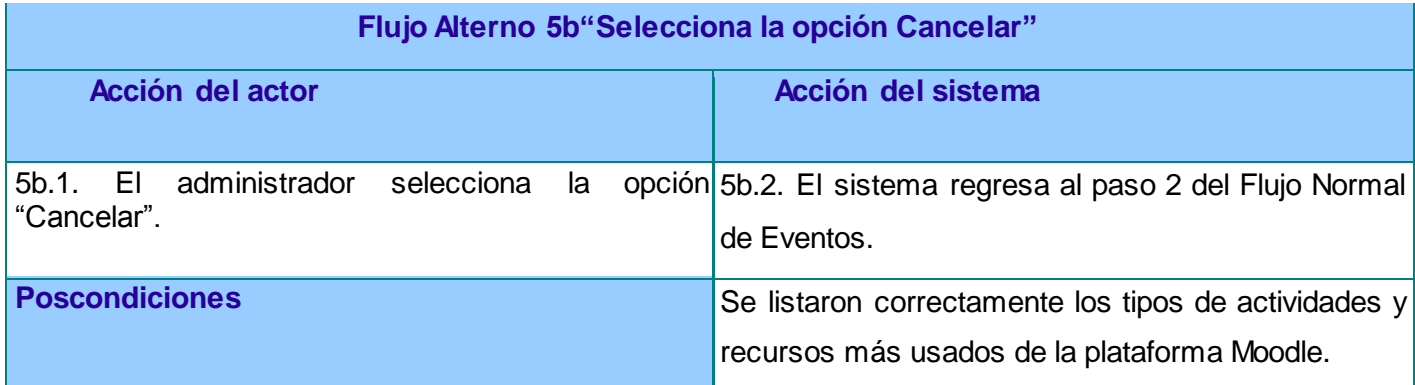

### **2.5 Modelo de Análisis**

El Modelo de Análisis puede considerarse como una primera aproximación al Modelo de Diseño. Es una entrada fundamental cuando se da forma al sistema en el diseño y define una estructura para modelarlo en la implementación. También se comienza a ver el software de forma interna, en función de las clases y paquetes que permiten el cumplimiento de todos los requisitos. [31]

Brinda la posibilidad de obtener una visión más detallada del sistema que especifique qué debe hacer el mismo, a partir de estar identificados los requisitos del sistema y agrupadas las funcionalidades en los casos de uso.

### **2.5.1 Diagrama de Clases del Análisis**

Los Diagramas de Clases del Análisis constituyen una vista estática de las clases que conforman el Modelo del Análisis y las asociaciones entre las mismas. Representan las relaciones entre los actores y el sistema. Se componen de las clases interfaz, controladoras y entidades; que pueden ser la abstracción de una o varias clases o subsistemas del diseño del sistema. [32]

Las **clases de interfaz** se utilizan para modelar la interrelación entre el sistema y sus actores, es decir, modelan las partes del sistema que dependen de sus actores, lo que implica que clarifiquen y reúnan los requisitos en los límites del sistema.

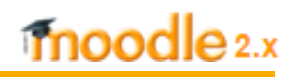

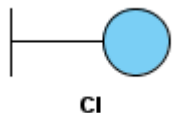

**Figura 4. Estereotipo de las clases de interfaz.**

Las **clases controladoras** representan la coordinación, secuencia, transacciones y control de objetos, se usan comúnmente para encapsular el control de un caso de uso en concreto.

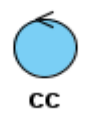

**Figura 5. Estereotipo de las clases de control.**

Las **clases entidades** permiten modelar información que es a menudo persistente en el tiempo y que posee una larga vida.

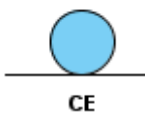

**Figura 6. Estereotipo de las clases de entidad.**

A continuación se presentan los diagramas de clases del análisis de tres de los CU más significativos del sistema, los restantes se encuentran en el **Anexo 3**.

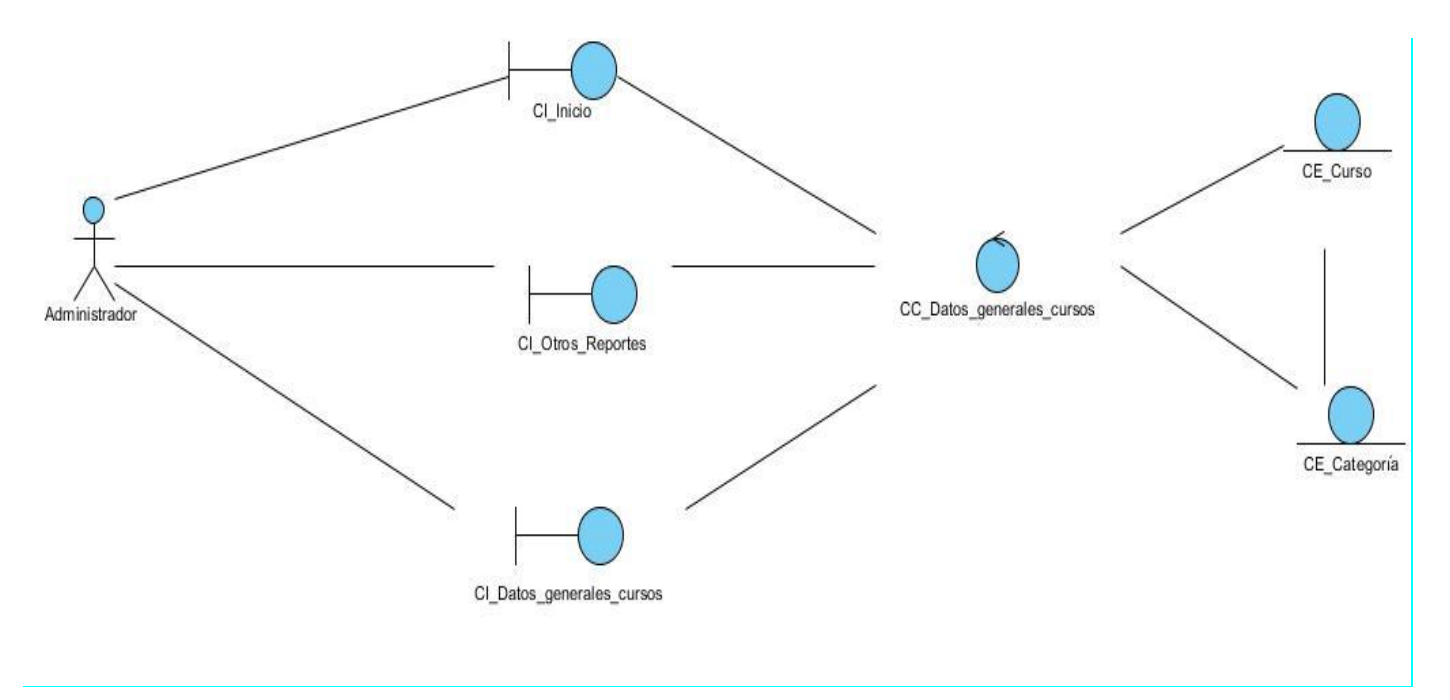

**Figura 7. Diagrama de Clases del Análisis del CU Mostrar datos generales de los cursos.**

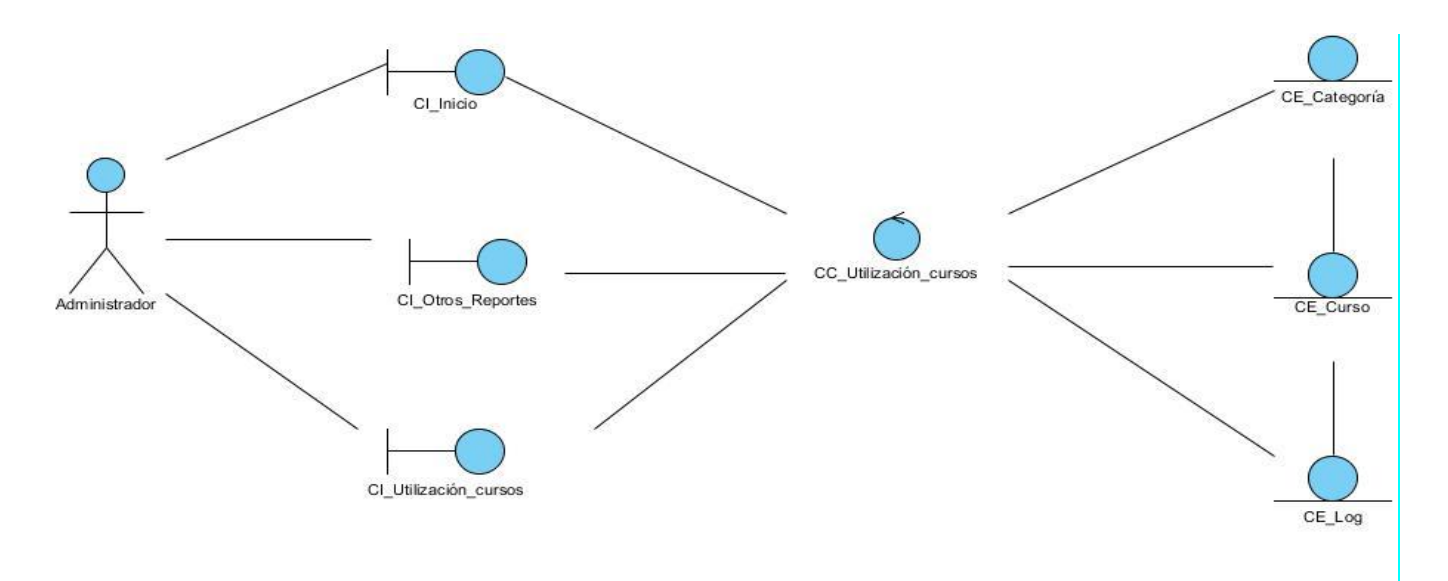

**Figura 8. Diagrama de Clases del Análisis del CU Mostrar utilización de los cursos.**

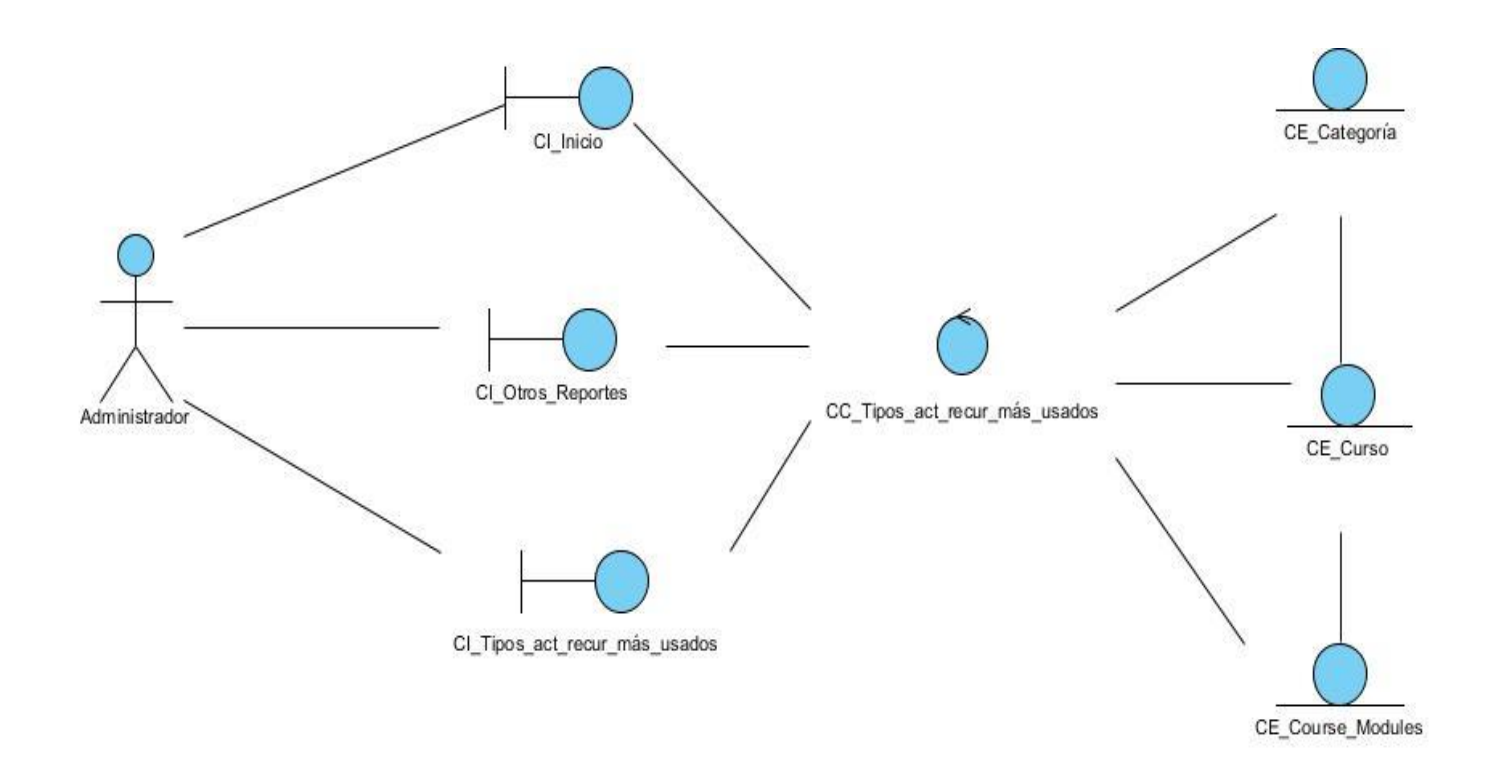

**Figura 9. Diagrama de Clases del Análisis del CU Listar tipos de actividades y recursos más usados.**

### **2.5.2 Diagramas de Interacción**

Los Diagramas de Interacción muestran la realización de un flujo o escenarios concretos de un caso de uso en términos de interacción entre objetos del diseño. Constituyen la proyección de los elementos de una interacción. La semántica del contexto de una interacción, los objetos y roles, enlaces, mensajes y secuenciación, se aplican a los diagramas de interacción. Además, pueden contener notas y restricciones.

Existen dos tipos de diagramas de interacción, el de colaboración y el de secuencia. Un diagrama de secuencia destaca la ordenación temporal de los mensajes, es decir, identifican la secuencia y el orden cronológico de sus acciones, describiendo la dinámica del sistema en términos de interacción entre objetos. Sin embargo, un diagrama de colaboración destaca la organización estructural de los objetos que envían y reciben mensajes, logrando identificar los requisitos funcionales. Indicando a través de mensajes las relaciones entre los objetos. [33]

A continuación se presentan los diagramas de colaboración de tres de los casos de uso más significativos del sistema, los restantes se encuentran en el **Anexo 4**.

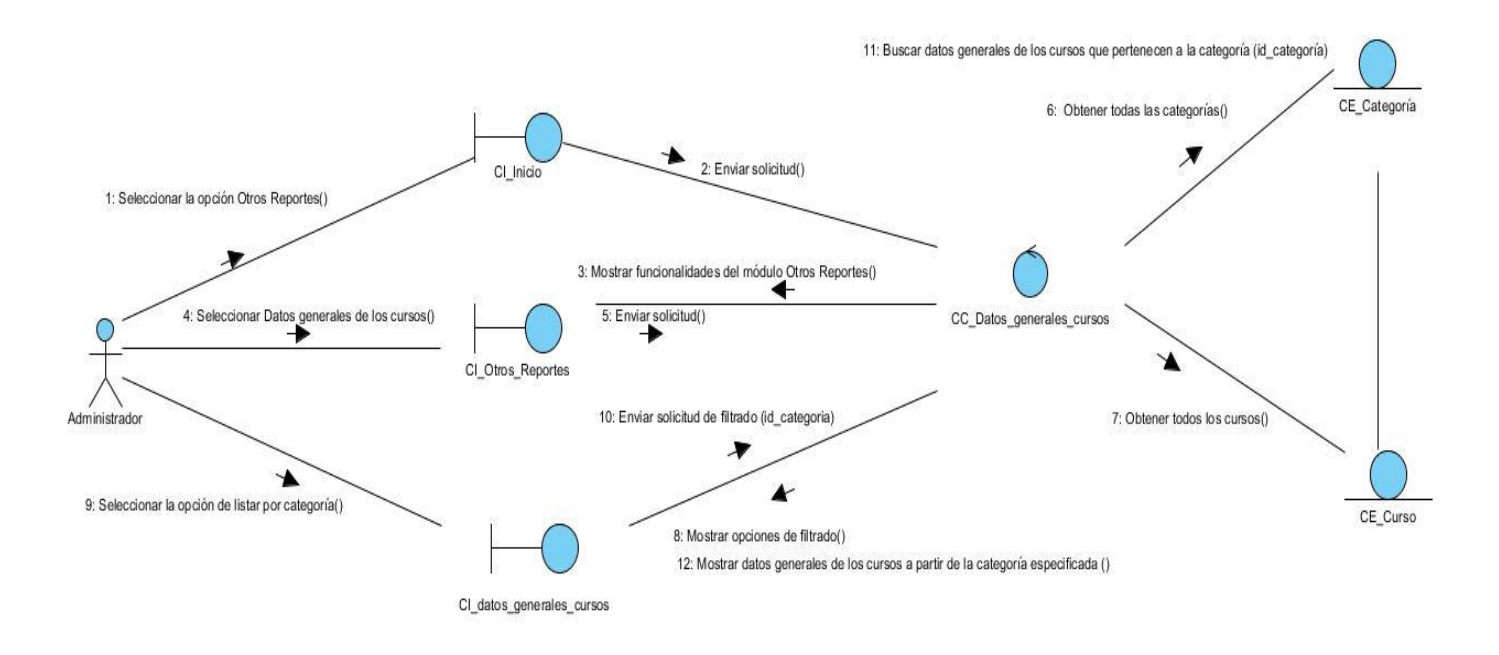

**Figura 10. Diagrama de Colaboración del CU Mostrar datos generales de los cursos (sección "Elegir categoría").**

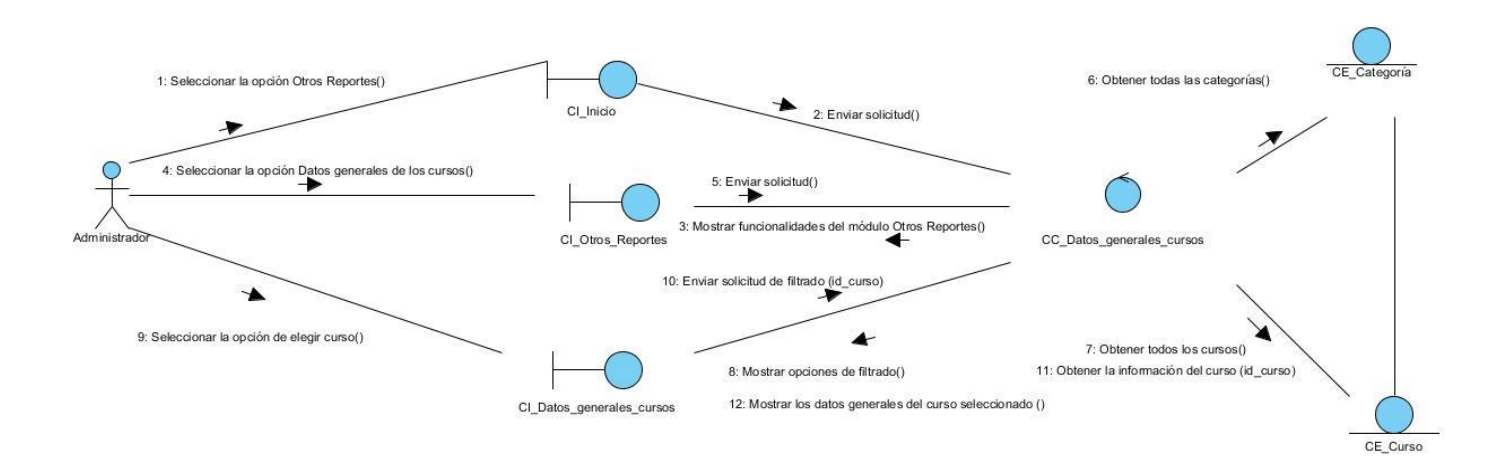

**Figura 11. Diagrama de Colaboración del CU Mostrar datos generales de los cursos (sección "Elegir curso").**

# moodle 2.x

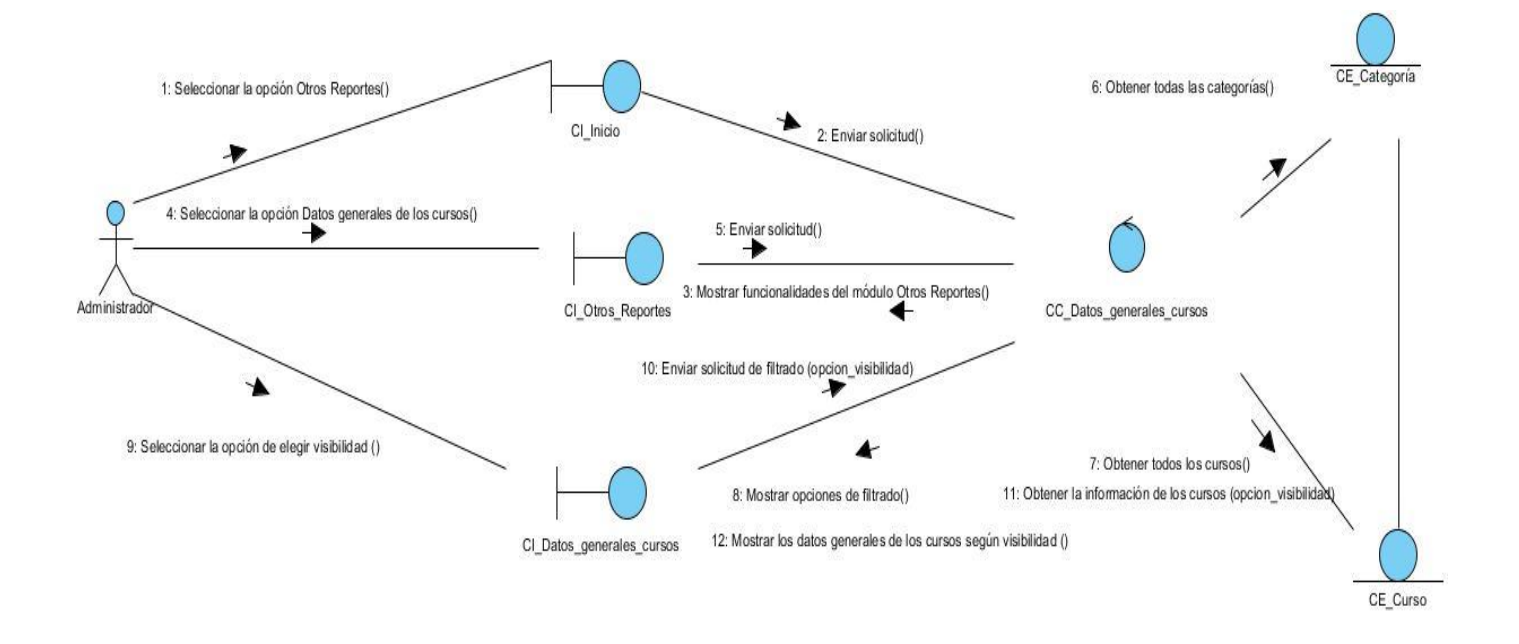

**Figura 12. Diagrama de Colaboración del CU Mostrar datos generales de los cursos (sección "Elegir visibilidad").**

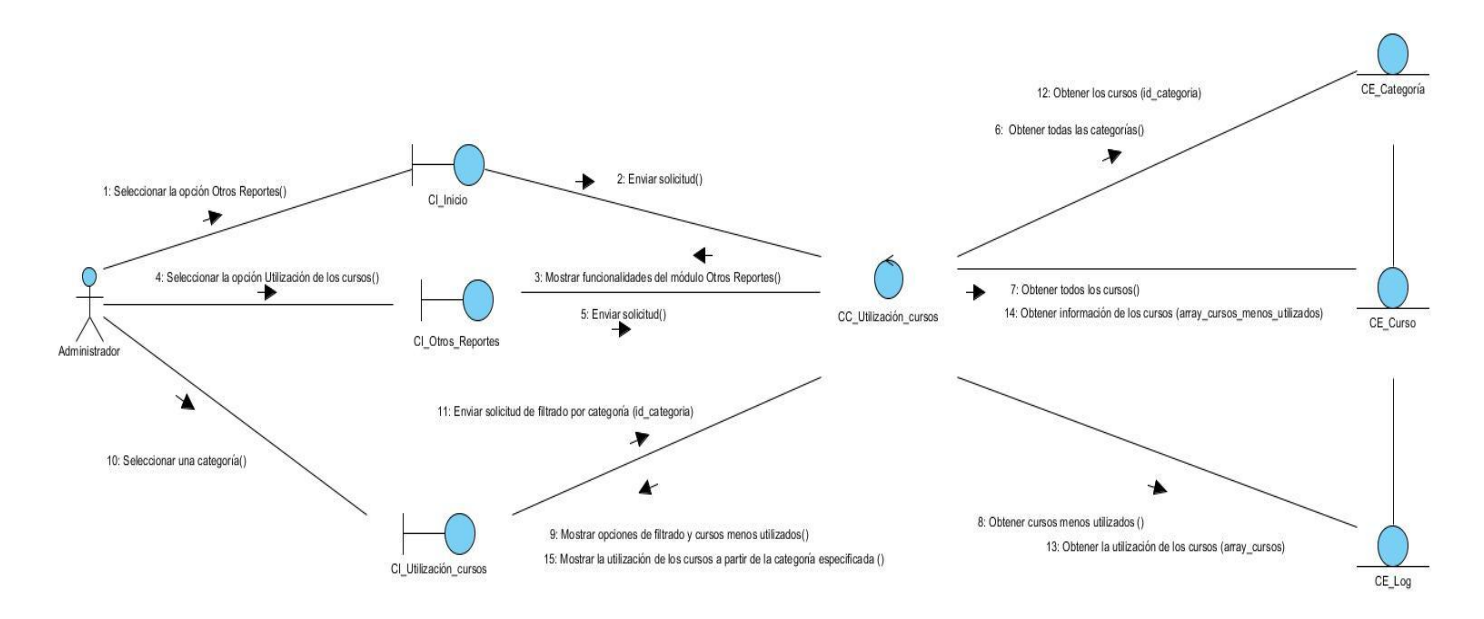

**Figura 13. Diagrama de Colaboración del CU Mostrar utilización de los cursos (sección "Elegir categoría").**

# moodle<sub>2.x</sub>

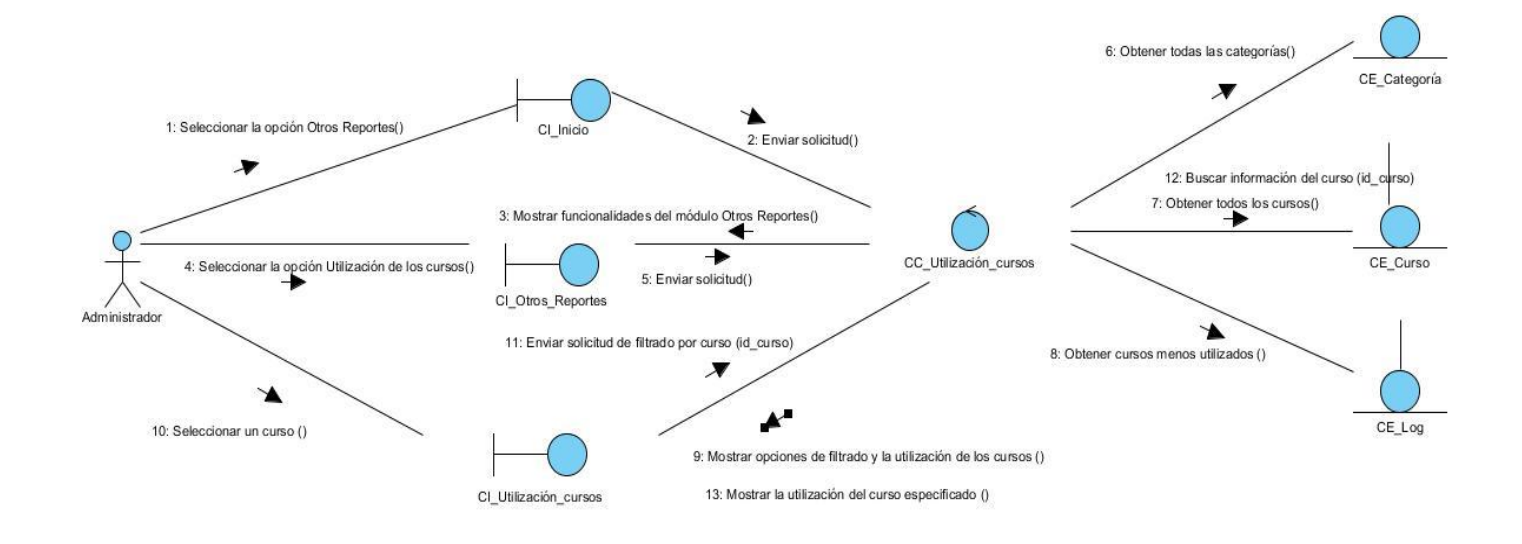

**Figura 14. Diagrama de Colaboración del CU Mostrar utilización de los cursos (sección "Elegir curso").**

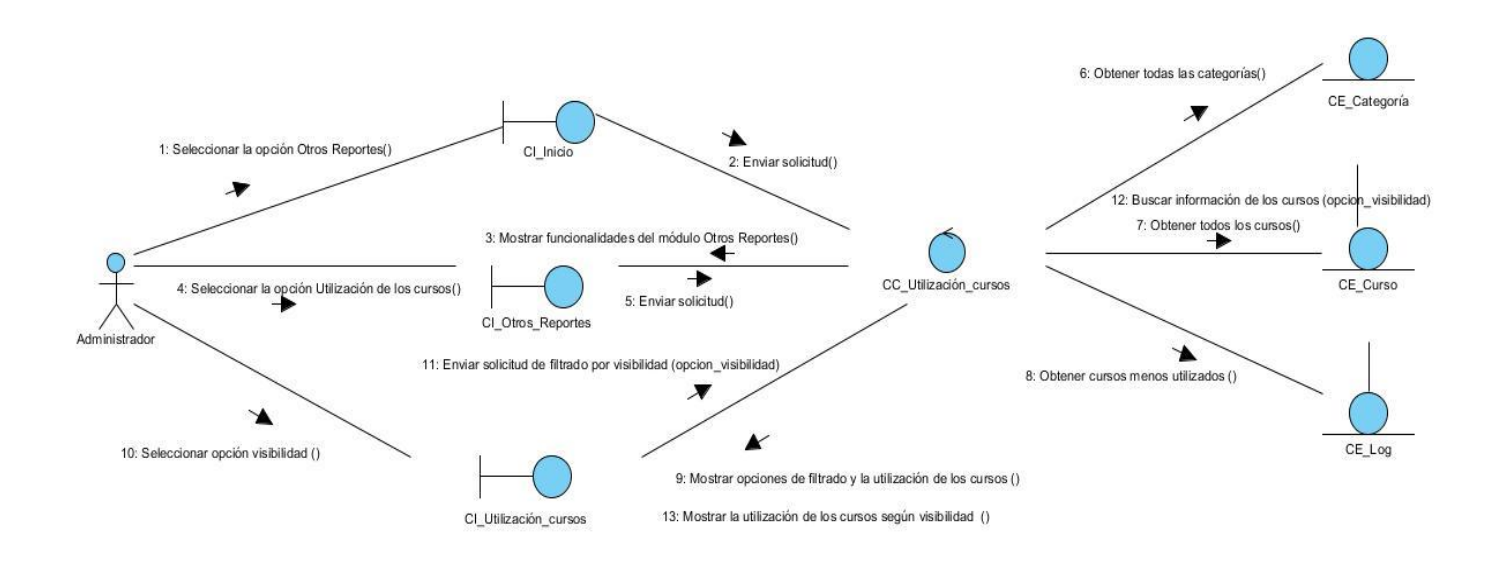

**Figura 15. Diagrama de Colaboración del CU Mostrar utilización de los cursos (sección "Elegir visibilidad").**

# moodle 2.x

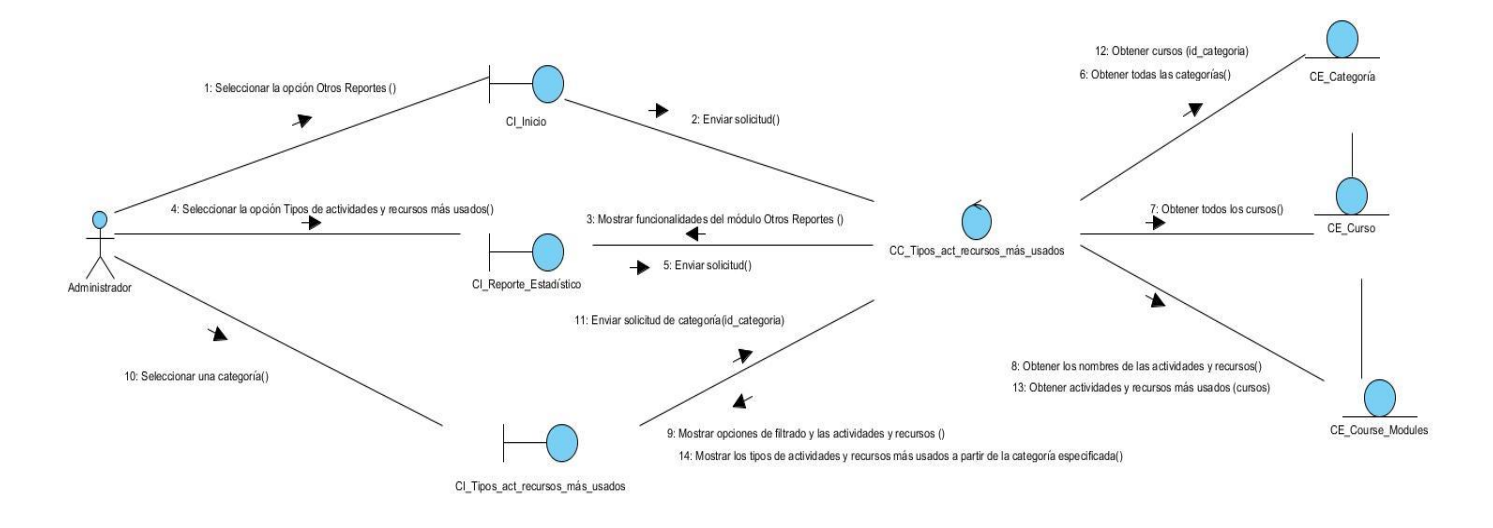

**Figura 16. Diagrama de Colaboración del CU Listar tipos de actividades y recursos más usados (sección "Elegir categoría").**

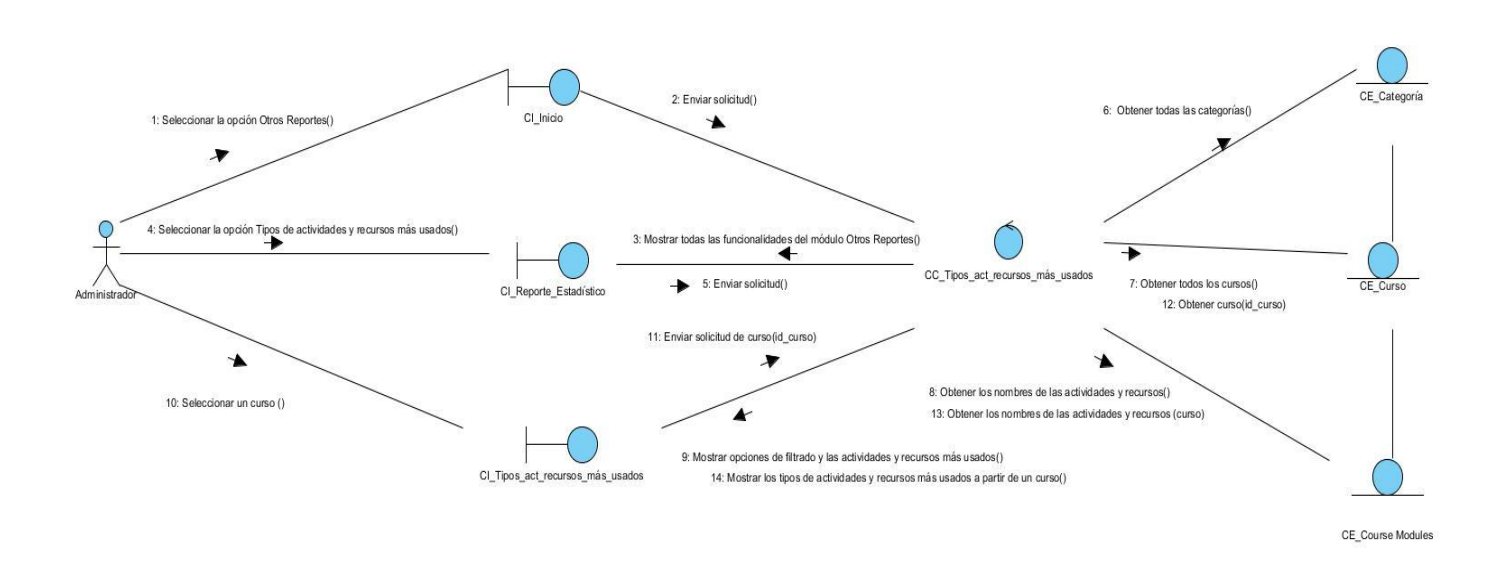

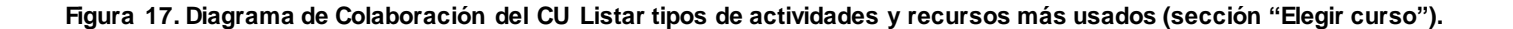

# moodle

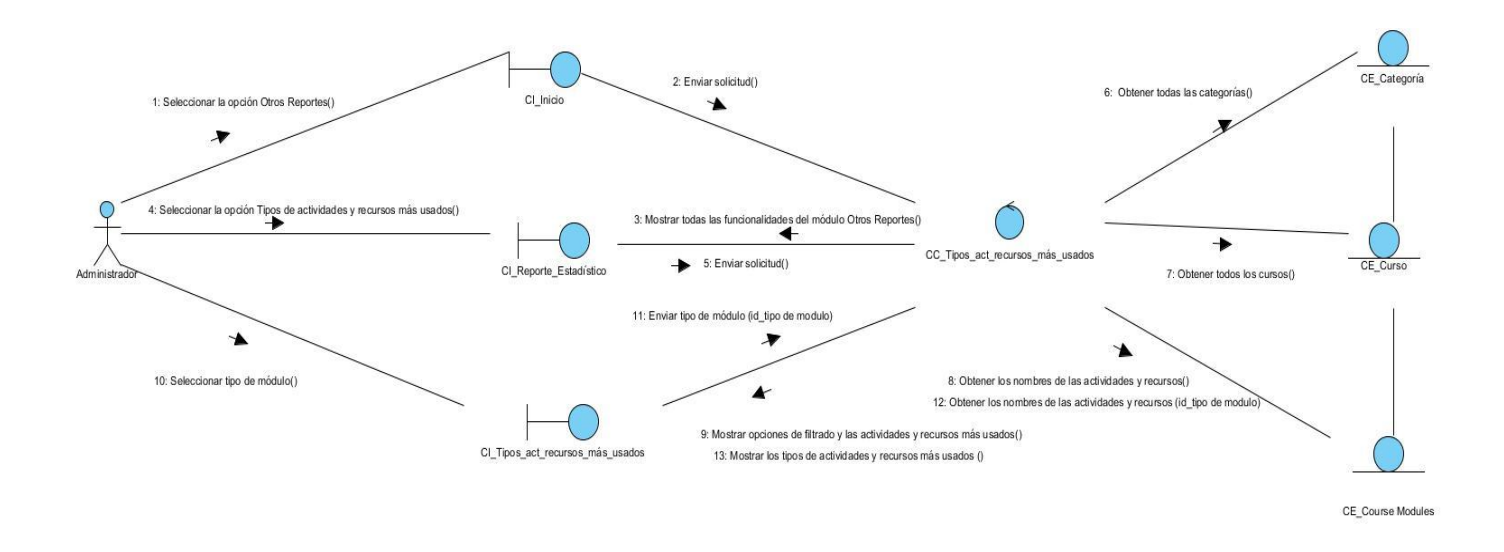

**Figura 18. Diagrama de Colaboración del CU Listar tipos de actividades y recursos más usados (sección "Elegir tipo").**

### **2.6 Modelo de Diseño**

El Modelo de Diseño es un modelo de objetos que describe la realización física de los casos de uso, centrándose en cómo los requisitos en su totalidad junto a las restricciones de implementación tienen impacto en el sistema en cuestión, y tiene en cuenta tanto los requisitos funcionales como los no funcionales, demostrando la importancia que poseen las restricciones tecnológicas que se establecen. [34]

Se acerca más a la implementación, ofreciendo una vista del funcionamiento del sistema; por lo que constituye un modelo físico y concreto, y su vigencia se evidencia durante todo el ciclo de vida del software.

Seguidamente se presentan los diagramas de clases del diseño con estereotipos web correspondientes a tres de los casos de uso más significativos del sistema, los restantes se encuentran en el **Anexo 5**.

### Capítulo 2. Análisis y diseño del sistema

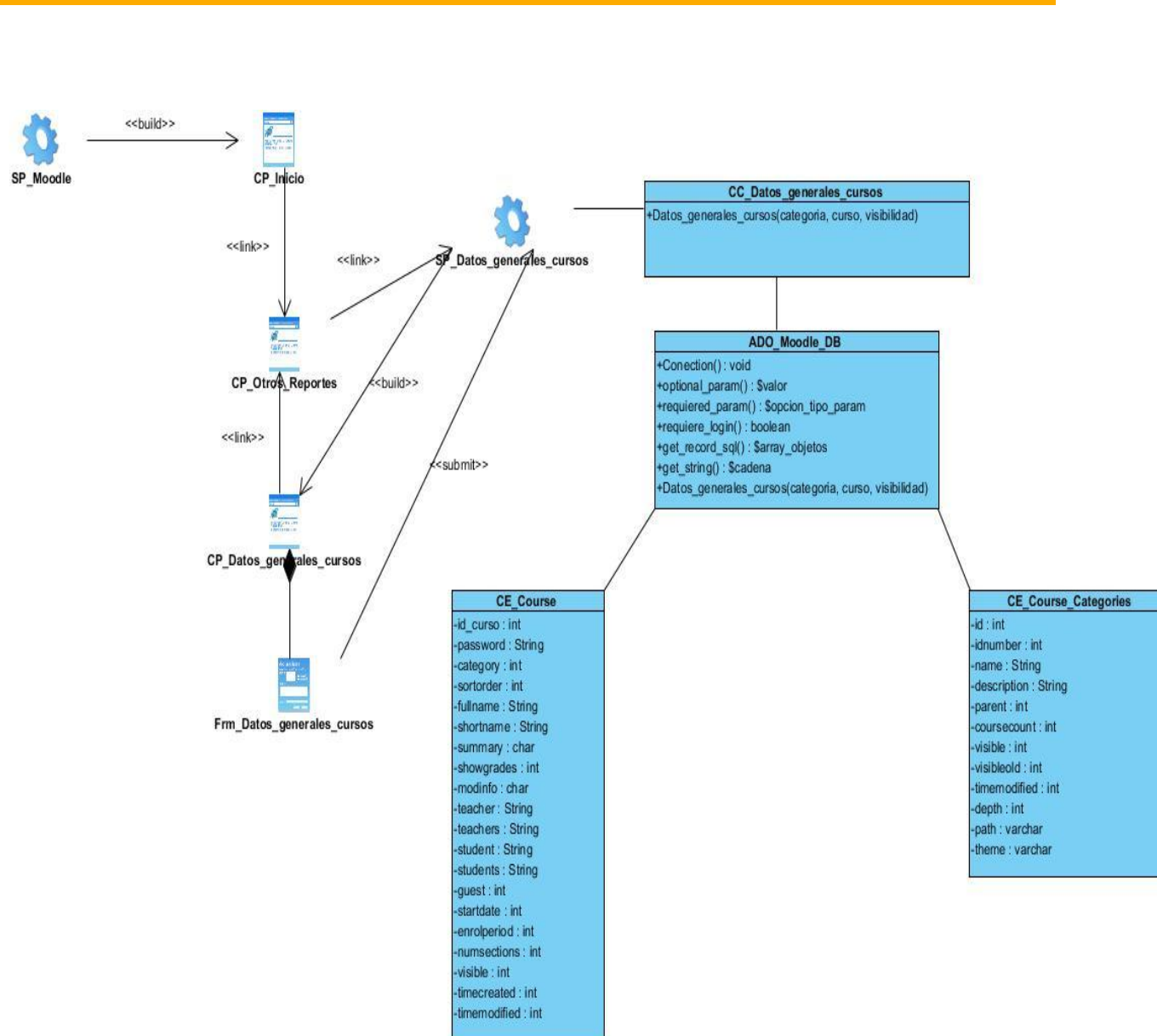

**Figura 19. Diagrama de Clases del Diseño del CU Mostrar datos generales de los cursos.**

moodle 2.x

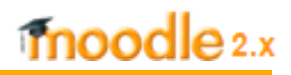

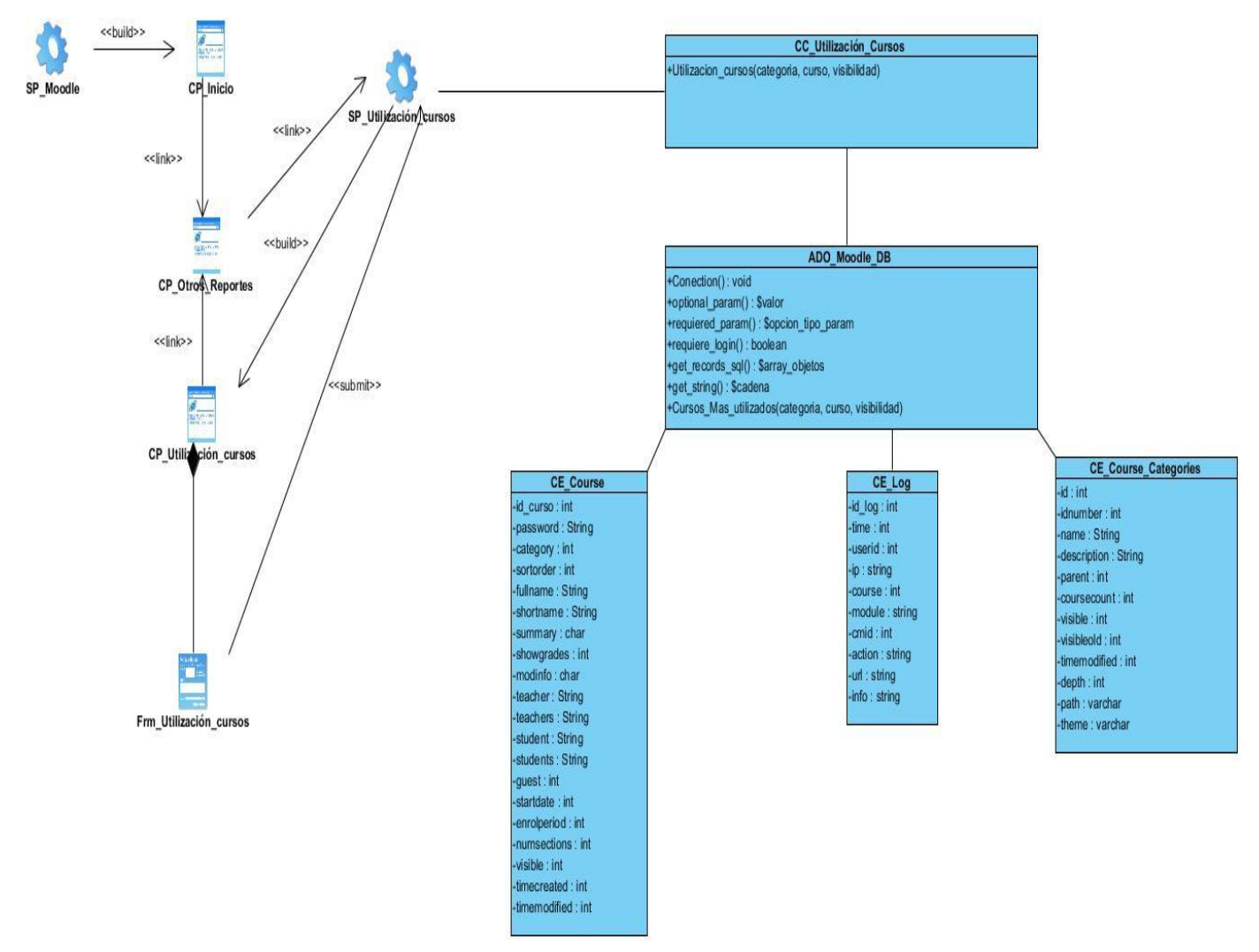

**Figura 20. Diagrama de Clases del Diseño del CU Mostrar utilización de los cursos.**

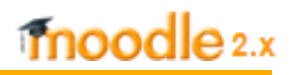

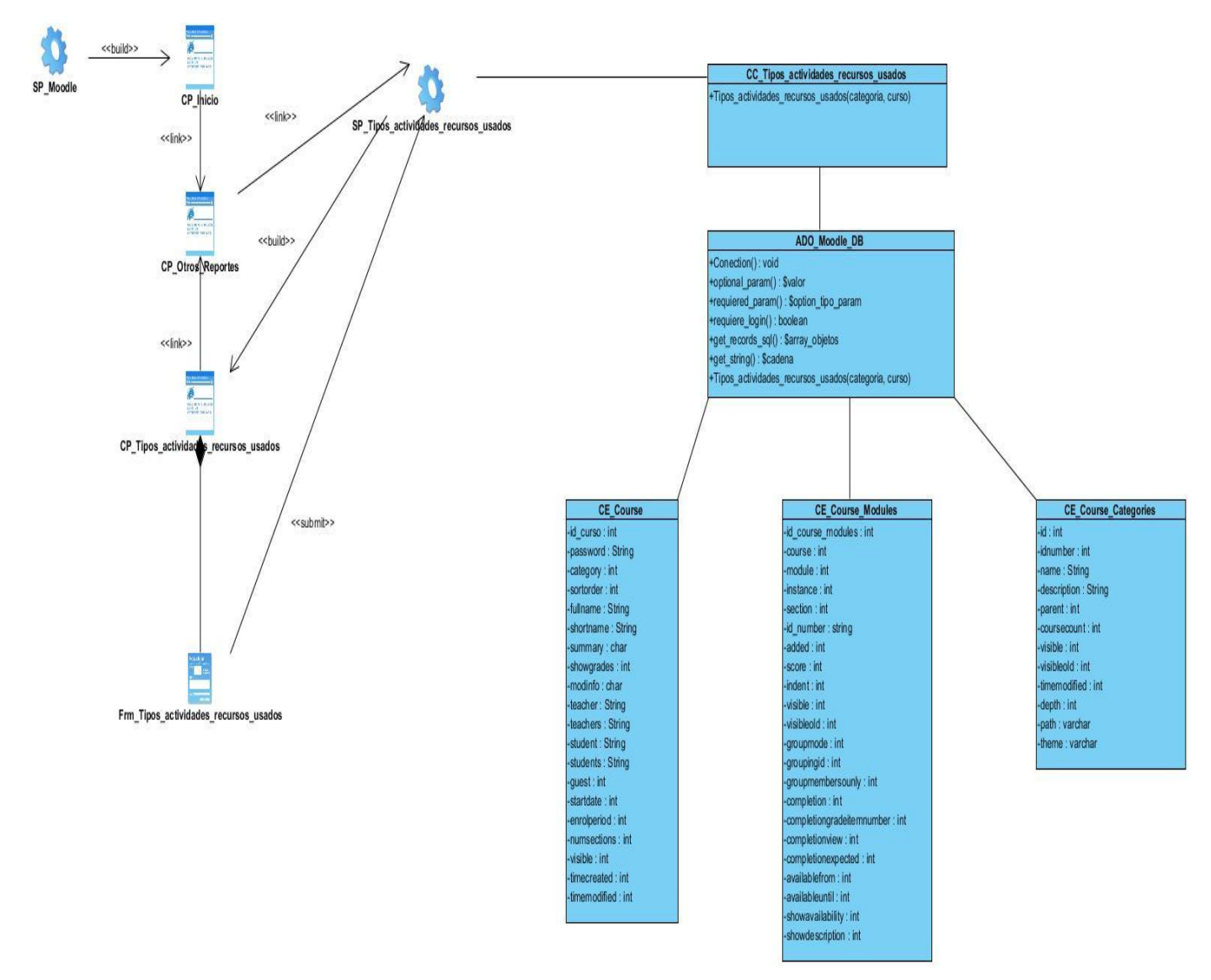

**Figura 21. Diagrama de Clases del Diseño del CU Listar tipos de actividades y recursos más usados.**

### **2.7 Estructura de la base de datos**

La plataforma de teleformación Moodle v2.3.x una vez instalada genera una base de datos con 299 tablas y codificación UTF8. Los módulos tienen una tabla principal con su mismo nombre, que contiene sus instancias y donde se encuentran: su identificador, el identificador del curso al que la instancia pertenece (course), el nombre completo de la instancia (name) y otros datos importantes para el funcionamiento de la plataforma. La estructura modular de Moodle es la razón por la cual la información de la base de datos no está almacenada en un único lugar.

El Modelo de Datos de la presente investigación permite la descripción de los elementos que intervienen en la solución del problema y la forma en que se relacionan entre sí. A continuación se construye el modelo de datos a partir de las principales clases entidades a utilizar en la solución:

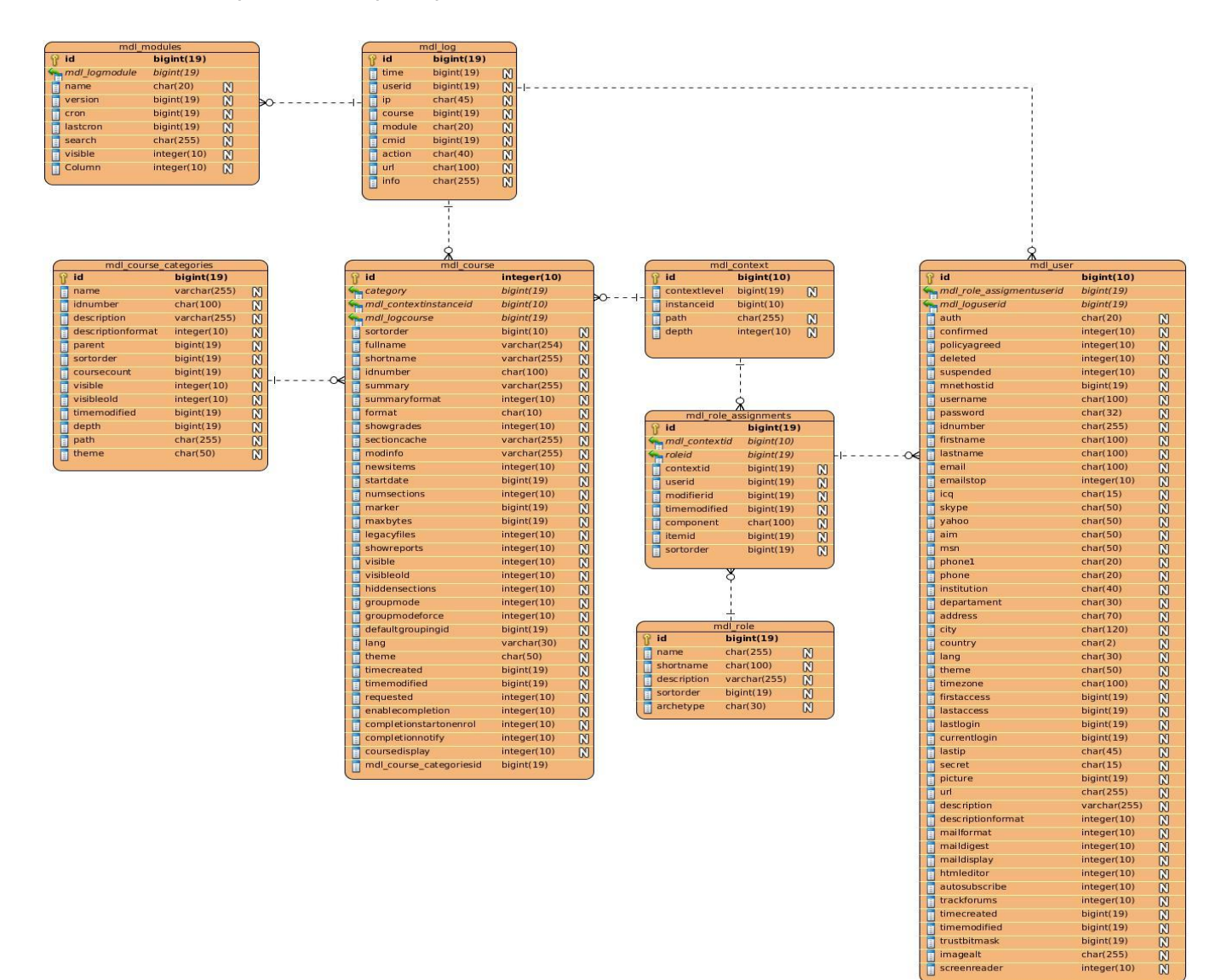

**Figura 22. Modelo de Datos.**

 $integer(10)$  $\begin{array}{c}\n\text{bigint}(19) \\
\text{bigint}(19) \\
\text{bigint}(19)\n\end{array}$ char(255)  $integer(10)$ 

### **Conclusiones parciales**

Los artefactos generados en el presente capítulo permitieron alcanzar una mejor comprensión por los desarrolladores para la implementación del sistema. El Modelo de Dominio, elaborado a partir de los principales conceptos involucrados en el entorno del problema, constituyó la antesala a la identificación de los requerimientos funcionales y no funcionales del módulo "Otros Reportes". Las descripciones textuales de los casos de uso permitieron detallar la secuencia de acciones que el usuario debe desarrollar en cada flujo de eventos y las correspondientes respuestas del sistema. Los diagramas de interacción y de diseño web constituyeron el punto de partida para la implementación del sistema.

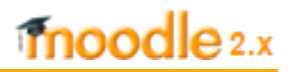

### **Capítulo 3. Implementación y Prueba del Sistema**

### **Introducción**

En este capítulo se presenta la disposición física del sistema a implementar mediante el diagrama de despliegue. Se muestra la organización de los componentes y las relaciones lógicas entre ellos, representada a través del diagrama de componentes. Se describen los aspectos relacionados con la implementación de la solución propuesta, sometiendo a la misma a una serie de pruebas para verificar que satisfaga las necesidades de los usuarios, a partir de los requerimientos establecidos. Se reflejan además, los resultados alcanzados en las pruebas realizadas.

### **3.1Modelo de Implementación**

El Modelo de Implementación describe los elementos del diseño y la forma en que son organizados los componentes de estructuración y modularización disponibles en el entorno de implementación y en el/los lenguaje(s) de programación utilizados. [31]

### **3.1.1 Diagrama de Despliegue**

El Diagrama de Despliegue muestra la disposición física de los distintos nodos que componen el sistema y el reparto de los componentes sobre dichos nodos, los cuales representan los objetos físicos con recursos computacionales. Las conexiones establecidas son asociaciones de comunicación entre los nodos y se etiquetan con un estereotipo que identifica el protocolo de comunicación o la red utilizada, permitiendo comprender la arquitectura de un sistema. [35]

A continuación se muestra el diagrama de despliegue del módulo "Otros Reportes":

### Capítulo 3. Implementación y prueba

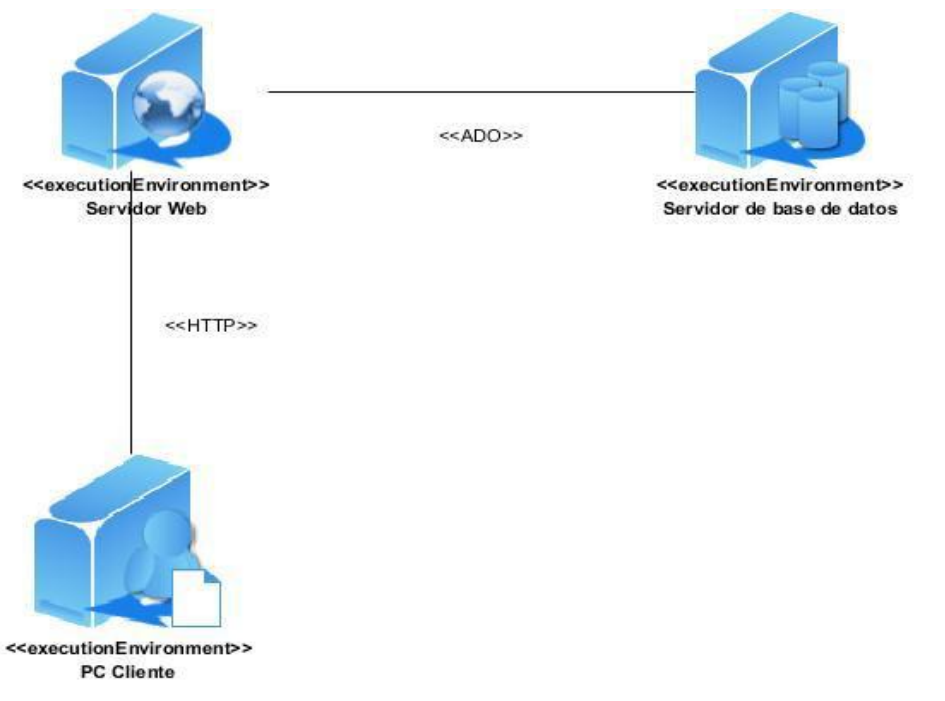

**Figura 23. Diagrama de Despliegue del módulo "Otros Reportes".**

El diagrama de despliegue se compone por los nodos necesarios para acceder a la plataforma Moodle. Se muestra un servidor web Apache donde se instalará la aplicación, el cual estará conectado a un servidor de base de datos PostgreSQL o MySQL (de acuerdo a la preferencia del administrador del sistema), mediante el protocolo ADO (del inglés ActiveX Data Objects). El usuario que acceda a la plataforma necesita de una estación de trabajo Cliente que se conectará al servidor web a través del protocolo  $HTTP<sup>7</sup>$ .

### **3.1.2 Diagrama de Componentes**

l

El Diagrama de Componentes describe los elementos físicos de un sistema así como sus relaciones. Se utiliza para visualizar la organización y las dependencias lógicas entre los componentes de software, ya sean componentes de código fuente, librerías, binarios o ejecutables. [36]

A continuación se muestra el diagrama de componentes del módulo "Otros Reportes":

<sup>7</sup> Hypertext Transfer Protocol o HTTP (en español, Protocolo de Transferencia de Hipertexto) es el protocolo usado en cada transacción de la World Wide Web. [37]

### Capítulo 3. Implementación y prueba

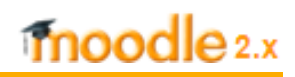

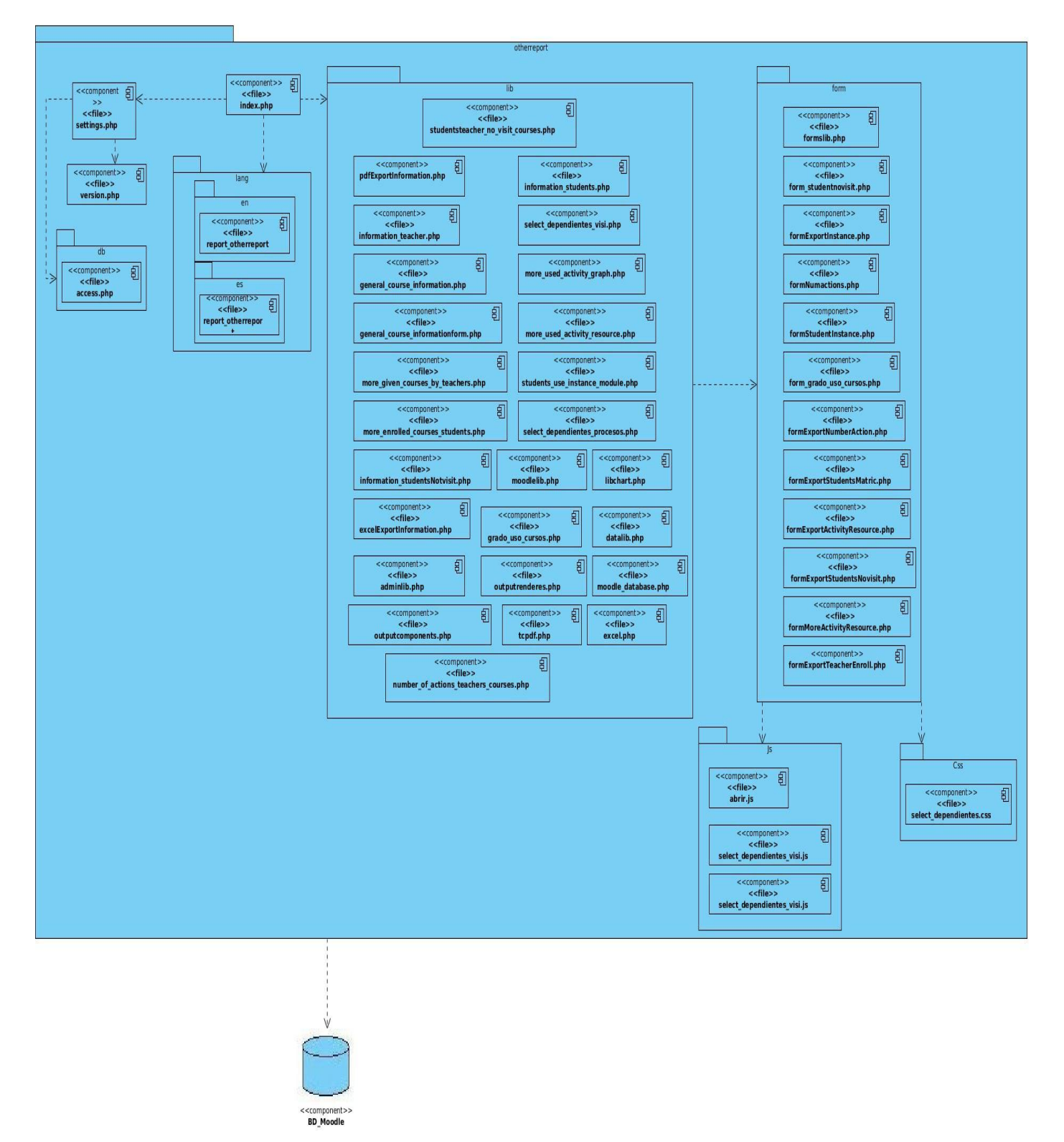

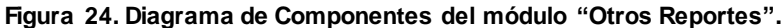
#### **3.2Pruebas de software**

Las pruebas de software son un mecanismo vital para la garantía de la calidad del software. A través de las pruebas se puede detectar, documentar y rectificar errores en el sistema que comprometan su funcionalidad, antes de ser liberado a los usuarios finales. Se verifica el cumplimiento y la calidad de las restricciones definidas como requisitos funcionales y no funcionales del sistema. Representan una revisión final de las especificaciones, del diseño y de la codificación. Su objetivo fundamental es descubrir diferentes clases de errores con la menor cantidad de tiempo y de esfuerzo. [38]

#### **3.2.1 Nivel de prueba**

Con el propósito de probar el módulo "Otros Reportes" se determina aplicar el nivel de prueba de Sistema. En este nivel se verifica que el sistema funciona como un todo para comprobar que se cumplen los requisitos funcionales. Es la actividad dirigida a verificar el programa final, asegurando que el sistema realiza las debidas funciones.

Teniendo en cuenta el nivel de prueba establecido se determinó ejecutar los siguientes tipos de pruebas al sistema [39]:

- Pruebas de Seguridad: Para identificar fallas en los mecanismos, verificando que los mecanismos de protección incorporados en el sistema lo protegerán de accesos impropios.
- Pruebas Funcionales: Su principal intención es asegurar el trabajo apropiado de los requisitos funcionales, entrada de datos, procesamiento y obtención de resultados, valida las funciones, métodos, servicios y casos de uso. Para la realización de esta prueba se utiliza el método de Caja negra.

#### **3.2.2 Métodos de prueba**

Este proceso exige la utilización de métodos de prueba diseñados cuyo objetivo es descubrir los fallos del sistema, por lo cual deben aplicarse a sus partes más sensibles. La metodología RUP propone dos métodos: Caja blanca y Caja negra. Para la comprobación de la solución son utilizadas las pruebas de caja negra, basadas principalmente en los requisitos funcionales, para comprobar la funcionalidad operativa de la interfaz del software. Este método será el empleado para verificar el cumplimiento de las especificaciones identificadas en las etapas anteriores del ciclo de vida del software. [40]

# moodle<sub>2.x</sub>

El método de Caja negra se refiere a las pruebas que se llevan a cabo sobre la interfaz del software. Para realizar las pruebas de caja negra se comprueba que la respuesta del sistema ante la entrada de datos o realización de determinada operación sea la esperada.

La información tanto de entrada como de salida para cada una de estas operaciones está documentada en los casos de prueba que definen cuáles y cómo se deben probar las funcionalidades de la aplicación. Estos casos de prueba son derivados de la división del dominio del programa en clases de datos según la técnica de Partición Equivalente, técnica que divide el campo de entrada en clases de datos de los que se pueden derivar casos de pruebas. [41]

#### **3.3Diseños de Casos de Prueba**

El Diseño de Casos de Prueba representa una vía de probar el sistema, el cual incluye la entrada o resultado con la que se ha de probar y las condiciones bajo las que ha de probarse. Esta técnica se efectúa por cada caso de uso, con el objetivo de ejecutar cada función empleando datos válidos y no válidos, para comprobar que se obtengan datos esperados cuando se utilizan datos correctos y se muestren mensajes de error o advertencias cuando se empleen datos erróneos. [42]

Con el fin de detectar errores que pueda contener la aplicación, se presenta a continuación el diseño de caso de prueba del caso de uso más significativo del sistema. Para los restantes CU se representan las descripciones de los casos de prueba en el **Anexo 6**.

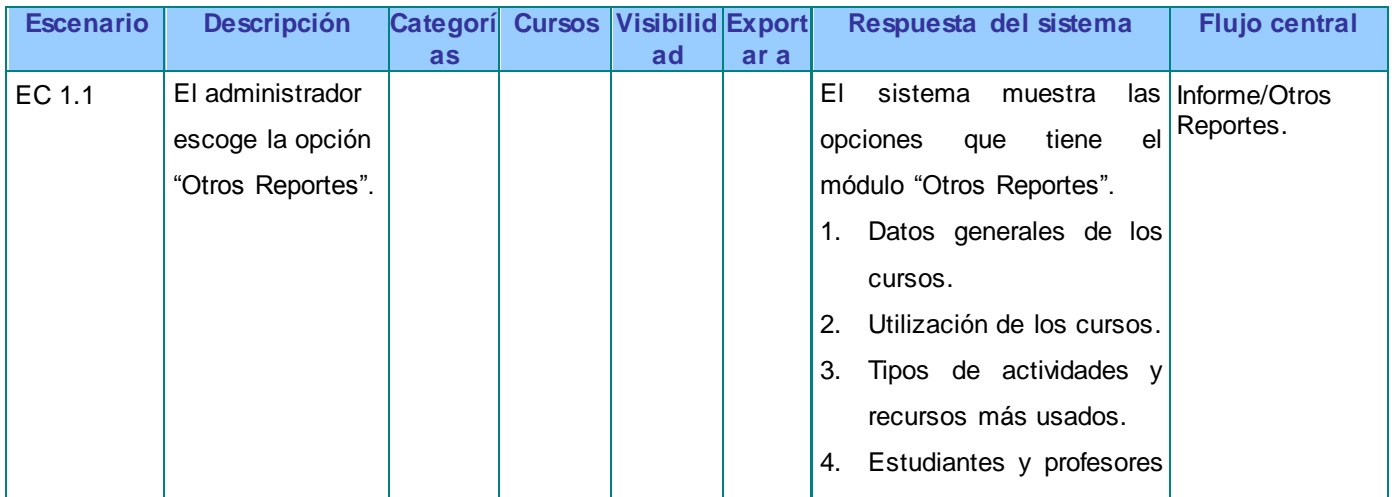

#### **Tabla 6. Descripción del Caso de Prueba del CU Mostrar datos generales de los cursos.**

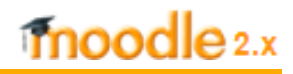

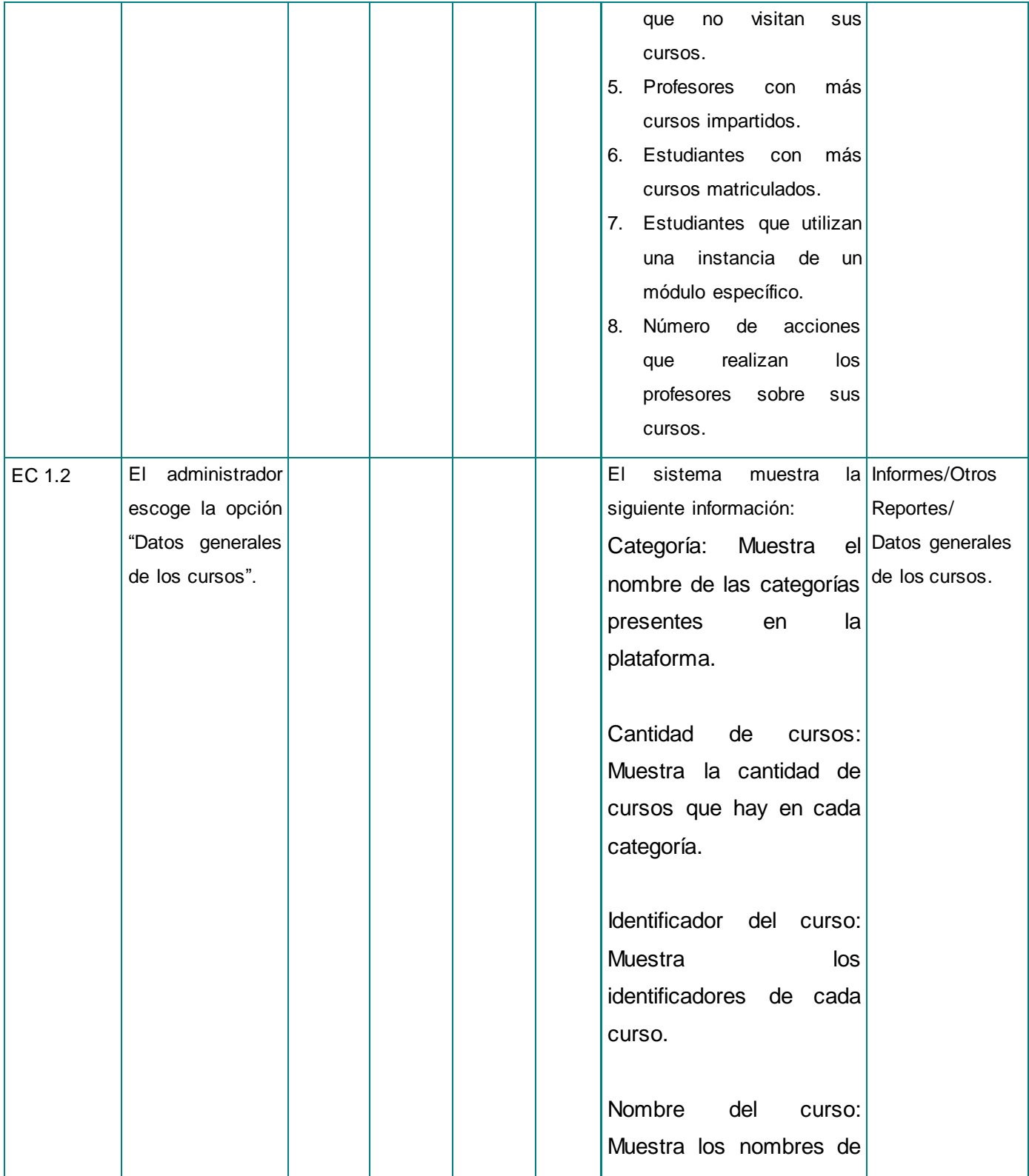

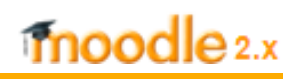

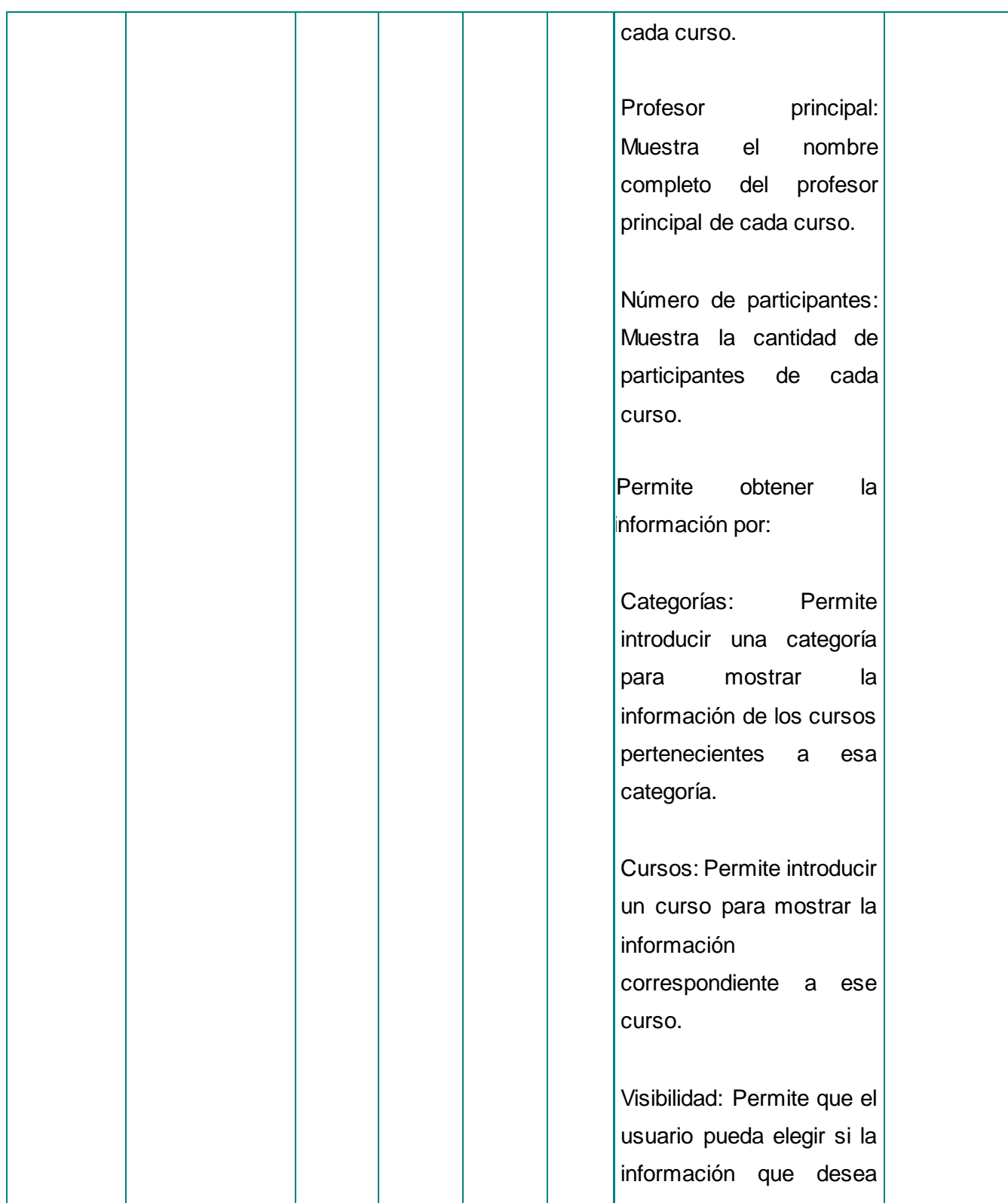

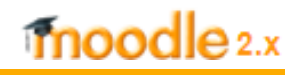

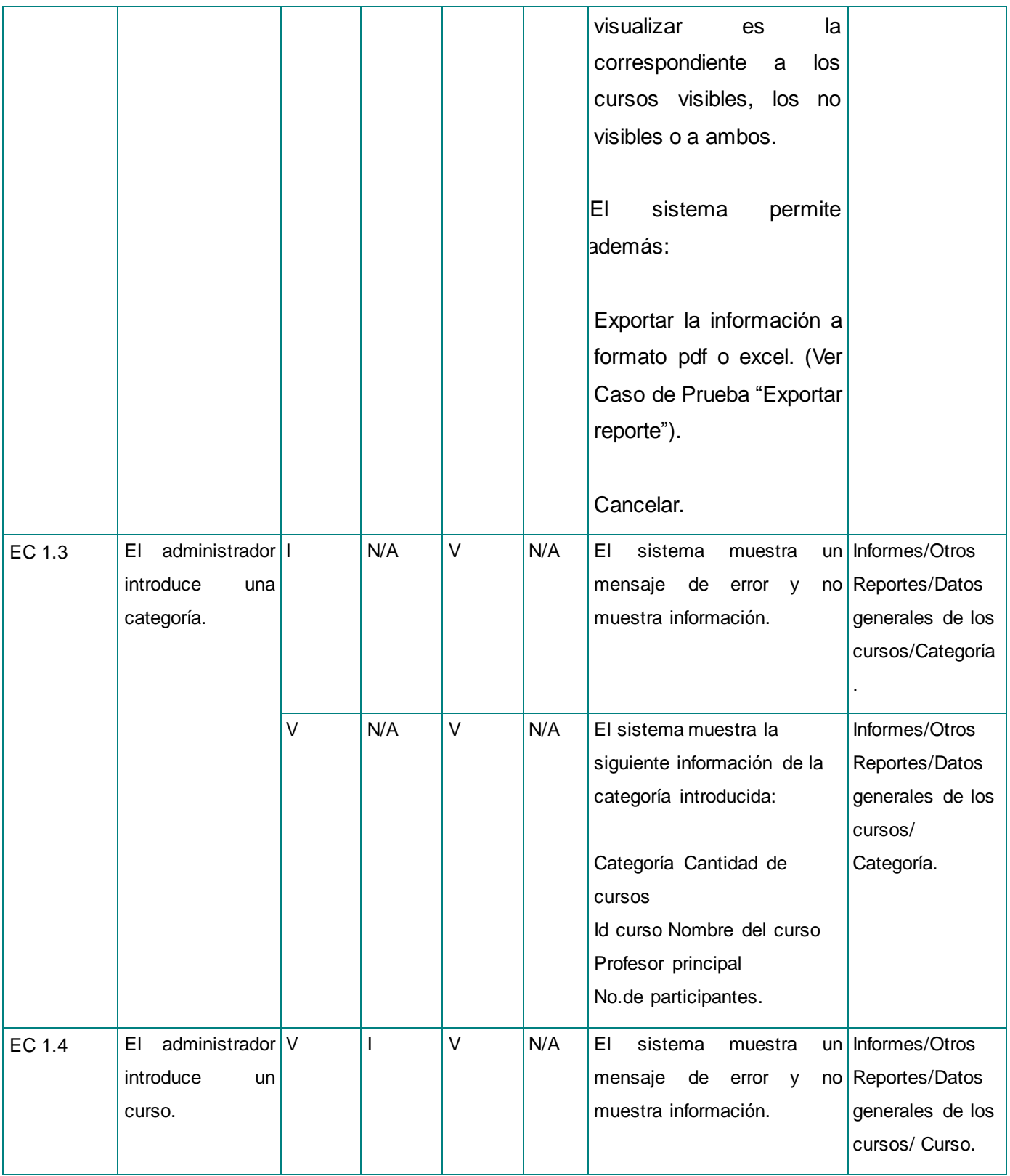

68

# moodle 2.x

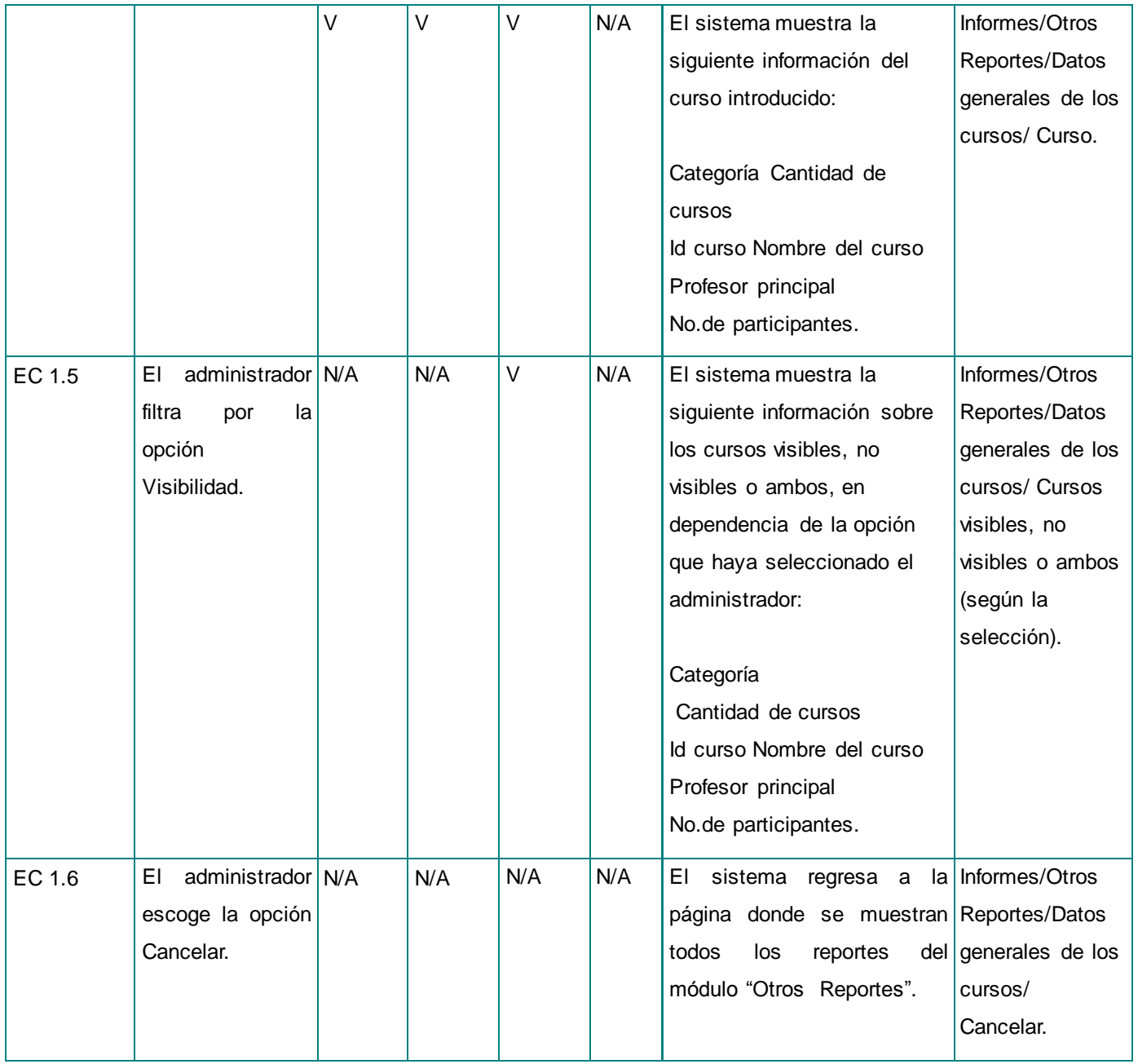

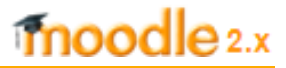

#### **Tabla 6.1. Descripción de las variables para el CU Mostrar datos generales de los cursos.**

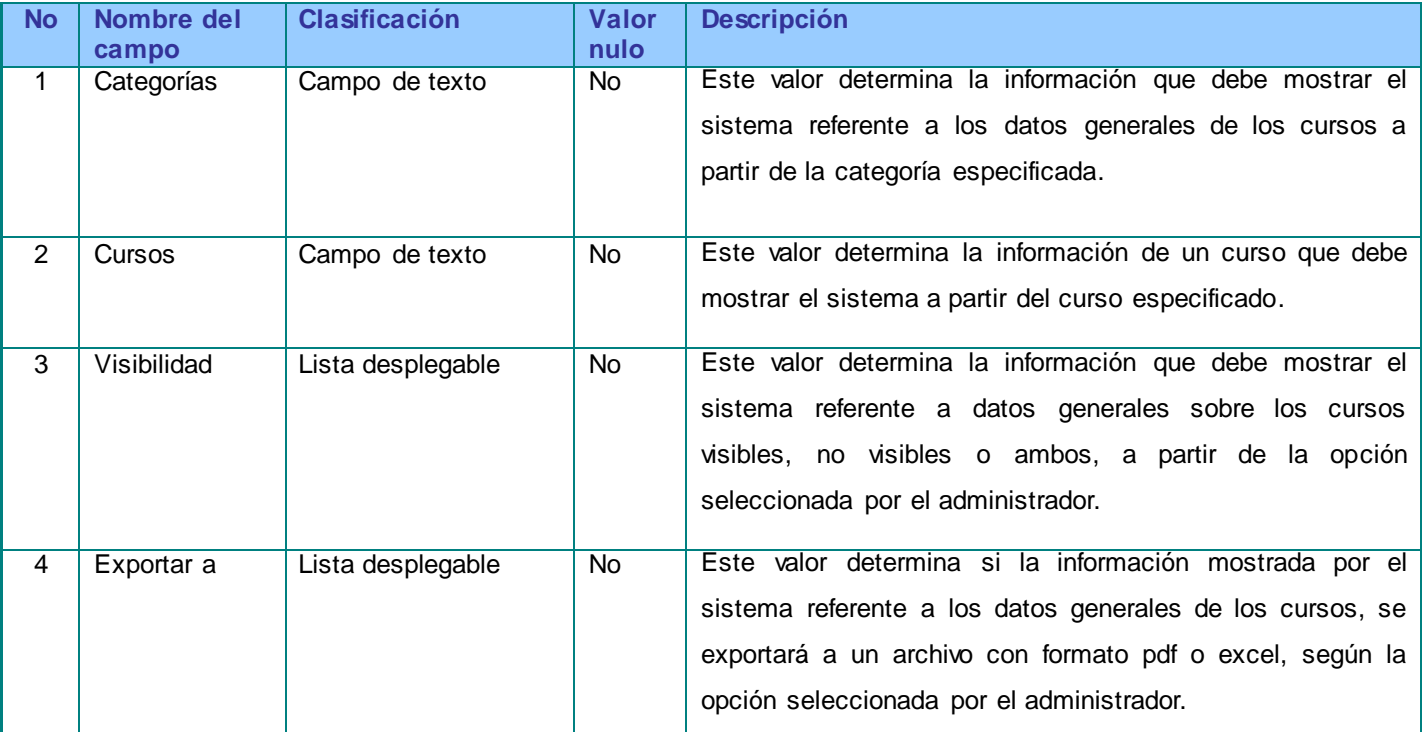

#### **3.4Resultados de las pruebas**

Durante el transcurso de la etapa de pruebas a la aplicación se detectaron a lo largo de las tres iteraciones de pruebas, 9 no conformidades (NC) significativas, 3 no significativas y 3 recomendaciones, como se muestra en la tabla 7, las cuales fueron resueltas de manera satisfactoria en la cuarta iteración para mejorar el funcionamiento del módulo "Otros Reportes".

Entiéndase por significativa aquellas no conformidades que puedan afectar el funcionamiento del módulo, no significativas las enfocadas en el diseño u otro aspecto que no afecte el funcionamiento de la propuesta de solución y recomendación, las sugerencias emitidas por los probadores. Las mismas fueron detectadas durante la etapa de prueba al producto y fueron solucionadas, contribuyendo a la calidad del software.

Las pruebas funcionales realizadas al módulo "Otros Reportes" para la plataforma de teleformación Moodle 2.3.x arrojaron los siguientes resultados:

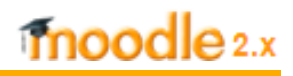

| <b>Iteraciones</b> | <b>No conformidades</b> |                          |                        | <b>Total</b> |
|--------------------|-------------------------|--------------------------|------------------------|--------------|
|                    | <b>Significativas</b>   | <b>No Significativas</b> | <b>Recomendaciones</b> |              |
|                    | 4                       |                          | U                      | 5            |
|                    | c                       |                          |                        | ◠<br>J       |
| ◠                  | 3                       |                          | ◠<br>w                 |              |
|                    |                         |                          |                        |              |

**Tabla 7. Resultados de las pruebas.**

#### **Errores detectados en la primera iteración:**

#### **NC Significativas**

- La funcionalidad "Tipos de actividades y recursos más usados" no filtraba la información por categoría y curso, además, el valor de la cantidad de instancias de los recursos o actividades no era real, ya que se consultaba una tabla que no podía brindar esta información.
- La funcionalidad "Estudiantes y profesores que no visitan sus cursos" no filtraba correctamente por la fecha seleccionada. Además, no devolvía todos los cursos no visitados por el usuario, sin embargo hacía varias repeticiones de un mismo curso.
- La funcionalidad "Exportar reporte" a formato pdf no devolvía los valores reales de la página en la que se estaba consultando la información.
- La funcionalidad "Exportar reporte" a formato excel no reconocía la página encargada de mostrar el formulario para abrir o descargar el excel.

#### **NC no Significativas**

Los campos de texto en su mayoría eran demasiado grandes para la información que recogían.

#### **Errores detectados en la segunda iteración:**

#### **NC Significativas**

- La funcionalidad "Número de acciones que realizan los profesores sobre sus cursos" no devolvía la información de un solo curso cuando se especificaba un curso determinado.
- La funcionalidad "Estudiantes que utilizan una instancia de un módulo específico" mostraba la misma cantidad de No. de acciones realizadas en la instancia del módulo especificada para todos los estudiantes.

#### **NC no Significativas**

La estructura de las tablas mostradas en la interfaz del software no era muy agradable a la vista, debido a que la información que contenían no estaba alineada.

#### **Errores detectados en la tercera iteración:**

#### **NC Significativas**

- La funcionalidad "Tipos de actividades y recursos más usados" no mostraba información alguna cuando se especificaba una categoría determinada
- Integrar la cantidad de cursos por categoría e información de un curso en una sola vista que tenga por nombre: "Datos generales de los cursos".
- Mostrar en una sola vista que tenga por nombre: "Utilización de los cursos", el número de acciones realizadas sobre cada curso.

#### **NC no Significativas**

El texto de los mensajes de error en las funcionalidades "Número de acciones que realizan los profesores sobre sus cursos" y "Estudiantes y profesores que no visitan sus cursos" no estaban correctamente redactados.

#### **Recomendaciones**

- Poder filtrar la información mostrada en la funcionalidad "Tipos de actividades y recursos más usados" por Tipo de módulo (actividad o recurso).
- Integrar las funcionalidades "Estudiantes que no visitan sus cursos" y "Profesores que no visitan sus cursos" en uno solo y adicionar un filtro por Rol.
- Permitir la búsqueda de información por categoría en las funcionalidades "Número de acciones que realizan los profesores sobre sus cursos", "Tipos de actividades y recursos más usados" y "Datos generales de los cursos".

Después de las pruebas funcionales realizadas al módulo "Otros Reportes", se cambiaron en la aplicación los campos de texto por listas desplegables para reducir el margen de error.

# moodle<sub>2.x</sub>

Como resultado de la aplicación de las pruebas de seguridad, se observó que el usuario con rol de administrador de la plataforma es el único que puede acceder a las funcionalidades descritas en los casos de uso, entre las que se encuentran, tipos de actividades y recursos más usados, utilización de los cursos, datos generales sobre los cursos, estudiantes con más cursos matriculados y estudiantes y profesores que no visitan sus cursos.

#### **Conclusiones parciales**

La modelación de los diagramas de despliegue y de componentes permitió obtener tanto la distribución física de los distintos nodos que componen el sistema, así como la representación lógica entre los componentes del mismo. Las respuestas a las no conformidades detectadas durante la etapa de pruebas permitieron obtener una aplicación con la calidad requerida y que cumple con los requisitos establecidos en esta investigación.

### **Conclusiones**

Con la realización de la presente investigación se concluye lo siguiente:

- La documentación realizada en este trabajo constituye una guía para futuros desarrollos de reportes para la plataforma Moodle.
- Se obtuvo el módulo "Otros Reportes" que facilita el trabajo de los administradores de Moodle 2.3.x en el proceso de generación de reportes relacionados con los usuarios y cursos de esta plataforma.
- A través de las pruebas realizadas al módulo "Otros Reportes" se verificó que el mismo satisface los requisitos identificados.

### **Recomendaciones**

Se recomienda:

- Comenzar el uso del módulo "Otros Reportes" desarrollado en esta investigación dentro de la UCI, cuando se efectúe la migración de la plataforma de teleformación Moodle a la versión 2.3.x.
- Integrar el resultado alcanzado a la comunidad de desarrolladores de Moodle.

#### **Referencias Bibliográficas**

[1].**María Olga Lavado Pérez**. Definición y usos TIC. [En línea]. 2005. [Accedido el 4 de junio del 2013]. Disponible en: http://www.actiweb.es/olgalavado/las\_tic\_y\_la\_enseanza\_de\_lenguas\_.html.

[2]. **E-learning Basics - What is e-learning**, Getting Started with e-learning. [En línea]. [Accedido el 18 de enero del 2013]. Disponible en: http://distancelearn.about.com/od/distancelearning101/p/elearning.htm.

[3]. **Hidalgo, Jesús; Díaz, Benjamín; Gutiérrez, Yordanis 2008.** Herramientas para la Reutilización de Contenidos a partir de la plataforma Moodle. Universidad de las Ciencias Informáticas, s.l.: 2008.

[4]. **Plataformas LMS** >> EduTecno Colombia - Soluciones Integrales Educativas y Tecnológicas. [En línea]. 2010. [Accedido el 8 de febrero del 2013]. Disponible en: http://www.edutecnocolombia.com/plataformas-lms.php.

 [5]. **Oscar Campos**. Escribiendo módulos para Moodle: Introducción. [En línea]. 29 Febrero 2011. [Accedido el 6 de junio del 2013]. Disponible en: http://www.genbetadev.com/desarrolloweb/escribiendo-modulos-para-moodle-introduccion.

 [6]. **Roberto Bringas**. E-learning: Aprendizaje en el Siglo XXI. [En línea]. [Accedido el 12 de junio del 2013]. Disponible en: http://www.slideshare.net/rbringas/elearning-aprendizaje-en-el-siglo-xxi.

[7]. **Marc J. Rosenberg, e-learning** - Resumen del libro, en Resumido.com. [Accedido el 18 de enero del 2013]. Disponible en: http://www.resumido.com/es/libro.php/166.

[8]. **García Peñalvo Francisco**. Estado actual de los sistemas e-learning. [En línea]. 2006. [Accedido el 13 de febrero del 2013]. Disponible en: http://campus.usal.es/~teoriaeducacion/rev\_numero\_06\_2/n6\_02\_art\_garcia\_penalvo.htm.

[9]. **LMS, ¿Cuál elegir?** (Parte 2) » Entornos de Formación - Consultora de Formación en línea. [En línea]. 19 mayo 2011. [Accedido el 11 de febrero del 2013]. Disponible en: http://www.entornosdeformacion.com/2011/05/19/lms-%C2%BFcual-elegir-parte-2/.

 [10]. **Ferneyeg. Aprendizaje Mixto** - 5.0 Definición y características. [En línea]. 6 de diciembre del 2012. [Accedido el 4 de junio del 2013]. Disponible en: http://aprendizajemixto.wikispaces.com/5.0+Definici%C3%B3n+y+caracter%C3%ADsticas.

 [11]. **Erick Miranda. Profesor Erick Miranda**: En universidades panameñas - Implementación de la modalidad educativa virtual o mixta. [En línea]. 7 de febrero del 2013. [Accedido el 27 de mayo del 2013]. Disponible en: http://profesorerickmiranda.blogspot.com/2012/12/en-universidadespanamenas.html

[12]. **ScienceDirect.com** - Computers & Education - Development of a Moodle course for schoolchildrenIn. [En línea]. [Accedido el 7 de diciembre 2012]. Disponible en: http://www.sciencedirect.com/science/article/pii/S0360131512000097.

[13]. **Ana Teresa González de Felipe**. *Guía de apoyo para el uso de 1.9.4 Usuario Administrador.* [En línea]. 2009. [Accedido el 4 de junio del 2013]. Disponible en: http://searchcio.techtarget.com/definition/learning-management-system.

 [14]. **Roles – MoodleDocs**. [En línea]. 6 de enero del 2013. [Accedido el 4 de junio del 2013: Disponible en: http://docs.moodle.org/dev/Roles.

[15]. **Diego del Blanco. Sakai.** [En línea]. 2012. [Accedido el 20 de mayo del 2013]. Disponible en: http://www.samoo.es/index.php/es/productos/sakai.

[16]. **INC.Privado y confidencial. Seguimiento de estadísticas**. *Seguimiento de estadísticas.* [En línea]. 2005. [Accedido el 20 de mayo del 2013]. Disponible en: http://library.blackboard.com/docs/r6/6 3/es ES/instructor/bbas\_r6\_3\_instructor/statistics\_tracking.htm. [17]. **Damay, Michel.** La plataforma Claroline, cuatro observaciones y perspectivas «Claroline – Learning management system (LMS). [En línea]. 24 de enero del 2013. [Accedido el 13 de febrero del 2013]. Disponible en: http://www.claroline.net/2013/01/24/la-plataforma-claroline-cuatro-observacionesy-perspectivas/?lang=es.

[18].**Teresa Herrera Juez. Dokeos. Plataforma LMS. Análisis**. *Dokeos. Plataforma LMS. Análisis.* [En línea]. 7 de diciembre del 2012. [Accedido el 20 de mayo del 2013]. Disponible en: http://www.slideshare.net/clickpsicomadrid/unidad-4-grupo-2-dokeos-plataforma-lms.

 [19]. **John Lim**. ADOdb Database Abstraction Library for PHP (and Python) for MySQL, PostgreSQL, Microsoft SQL Server, Oracle, Firebird, Interbase, LDAP, Access, VFP, DB2 and many other databases. In. [En línea]. 2008. [Accedido el 4 junio del 2013]. Disponible en: http://adodb.sourceforge.net/.

 [20]. **PDO.** [En línea]. 5 de mayo del 2013. [Accedido el 4 de junio del 2013]. Disponible en: http://php.net/manual/es/intro.pdo.php.

[21]. **Aníbal de la Torre.** Lenguajes del lado servidor o cliente. [En línea]. 2006. [Accedido el 5 de junio del 2013]. Disponible:

http://www.adelat.org/media/docum/nuke\_publico/lenguajes\_del\_lado\_servidor\_o\_cliente.html.

[22]. **PHP: Hypertext Preprocessor**. [En línea]. 24 de enero del 2013. [Accedido el 12 de febrero del 2013]. Disponible en: http://www.php.net/.

[23]. **Javier Eguíluz**. Introducción a CSS (LibrosWeb.es). [En línea]. 19 de enero del 2013. [Accedido el 12 de febrero del 2013]. Disponible en: http://www.librosweb.es/css/index.html.

[24]. **Leyva, Álvarez Miguel**. Introducción a Javascript. [En línea]. 16 de julio del 2008. [Accedido el 12 de febrero del 2013]. Disponible en: http://www.desarrolloweb.com/articulos/490.php.

[25]. **Leyva, Álvarez Miguel**. Qué es XHTML. [En línea]. 10 de enero del 2011. [Accedido el 12 de febrero del 2013]. Disponible en: http://www.desarrolloweb.com/articulos/que-es-xhtml.html.

 [26]. **Visual Paradigm for UML Community Edition descarga gratis**. [En línea]. 8 de mayo del 2013. [Accedido el 4 de junio del 2013]. Disponible en: http://www.softpedia.es/programa-Visual-Paradigmfor-UML-Community-Edition-4164.html.

[27]. **Artículo: NetBeans, IDE** gráfica para programación. [Accedido el 8 de enero del 2013].

[28]. **Proyectos Ágiles.org.** [En línea] Qué es SCRUM/ proyecto ágiles. [Accedido el 11 de febrero del 2013]. Disponible en: http://www.proyectosagiles.org/que-es-scrum

[29]. **Eumed.net**. [En línea] RUP Etapas Diseño. [Accedido el 25 de mayo del 2013]. http://www.eumed.net/libros/2009c/584/RUP%20Diseno%20e%20implementacion%20del%20sistema. htm

[30]. **Tutorial de UML** - Casos de Uso. [En línea]. 2013. [Accedido el 14 de febrero del 2013]. Disponible en: http://users.dcc.uchile.cl/~psalinas/uml/casosuso.html.

[31]. **Pressman, Roger S.** *Ingenería de Software: Un enfoque práctico***.** 5ta edición.

[32]. **Carolina Rojas**. Modelado del Análisis. [En línea]. 18 de junio del 2008. [Accedido el 12 de febrero del 2013]. Disponible en: http://www.slideshare.net/chiki.carito/modelado-del-anlisis.

[33]. **Heredia. Diagramas De Interacción.** [En línea]. 2013. [Accedido el 4 de junio del 2013]. Disponible en: http://www.slideshare.net/jlrvpuma/diagramas-de-interaccion.

[34]. **Modelado del Diseño**. [En línea]. 19 de junio del 2009. [Accedido el 12 de febrero del 2013]. Disponible en: http://www.slideshare.net/chiki.carito/modelado-del-diseño.

[35]. **Sparx System**. Diagrama de Despliegue. [En línea]. 2007. [Accedido el 4 de junio del 2013]. Disponible en: http://www.sparxsystems.com.ar/resources/tutorial/uml2\_deploymentdiagram.html.

[36]. **Daniele, Marcela**. El Arte de Modelar. S.l.: s.n., 2007.

 [37]. **The Quinstreet Enterprise**. **HTTP.** [En línea]. 2013. [Accedido el 4 de junio del 2013]. Disponible en: http://quinstreetenterprise.com/about\_us.

 [38]. **Varios autores. Las pruebas de software** forman el único instrumento adecuado para determinar la calidad de software. [En línea]. 2005. [Accedido el 4 de junio del 2013]. Disponible en: http://pruebasdesoftware.com/laspruebasdesoftware.htm.

[39]. **Ricardo Cuberos**. Métodos de Diseño de prueba. [En línea]. [Accedido el 4 de junio del 2013]. Disponible en: http://www.slideshare.net/ricardocuberos/metodos-de-diseo-clase-5.

[40]. **Héctor Velarde**. Métodos de prueba. [En línea]. [Accedido el 4 de junio del 2013].

Disponible en: http://www.slideshare.net/hvelarde/mtodos-de-prueba.

 [41]. **Yhibranth Pepe lugo**. Pruebas de Caja Negra. [En línea]. 5 de septiembre del 2011. [Accedido el 5 de junio del 2013]. Disponible: http://es.scribd.com/doc/54979451/Pruebas-de-Caja-Negra.

[42]. **Diseño de casos de prueba** - Procesos Productivos. [En línea]. [Accedido el 4 de junio del

2013]. Disponible en: http://www.angelfire.com/empire2/ivansanes/bywbox.htm

### **Bibliografía**

- 1. **How to contribute a web service function to core - MoodleDocs**. [En línea]. [Accedido el 30 de noviembre del del 2012]. Disponible: http://docs.moodle.org/dev/How\_to\_contribute\_a\_web\_service\_function\_to\_core.
- 2. **Interpretarium: una propuesta de plataforma educativa Moodle para la enseñanzaaprendizaje en línea de la Interpretación**. [En línea]. [Accedido el 30 de noviembre del 2012]. Disponible: http://www.recercat.net/handle/2072/179704.
- 3. **Moodle Tracker**. [En línea]. [Accedido el 30 de noviembre del 2012]. Disponible: http://tracker.moodle.org/browse/MDL-31857.
- 4. **Official Moodle git projects - moodle.git/blob - portfolio/upgrade.txt.** [En línea]. [Accedido el 30 de noviembre del 2012]. Disponible: http://git.moodle.org/gw?p=moodle.git;a=blob;f=portfolio/upgrade.txt;hb=master.
- 5. **Tecnología e Internet al Servicio de la Formación: Cuándo actualizar a Moodle 2.3**. [En línea]. [Accedido el 29 de noviembre del 2012]. Disponible: http://tecnologia-internet-yformacion.blogspot.com/2012/06/cuando-actualizar-moodle.
- 6. **Issue Navigator - Moodle Tracker**. [En línea]. [Accedido el 30 de noviembre del 2012]. Disponible: http://tracker.moodle.org/secure/IssueNavigator.jspa?pager/start=0.
- 7. **Fernández, Celia Miranda y Álvarez Castillo Victor Manuel.** Optimización de la generación de estadísticas en la plataforma de teleformación Moodle 1.9.x. S.l.: s.n., 2012.
- 8. **Frías, Boris Luis Correa**. Lo nuevo de Moodle 2.0 (MoodleMoot Colombia 2010). [En línea]. 2011. [Accedido el 7 de febrero del 2013]. Disponible: https://publicaciones.uci.cu/index.php/SC/article/view/732/0.
- 9. **Leyva, Juan. Open Learning Technologies**: Herramientas para IMS Common Cartridge. [En línea]. 2010. [Accedido el 12 de febrero del 2013]. Disponible: http://openlearningtech.blogspot.com/2010/05/herramientas-para-ims-common-cartridge.html.
- 10. **Graig, Larman.** *UML y Patrones. Introducción al análisis y diseño orientado a objetos.*
- 11.**Eric, Freeman y Elisabeth, Freeman. O´ Really-***Head First Design Patterns*.
- 12.**Modelo de Dominio «Tecnología y Synergix.** [En línea]. 10 de julio del 2008. [Accedido el 14 de febrero del 2013]. Disponible en: http://synergix.wordpress.com/2008/07/10/modelo-de-dominio/.
- 13. **Meyer.** *Construcción de software orientado a objetos*. 2a.edición. Colección General: Programación Orientada a Objetos (Computadores).

#### **Anexos**

#### **Anexo 1: Entrevista realizada a los administradores de EVA de la UCI**

**Objetivo:** Identificar funcionalidades para la plataforma de teleformación Moodle 2.3.x que permitan generar reportes referentes a los usuarios y cursos existentes en esta aplicación, y que contribuyan a facilitar el trabajo de los administradores de la misma.

Compañero(a) usted ha sido selecto por sus conocimientos formativos, por sus años de experiencia en el trabajo con la plataforma y los resultados alcanzados en su labor profesional; como experto a evaluar las carencias prioritarias en cuanto a la generación de reportes relacionados con los usuarios y cursos en la plataforma de teleformación Moodle 2.3.x. Se le agradece de antemano su cooperación.

**Temática que se investiga:** Generación de reportes relacionados con usuarios y cursos en la plataforma de teleformación Moodle 2.3.x.

#### **Nombre y Apellidos:**

#### **Rol que desempeña:**

#### **Preguntas:**

- ¿Conoce usted cuáles son las funcionalidades existentes en la plataforma de teleformación Moodle 2.3.x para la generación de reportes referentes a los cursos y usuarios de esta aplicación?
- ¿Considera usted necesario incluir otras funcionalidades para la plataforma de teleformación Moodle 2.3.x que facilite la generación de reportes referentes a los usuarios y cursos de esta aplicación? ¿Por qué?

#### **Anexo 2: Descripción Textual de los restantes Casos de Uso del sistema**

## **Tabla 8. Descripción textual del CU Listar estudiantes y profesores que no visitan sus cursos.**

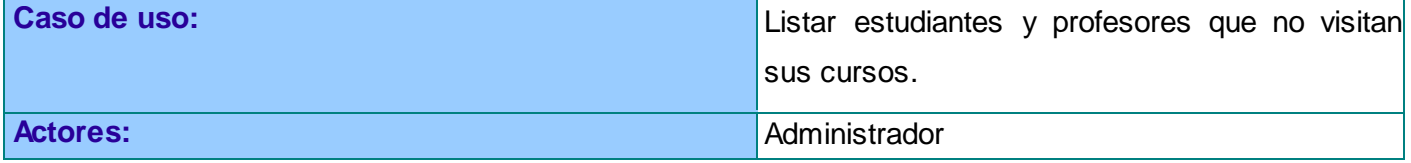

# moodle 2.x

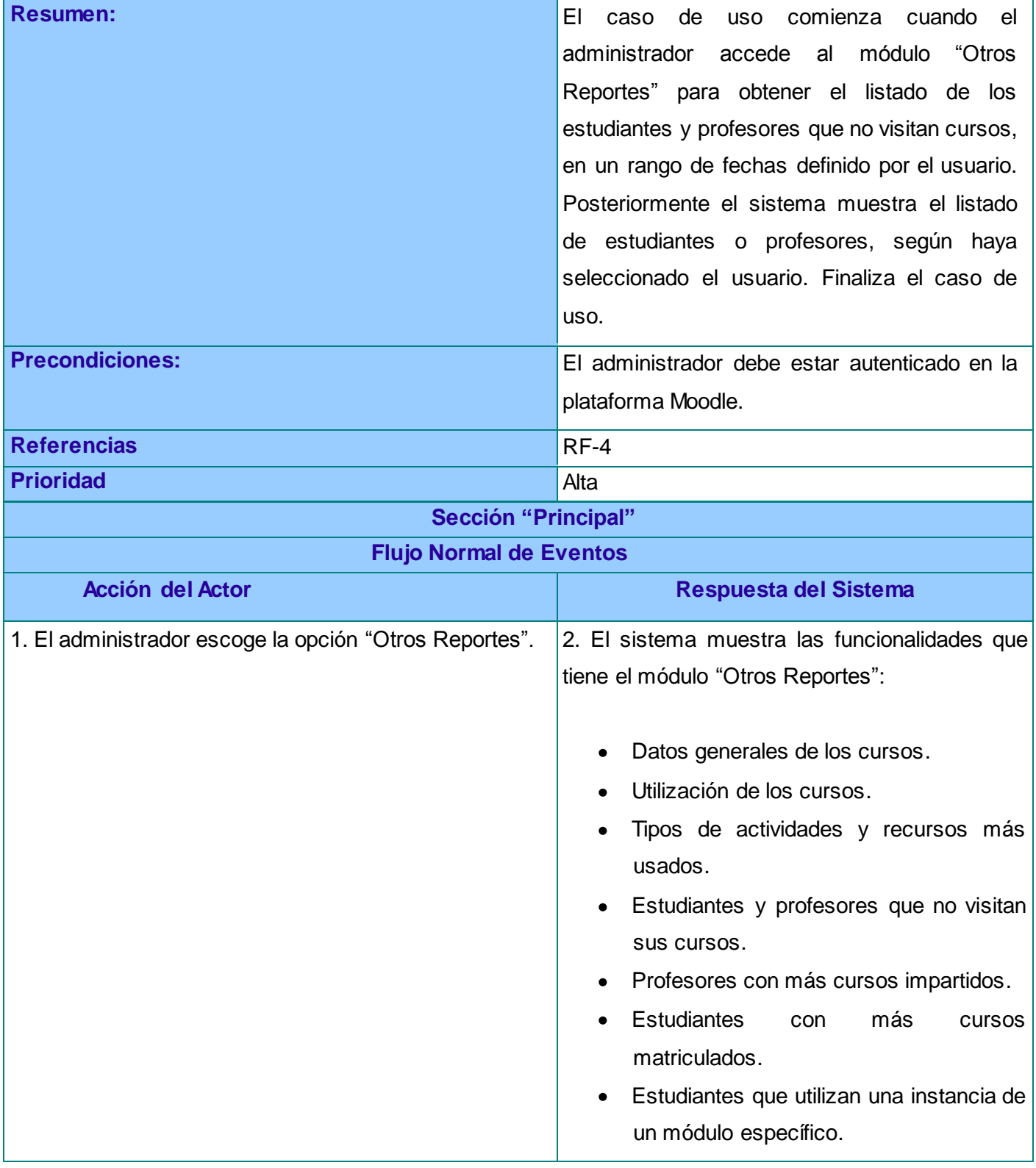

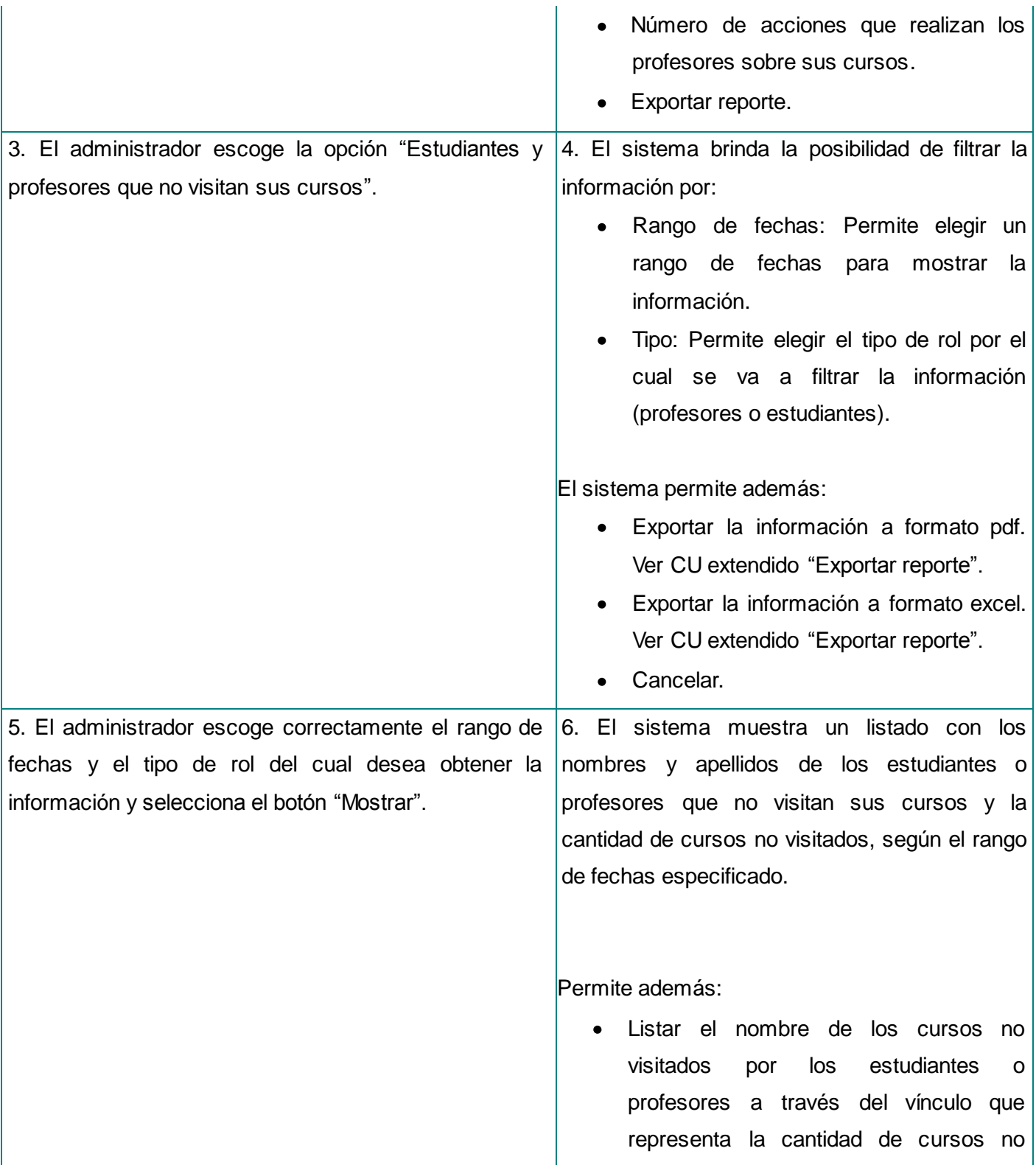

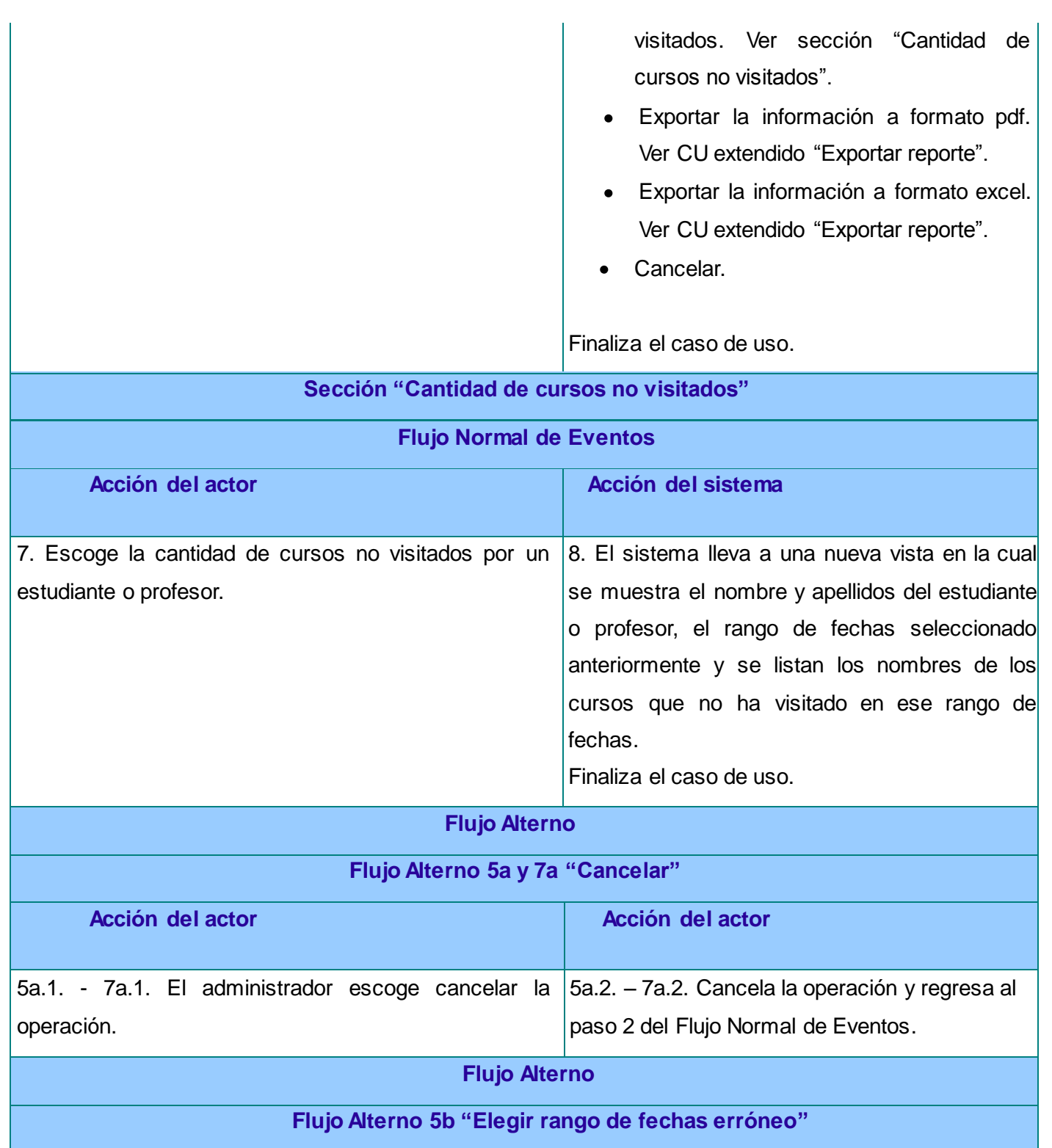

## Anexos

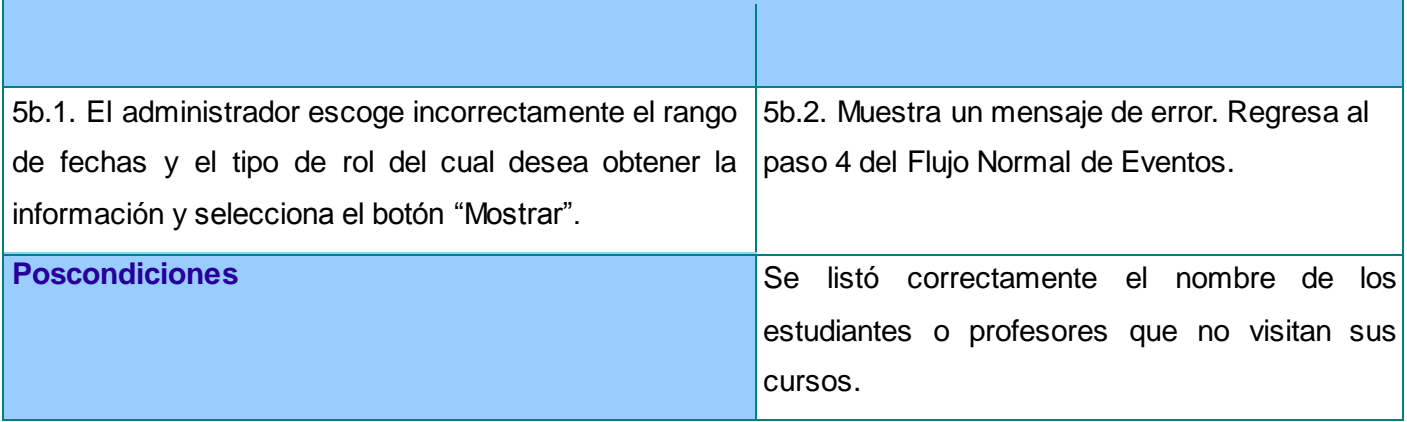

## **Caso de uso:** Listar profesores con más cursos impartidos. **Actores:** Actores: Administrador **Resumen:** El caso de uso comienza cuando el administrador accede al módulo "Otros Reportes" para obtener el listado de los profesores con más cursos impartidos. Posteriormente el sistema muestra un listado con el nombre completo de los profesores y la cantidad de cursos en orden descendente que los mismos han impartido en la plataforma Moodle. Finaliza el caso de uso. **Precondiciones:** El administrador debe estar autenticado en la plataforma Moodle. **Referencias** Referencias RE-5 **Prioridad** Alta  **Sección "Principal" Flujo Normal de Eventos Acción del Actor Respuesta del Sistema** 1. El administrador escoge la opción "Otros Reportes". 2. El sistema muestra las funcionalidades que tiene el módulo "Otros Reportes":

#### **Tabla 9. Descripción textual del CU Listar profesores con más cursos impartidos.**

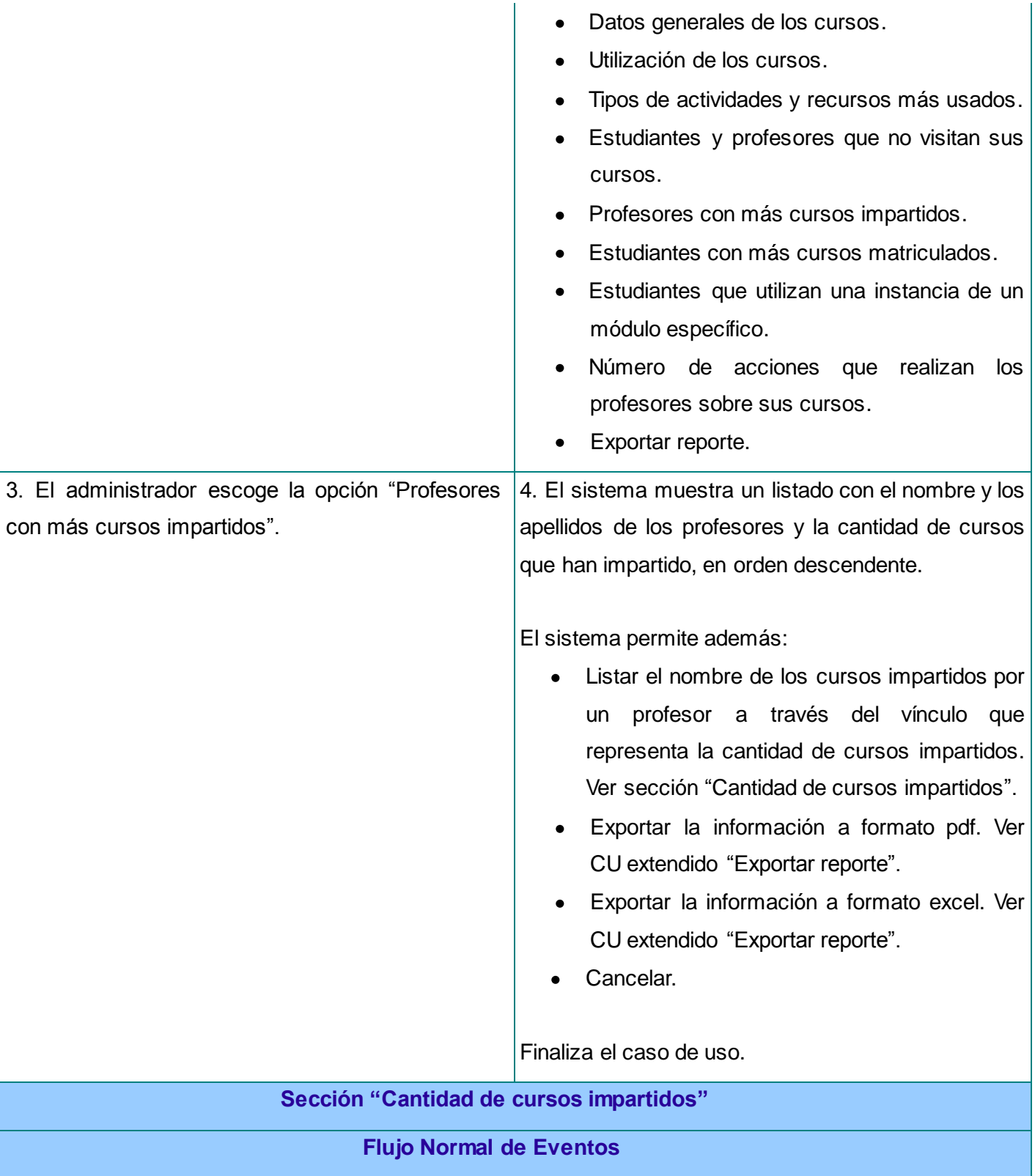

### Anexos

# moodle 2.x

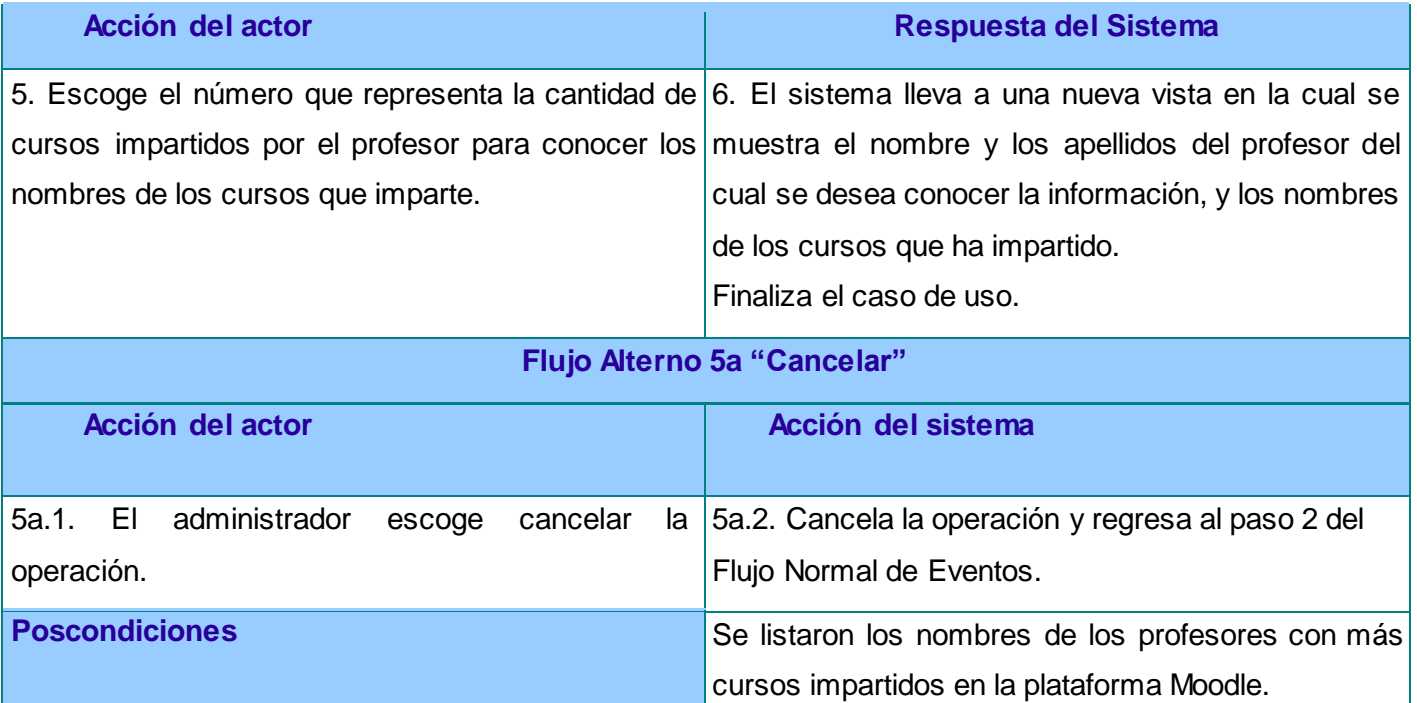

#### **Tabla 10. Descripción textual del CU Listar estudiantes con más cursos matriculados.**

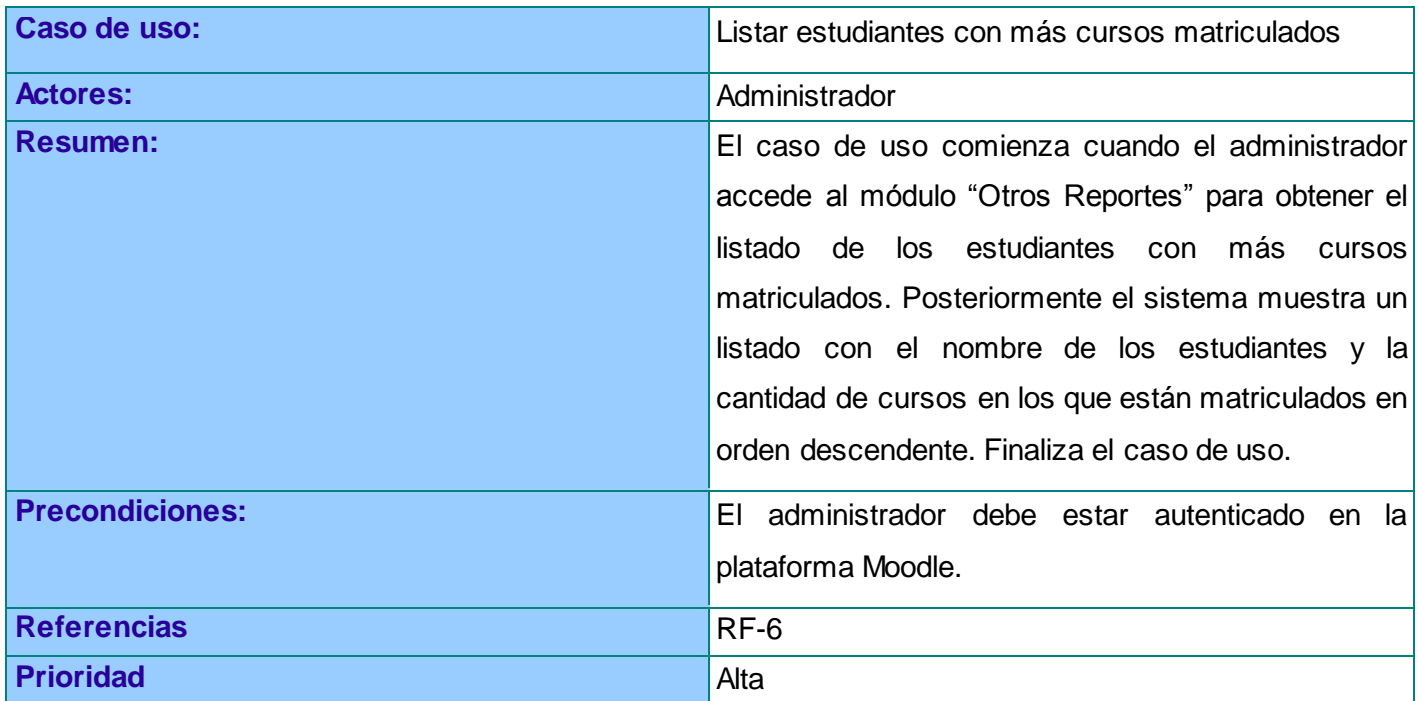

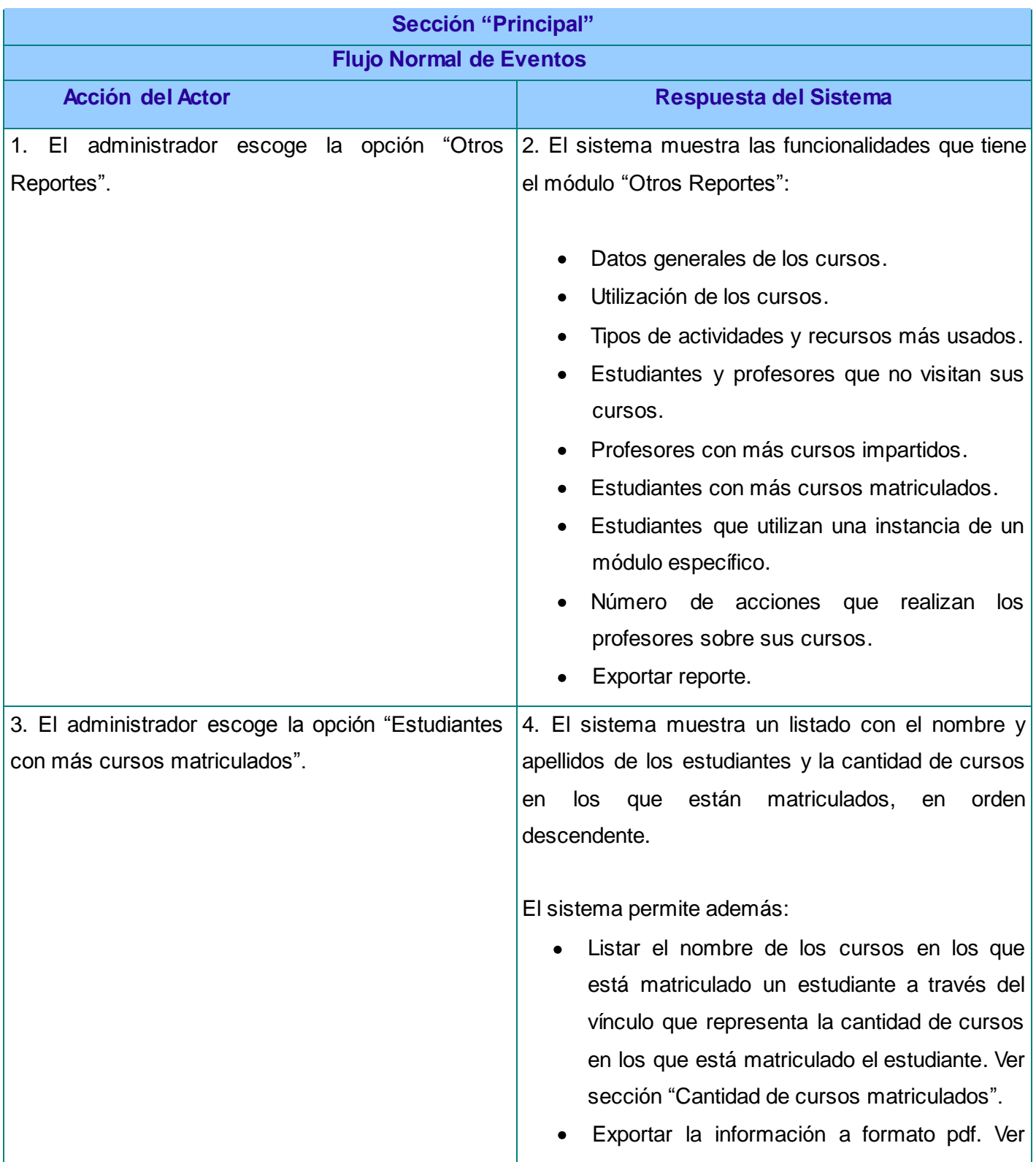

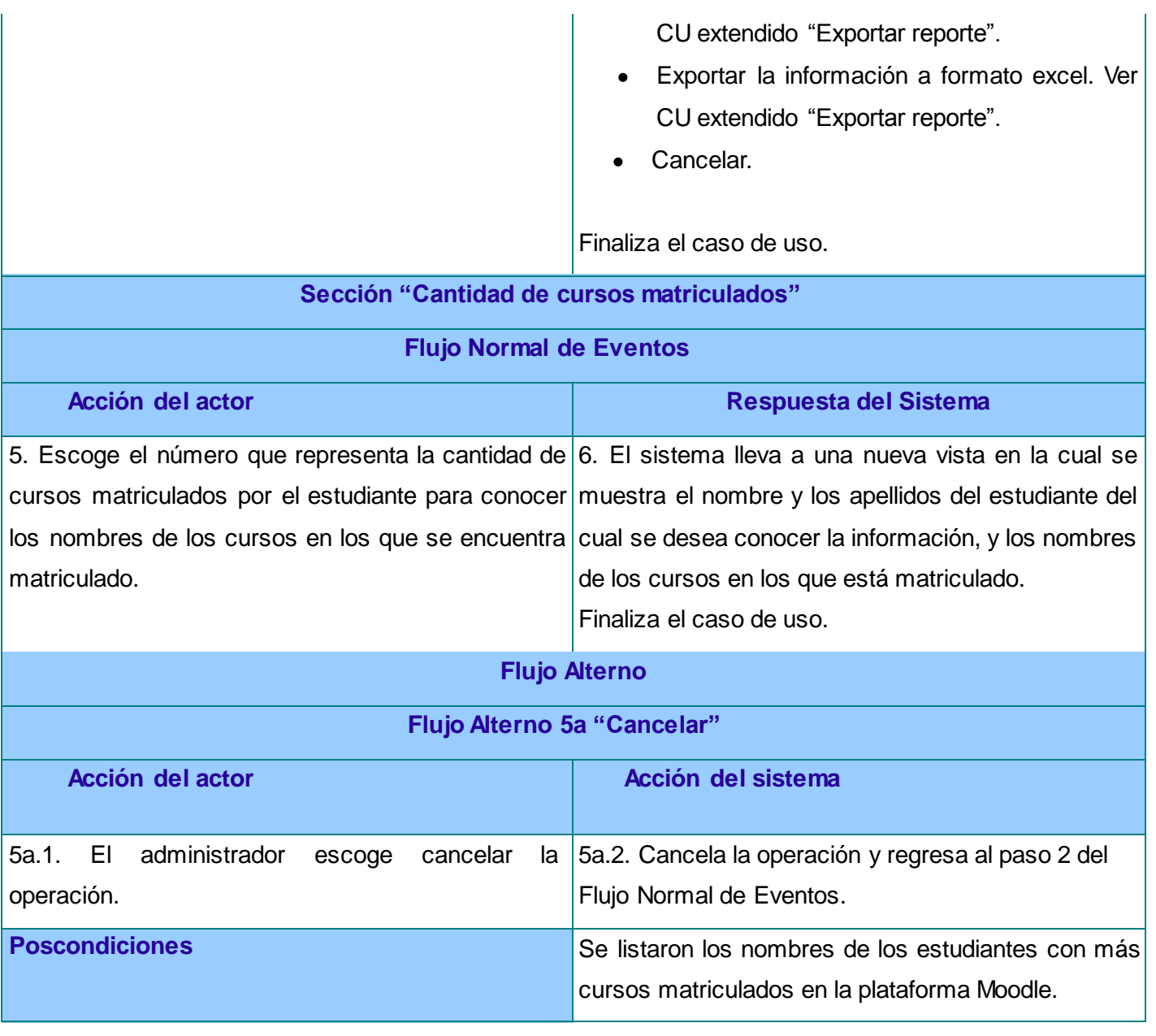

#### **Tabla 11. Descripción textual del CU Listar estudiantes que utilizan una instancia de un módulo específico.**

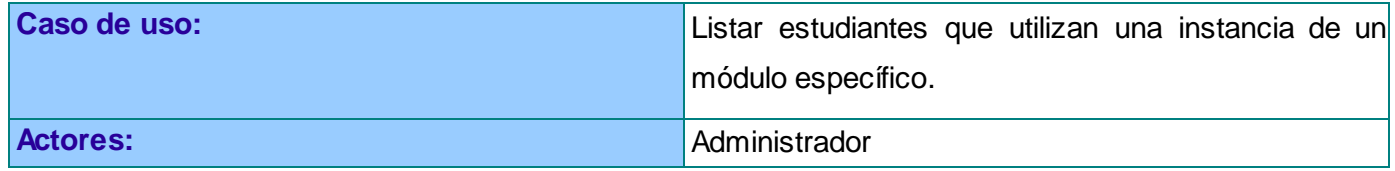

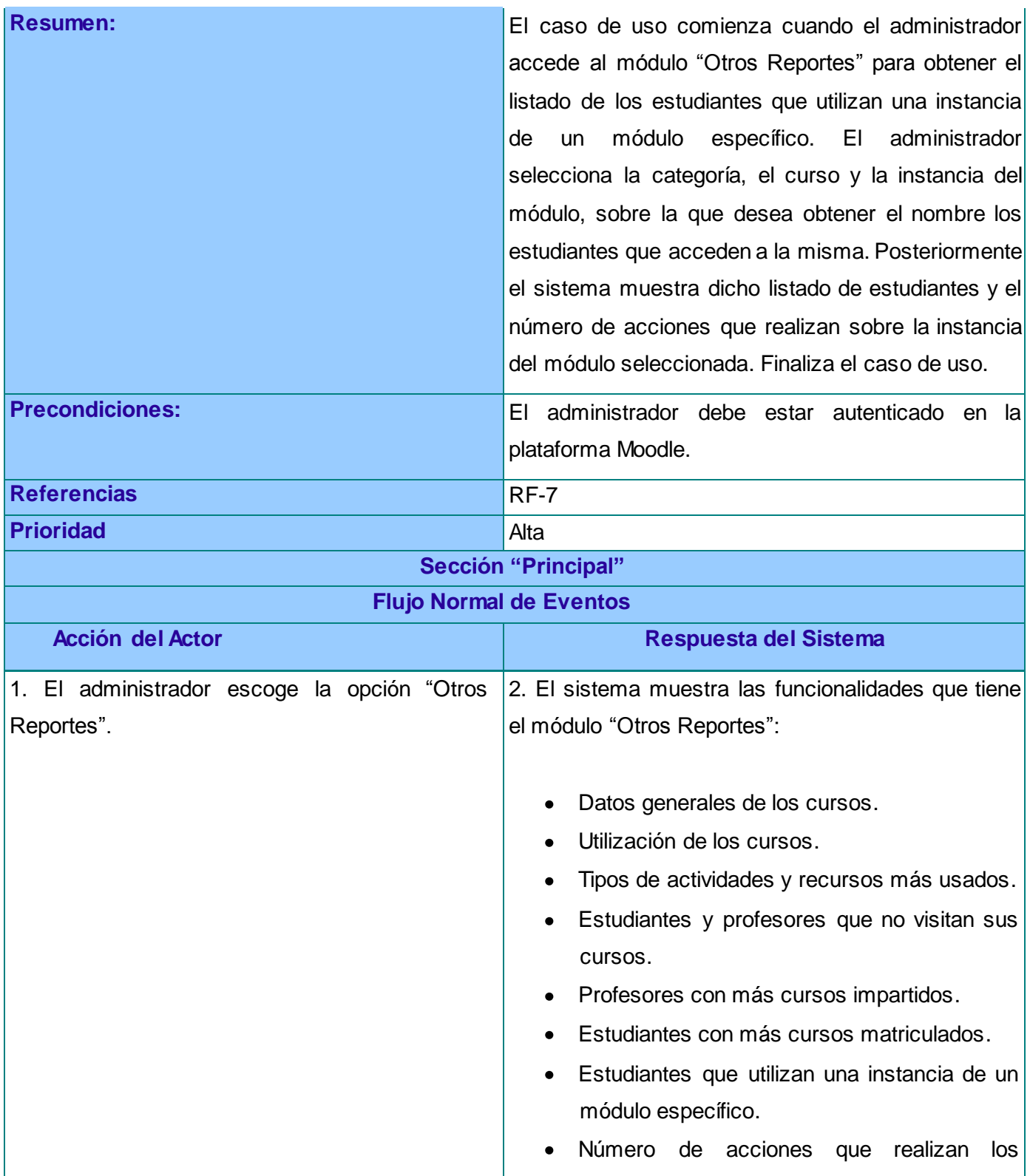

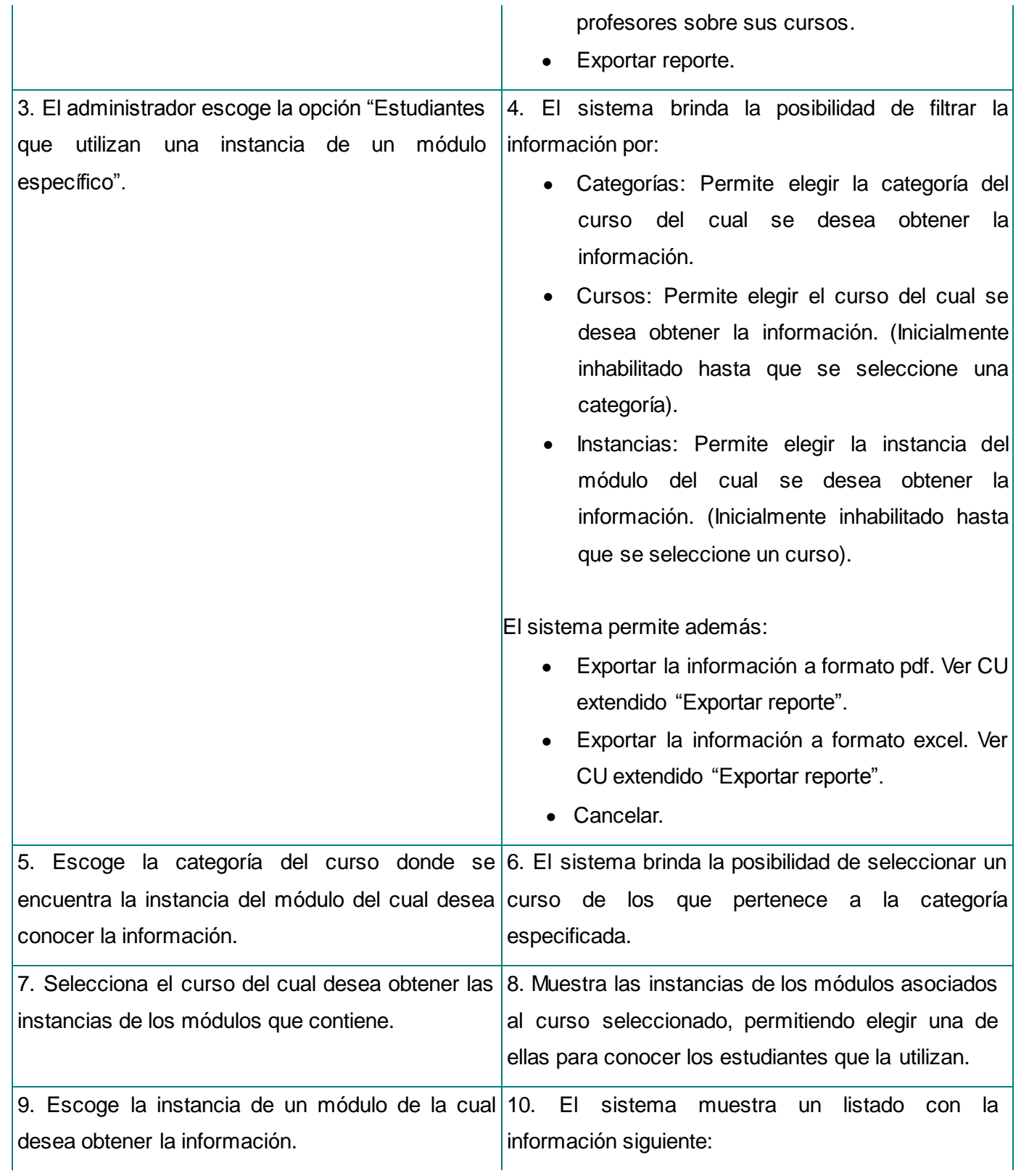

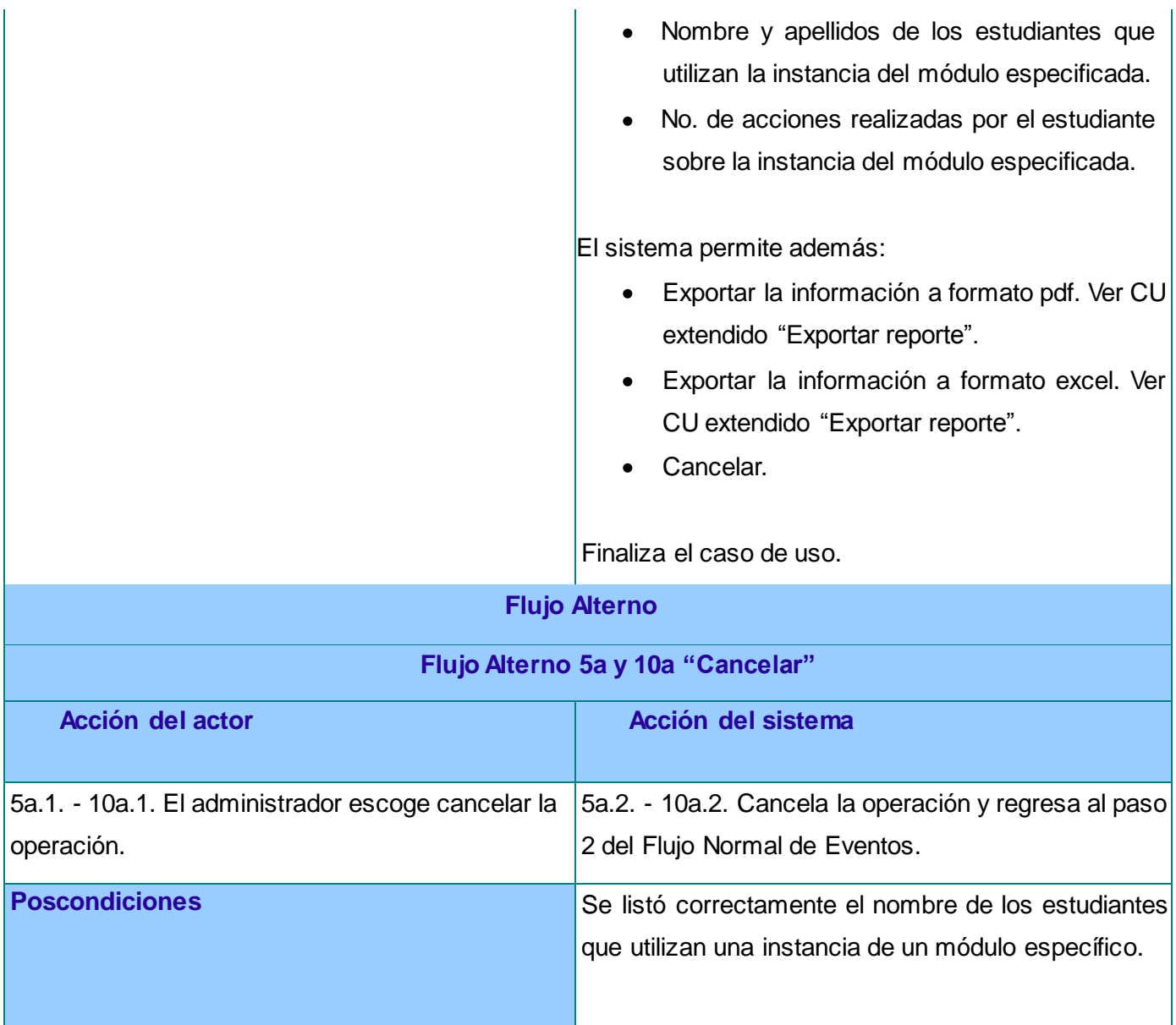

#### **Tabla 12. Descripción textual del CU Listar número de acciones que realizan los profesores sobre sus cursos.**

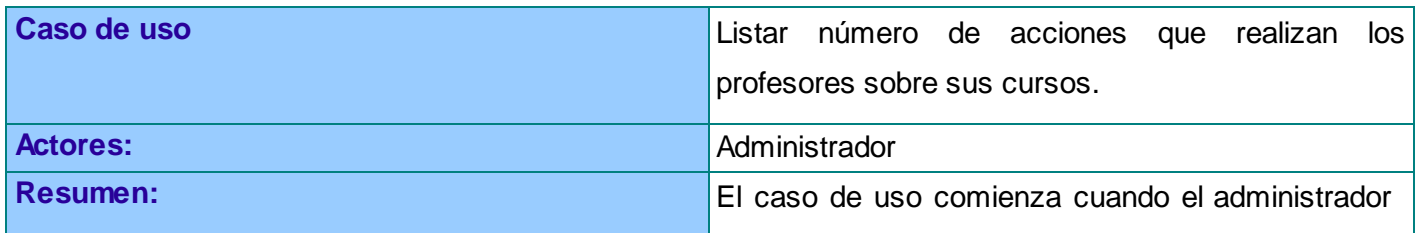

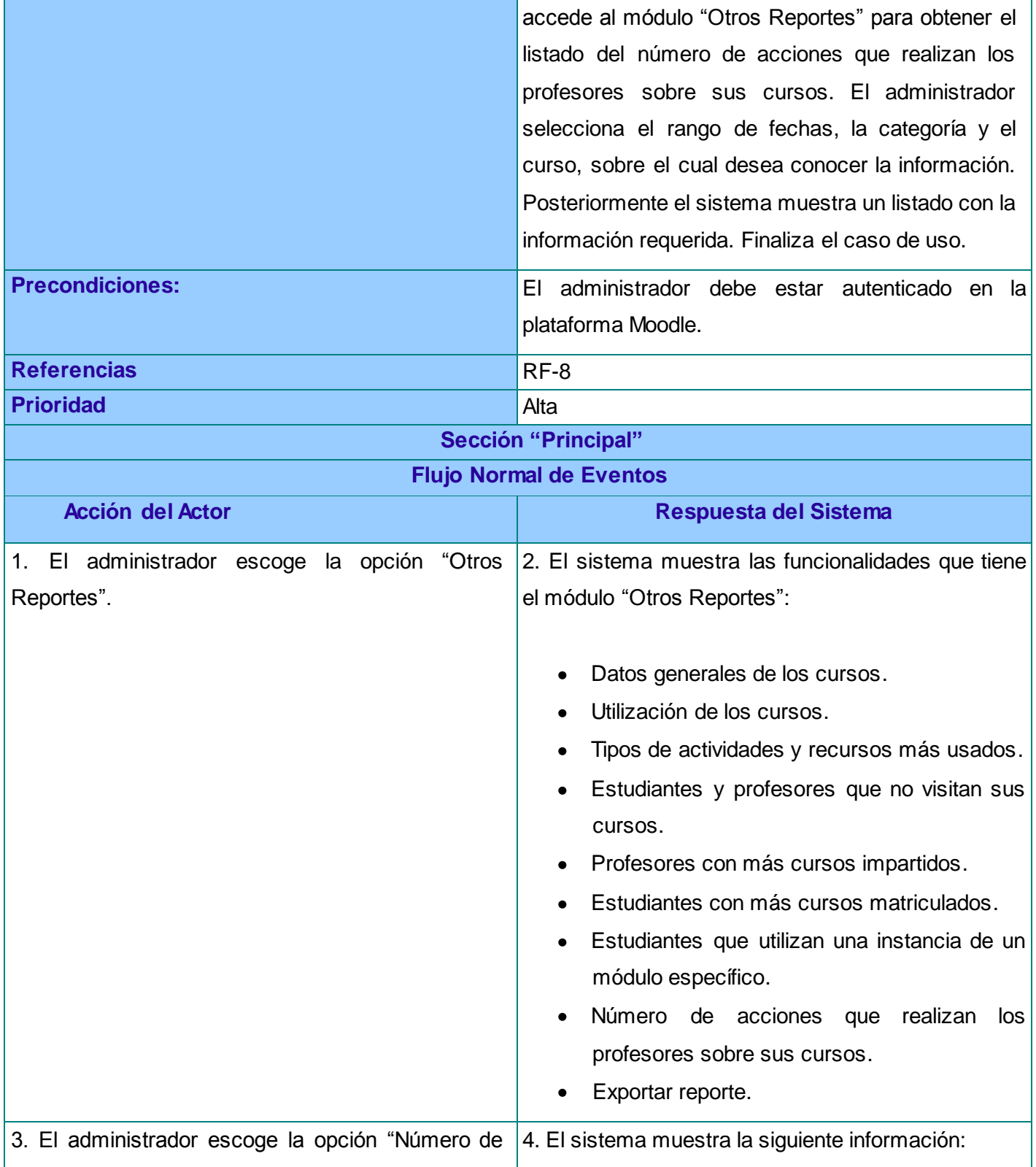

acciones que realizan los profesores sobre sus cursos". Categoría: Muestra el nombre de todas las

- categorías presentes en la plataforma.
- Curso: Muestra el nombre de todos los cursos asociados a la categoría que les corresponde.
- Nombre y apellidos: Muestra el nombre completo del profesor principal asociado a cada curso.
- Número de acciones: Muestra la cantidad de acciones realizadas por los profesores sobre sus cursos.

El sistema brinda la posibilidad de filtrar la información por:

- 1. Rango de fechas: Permite elegir un rango de fechas para mostrar la información. Ver sección "Elegir fecha".
- 2. Categorías: Permite elegir la categoría del curso del cual se desea obtener la información. Ver sección "Elegir categoría".
- 3. Cursos: Permite elegir el curso del cual se desea conocer la información. Ver sección "Elegir curso".

El sistema permite además:

- Exportar la información a formato pdf. Ver CU extendido "Exportar reporte".
- Exportar la información a formato excel. Ver CU extendido "Exportar reporte".
- Cancelar.

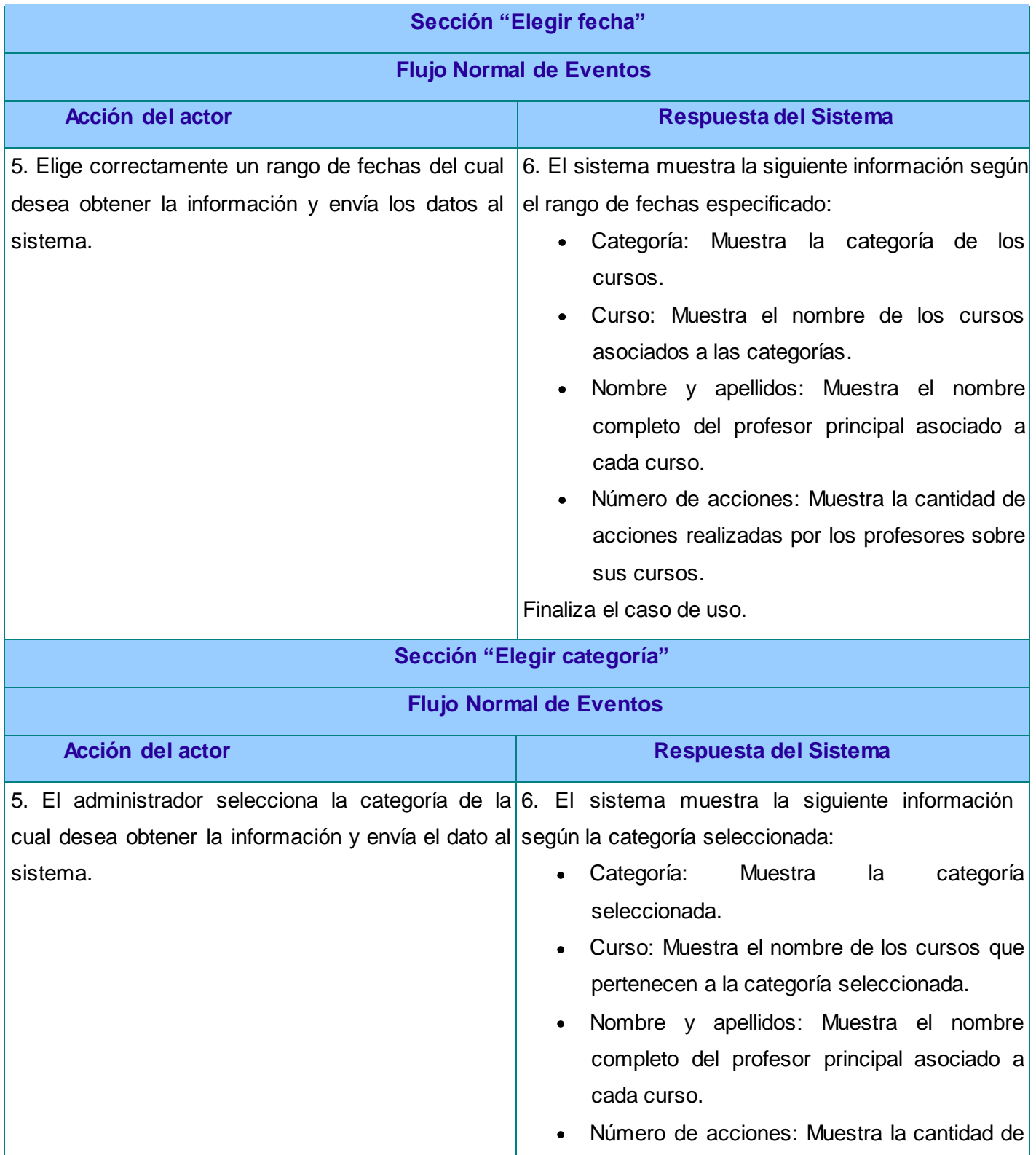

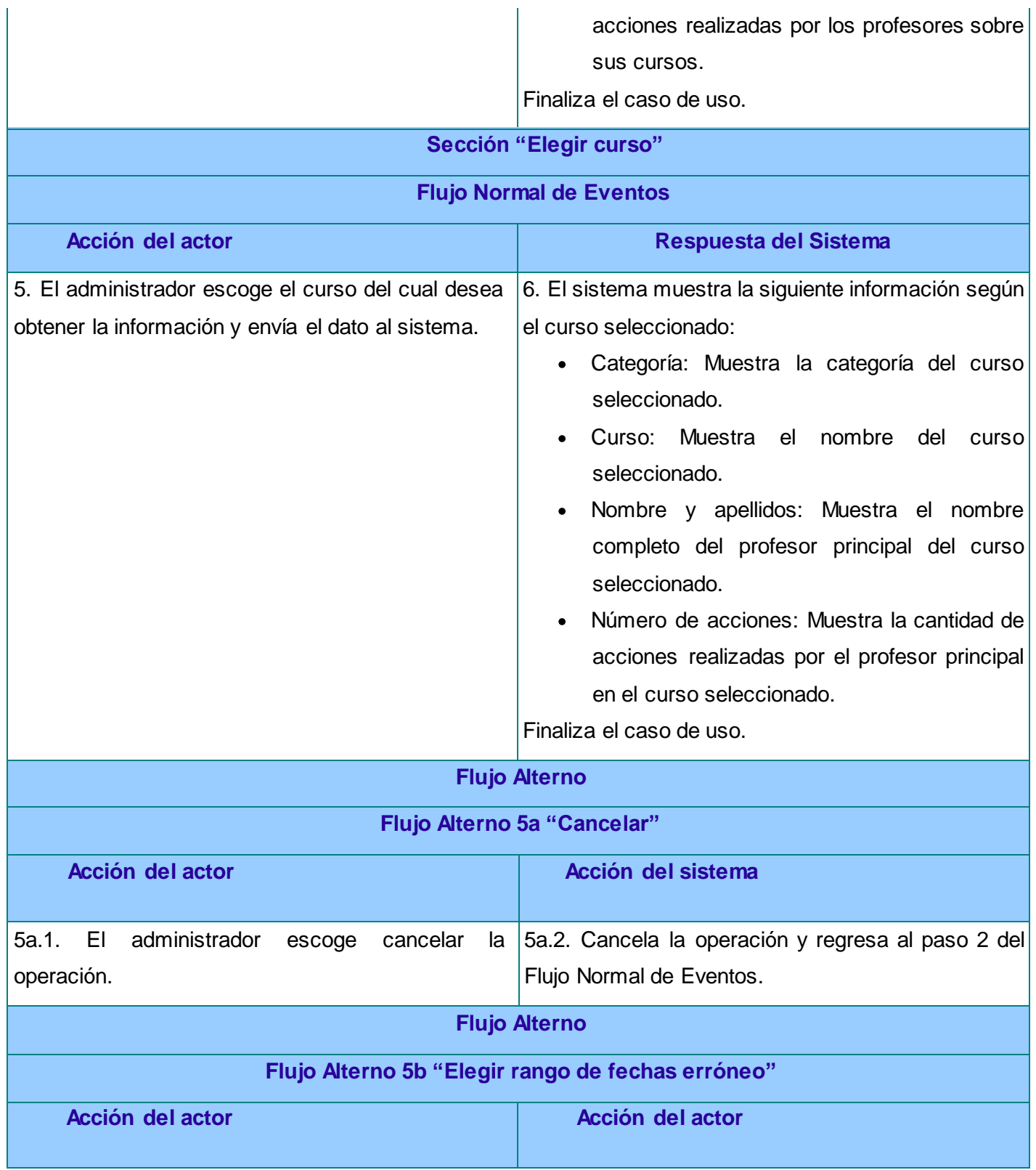

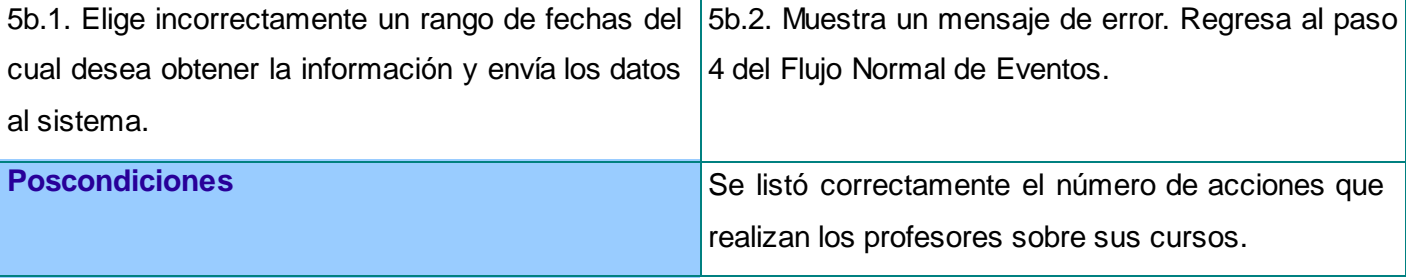

#### **Tabla 13. Descripción textual del CU Exportar reporte.**

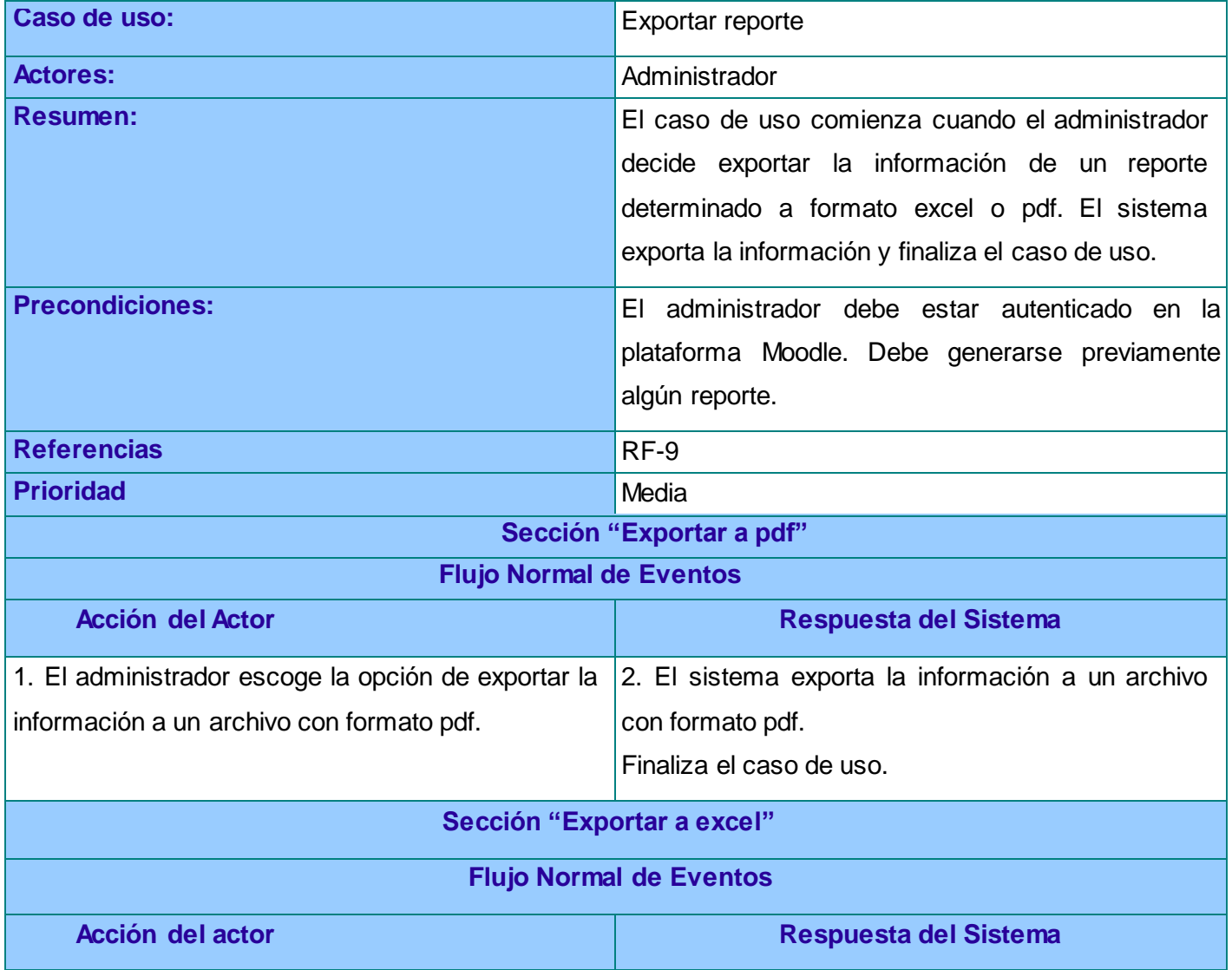

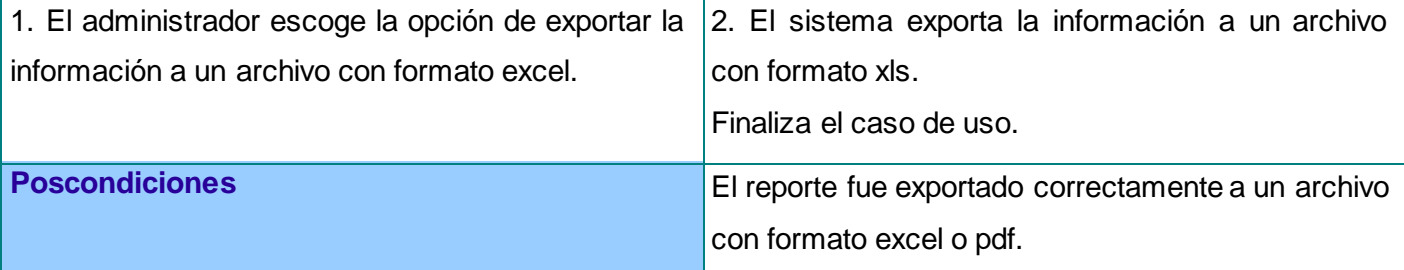

### **Anexo 3: Diagramas de Clases del Análisis de los restantes CU del sistema**

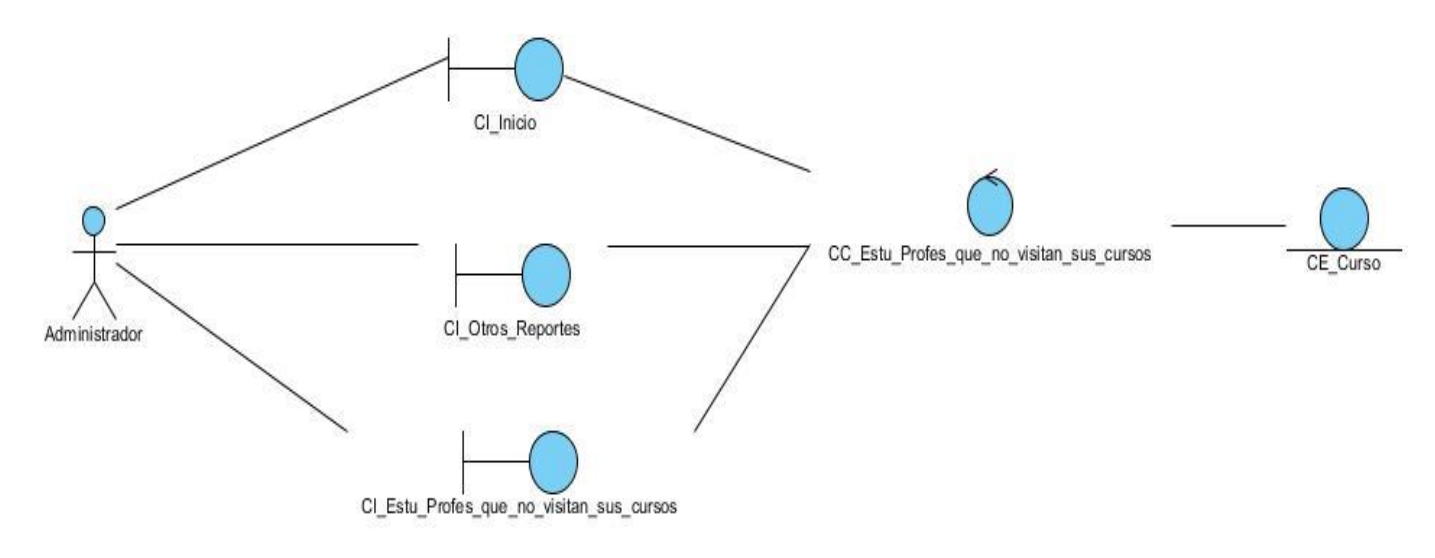

**Figura 25. Diagrama de Clases del Análisis del CU Listar estudiantes y profesores que no visitan sus cursos.**

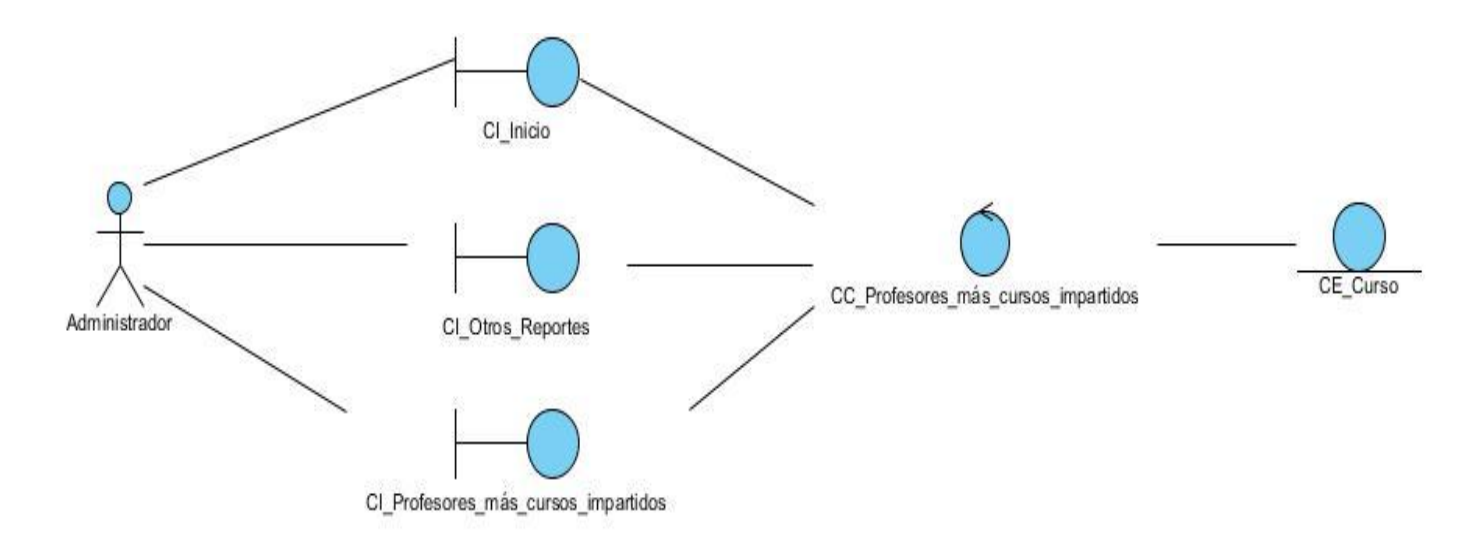

**Figura 26. Diagrama de Clases del Análisis del CU Listar profesores con más cursos impartidos.**

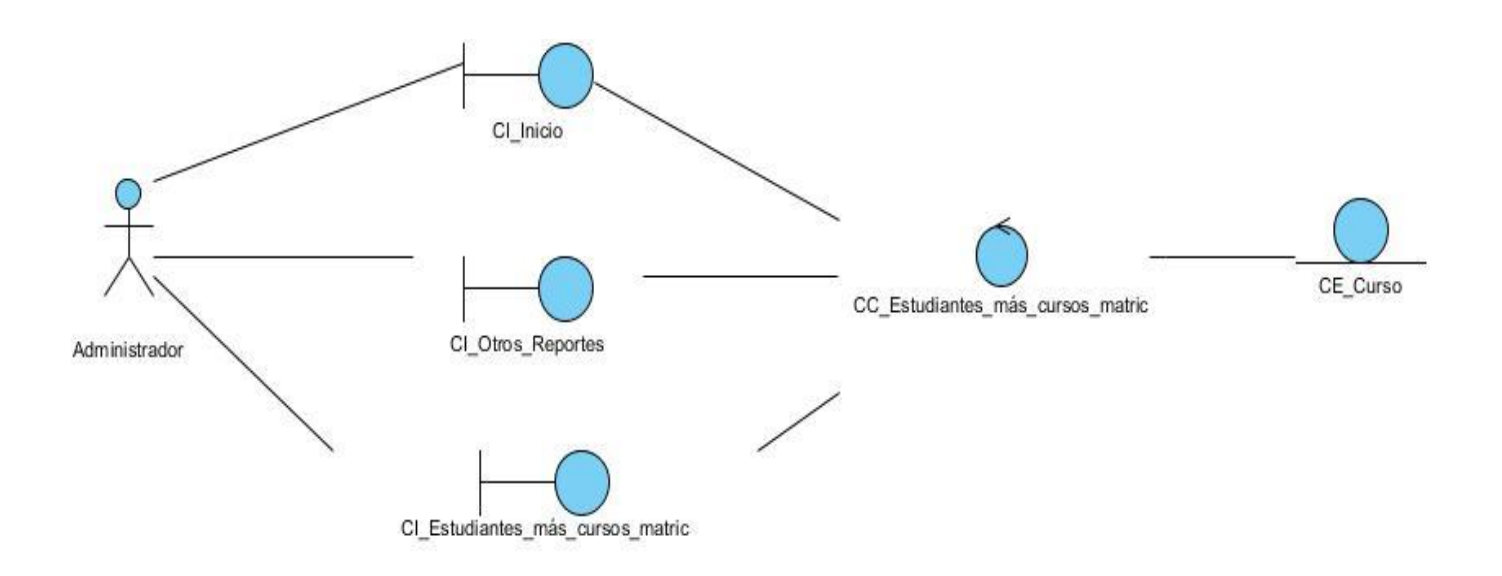

**Figura 27. Diagrama de Clases del Análisis del CU Listar estudiantes con más cursos matriculados.**
### moodle<sub>2.x</sub>

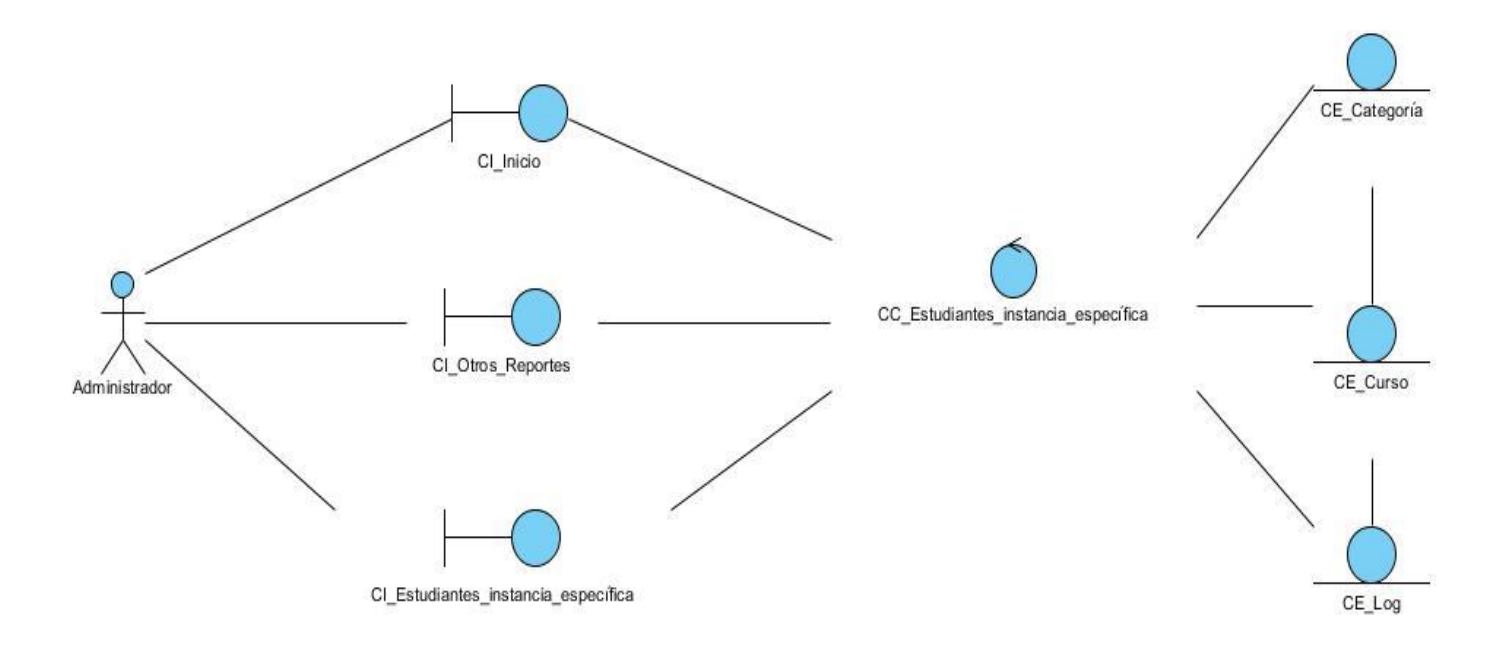

**Figura 28. Diagrama de Clases del Análisis del CU Listar estudiantes que utilizan una instancia de un módulo específico.**

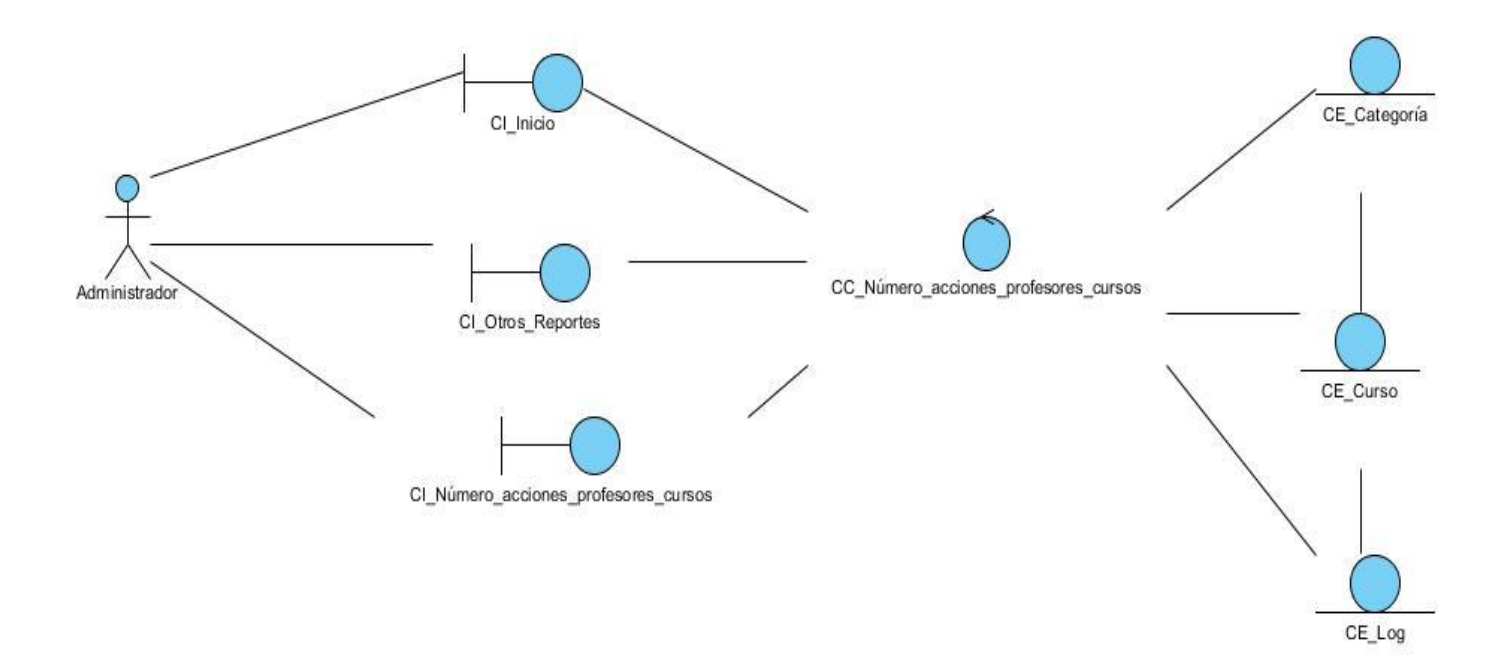

**Figura 29. Diagrama de Clases del Análisis del CU Listar número de acciones que realizan los profesores sobre sus cursos.**

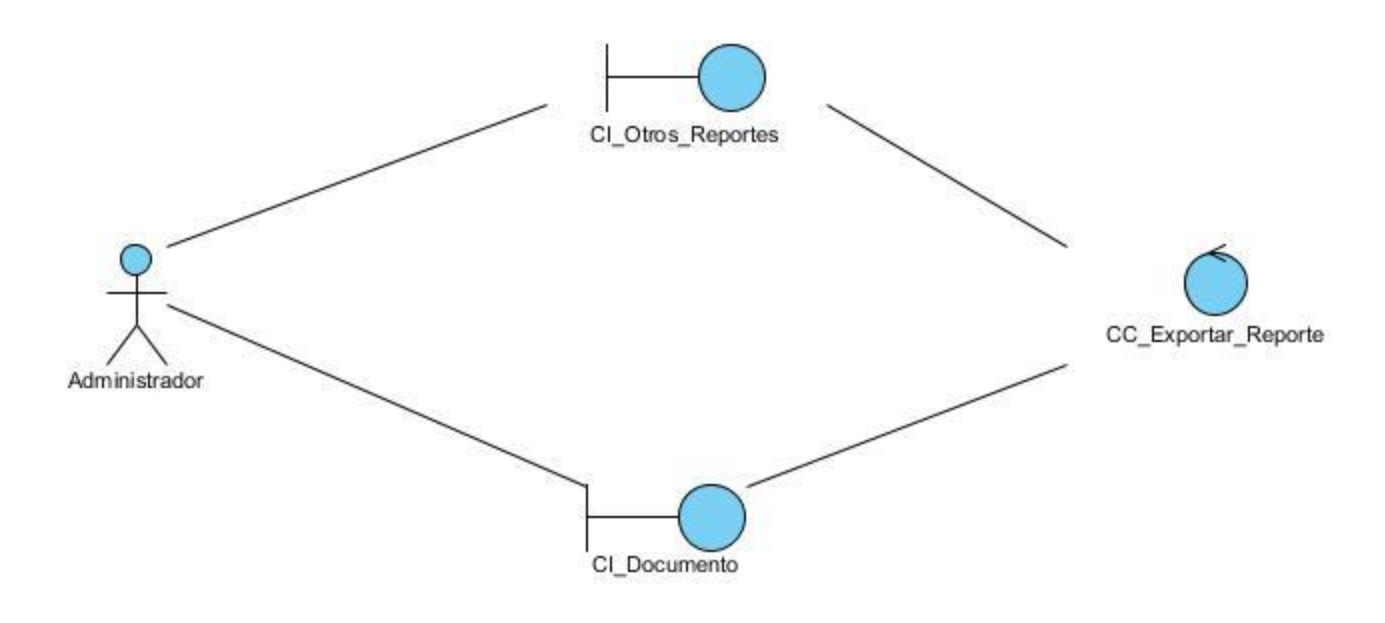

**Figura 30. Diagrama de Clases del Análisis del CU Exportar reporte.**

**Anexo 4: Diagramas de Colaboración de los restantes CU del sistema**

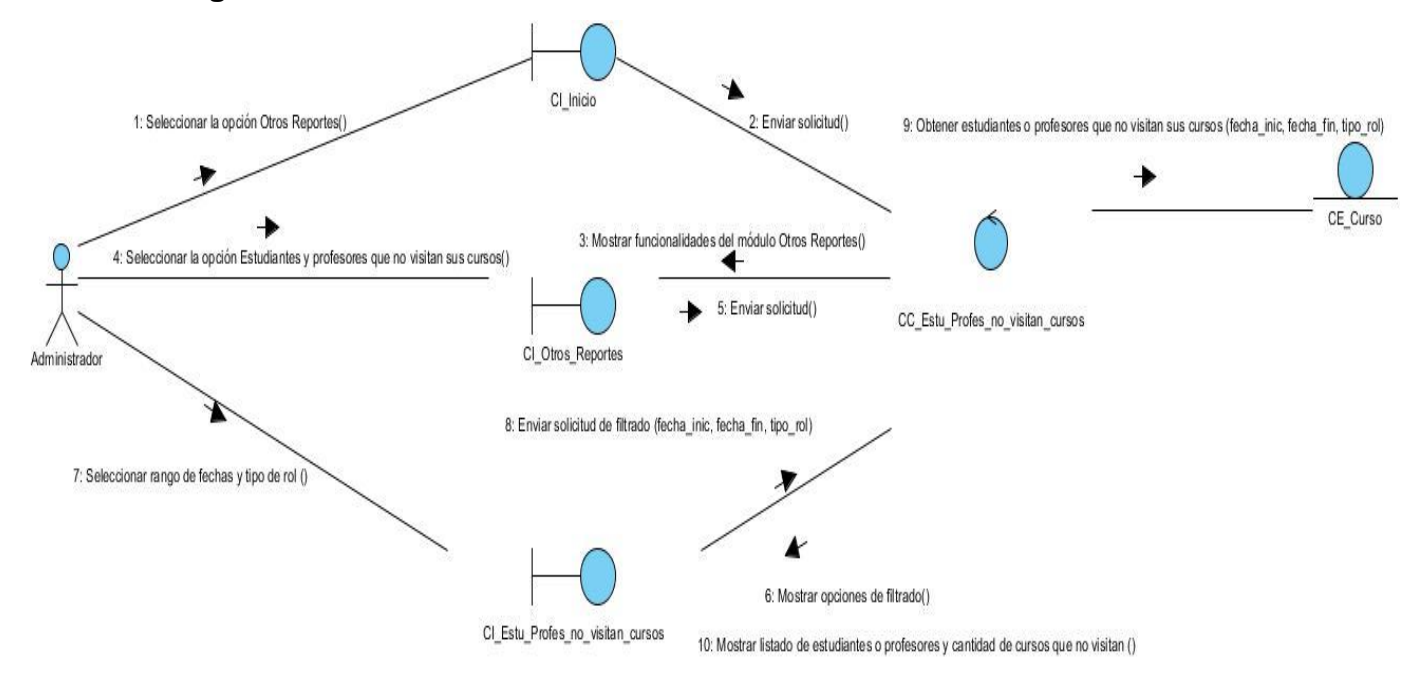

**Figura 31. Diagrama de Colaboración del CU Listar estudiantes y profesores que no visitan sus cursos.**

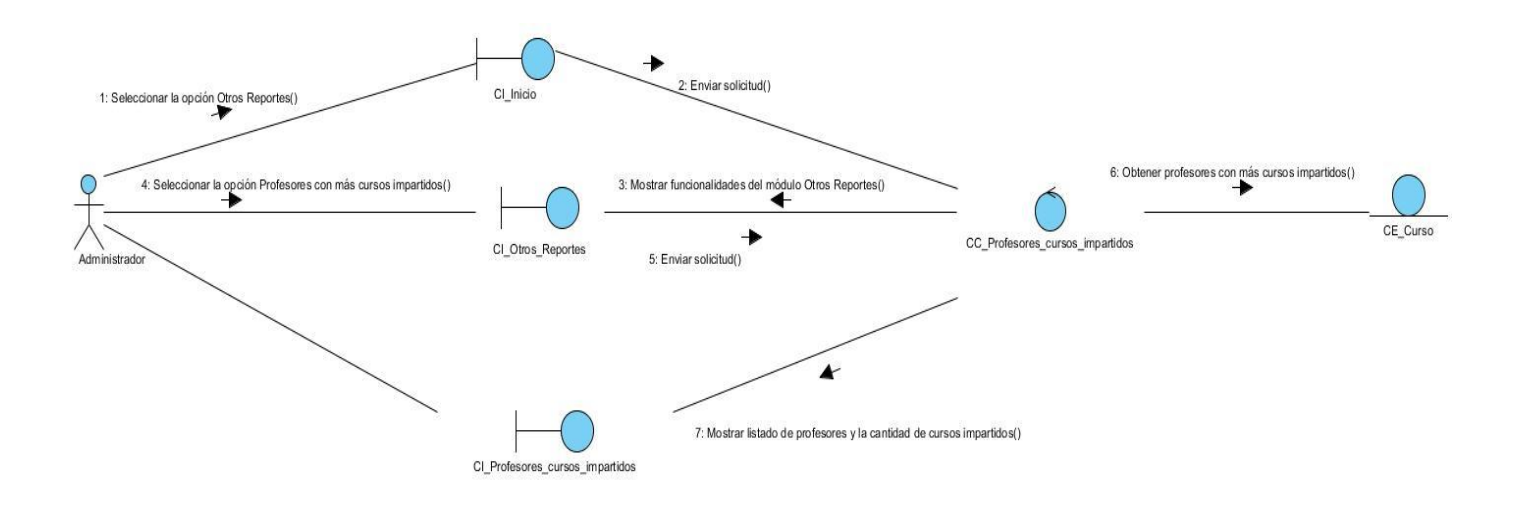

**Figura 32. Diagrama de Colaboración del CU Listar profesores con más cursos impartidos.**

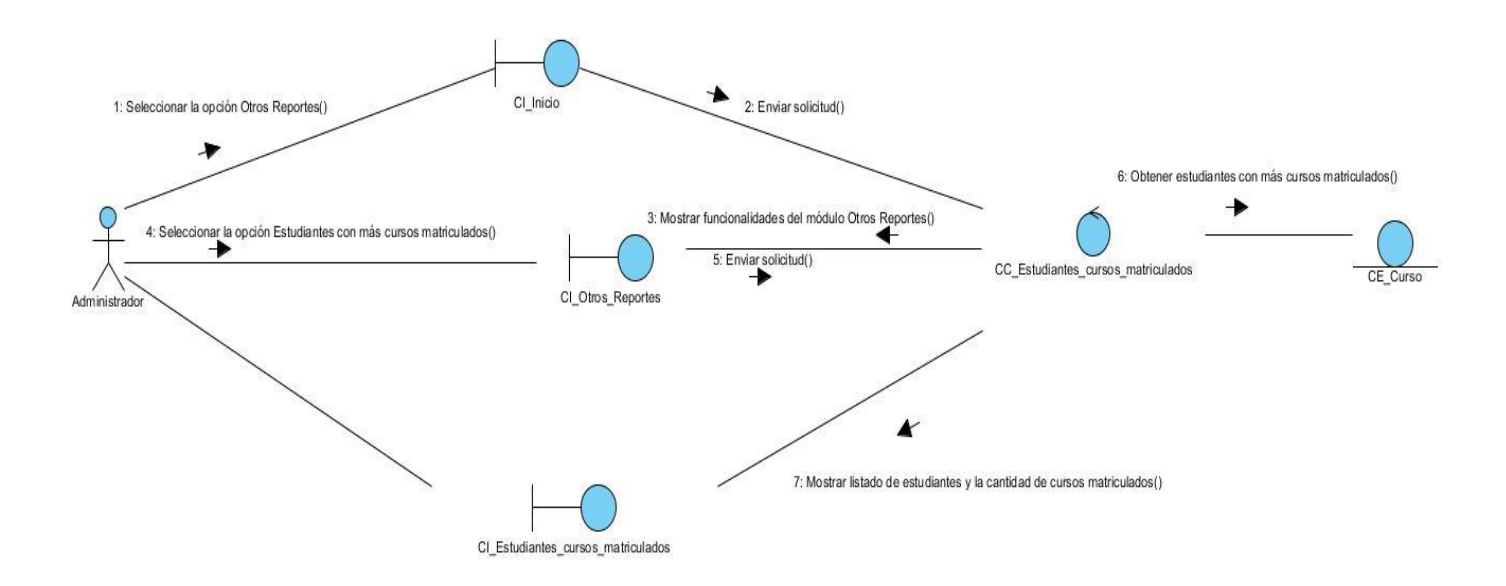

**Figura 33. Diagrama de Colaboración del CU Listar estudiantes con más cursos matriculados.**

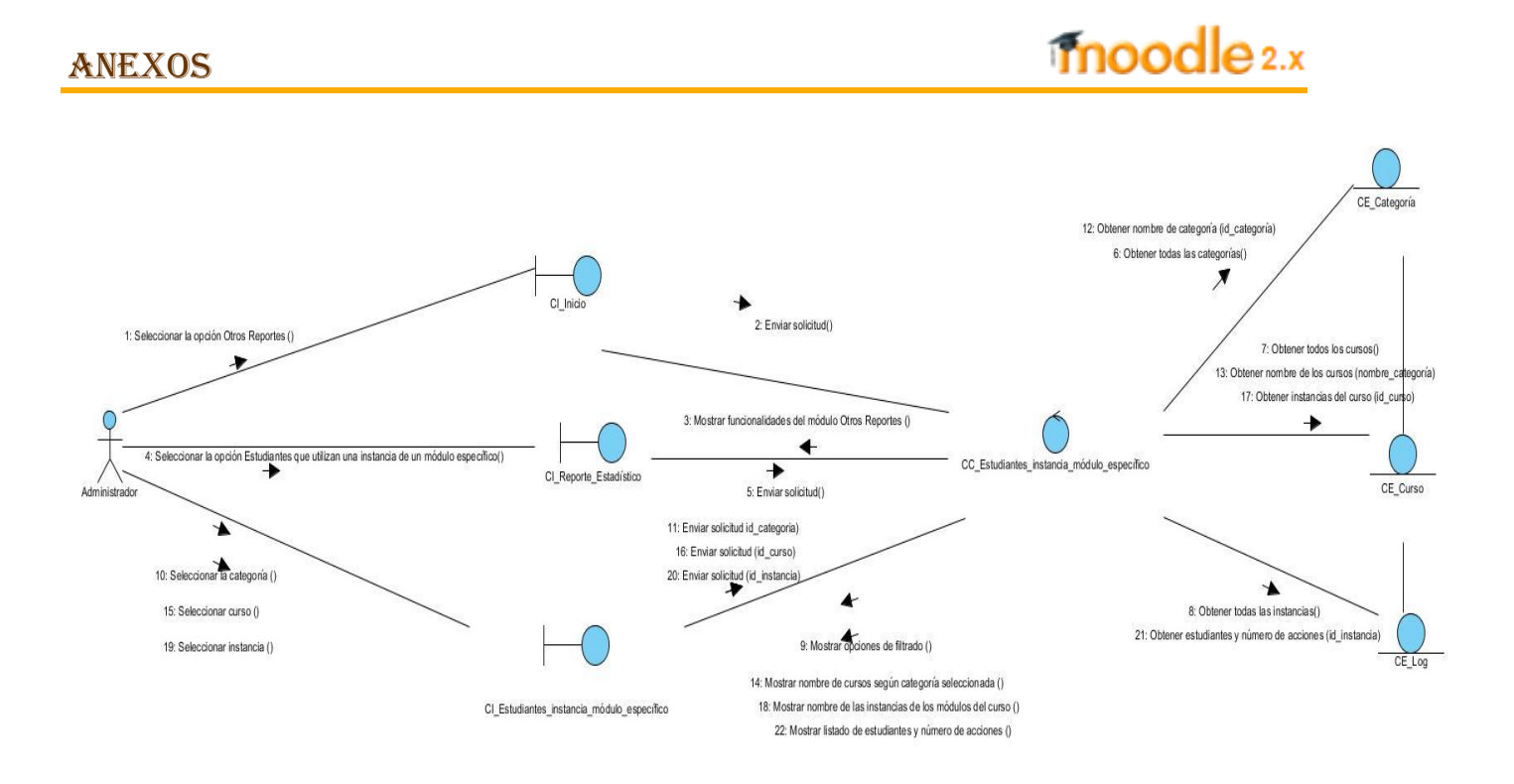

**Figura 34. Diagrama de Colaboración del CU Listar estudiantes que utilizan una instancia de un módulo específico.**

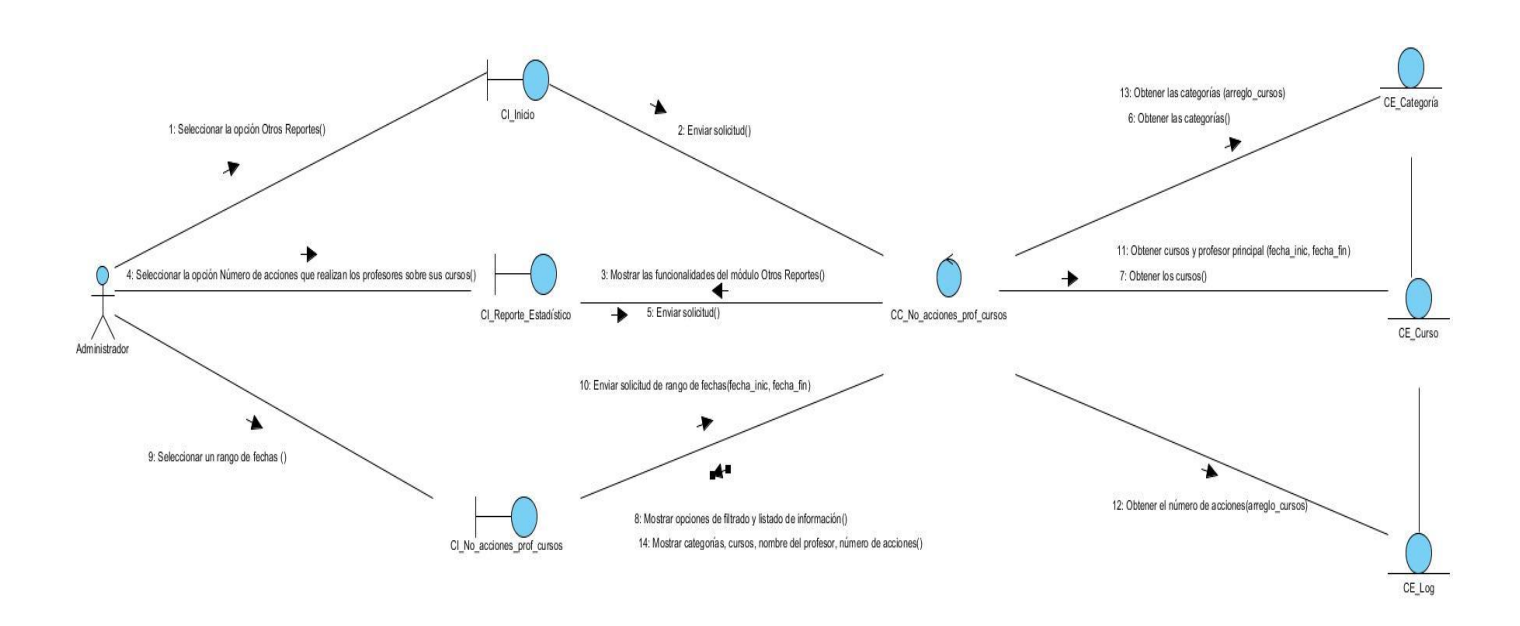

**Figura 35. Diagrama de Colaboración del CU Listar número de acciones que realizan los profesores sobre sus cursos (sección "Elegir fecha").**

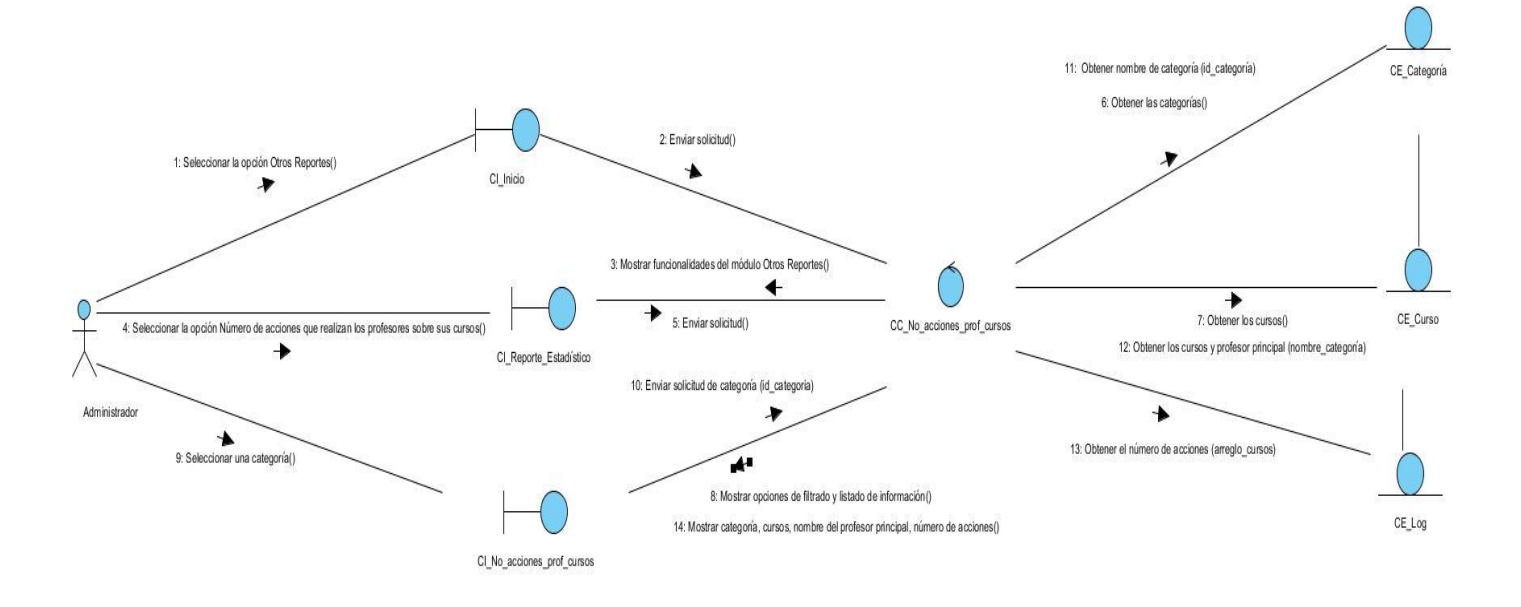

**Figura 36. Diagrama de Colaboración del CU Listar número de acciones que realizan los profesores sobre sus cursos (sección "Elegir categoría").**

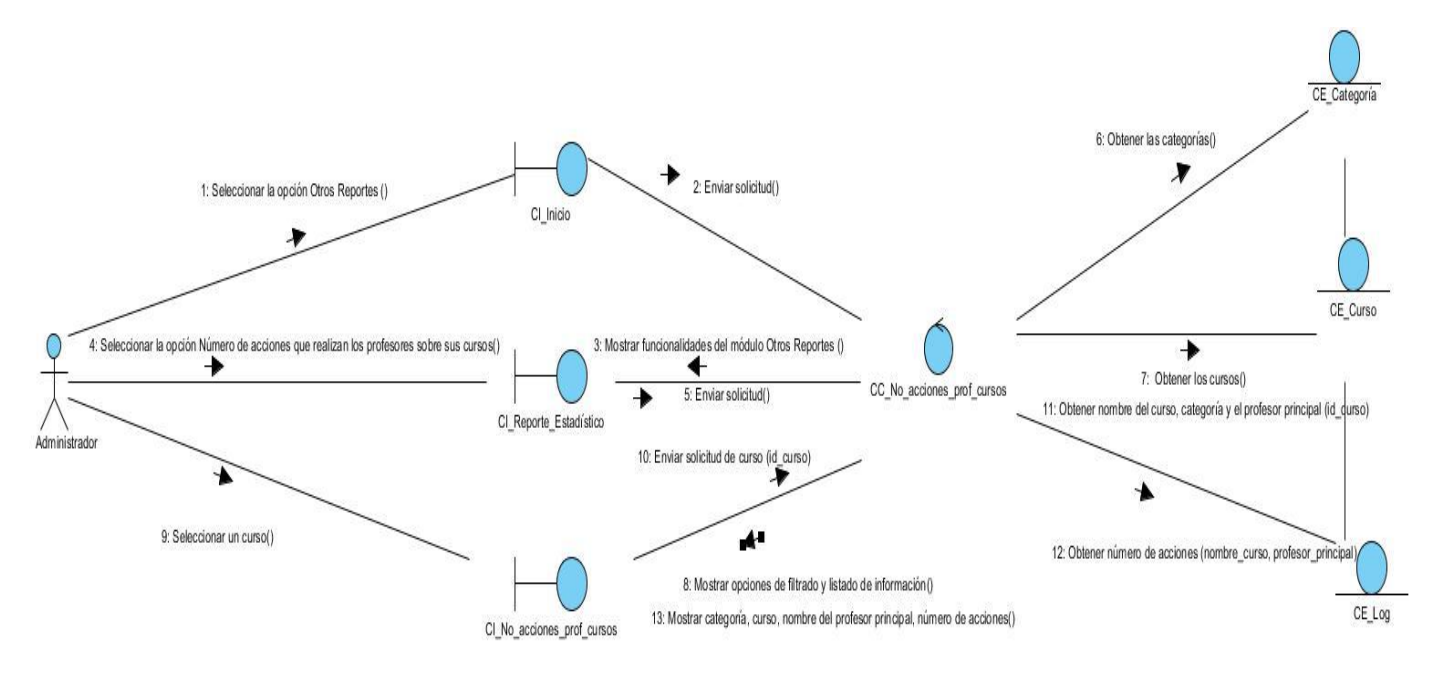

**Figura 37. Diagrama de Colaboración del CU Listar número de acciones que realizan los profesores sobre sus cursos (sección "Elegir curso").**

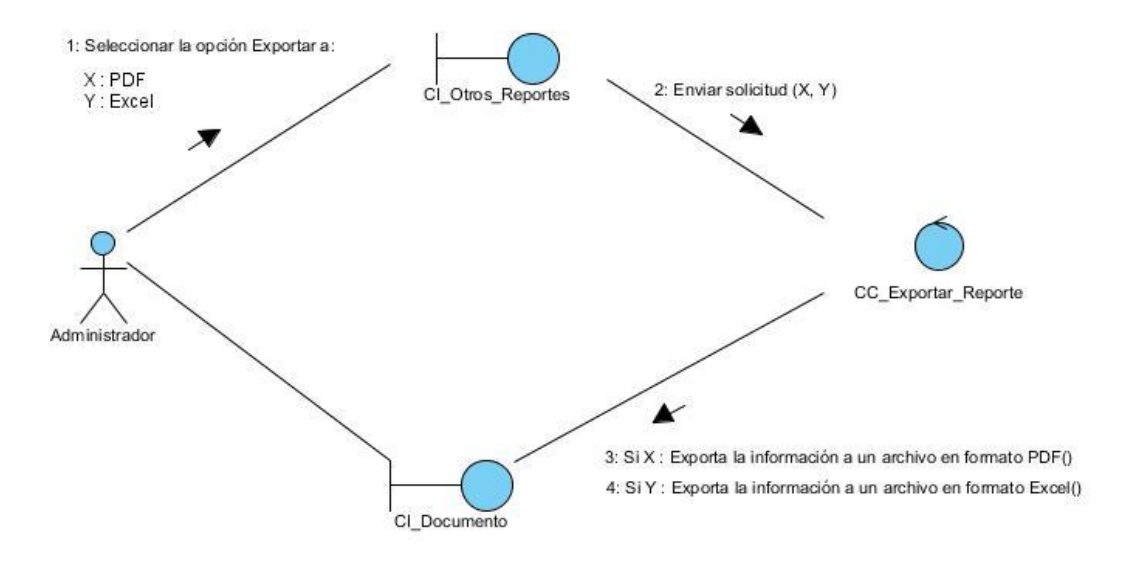

**Figura 38. Diagrama de Colaboración del CU Exportar reporte.**

**Anexo 5: Diagramas de Clases del Diseño de los restantes CU del sistema**

# moodle<sub>2.x</sub>

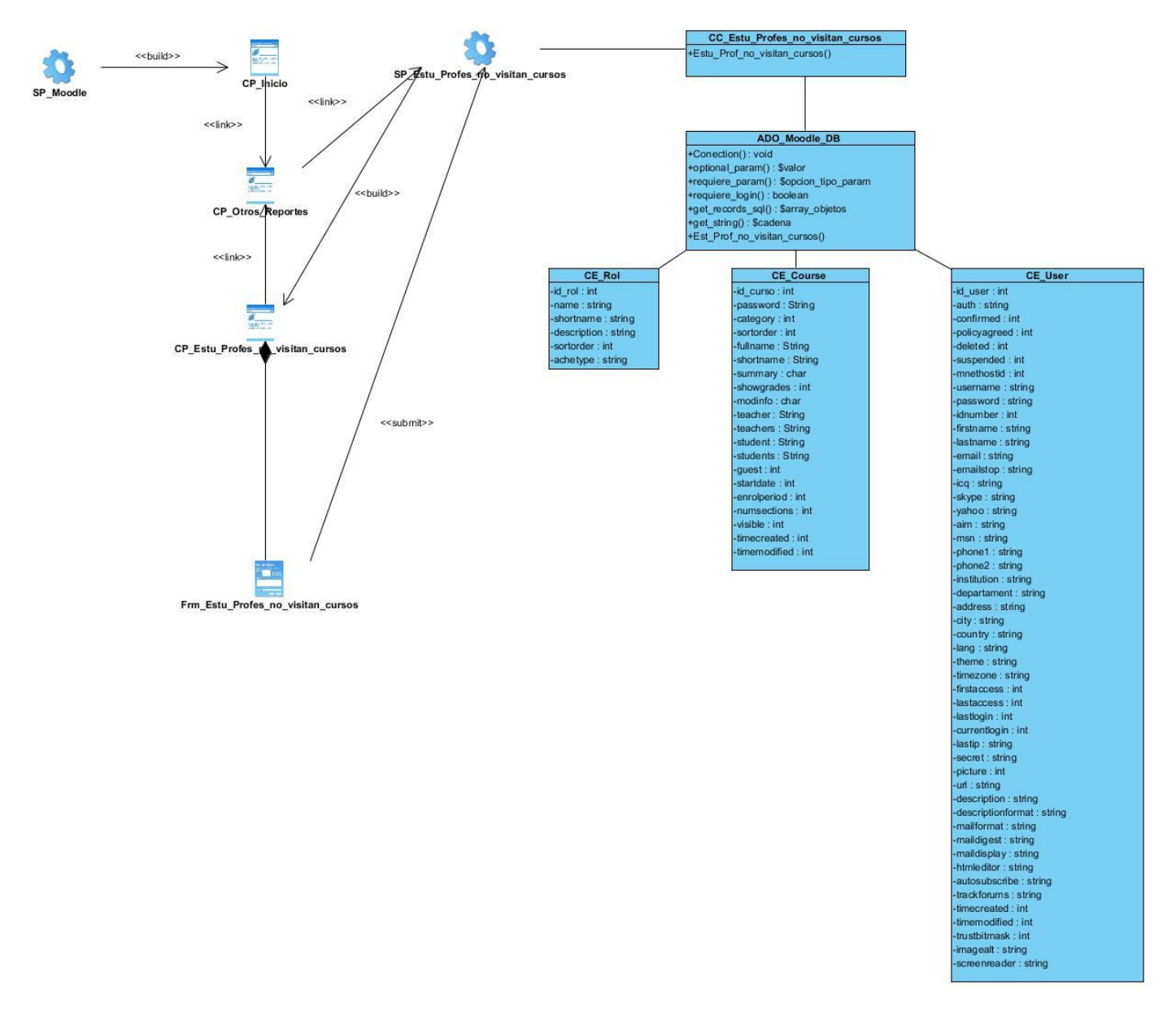

**Figura 39. Diagrama de Clases del Diseño del CU Listar estudiantes y profesores que no visitan sus cursos.**

# moodle 2.x

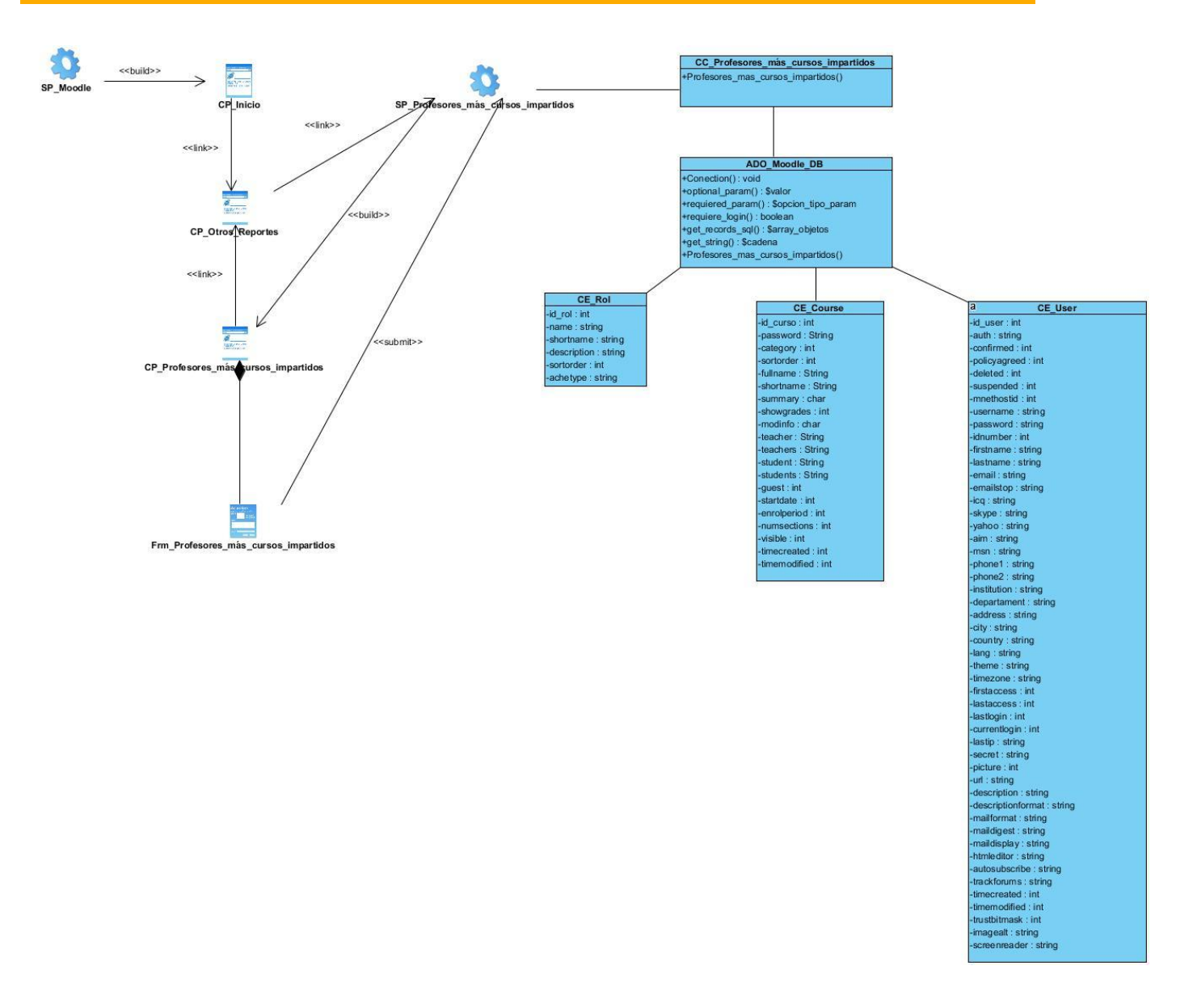

**Figura 40. Diagrama de Clases del Diseño del CU Listar profesores con más cursos impartidos.**

# moodle 2.x

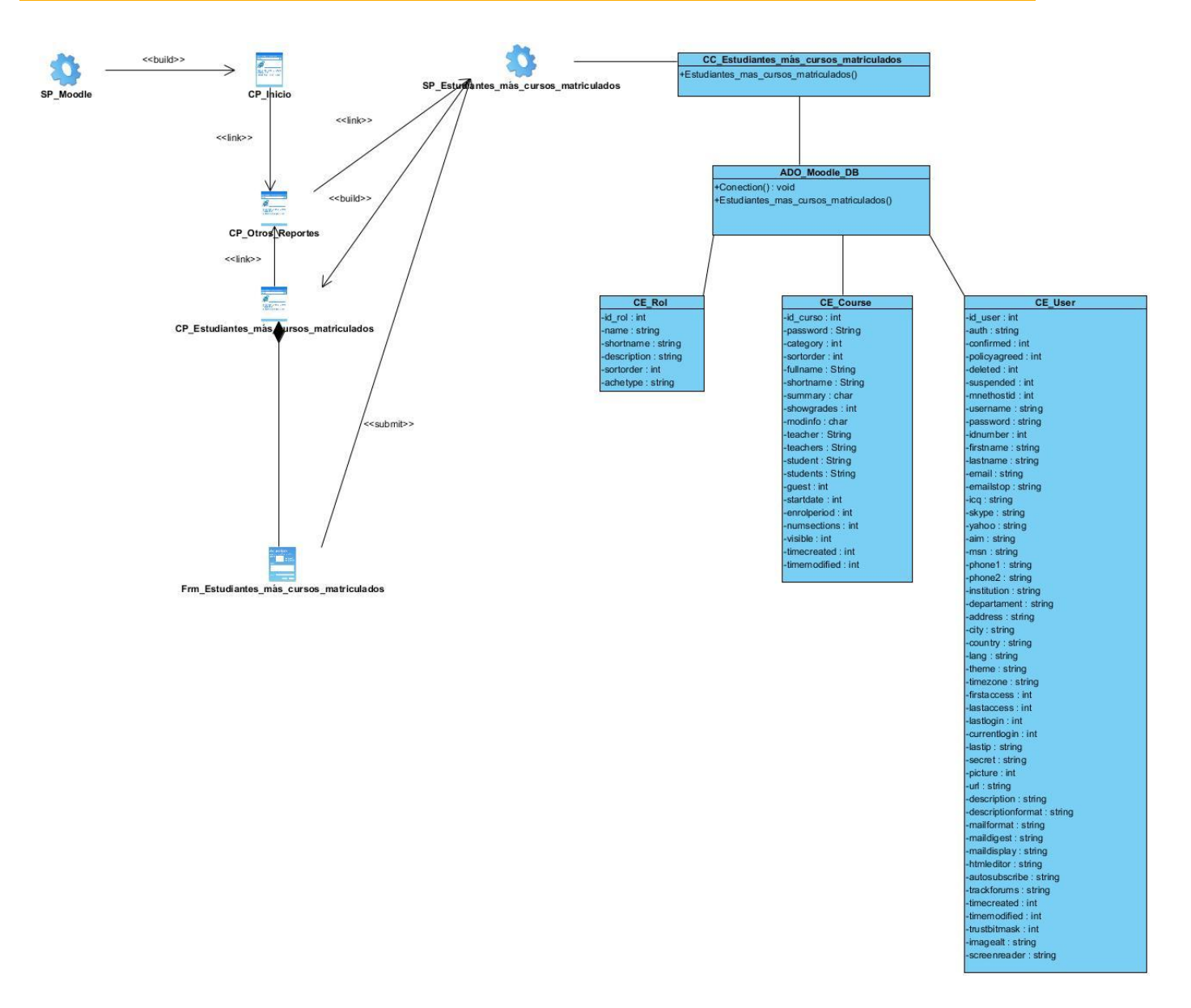

**Figura 41. Diagrama de Clases del Diseño del CU Listar estudiantes con más cursos matriculados.**

## moodle 2.x

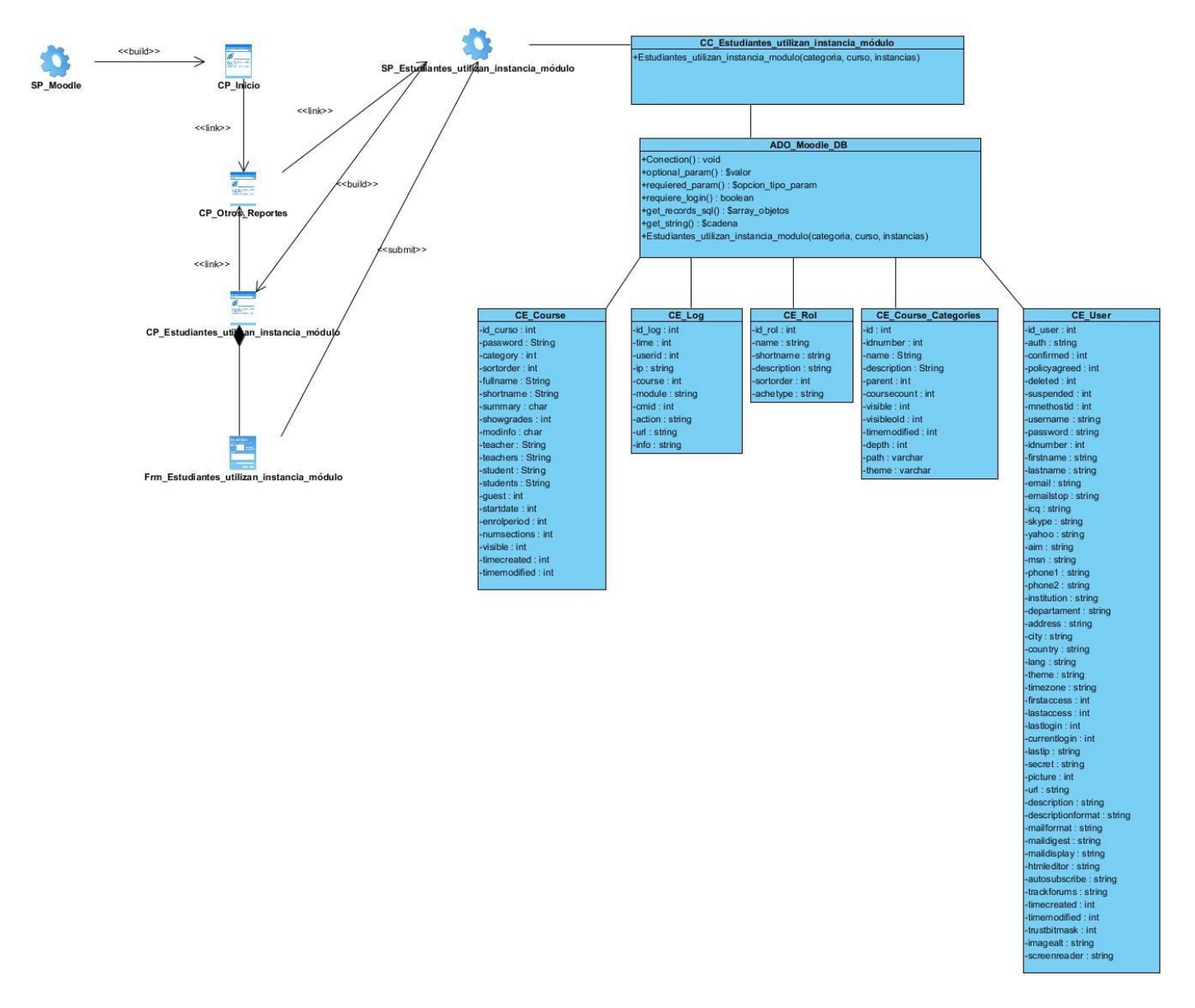

**Figura 42. Diagrama de Clases del Diseño del CU Listar estudiantes que utilizan una instancia de un módulo específico.**

## moodle<sub>2.x</sub>

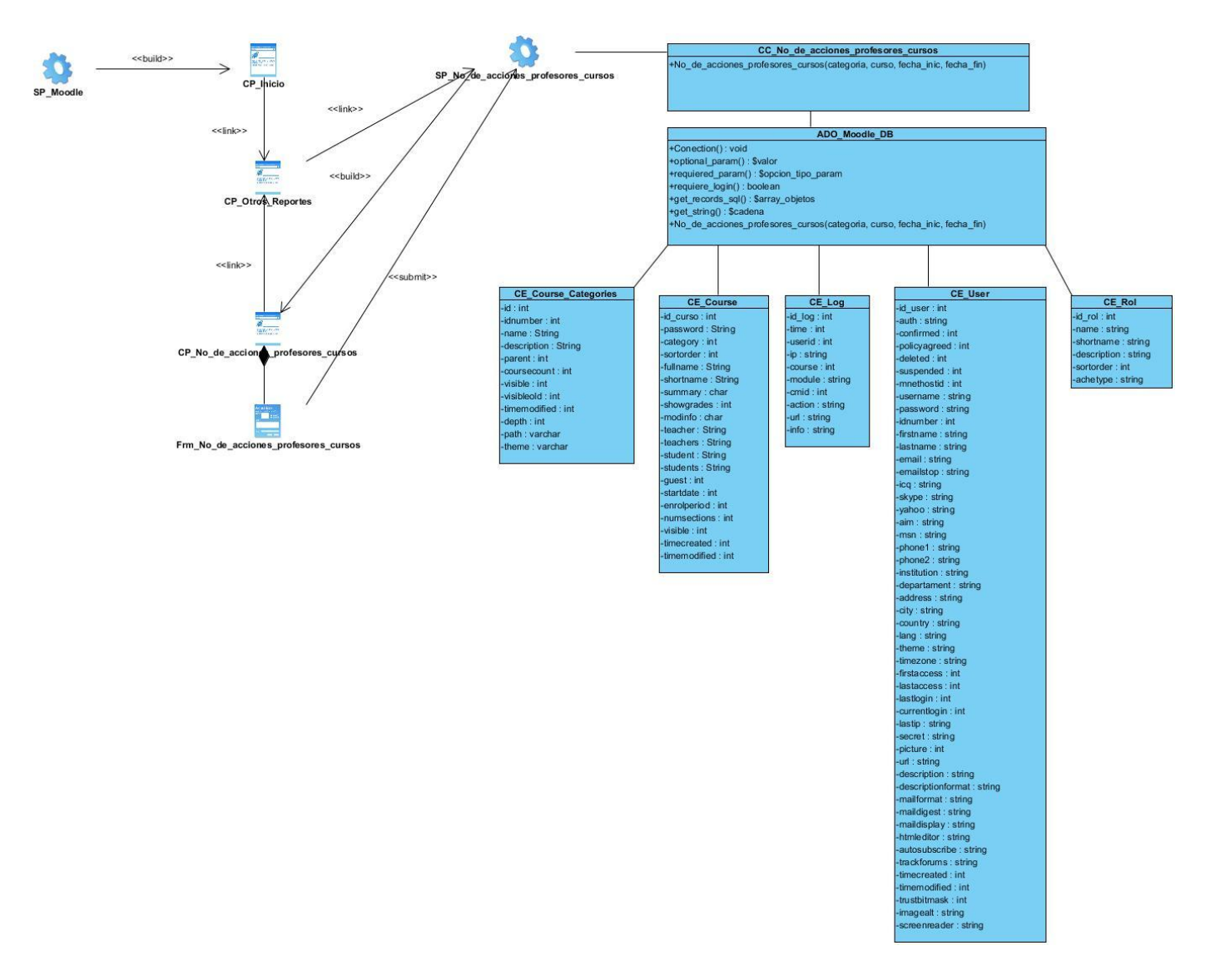

**Figura 43. Diagrama de Clases del Diseño del CU Listar número de acciones que realizan los profesores sobre sus cursos.**

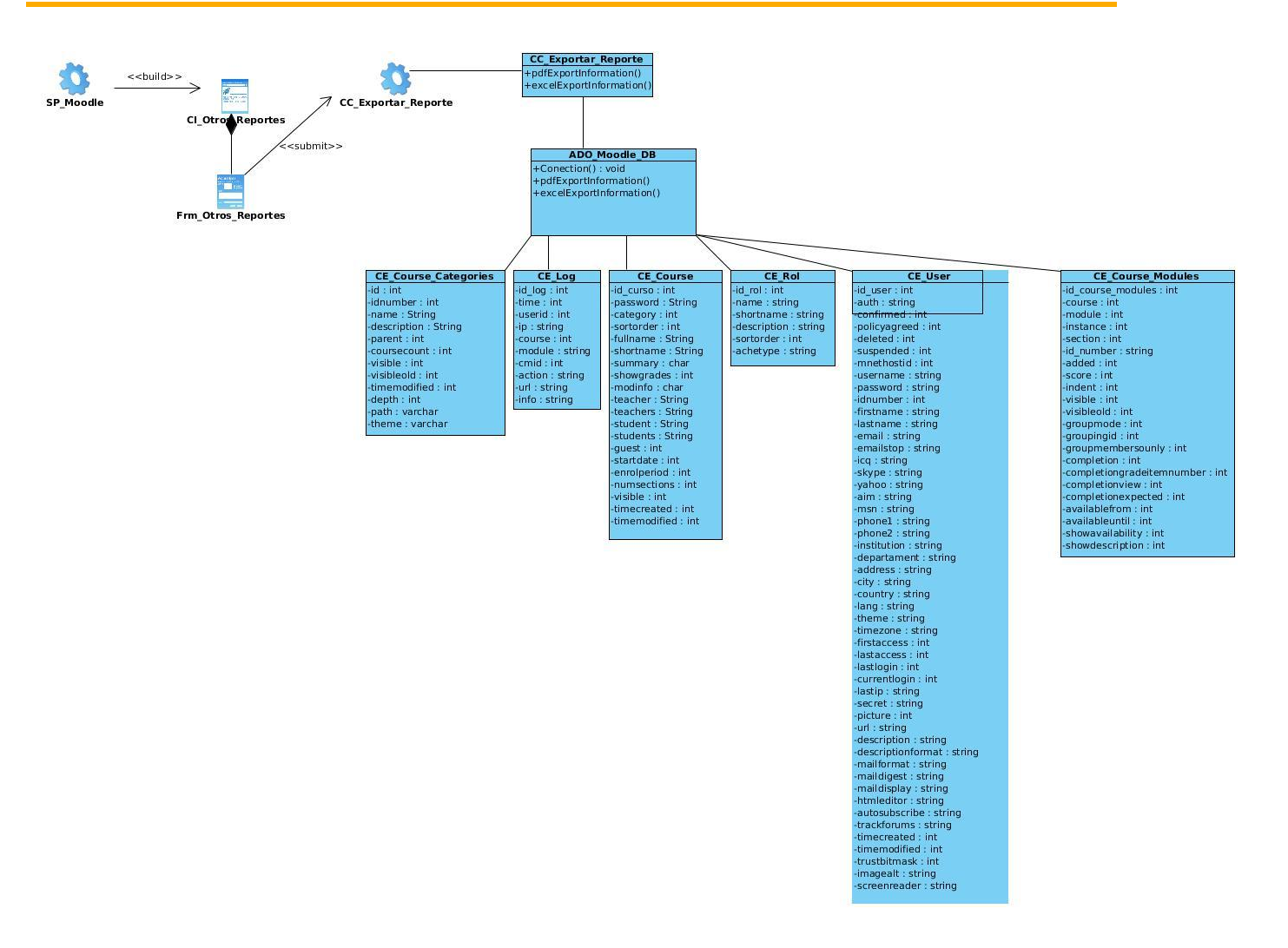

**Figura 44. Diagrama de Clases del Diseño del CU Exportar reporte.**

### **Anexo 6: Diseño de Casos de prueba de los restantes CU del sistema**

**Tabla 14. Descripción del Caso de Prueba del CU Mostrar utilización de los cursos.**

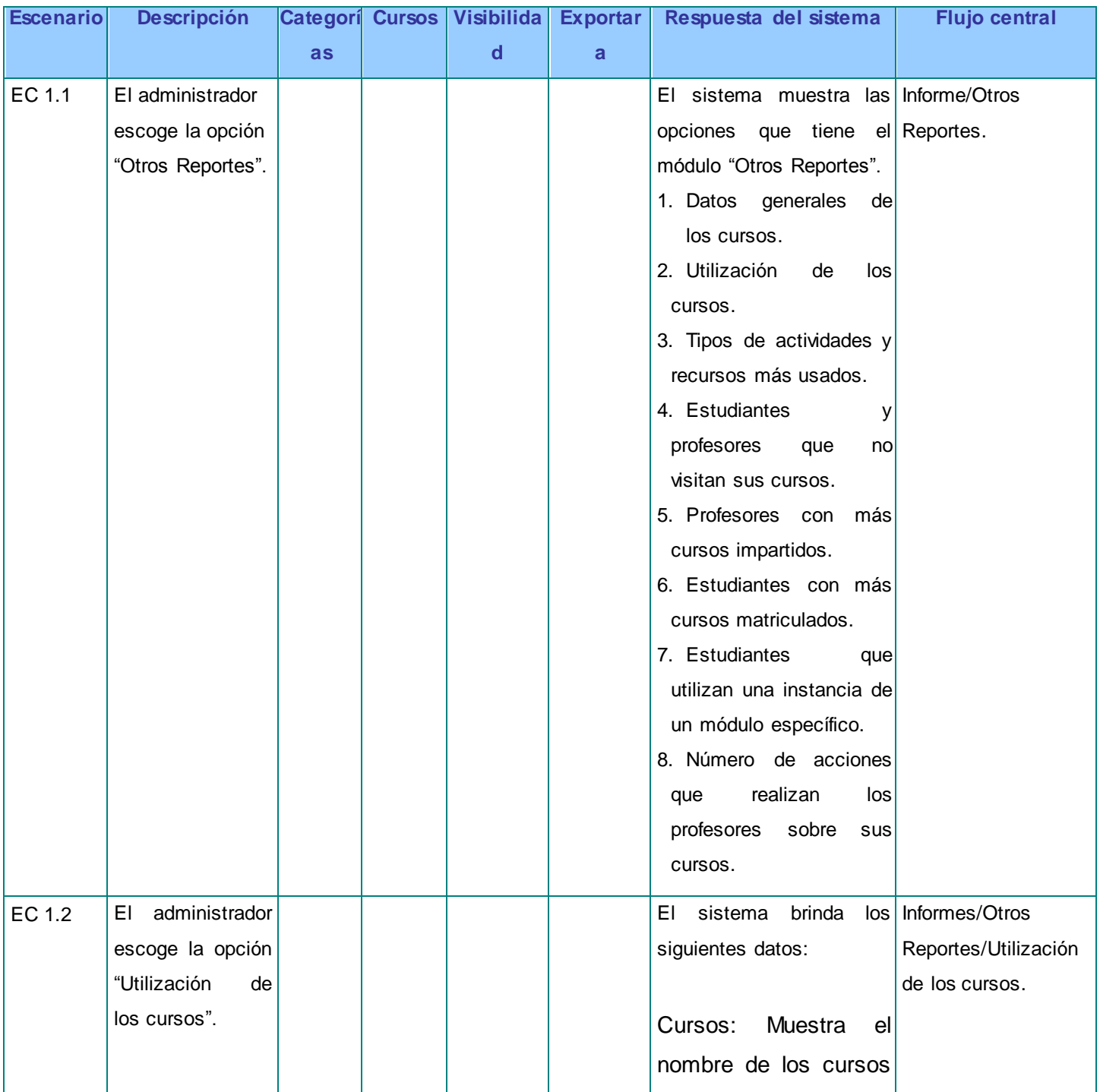

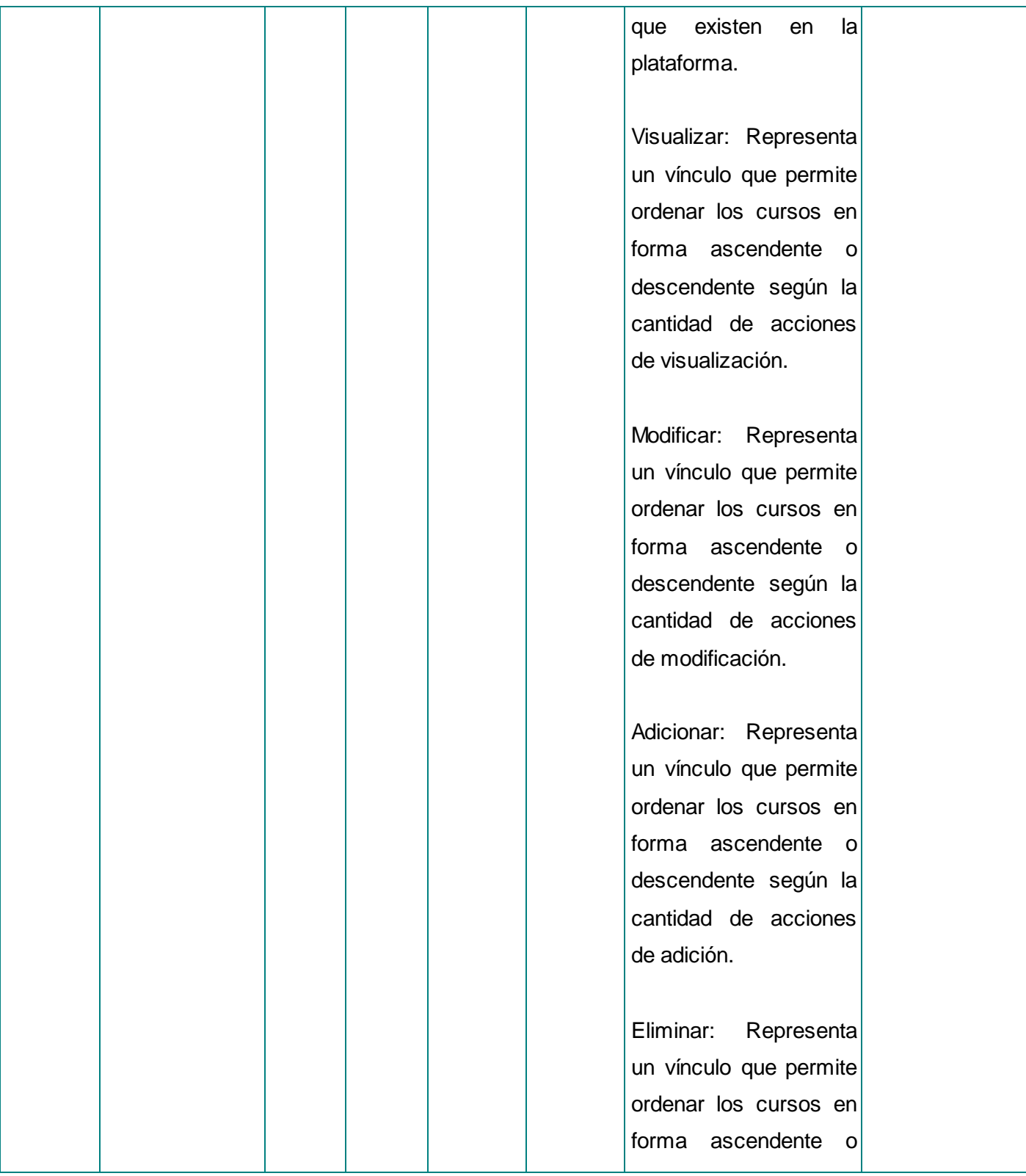

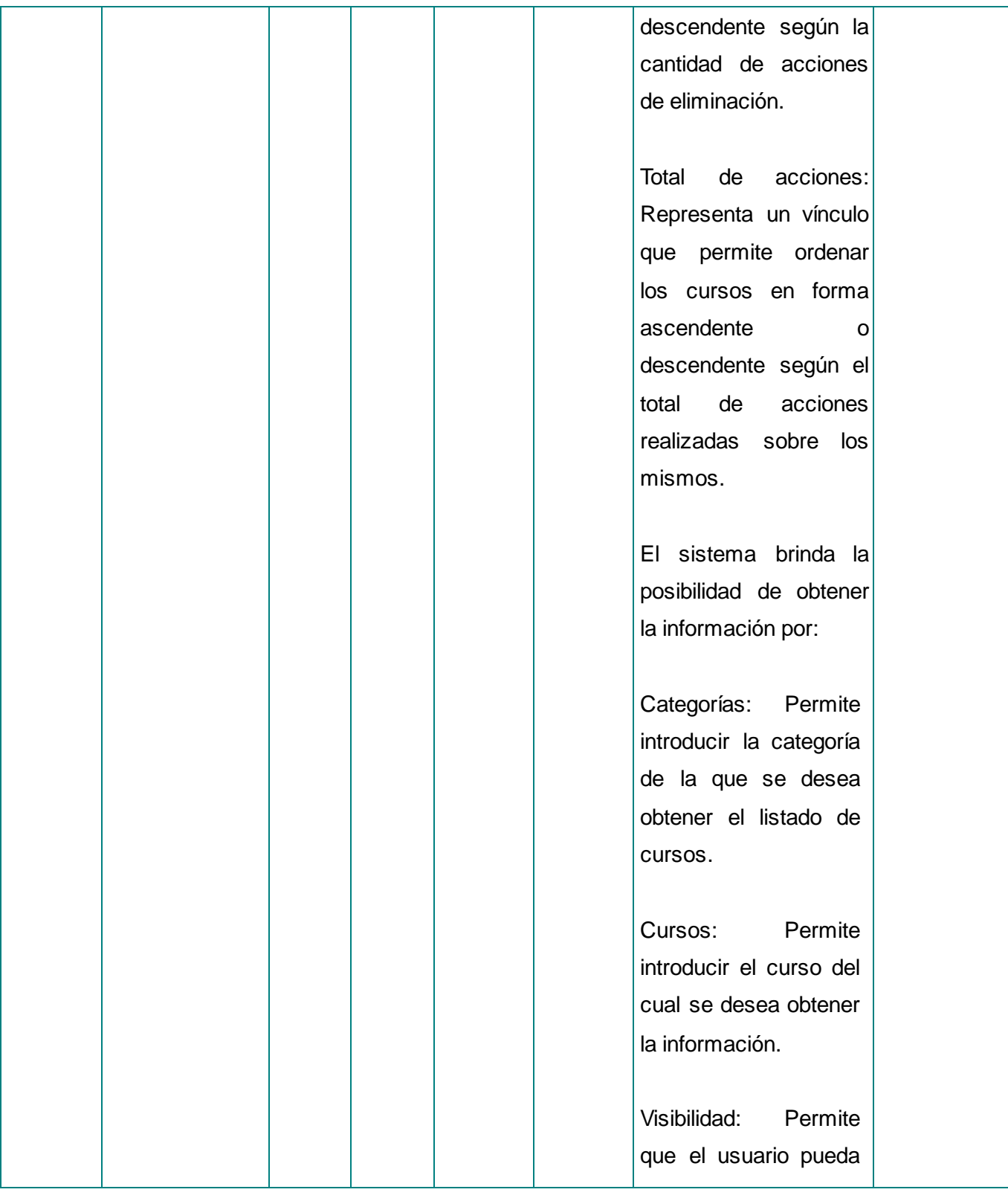

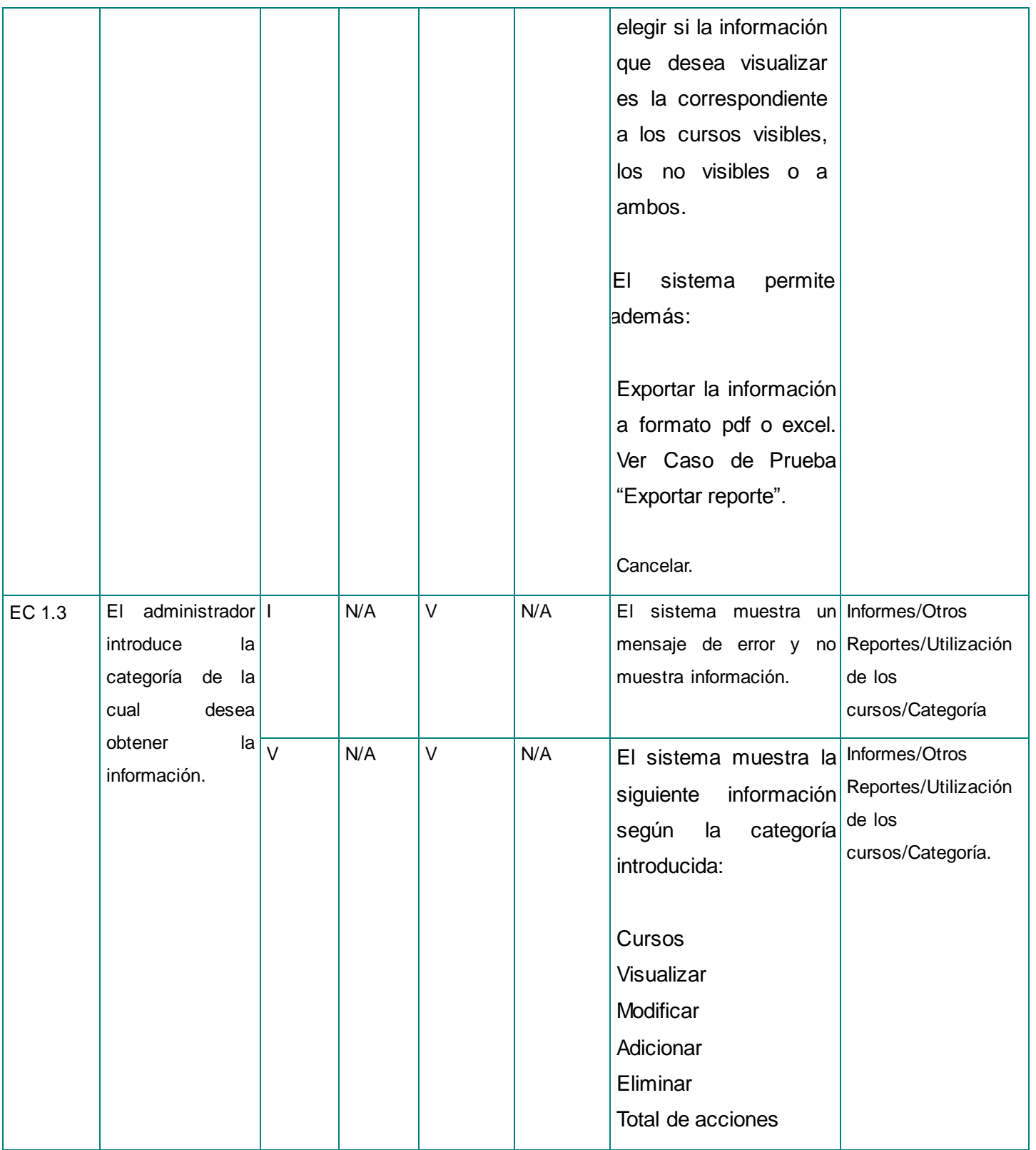

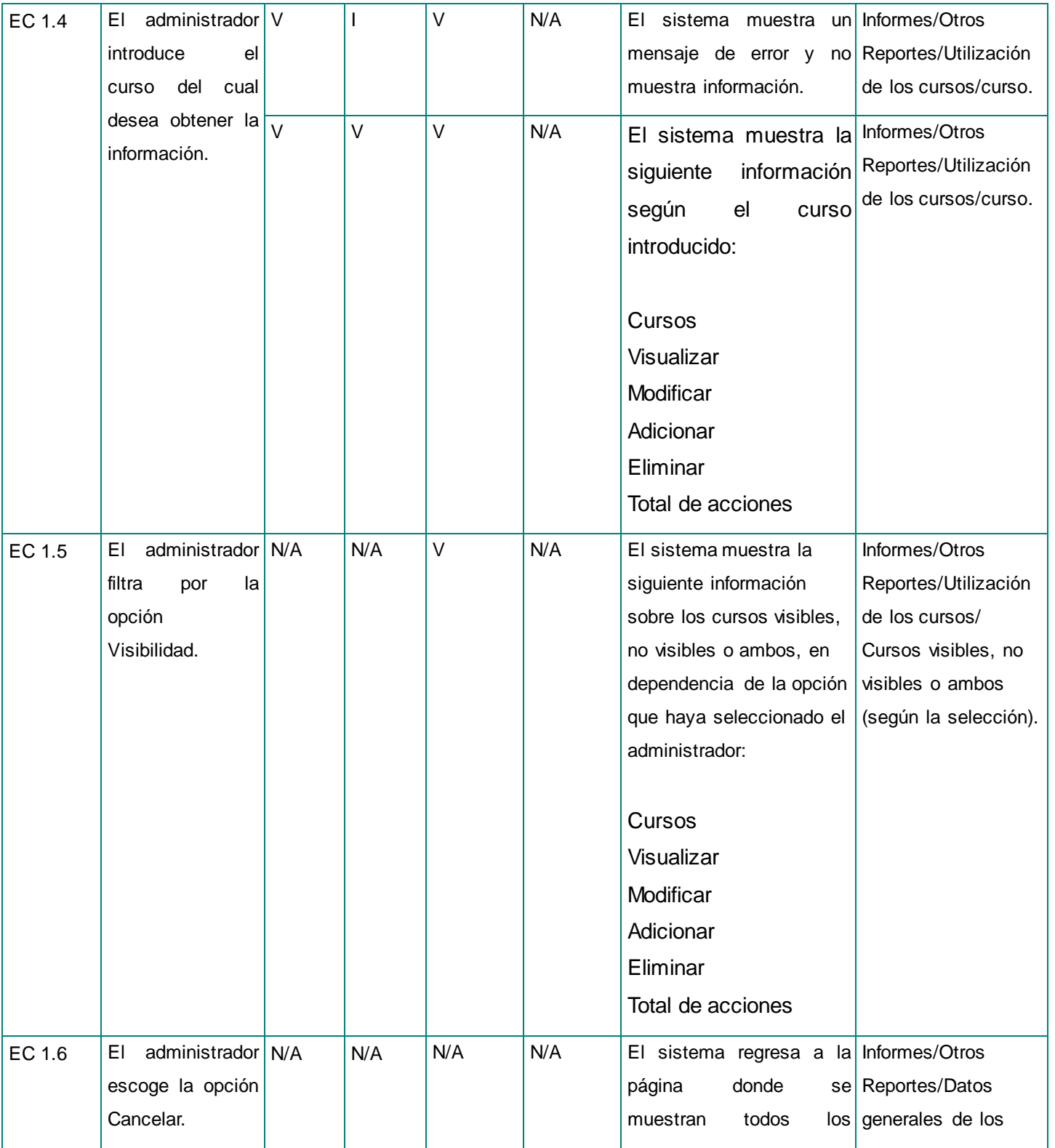

# moodle 2.x

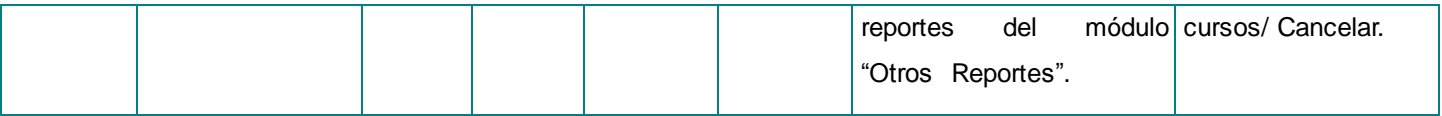

#### **Tabla 14.1. Descripción de las variables para el CU Mostrar utilización de los cursos.**

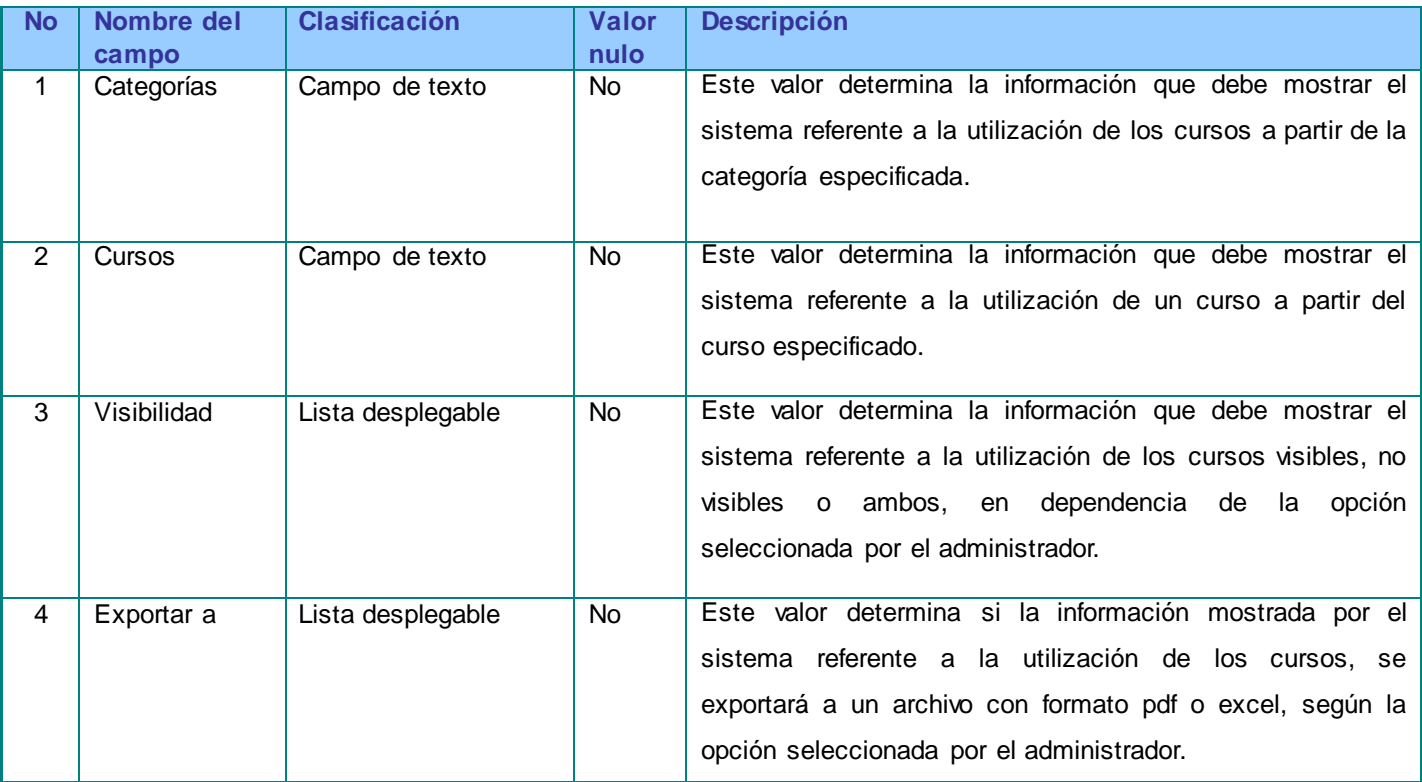

#### **Tabla 15. Descripción del Caso de Prueba del CU Listar tipos de actividades y recursos más usados.**

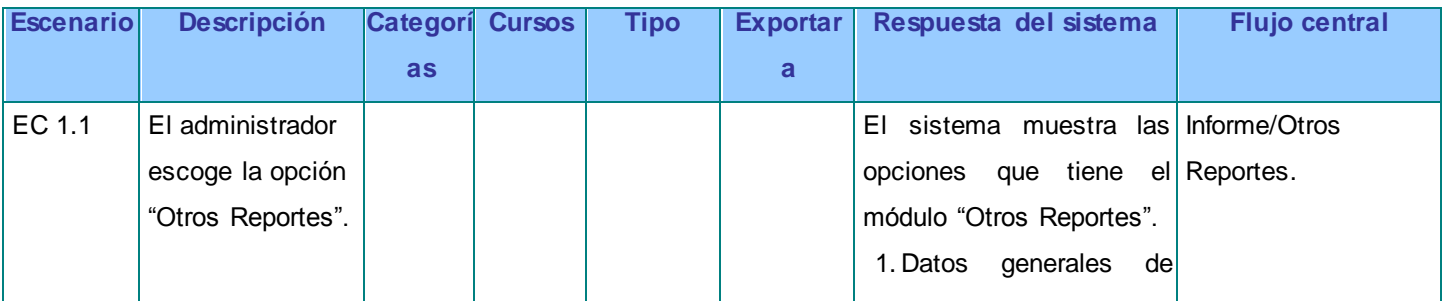

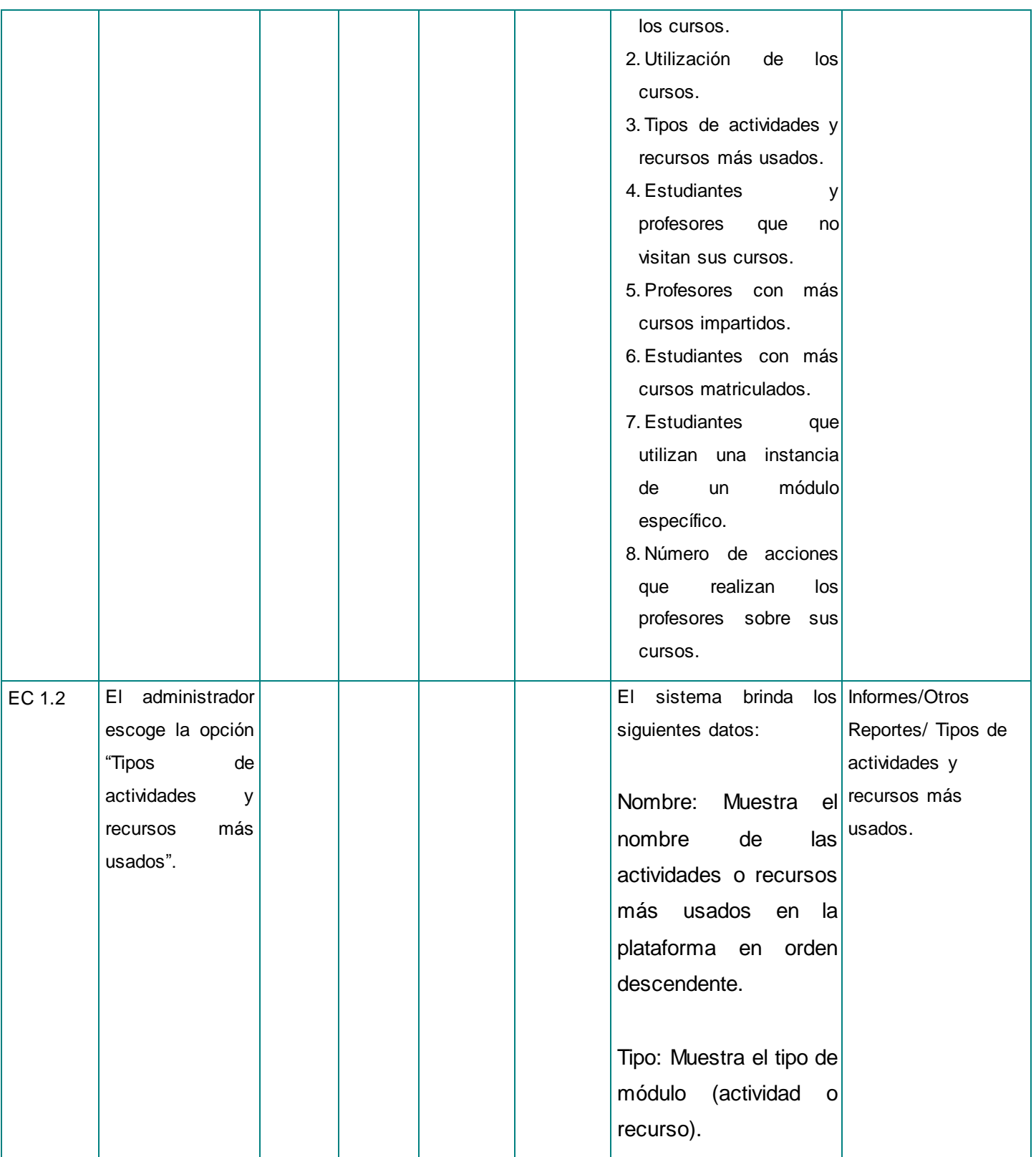

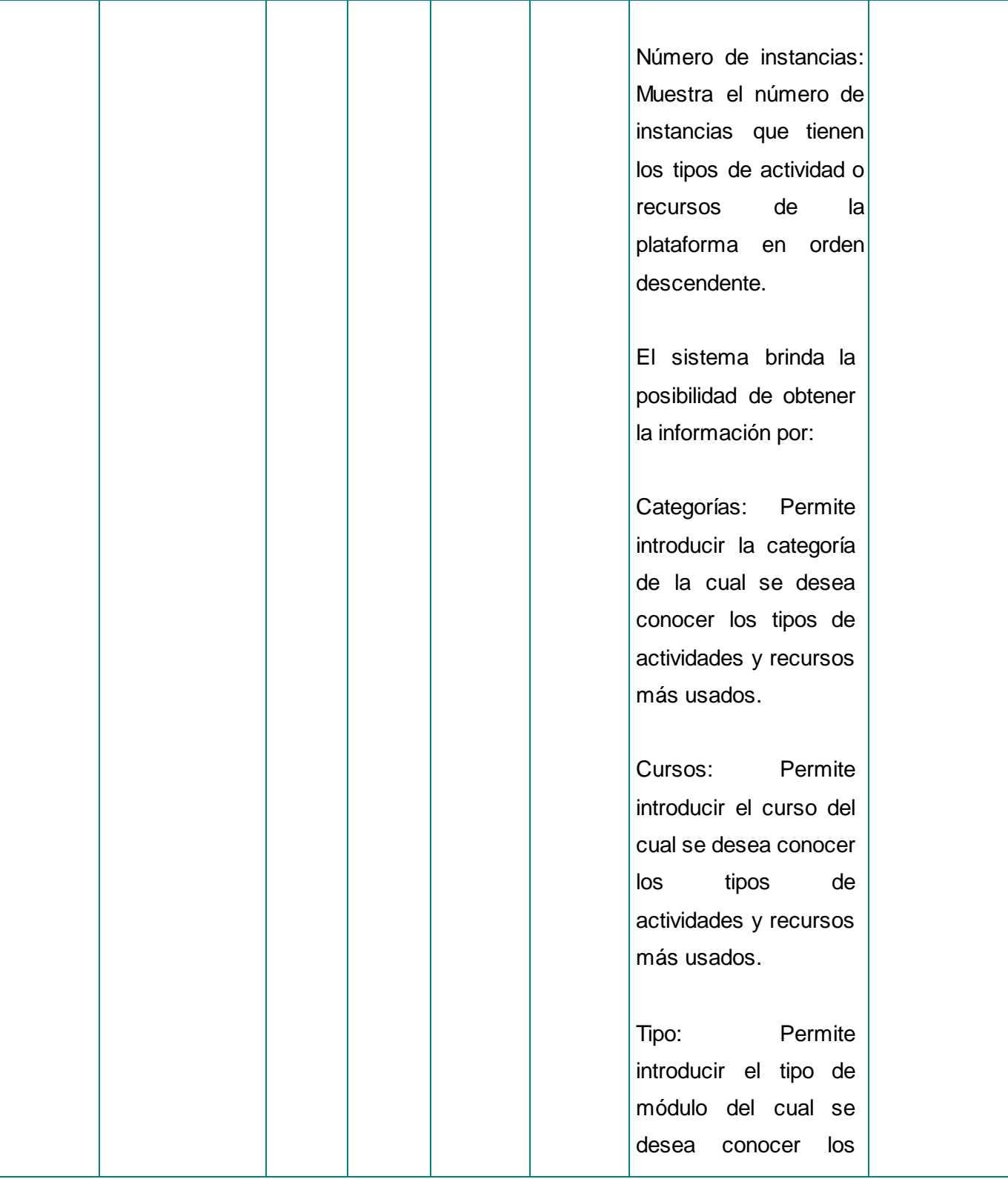

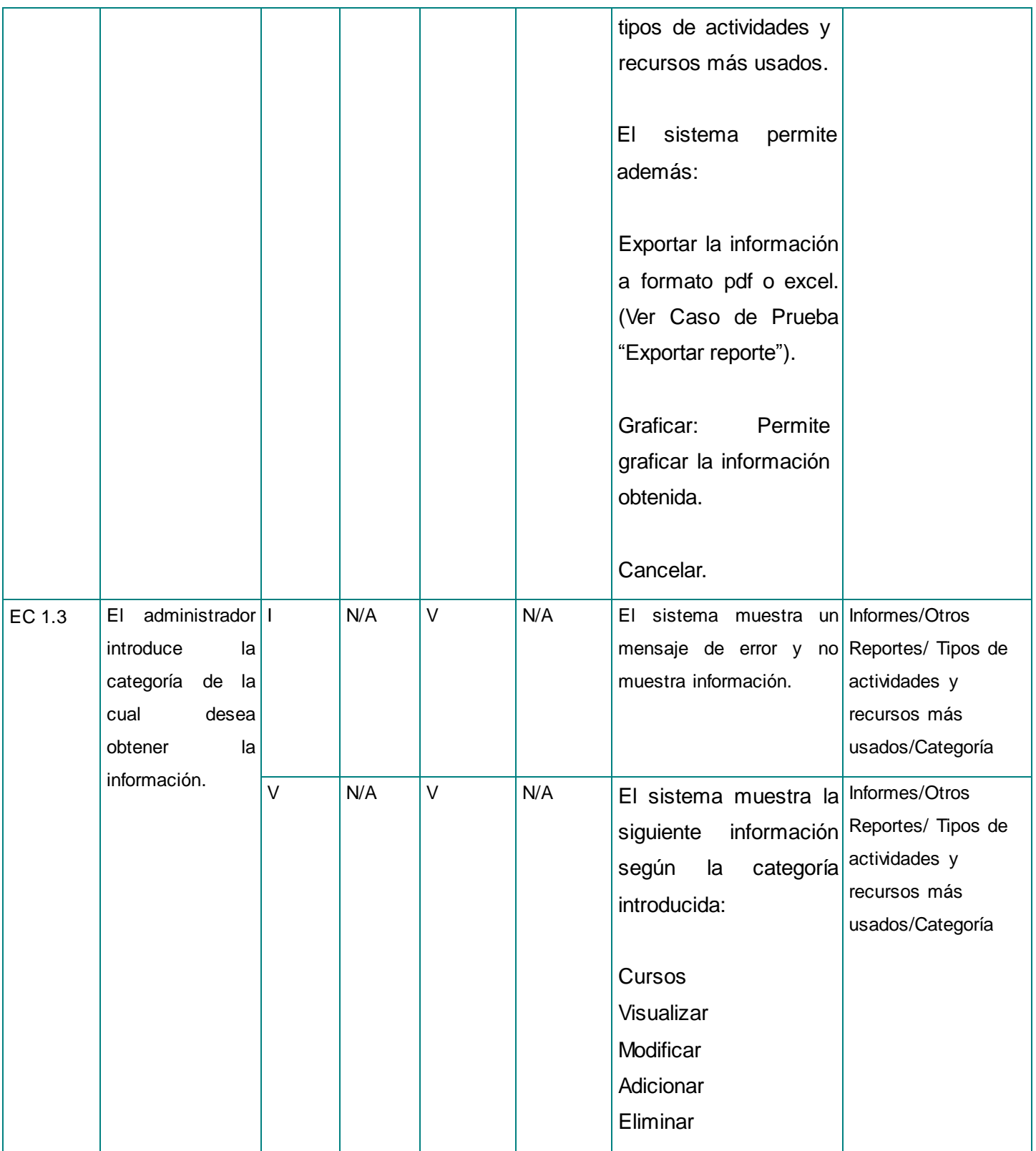

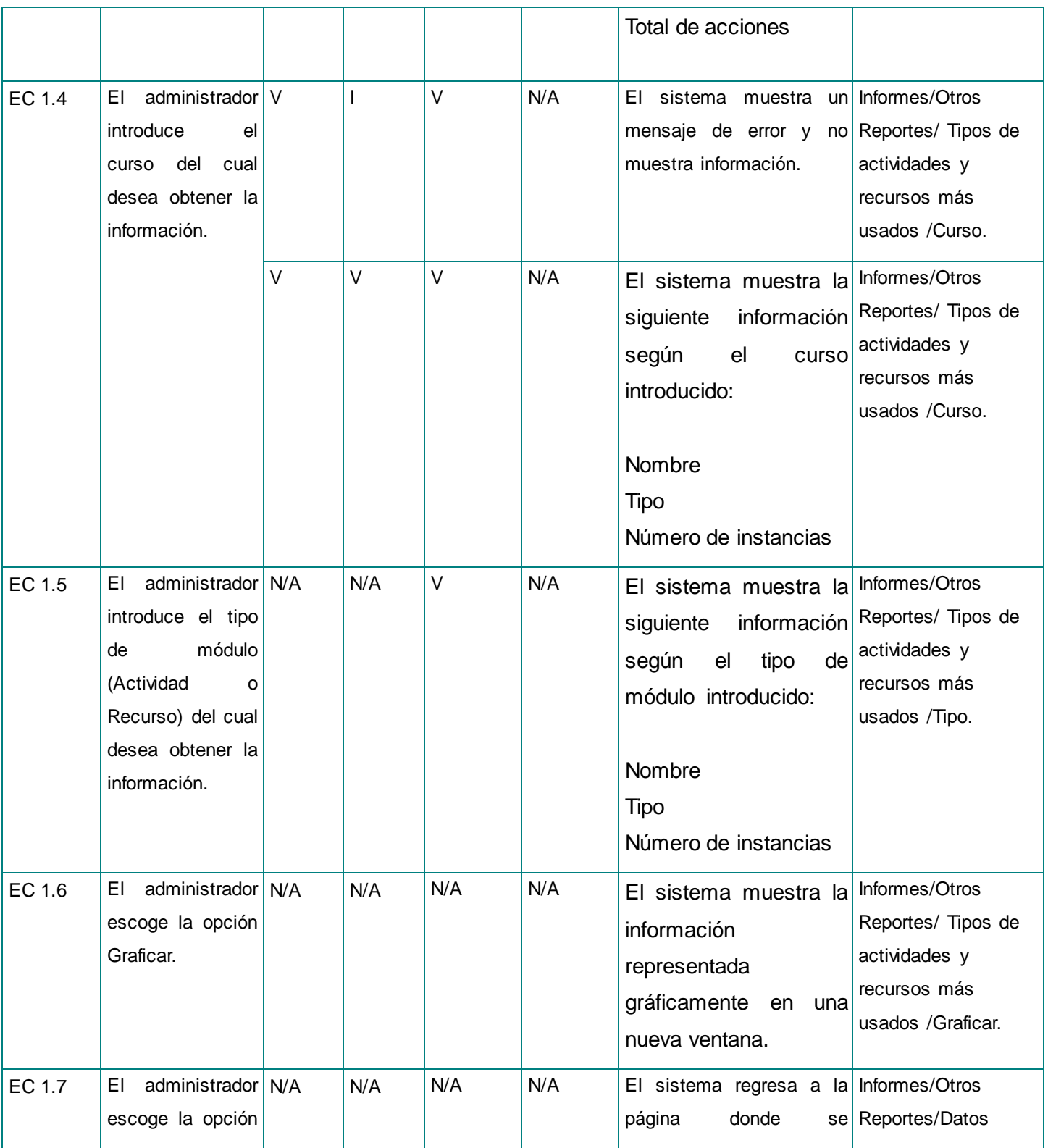

## moodle<sub>2.x</sub>

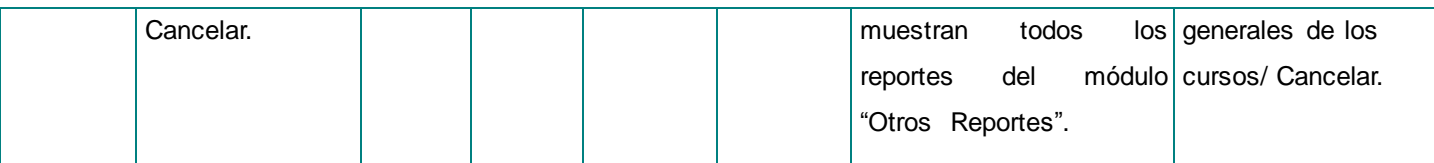

**Tabla 15.1. Descripción de las variables para el CU Listar tipos de actividades y recursos más usados.**

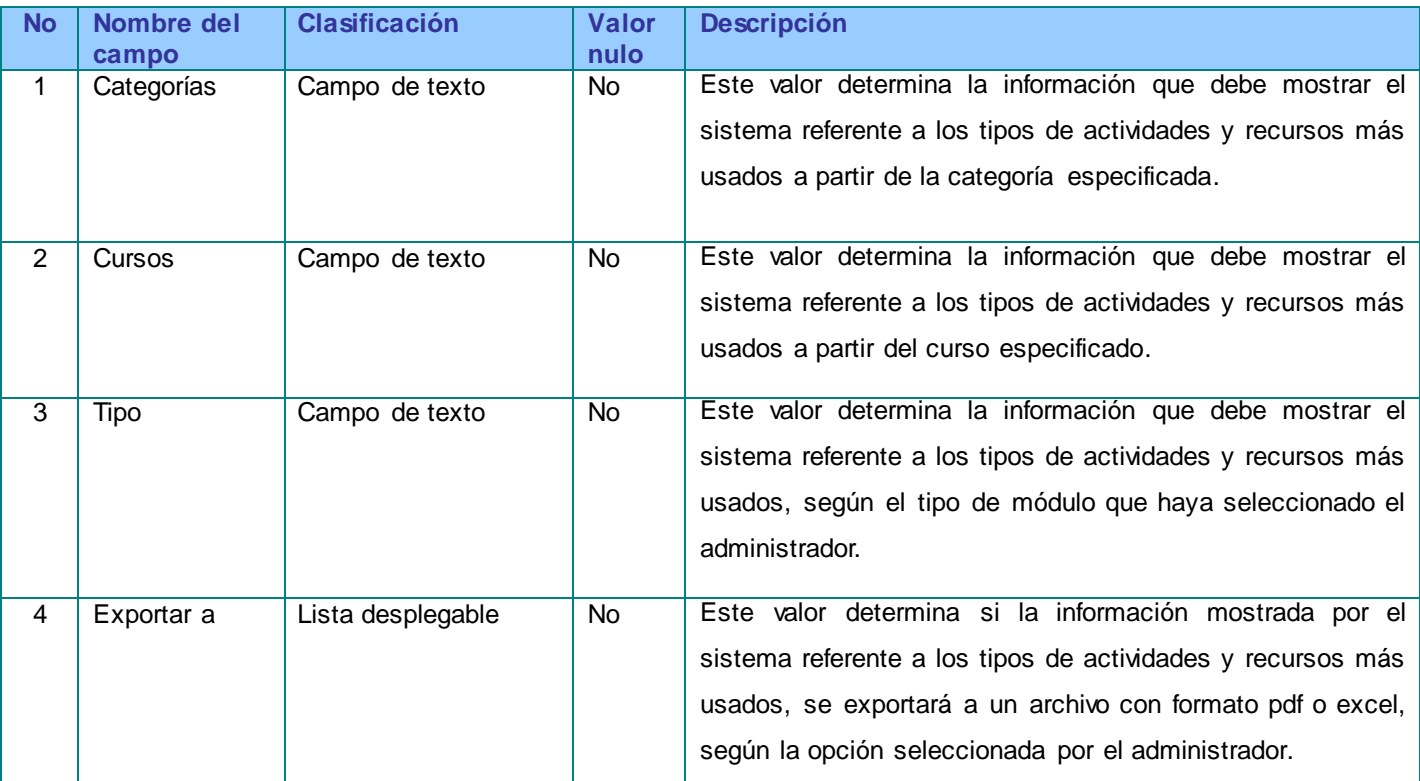

#### **Tabla 16. Descripción del Caso de Prueba del CU Listar estudiantes y profesores que no visitan sus cursos.**

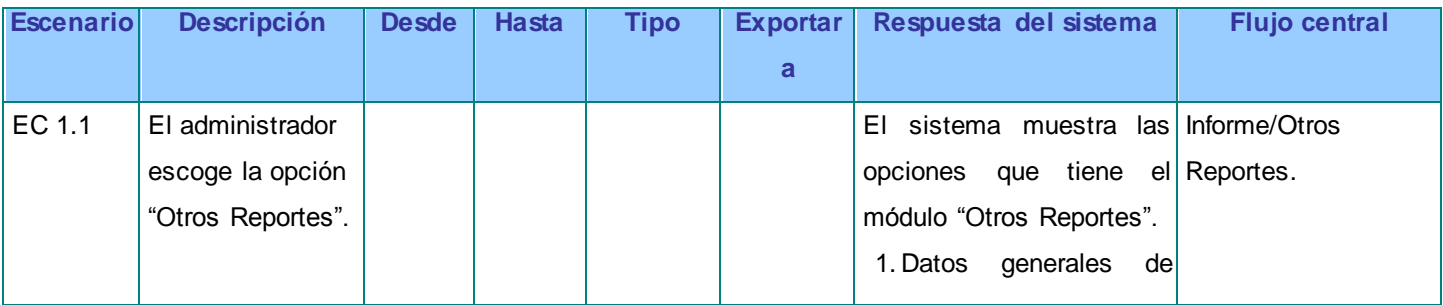

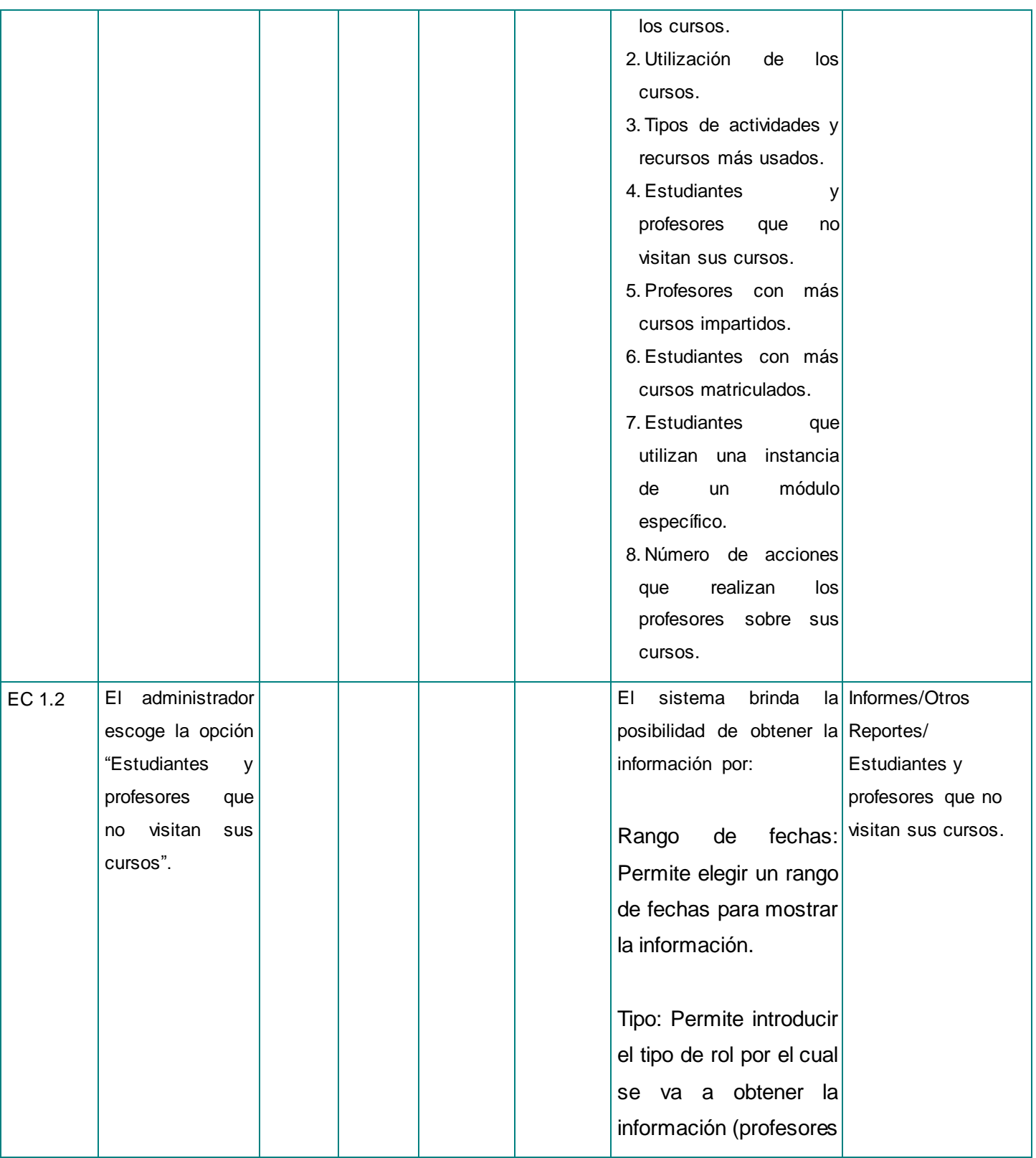

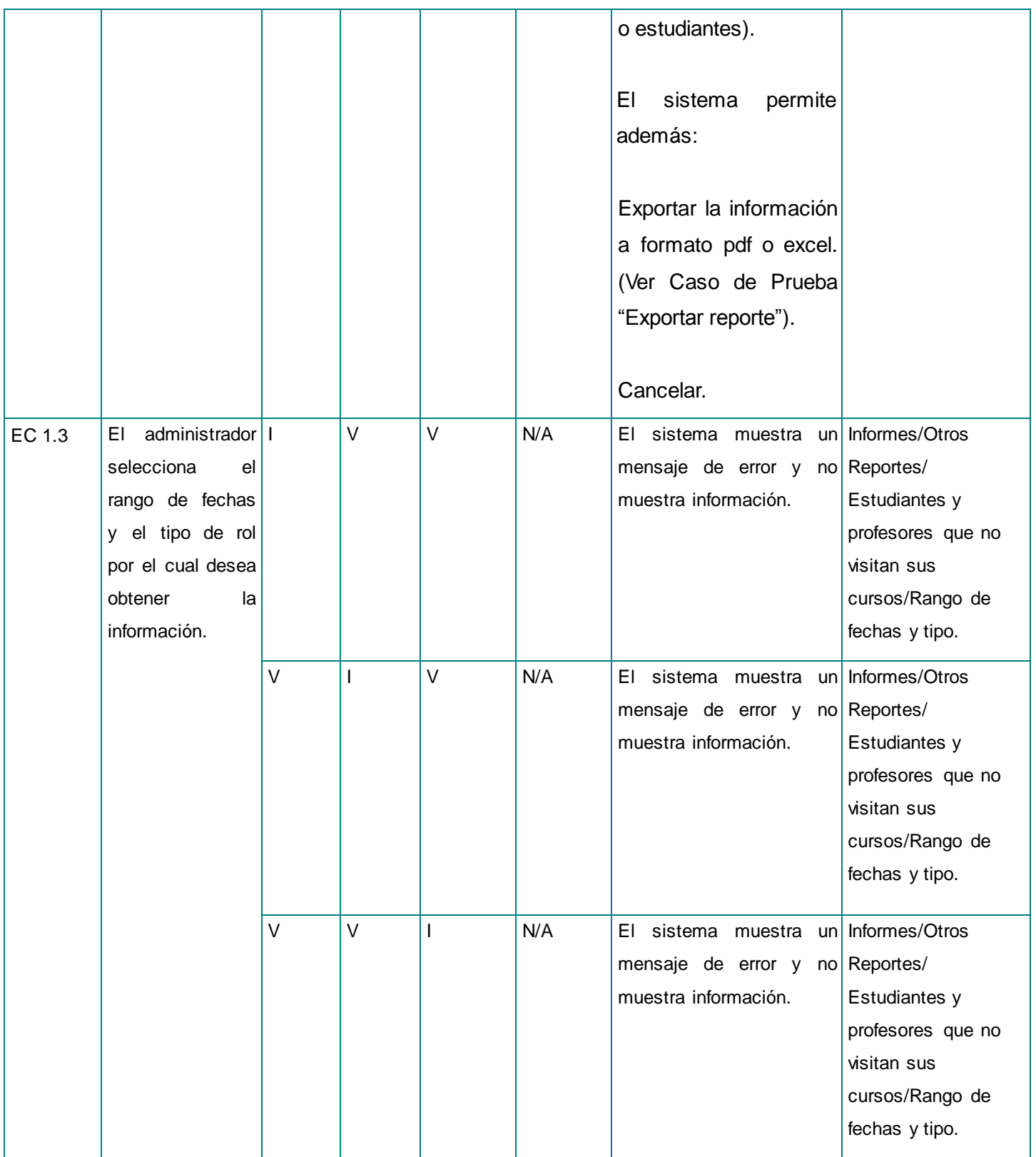

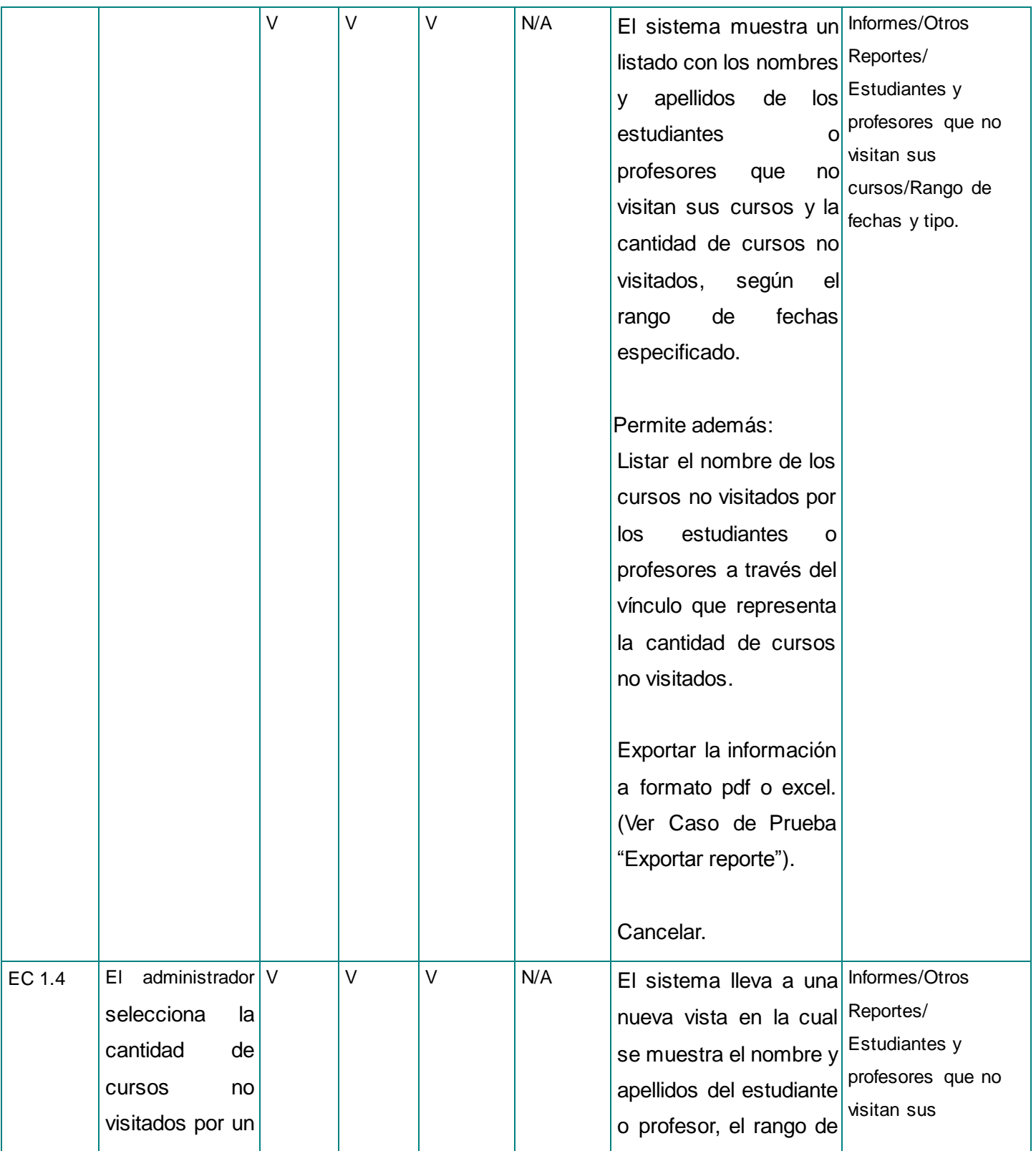

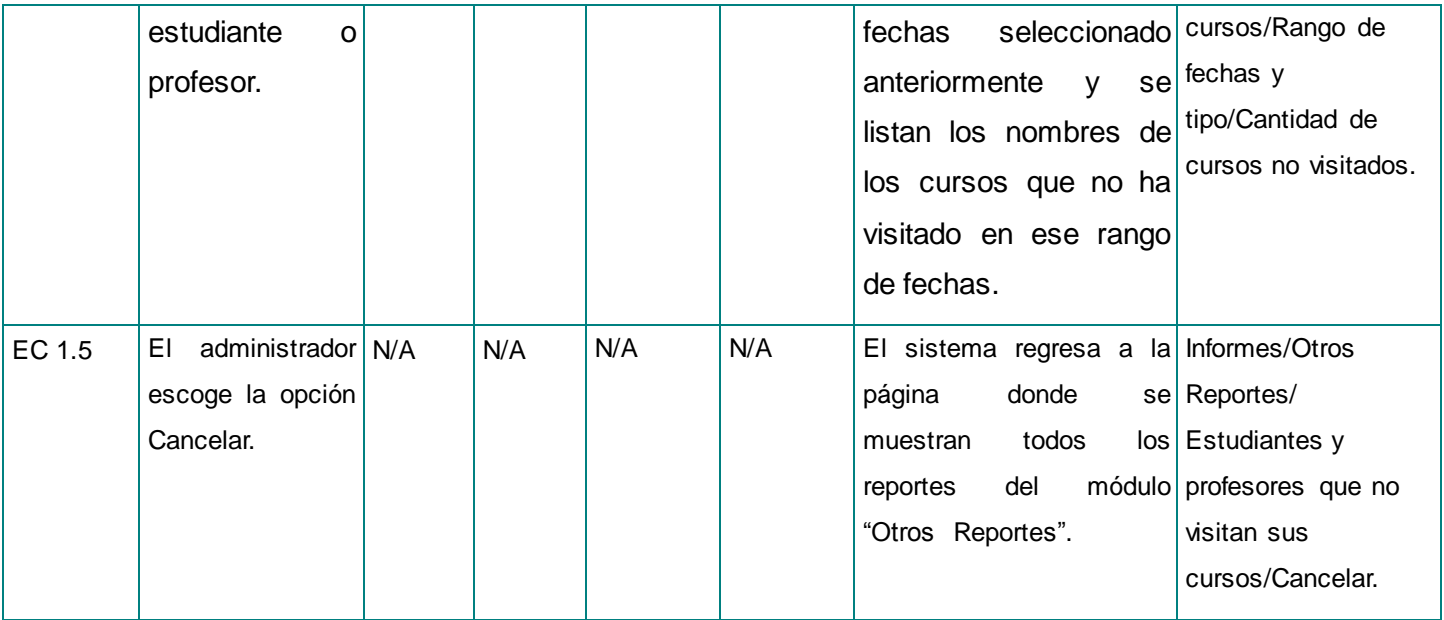

#### **Tabla 16.1. Descripción de las variables para el CU Listar estudiantes y profesores que no visitan sus cursos.**

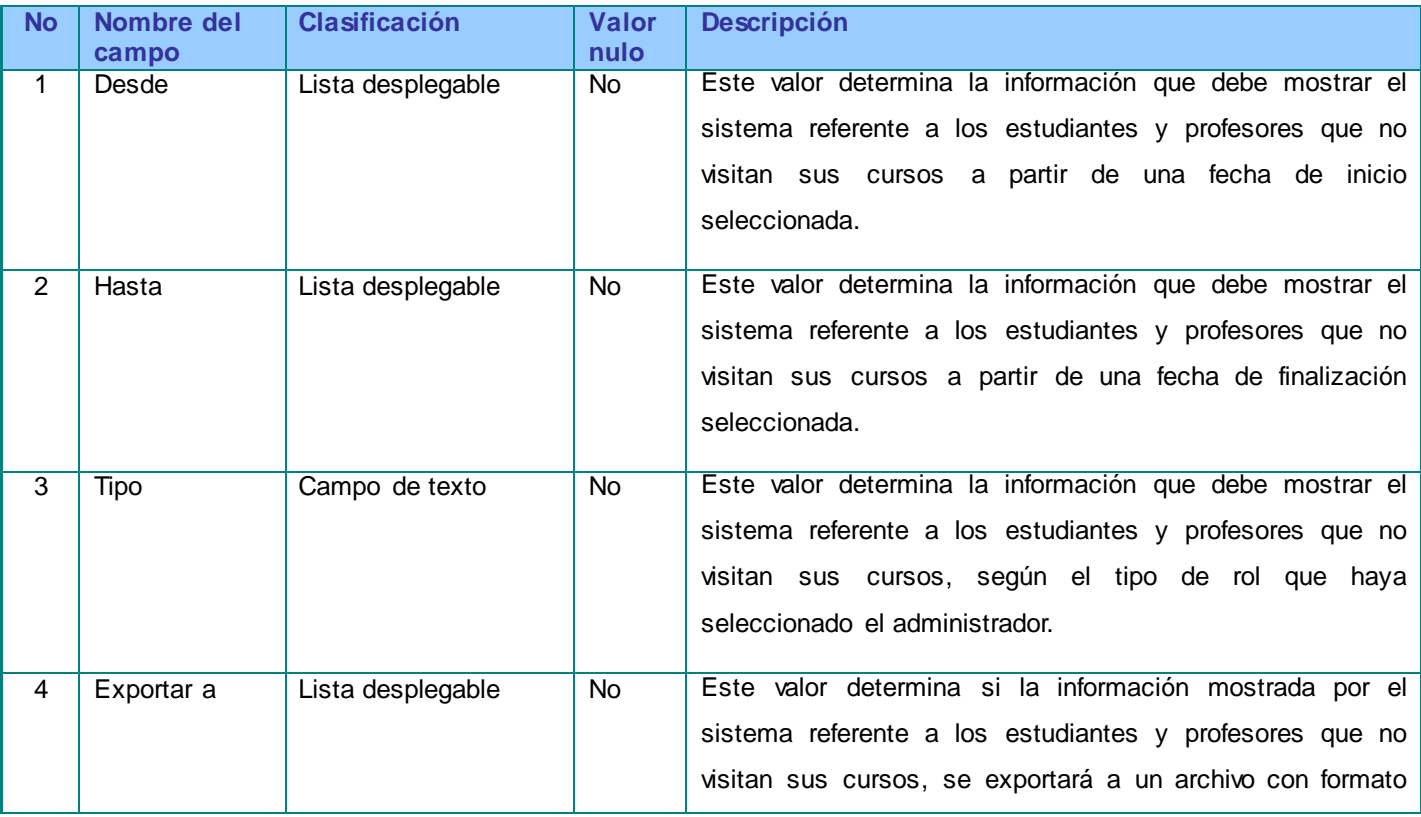

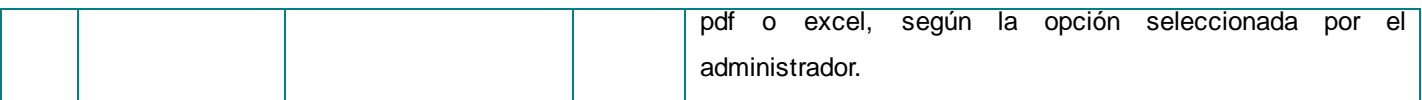

#### **Tabla 17. Descripción del Caso de Prueba del CU Listar profesores con más cursos impartidos.**

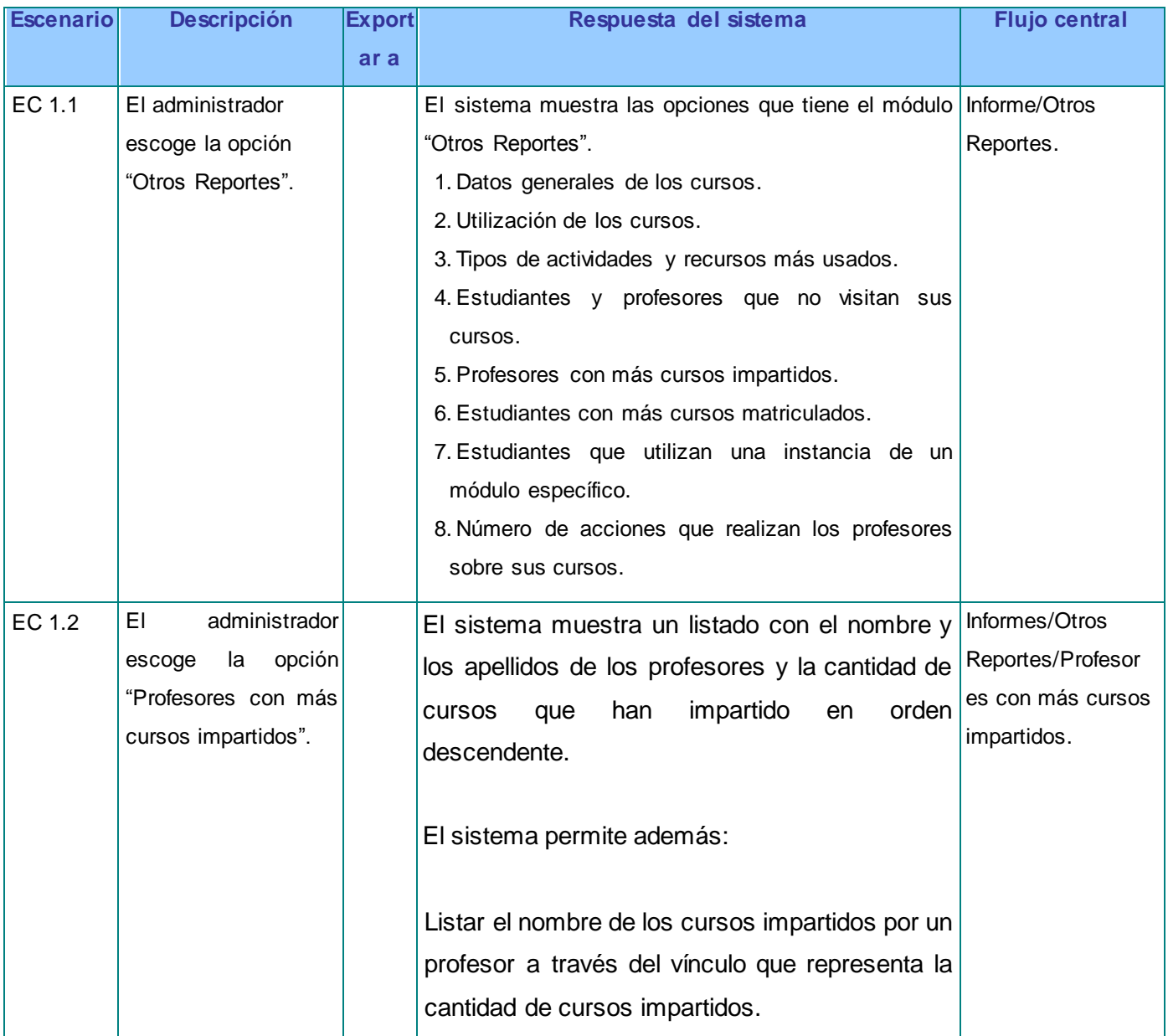

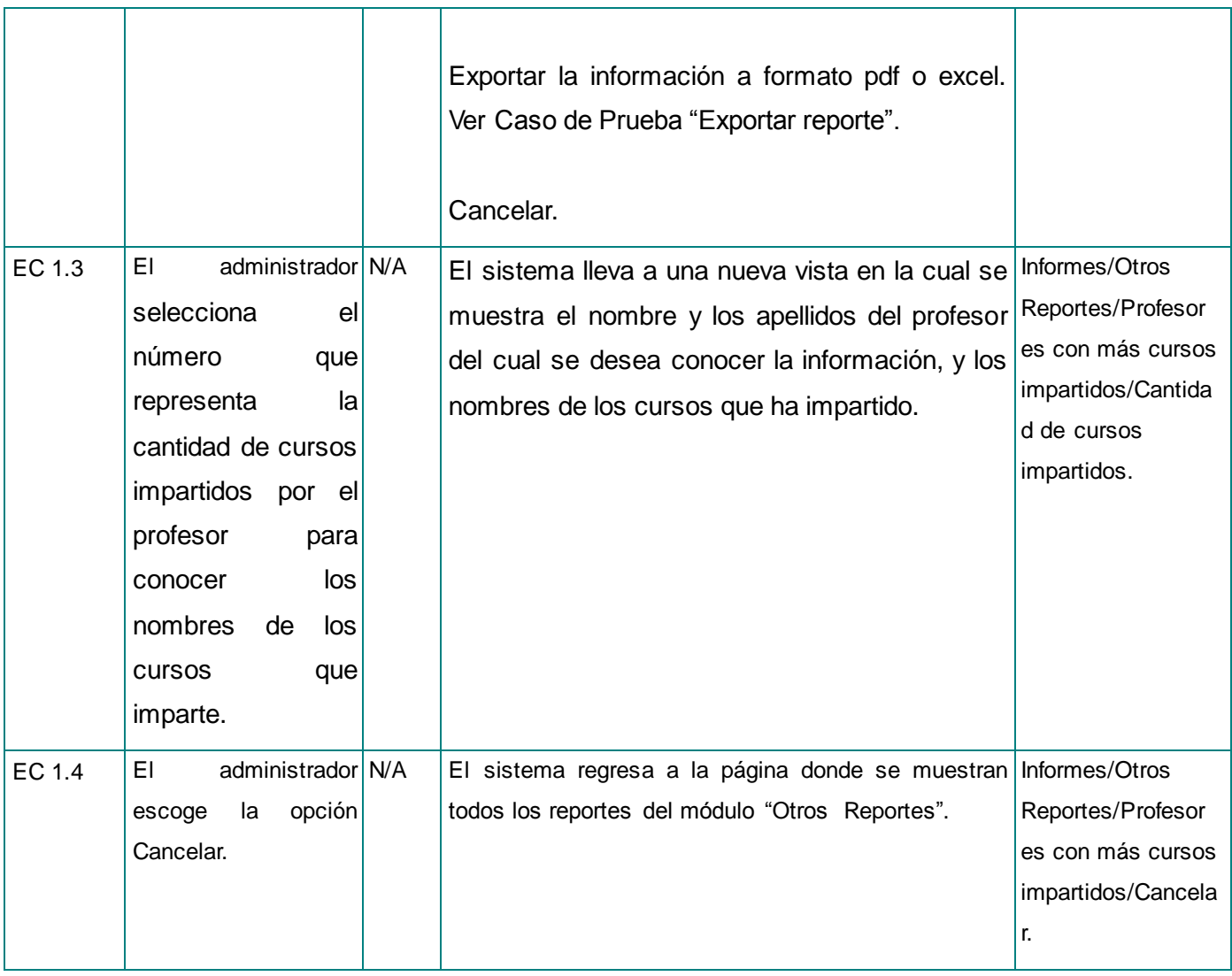

### **Tabla 17.1. Descripción de las variables para el CU Listar profesores con más cursos impartidos.**

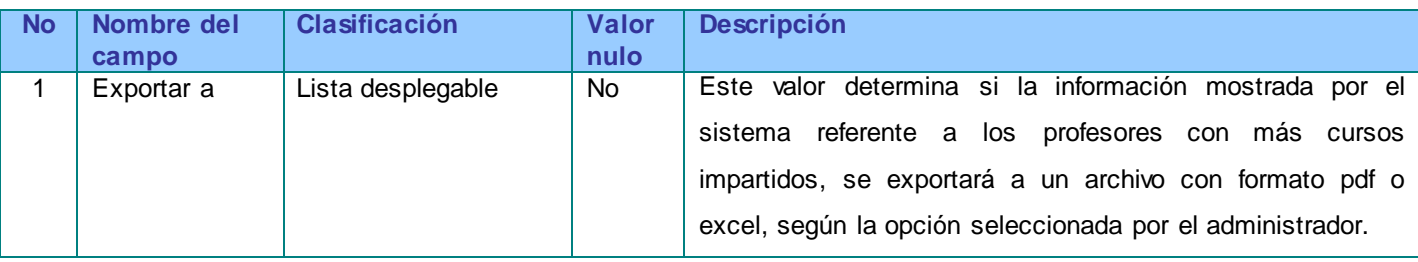

### **Tabla 18. Descripción del Caso de Prueba del CU Listar estudiantes con más cursos matriculados.**

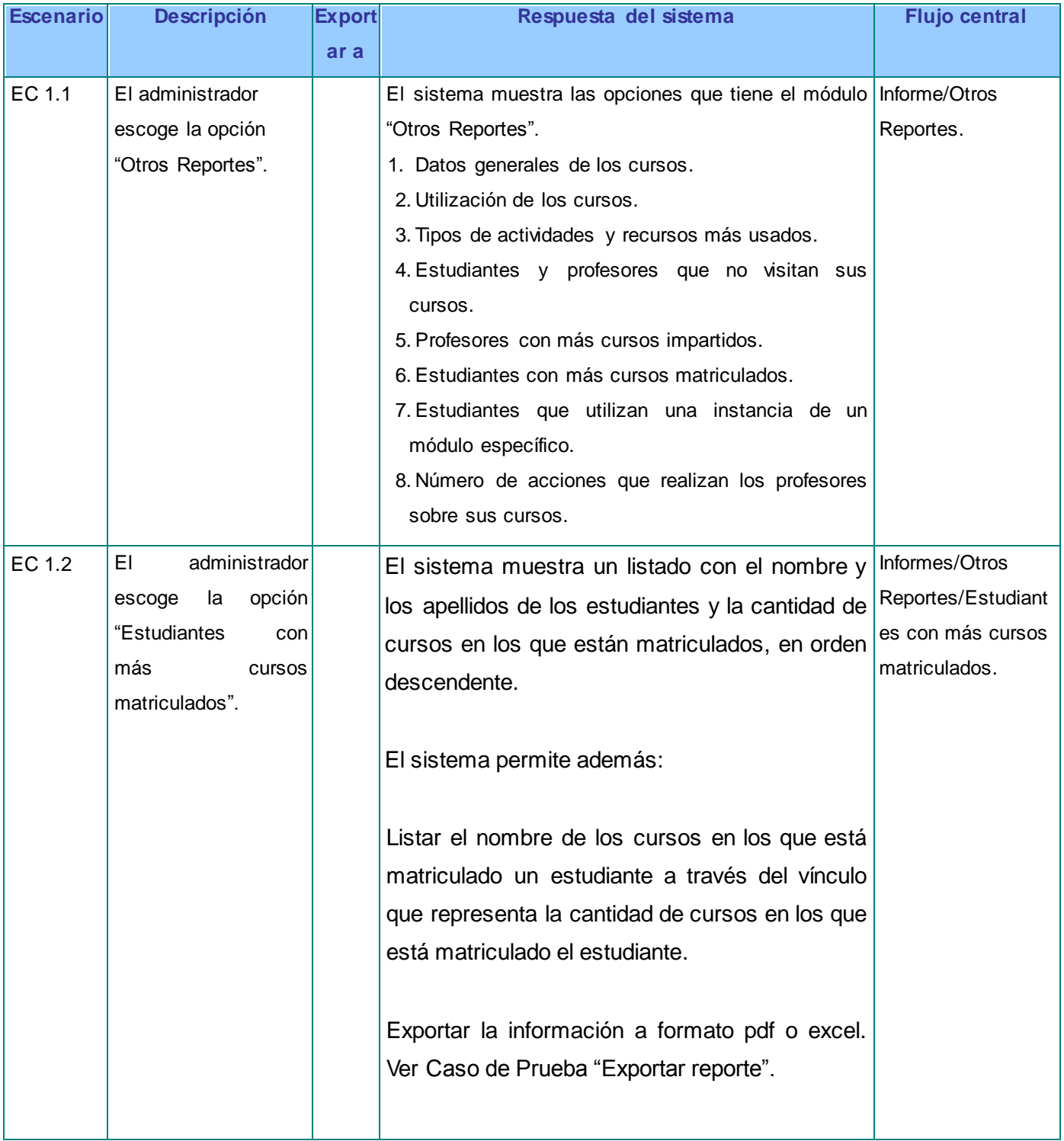

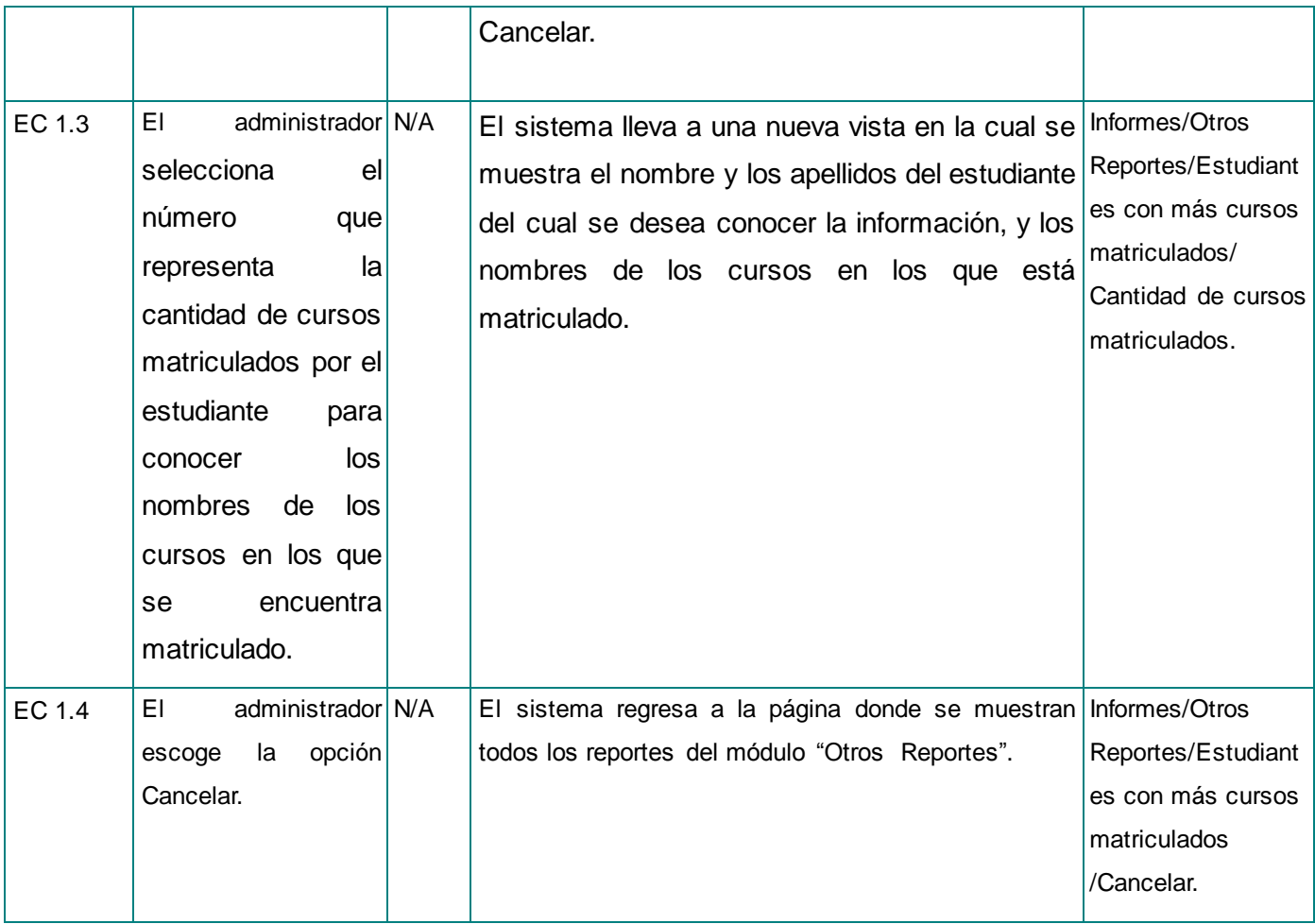

### **Tabla 18.1. Descripción de las variables para el CU Listar estudiantes con más cursos matriculados.**

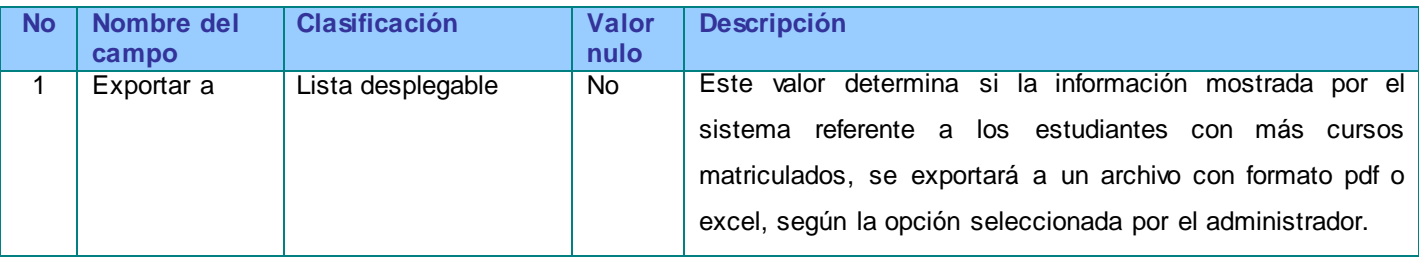

**Tabla 19. Descripción del Caso de Prueba del CU Listar estudiantes que utilizan una instancia de un módulo específico.**

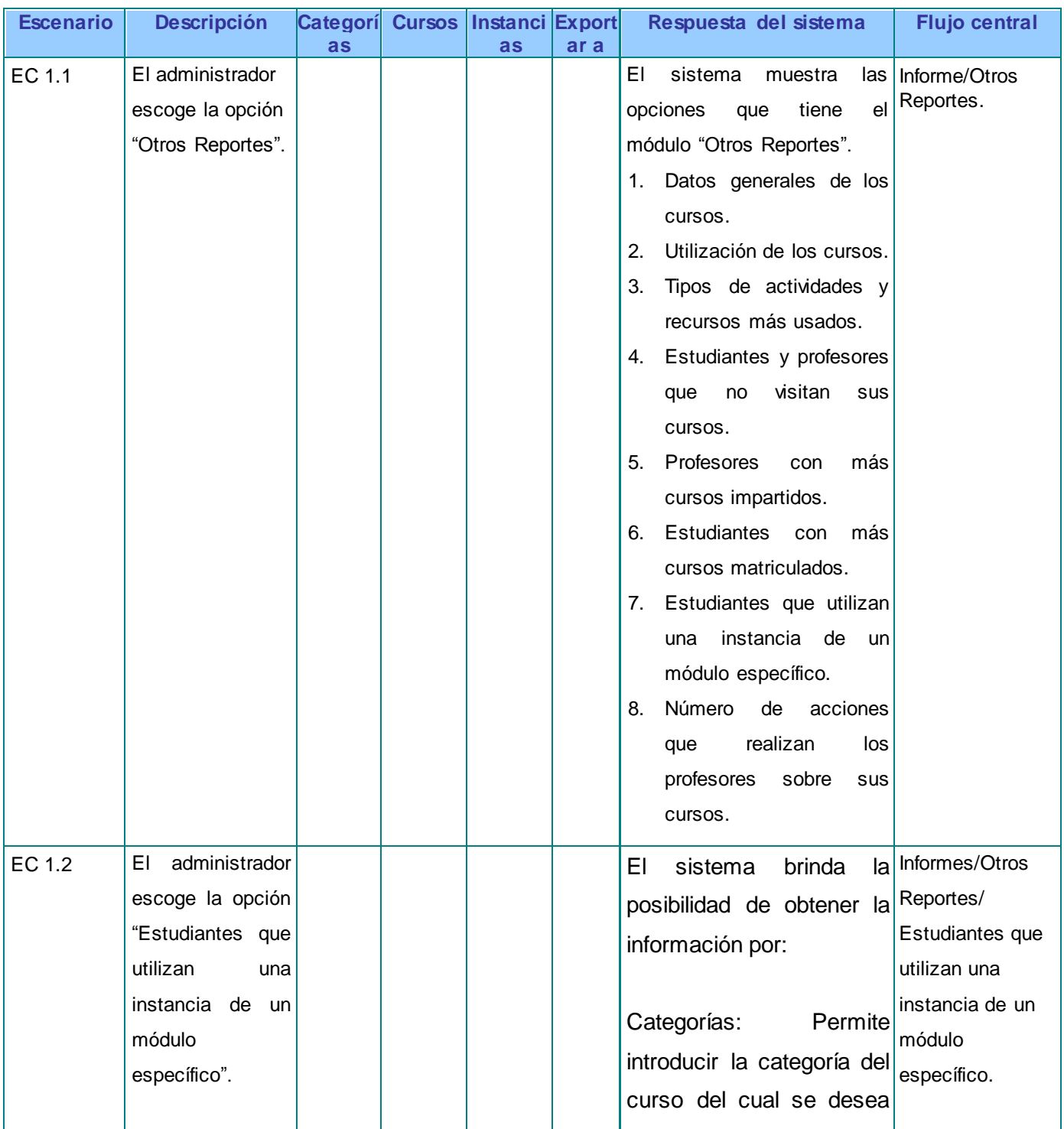

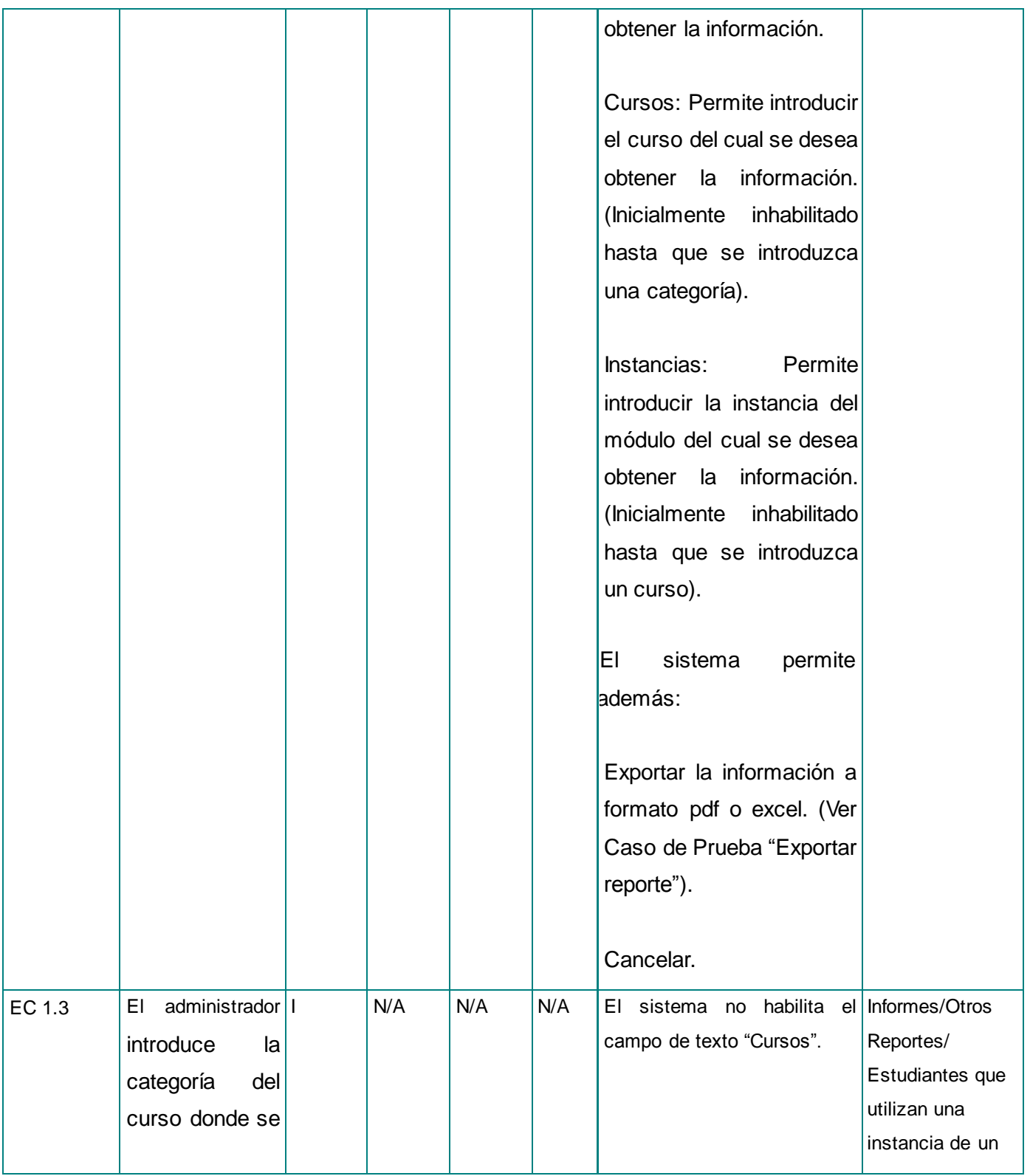

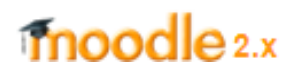

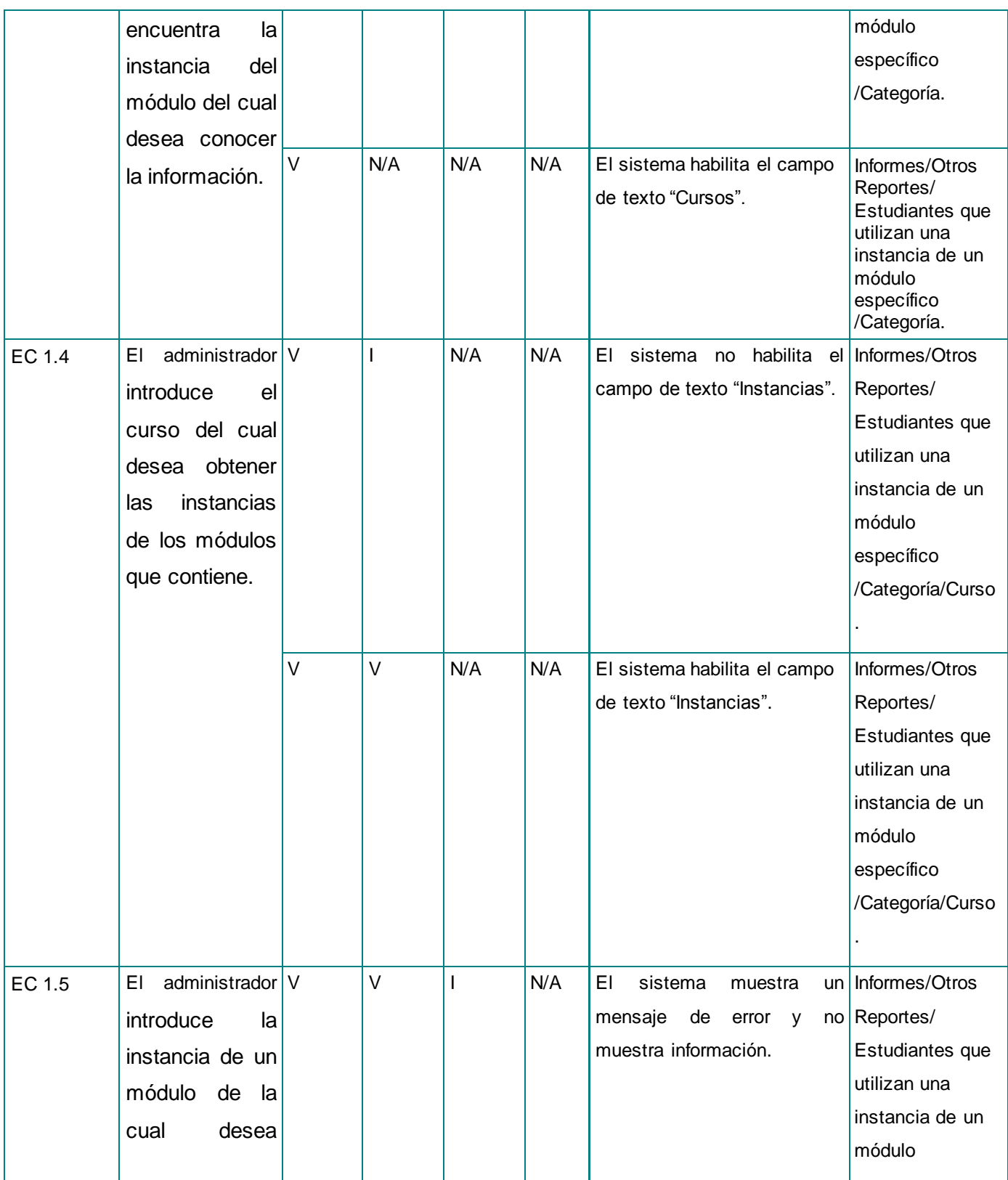

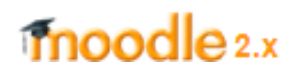

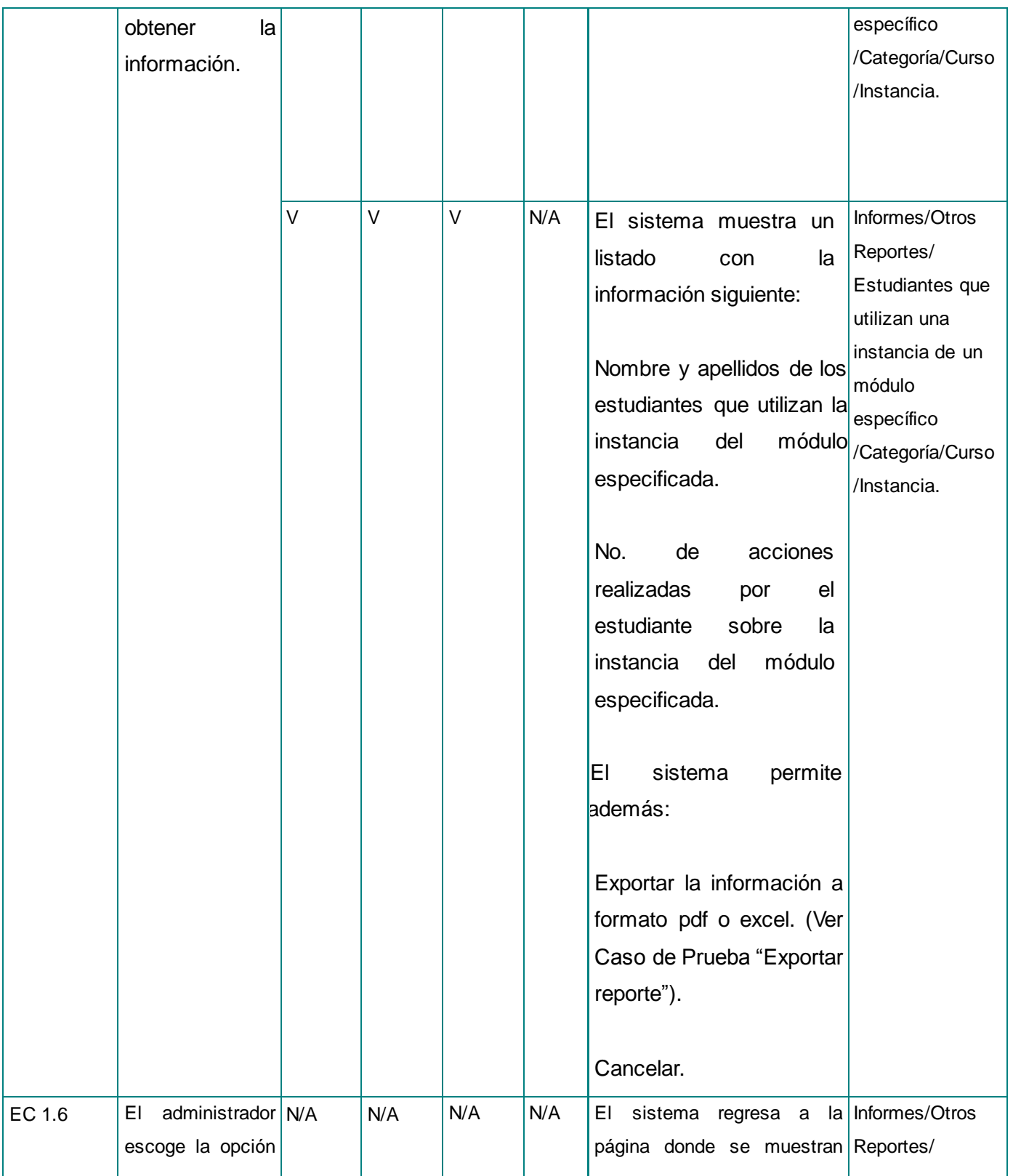

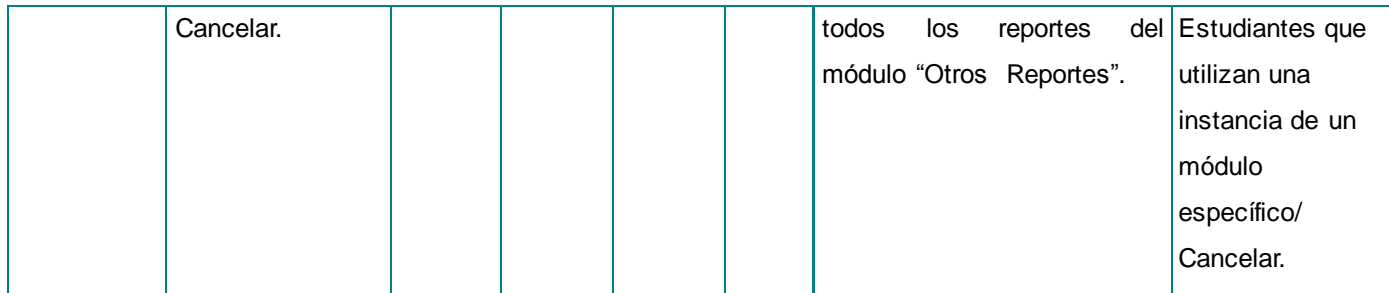

#### **Tabla 19.1. Descripción de las variables para el CU Listar estudiantes que utilizan una instancia de un módulo específico.**

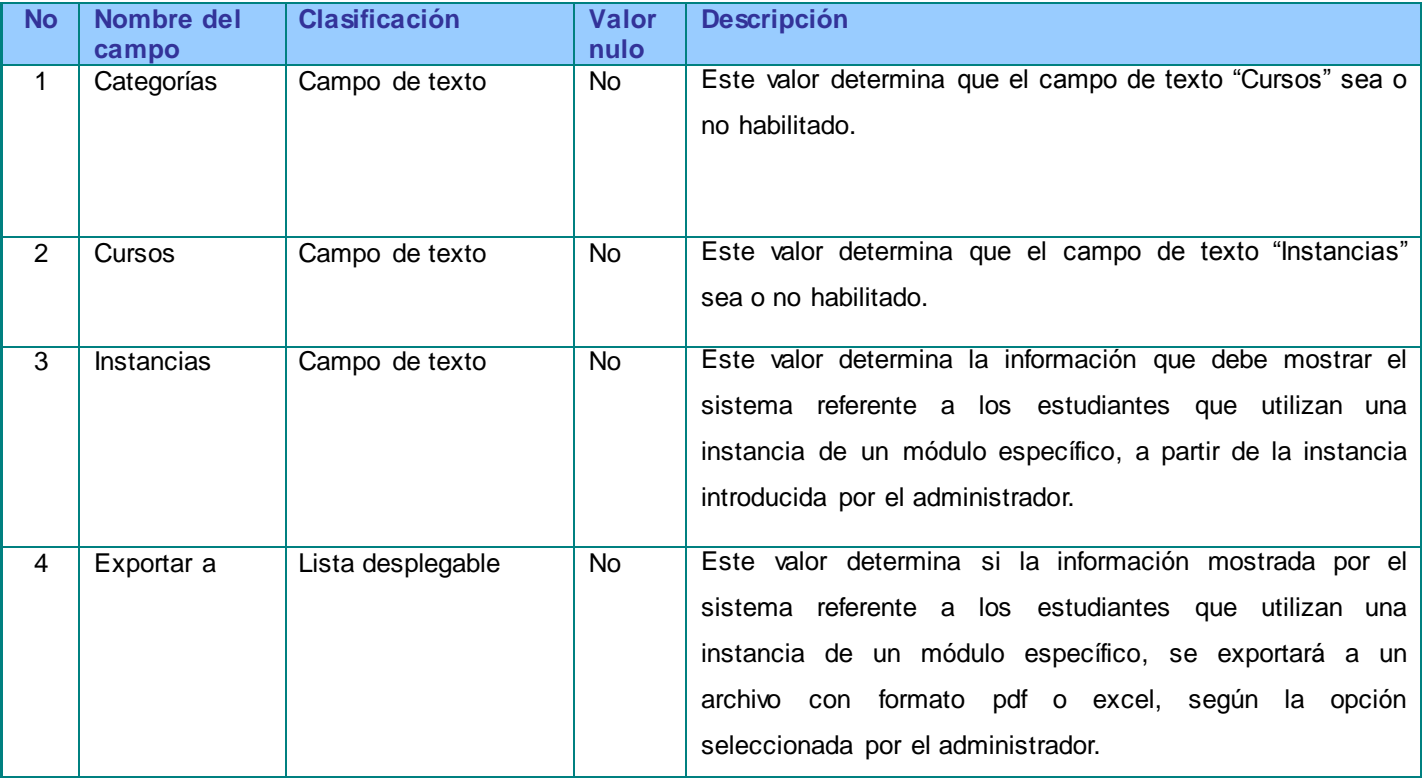

**Tabla 20. Descripción del Caso de Prueba del CU Listar número de acciones que realizan los profesores sobre sus cursos.**

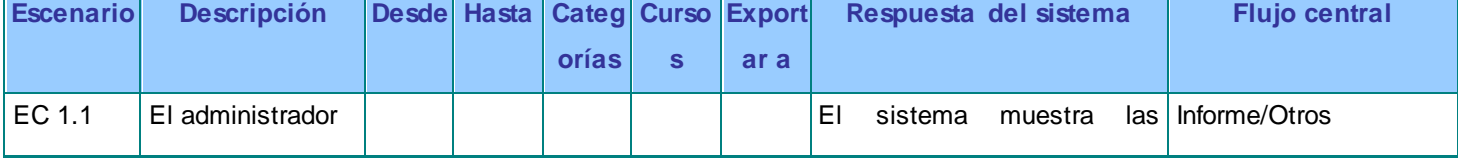
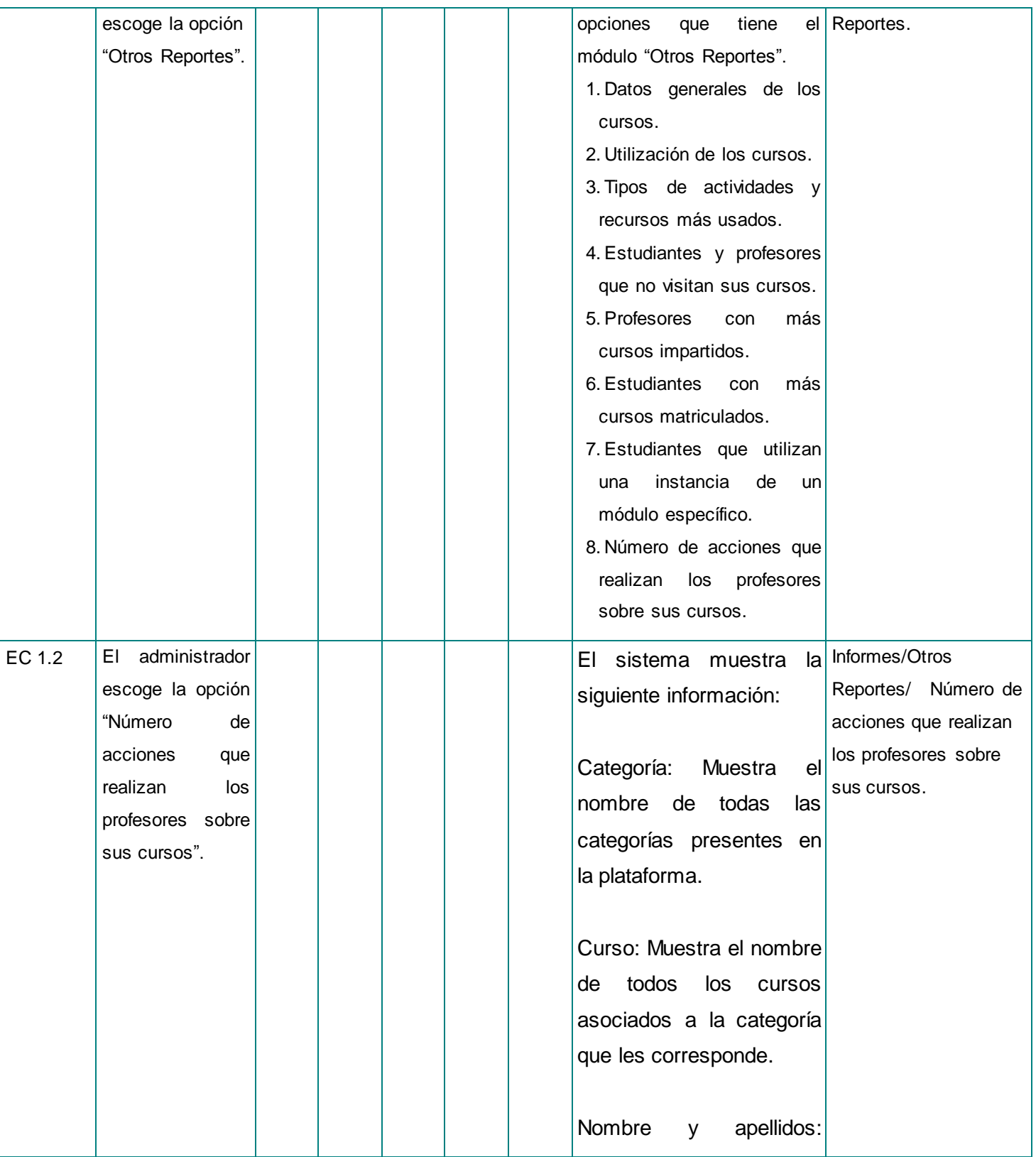

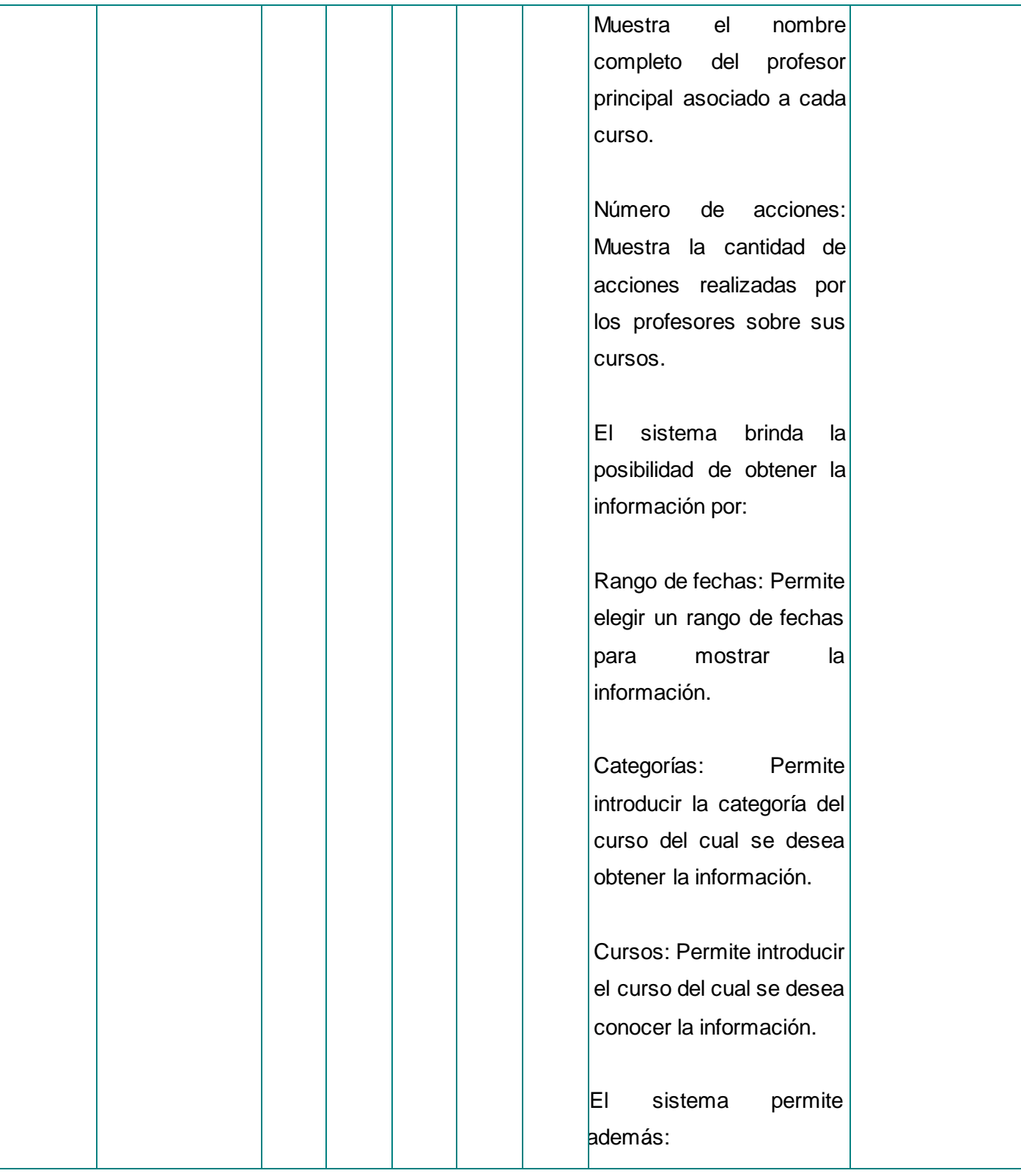

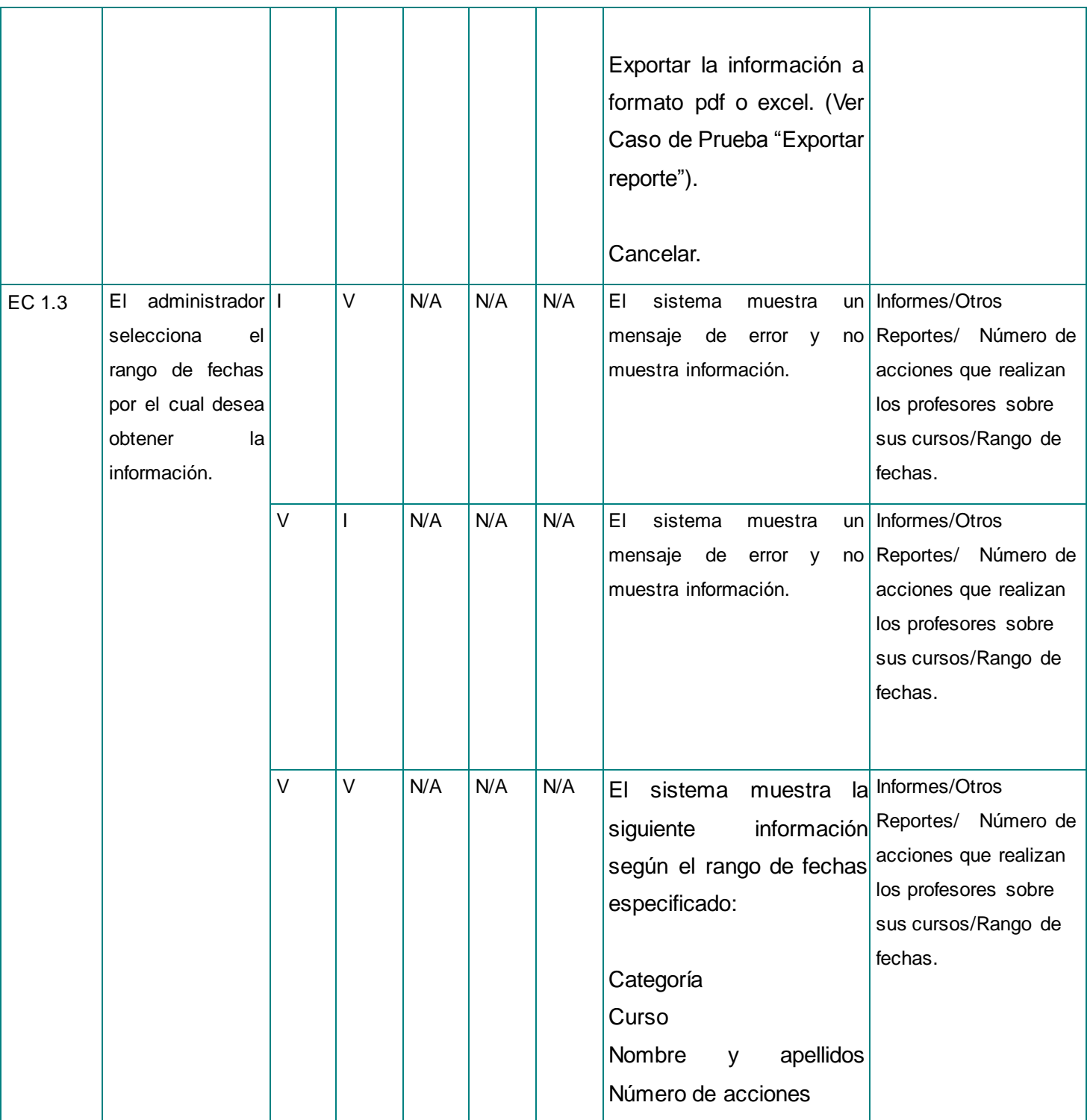

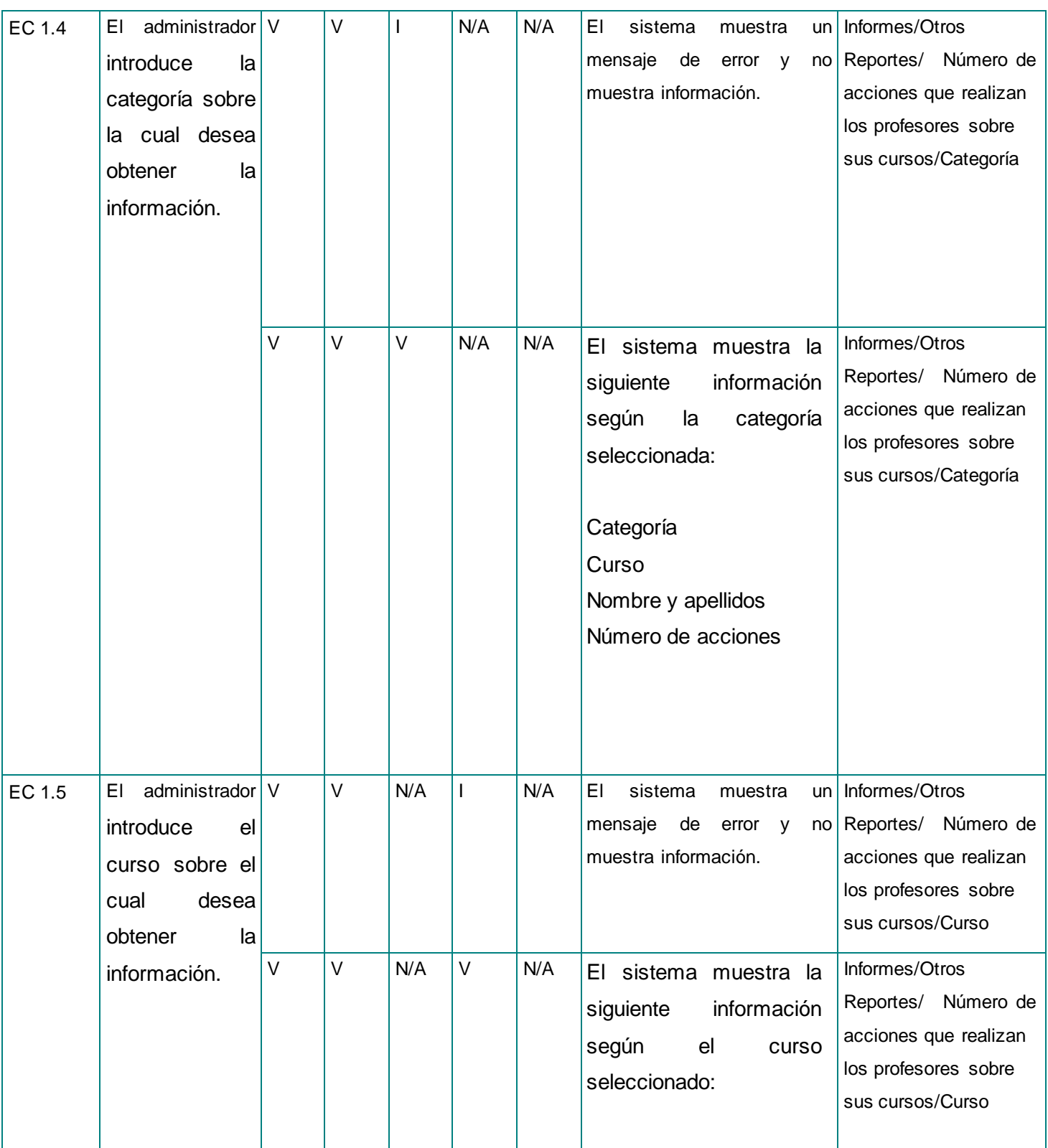

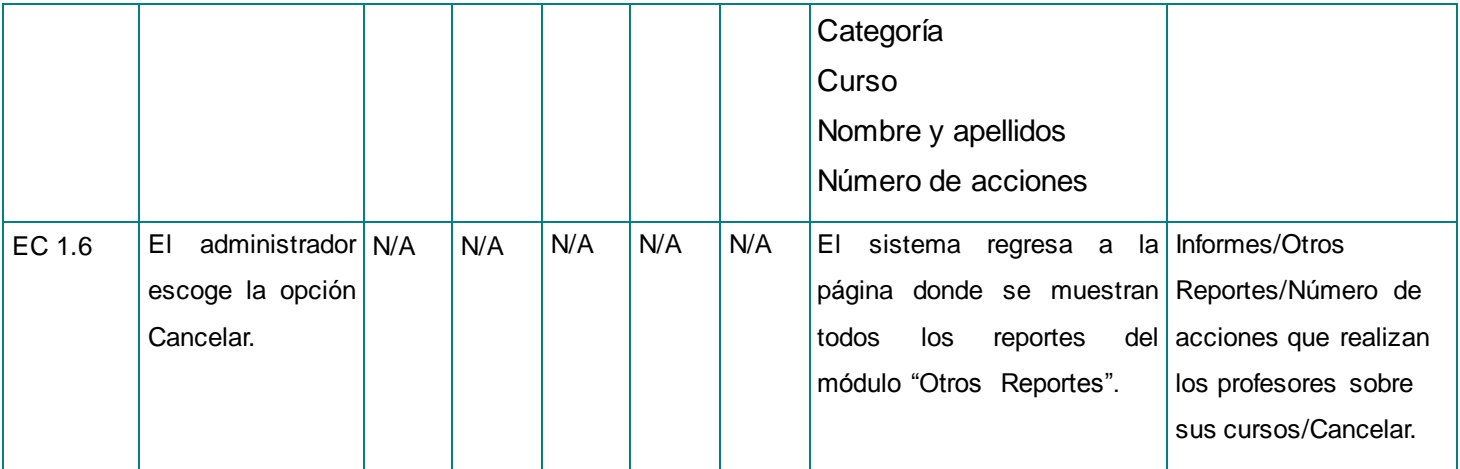

## **Tabla 20.1. Descripción de las variables para el CU Listar número de acciones que realizan los profesores sobre sus cursos.**

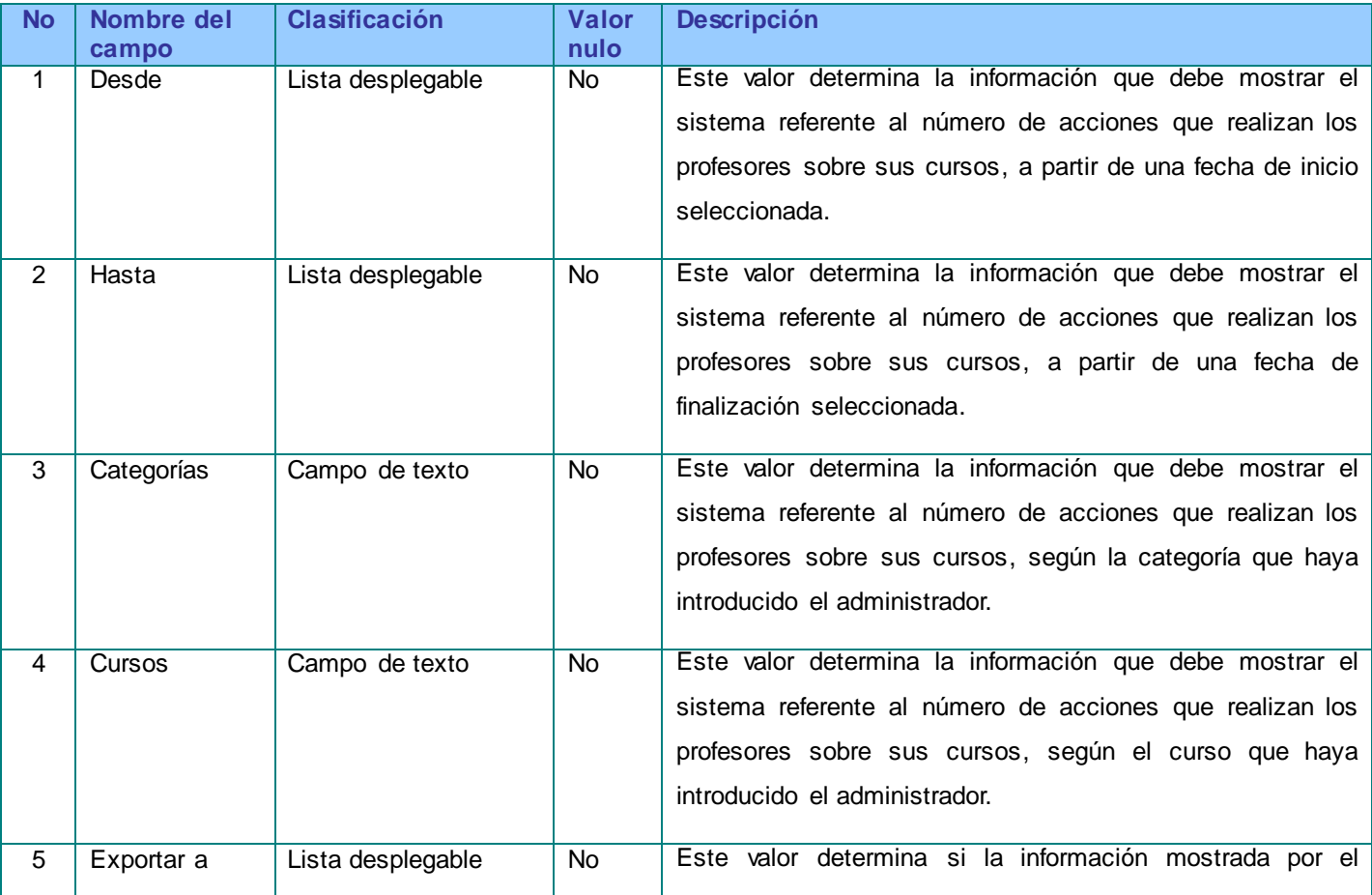

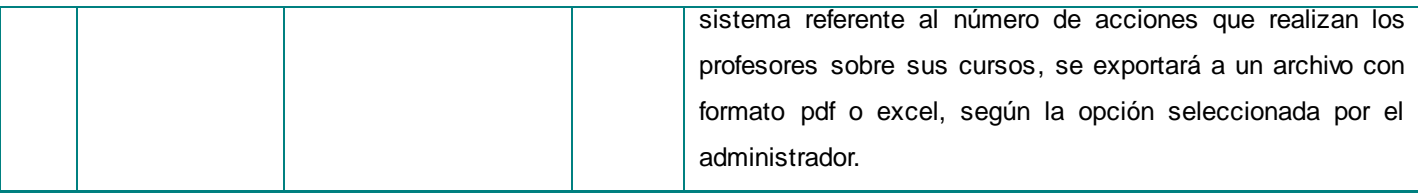

## **Tabla 21. Descripción del Caso de Prueba del CU Exportar reporte.**

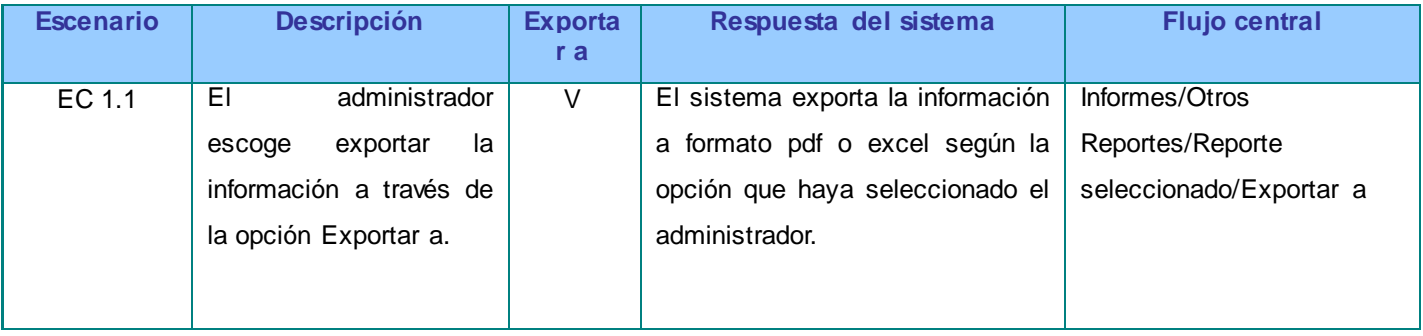

## **Tabla 21.1. Descripción de las variables para el CU Exportar reporte.**

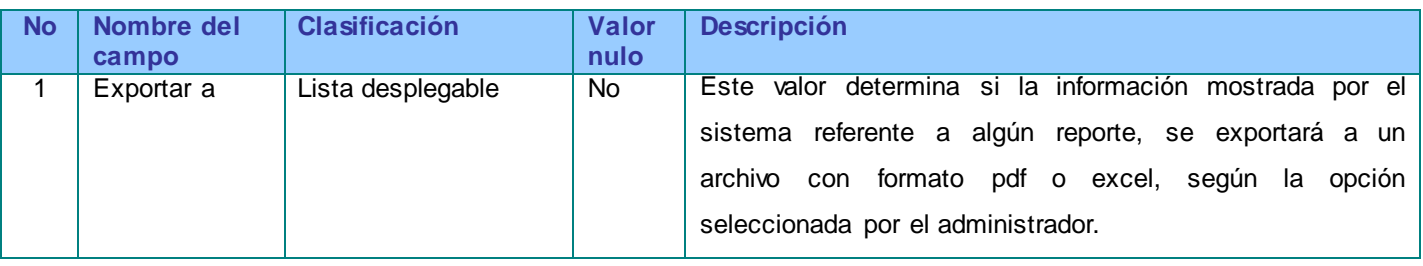